### ProfLycee

### Quelques *petites* commandes pour ET<sub>E</sub>X (au lycée)

Cédric Pierquet c pierquet -- at -- outlook . fr

Version 2.7.7 – 29 septembre 2023

Résumé : Quelques commandes pour faciliter l'utilisation de LATEX pour les mathématiques, au lycée.

 $\phi$  résoudre, de manière approchée, des équations

- $\phi$  calculer (et représenter) une valeur approchée d'une intégrale
- CODE tracer *facilement* des repères/grilles/courbes
- CODE tracer des courbes *lisses* avec gestion des extrema et des dérivées
- CODE présenter du code python ou pseudocode, une console d'exécution Python
- $\phi$  tracer rapidement un pavé, un tétraèdre
- $\phi$  simplifier des calculs sous forme fractionnaire, simplifier des racines
- CODE effectuer des calculs avec des suites récurrentes, créer la *toile* pour une suite récurrente
- $\phi$  afficher et utiliser un cercle trigo
- CODE afficher un petit schéma pour le signe d'une fonction affine ou d'un trinôme
- $\phi$  travailler sur les statistiques à deux variables (algébriques et graphiques)
- CODE tracer un histogramme, avec classes régulières ou non
- $\phi$  convertir entre bin/dec/hex avec détails
- CODE présenter un calcul de PGCD
- $\phi$  effectuer des calculs de probas (lois binomiale, exponentielle, de Poisson, normale)
- $\phi$  créer des arbres de probas « classiques »
- $\phi$  générer des listes d'entiers aléatoires (avec ou sans répétitions)
- $\phi$  déterminer la mesure principale d'un angle, calculer les lignes trigonométriques d'angles « classiques »
- CODE résoudre une équation diophantienne « classique »
- $\phi$  travailler avec un peu de géométrie analytique
- $\phi$  composer des mathématiques

Merci à Anne et quark67 pour leurs retours et relectures! Merci à Christophe et Denis pour leurs retours et éclairages! Merci aux membres du groupe  $\bigcirc$  du « Coin ET<sub>E</sub>X » pour leur aide et leurs idées!

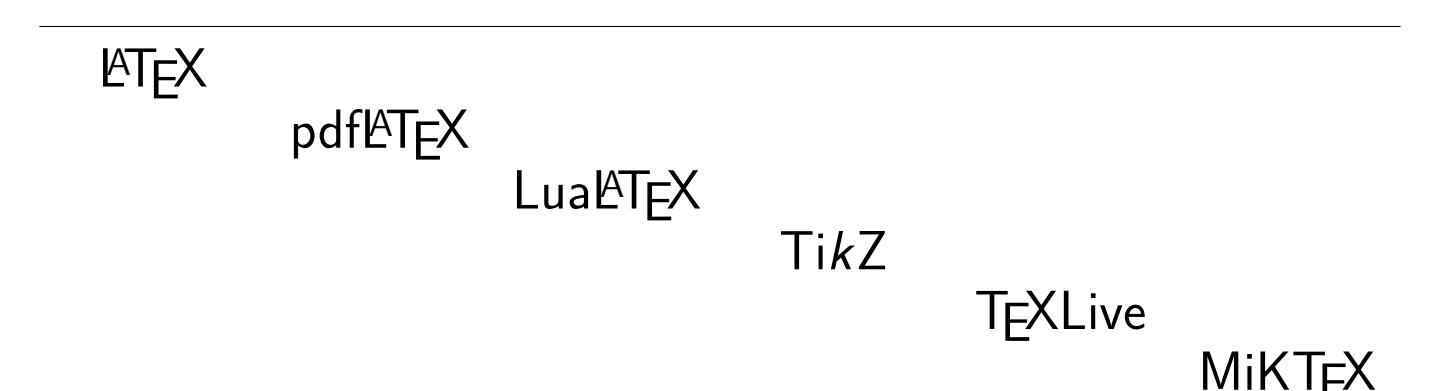

### <span id="page-1-0"></span>**Table des matières**

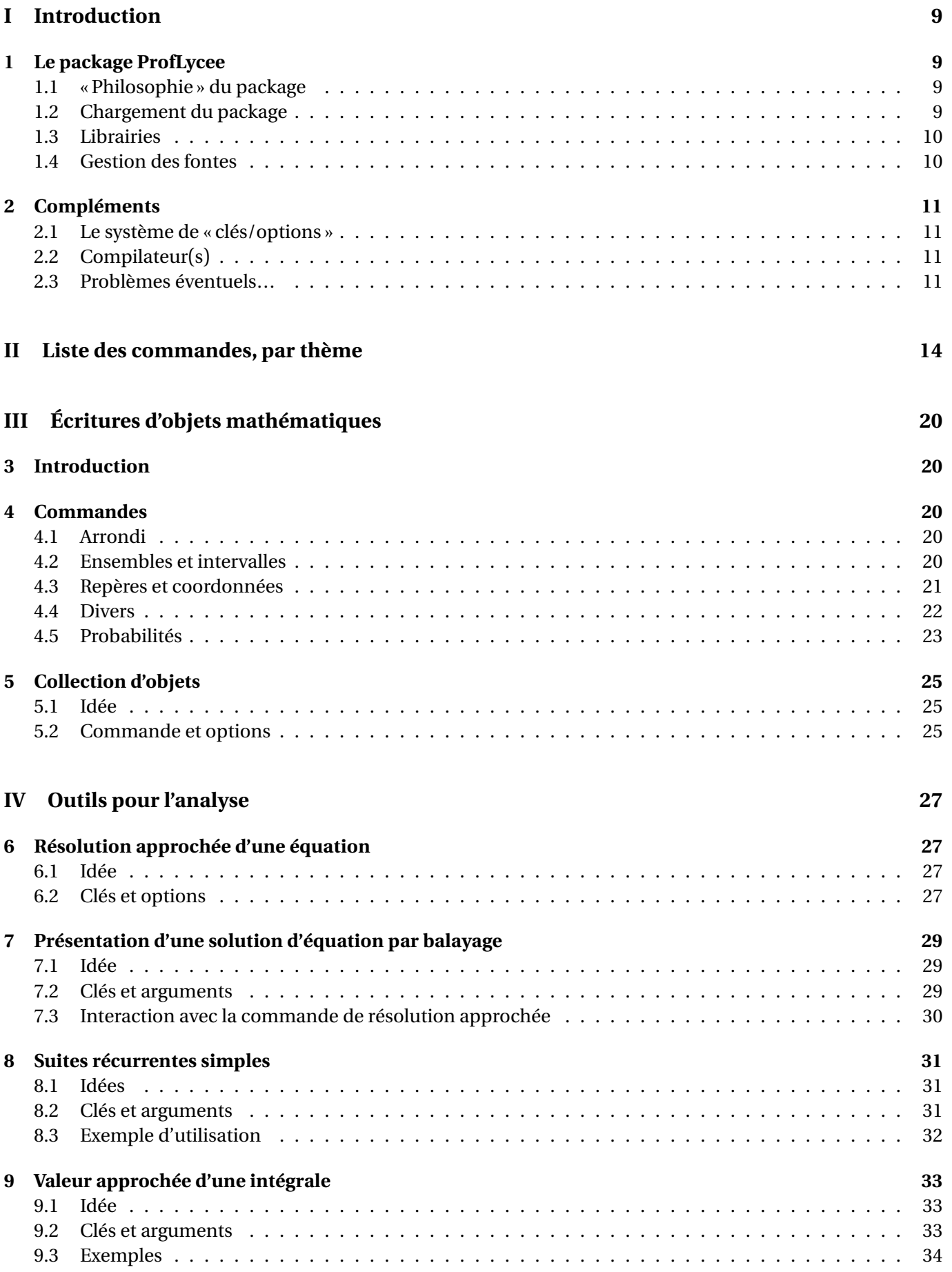

#### **[V Outils graphiques](#page-35-0) 36**

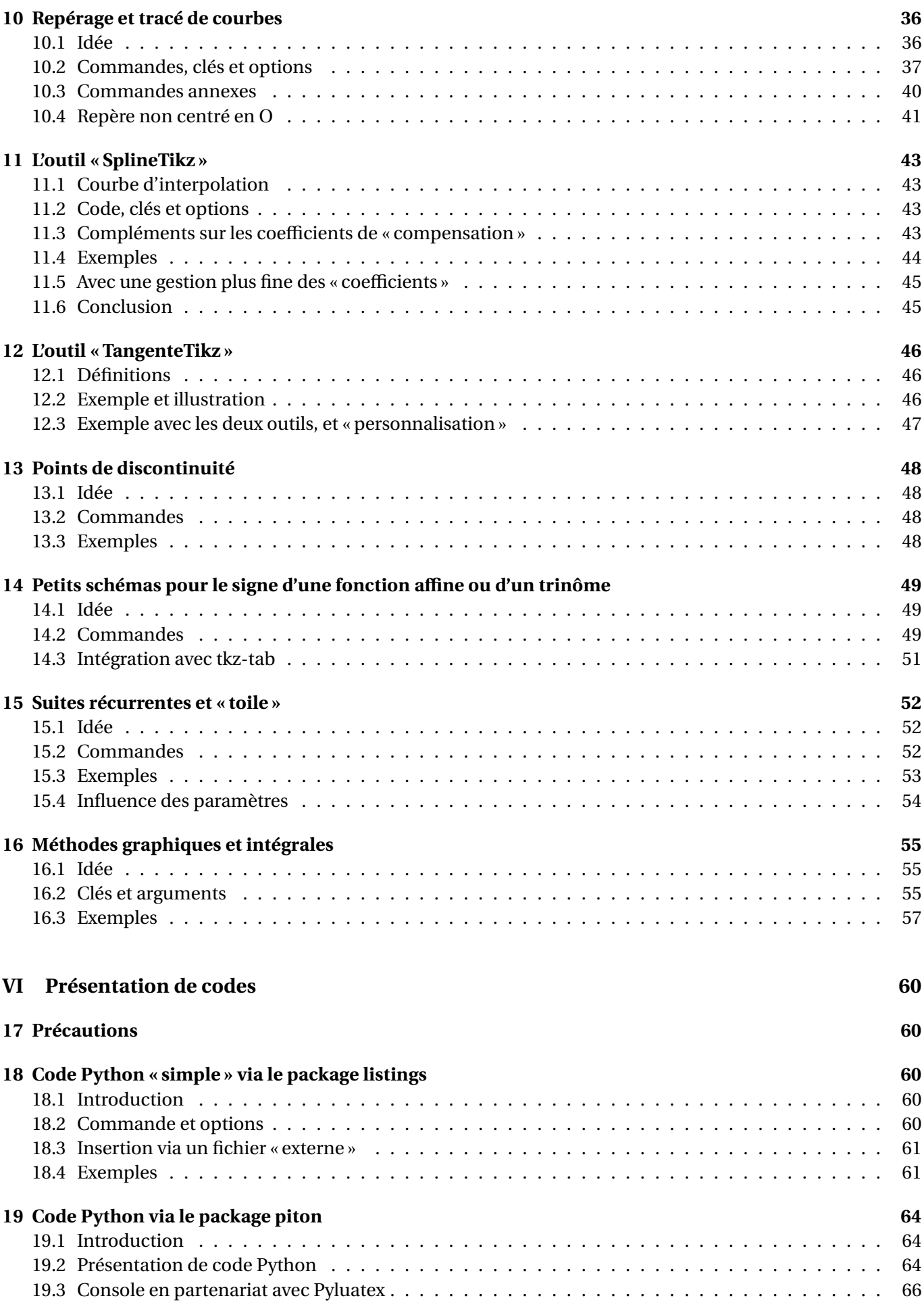

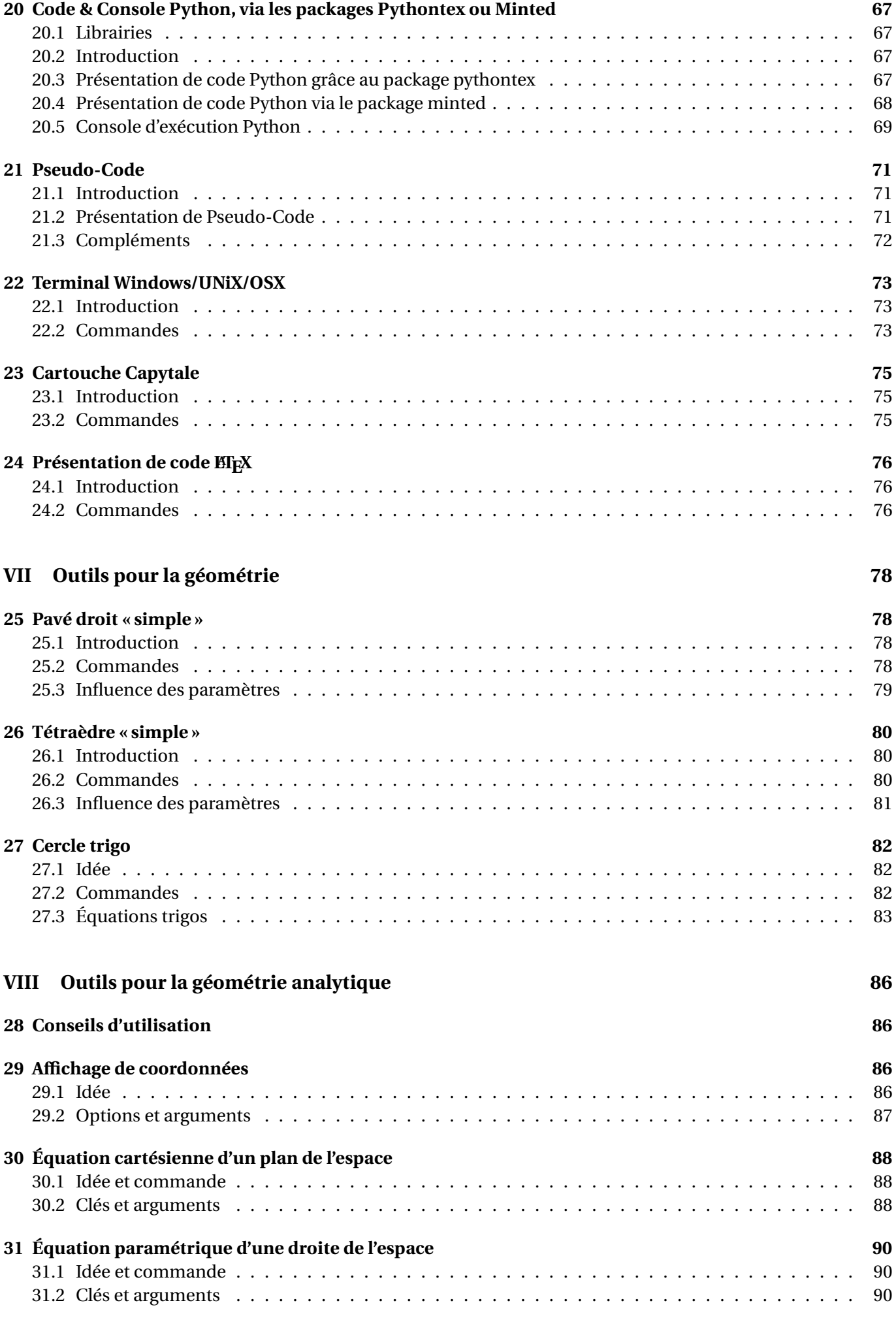

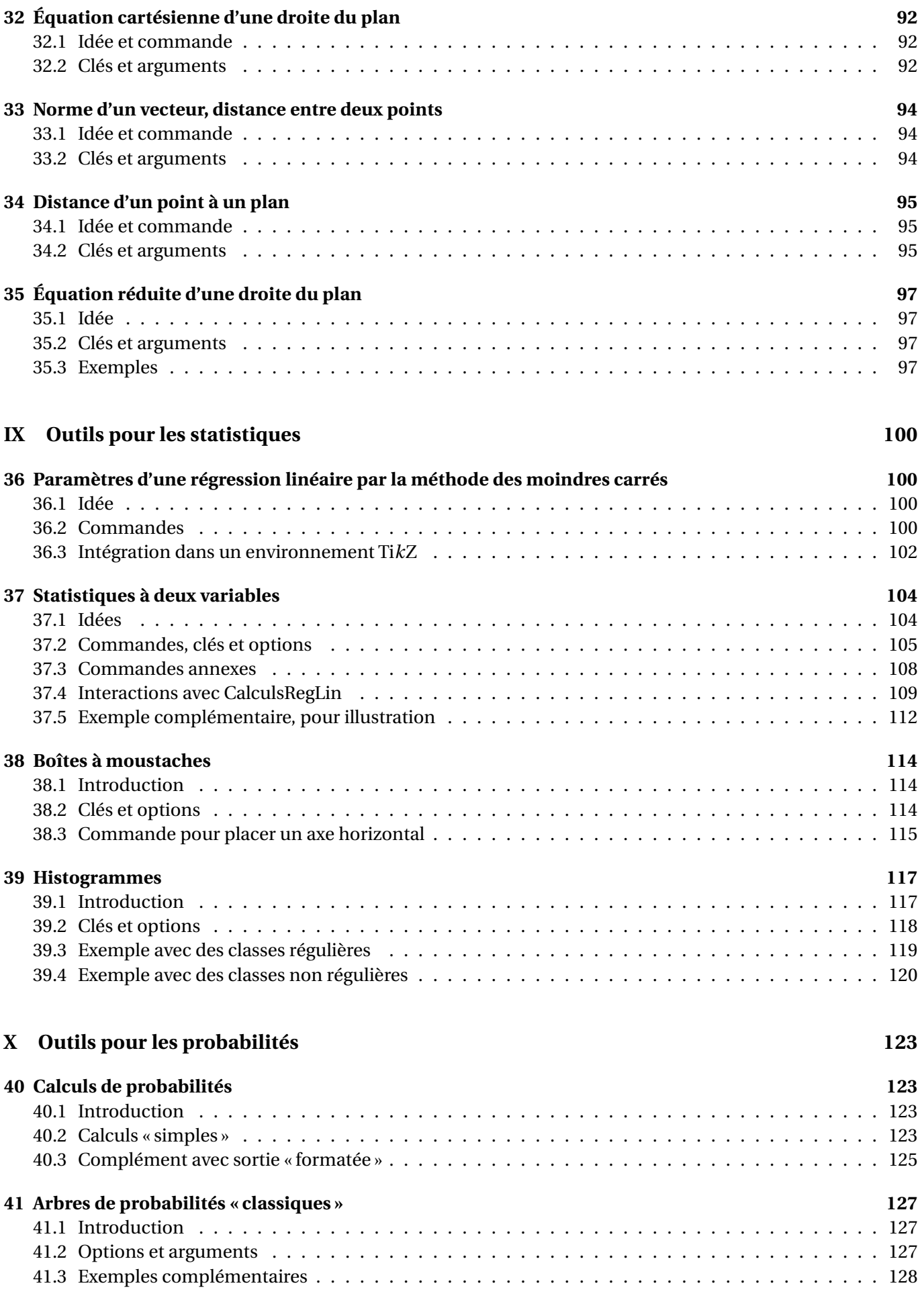

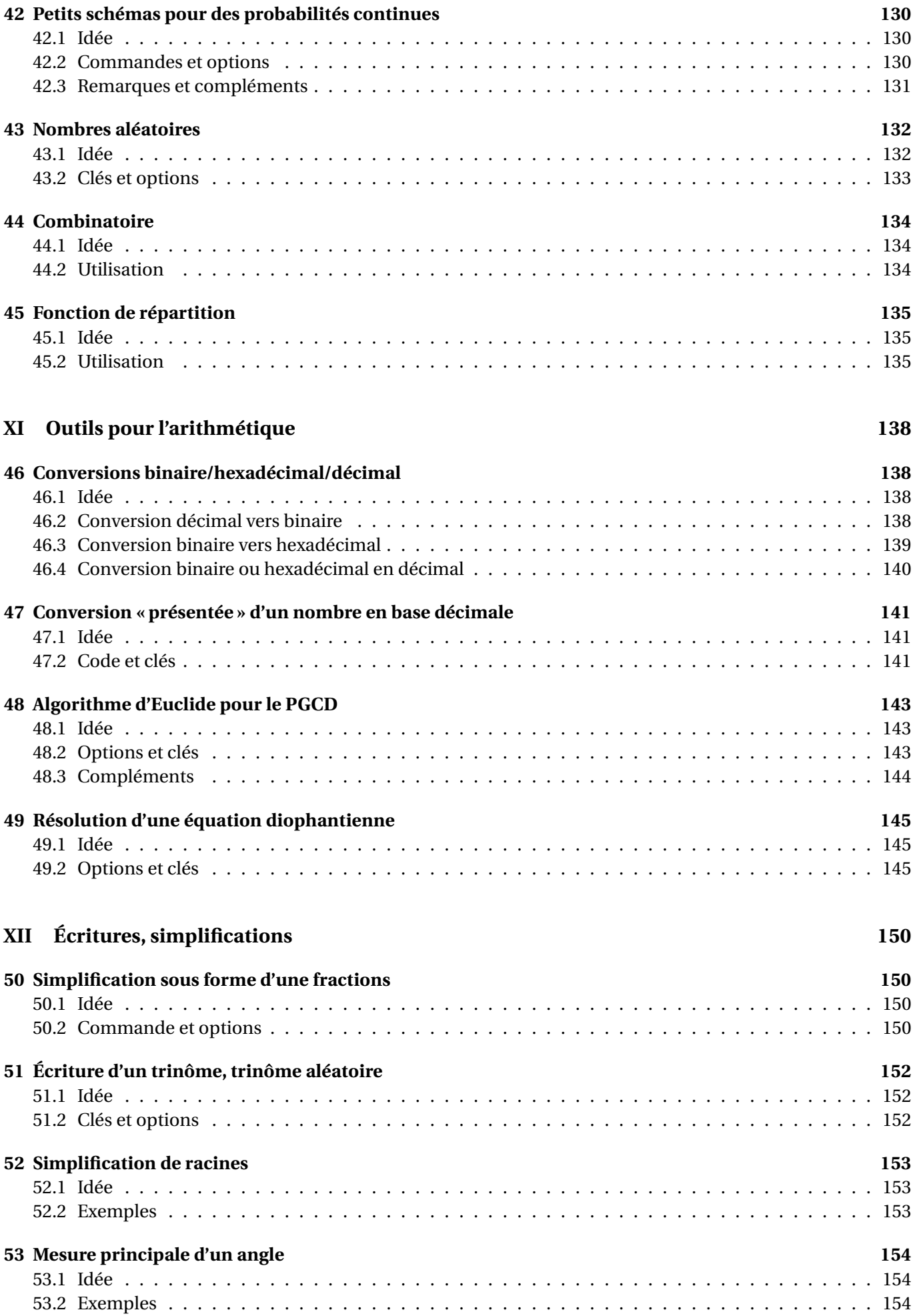

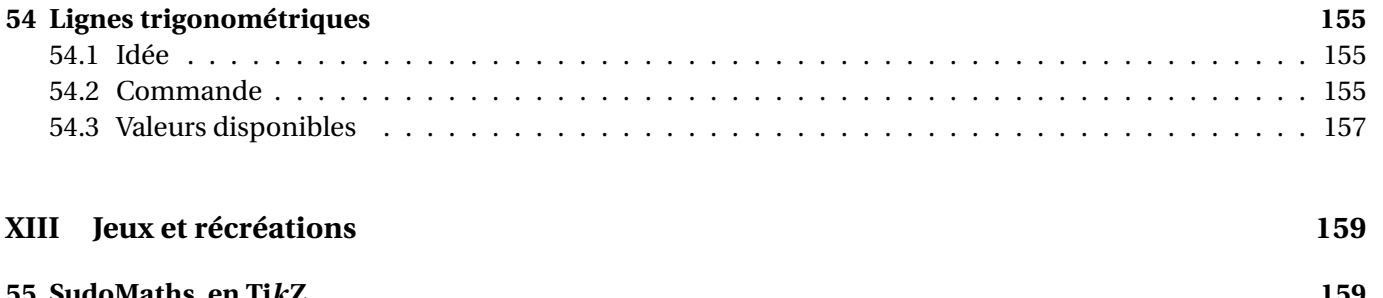

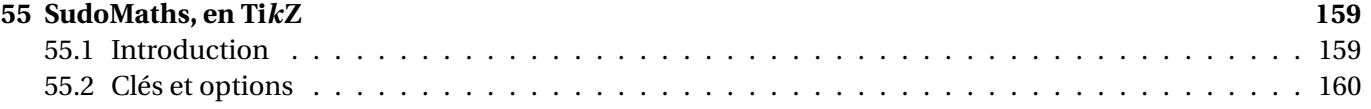

### **[XIV Historique](#page-163-0) 164**

 $[{\sf ProfLyceel}]$  . The set of  $\bullet$  arrow-Alternative set of  $\bullet$  . Arrow-Alternative set of  $\bullet$ 

# INTRODUCTION

Thème

# <span id="page-8-0"></span>**Première partie Introduction**

#### <span id="page-8-1"></span>**1 Le package ProfLycee**

#### <span id="page-8-2"></span>**1.1 « Philosophie » du package**

Ce **A**<sub>package</sub>, très largement inspiré (et beaucoup moins abouti) de l'excellent **A** ProfCollege de C. Poulain et des excellents **A**<sub>LEZ</sub><sup>\*</sup> d'A. Matthes, va définir quelques outils pour des situations particulières qui ne sont pas encore dans **ProfCollege**.

On peut le voir comme un (maigre) complément à **A**<sub>ProfCollege</sub>, et je précise que la syntaxe est très proche (car pertinente de base) et donc pas de raison de changer une *équipe qui gagne* !

Il se charge de manière classique, dans le préambule, par **A**usepackage{ProfLycee}. Il charge des packages utiles, mais j'ai fait le choix de laisser l'utilisateur gérer ses autres packages, comme notamment **A** amssymb qui peut poser souci en fonction de la *position* de son chargement.

L'utilisateur est libre de charger ses autres packages utiles et habituels, ainsi que ses polices et encodages habituels!

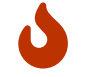

 $\mathbf i$ 

**Manuel 2.7.2** Pour des soucis de compatibilités, **A**<sub>cidor</sub> n'est plus chargé, par défaut, avec les options [table,svgnames], les couleurs de base de **<sup>A</sup>LTEX** xcolor sont toutefois accessibles (une seule couleur, CouleurVertForet a été définie)!

Il est cependant possible, grâce à l'option **〈[xcolor]〉** à passer au chargement du package, de charger  $\frac{1}{2}$ **xcolor** avec l' option [table, svgnames].

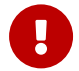

Le package **ProfLycee** charge et utilise les packages :

- $\frac{1}{n}$  mathtools,  $\frac{1}{n}$  amssymb,  $\frac{1}{n}$  xspace,  $\frac{1}{n}$  esvect,  $\frac{1}{n}$  interval;
- $-\frac{8}{5}$  tikz,  $\frac{8}{5}$  pgf,  $\frac{8}{5}$  pgffor,  $\frac{8}{5}$  nicefrac,  $\frac{8}{5}$  nicematrix);
- **<sup>A</sup>LTEX** tcolorbox avec les librairies **<sup>A</sup>LTEX** breakable,fitting,skins,listings,listingsutf8,hooks ;
- $-\frac{1}{2}$  xparse,  $\frac{1}{2}$  xstring,  $\frac{1}{2}$  simplekv,  $\frac{1}{2}$  xinttools;
- $-\frac{1}{2}$  listofitems,  $\frac{1}{2}$  xintexpr ,  $\frac{1}{2}$  xintbinhex,  $\frac{1}{2}$  xintgcd;
- $\frac{1}{2}$  tabularray,  $\frac{1}{2}$  fontawesome5,  $\frac{1}{2}$  randomlist,  $\frac{1}{2}$  fancyvrb.

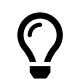

J'ai utilisé les packages de C. Tellechea, je vous conseille d'aller jeter un œil sur ce qu'il est possible de faire en EI<sub>F</sub>X avec **A**LISTOFITEMS, **ALICERTIZION**  $\frac{1}{n}$  simplekv ou encore **A**xistring !

#### <span id="page-8-3"></span>**1.2 Chargement du package**

```
CODE CODE Code LATEX
       %exemple de chargement pour une compilation en (pdf)latex
       \documentclass{article}
       \usepackage{ProfLycee} % ou \usepackage[xcolor]{ProfLycee}
       \usepackage[utf8]{inputenc}
       \usepackage[T1]{fontenc}
       ...
```
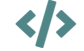

#### CODE CODE **Code LATEX**

```
%exemple de chargement pour une compilation en (xe/lua)latex
\documentclass{article}
\usepackage{ProfLycee} % ou \usepackage[xcolor]{ProfLycee}
\usepackage{fontspec}
...
```
#### <span id="page-9-0"></span>**1.3 Librairies**

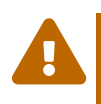

**]** 2.5.0] Le package fonctionne désormais avec un système de <mark>∃librairies</mark>), qui utilisent et chargent des packages spécifiques, avec des compilations particulières, donc l'utilisateur utilisera un système de chargement similaire à celui de tcolorbox ou tikz, dans le préambule, et une fois le package appelé.

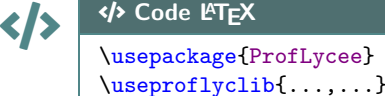

Les librairies disponibles seront indiquées dans les sections spécifiques. Pour le moment, il existe :

- **<u>Ppiton</u>** (page [64\)](#page-63-0);
- **—** <u>Eminted</u> (page [68\)](#page-67-0);
- **Epythontex** (page [67\)](#page-66-3);
- **LIB**ecritures (page [20\)](#page-19-0).

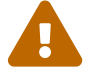

 $\mathbf{i}$ 

 $\boldsymbol{\theta}$ 

**Maja** 2.5.8 Pour le package *i* piton, la version minimale requise est la **A**<sub>LIE</sub> pour bénéficier d'un rendu optimal (au niveau des marges) de la présentation du code Python.

En compilant (notamment avec les librairies <mark>ª minted)</mark> et <mark>ª pythontex</mark>)) on peut spécifier des répertoires particuliers pour les (ou des) fichiers auxiliaires.

Avec l'option (build), l'utilisateur a la possibilité de placer les fichiers temporaires de <mark>≞minted</mark> et **L**<sup>2</sup> pythontex dans un répertoire build du répertoire courant.

Dans ce cas il faut créer au préalable le répertoire build avant de compiler un fichier, pour éviter toute erreur!

#### CODE CODE **Code LATEX**

```
...
\usepackage[build]{ProfLycee}
\useproflyclib{...}
...
```
 $\boldsymbol{\theta}$ 

L'option **(build)** charge certains packages (librairies  $\frac{m}{2}$ minted) et  $\frac{m}{2}$ pythontex)) avec les options :

 $-\frac{8}{3}$  \setpythontexoutputdir{./build/pythontex-files-\jobname}

 $-\sum_{i=1}^{\infty}$  \RequirePackage[outputdir=build]{minted}

#### <span id="page-9-1"></span>**1.4 Gestion des fontes**

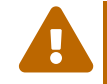

**MàJ** 2.6.5 Sous XƎLATEX & LuaLATEX, **<sup>A</sup>LTEX** ProfLycee utilisant le package **<sup>A</sup>LTEX** mathtools , il est nécessaire de placer l'appel à **A**<sub>rofLycee</sub> *avant* l'appel des fontes.

Sous X<sub>7</sub>ET<sub>E</sub>X & LuaET<sub>E</sub>X, certaines fontes (par exemple fourier-otf) redéfinissent les fontes générées par le package **A**<sub>amssymb</sub> et peuvent provoquer un « warning » au mieux, une erreur de compilation au pire. Pour cela, on pourra appeler **A** ProfLycee avec l'option **(nonamssymb)** (idée reprise de **A** ProfCollege ).

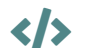

```
CODE CODE Code LATEX
```

```
\documentclass{article}
\usepackage[nonamssymb]{ProfLycee}
\usepackage{fourier-otf}
```
### <span id="page-10-0"></span>**2 Compléments**

#### <span id="page-10-1"></span>**2.1 Le système de « clés/options »**

L'idée est de conserver – autant que faire se peut – l'idée de **〈Clés〉** qui sont :

- modifiables;
- définies (en majorité) par défaut pour chaque commande.

Pour certaines commandes, le système de **(Clés)** pose quelques soucis, de ce fait le fonctionnement est plus *basique* avec un système d'arguments *optionnels* (souvent entre […]) ou *obligatoires* (souvent entre  $\{...\}$ ).

À noter que les :

- les **〈Clés〉** peuvent être mises dans n'importe quel ordre, elles peuvent être omises lorsque la valeur par défaut est conservée;
- les arguments doivent, eux, être positionnés dans le *bon ordre*.

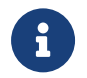

 $\bigcirc$ 

Les commandes et environnements présentés seront explicités via leur syntaxe avec les options/clés ou arguments.

Autant que faire se peut, des exemples/illustrations/remarques seront proposés à chaque fois.

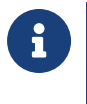

 $\boldsymbol{\theta}$ 

 $\boldsymbol{\theta}$ 

À noter que certaines commandes disponibles sont liées à un environnement **A**<sup>2</sup> tikzpicture, elles peuvent ne pas être autonomes mais permettent de conserver – en parallèle – toute commande liée à Ti*k*Z!

#### <span id="page-10-2"></span>**2.2 Compilateur(s)**

Le package **ProfLycee** est compatible avec les compilateurs classiques : latex, pdflatex ou encore lualatex.

En ce qui concerne les codes librairies, il faudra :

- **LIB**pythontex : compiler en chaîne (xxx)latex + pythontex + (xxx)latex;
- $\frac{p}{2}$ minted): compiler avec shell-escape (ou write18);
- **LIB**piton : compiler en LuaLATEX et shell-escape (ou write18).

#### <span id="page-10-3"></span>**2.3 Problèmes éventuels…**

Certaines commandes sont à intégrer dans un environnement Ti*k*Z, afin de pouvoir rajouter des éléments, elles ont été testés dans des environnement **A**<sup>L</sup>EXA<sub>picture</sub>, à vérifier que la gestion des axes par l'environnement **A**<sub>axis</sub> est compatible…

En dehors de cela, ce sont des tests multiples et variés qui permettront de détecter d'éventuels bugs!

me Bonne(s) découverte(s) en

Thème

# LISTE DES COMMANDES

# <span id="page-13-0"></span>**Deuxième partie Liste des commandes, par thème**

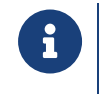

**Maj** 2.0.0 Cette section contient un *résumé* des différentes commandes et environnements disponibles dans **ProfLycee**.

Elles sont présentées de manière *succincte*, mais elles sont présentées de manière *détaillée* dans la suite de la documentation.

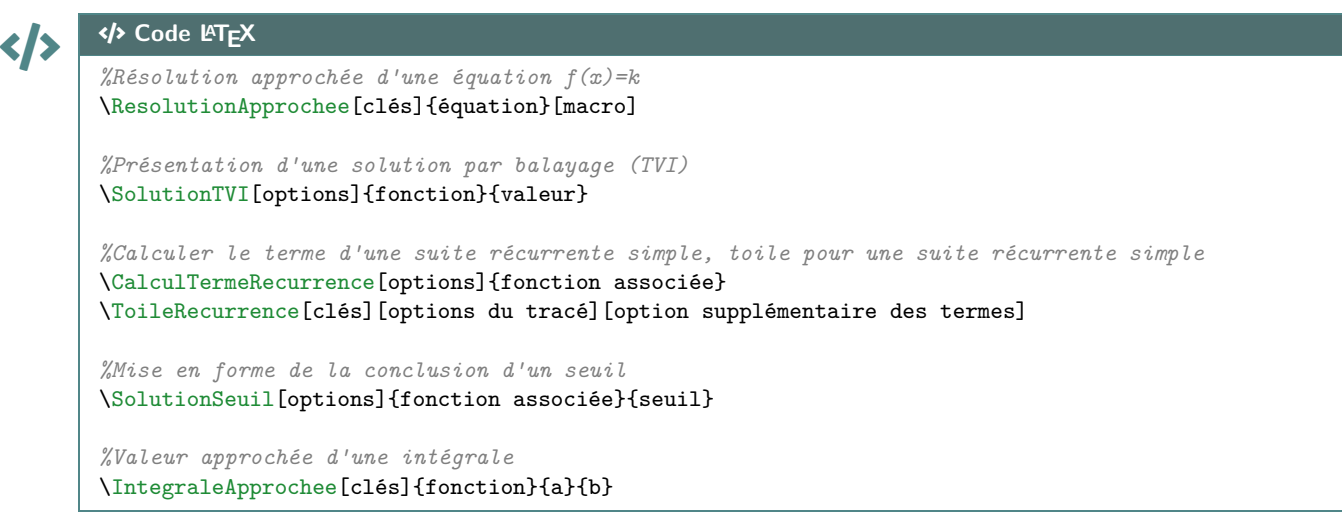

#### CODE CODE **Code LATEX**

```
%fenêtre de repérage en tikz et courbe
\GrilleTikz[options][options grille ppale][options grille second.]
\AxesTikz[options] \AxexTikz[options]{valeurs} \AxeyTikz[options]{valeurs}
\FenetreSimpleTikz[options](opt axes)<opt axe 0x>{liste valx}<opt axe 0y>{liste valy}
\DeclareFonctionTikz[nom]{expr}
\CourbeTikz[options]{fonction}{valxmin:valxmax}
```

```
%courbe d'interpolation, tangente, dans un environnement tikz
\SplineTikz[options]{liste}
\TangenteTikz[options]{liste}
\PtsDiscontinuite[options]{liste}
```
*%schémas pour le signe affine/trinôme, dans un environnement tikz* \MiniSchemaSignes(\*)[clés]<options tikz> \MiniSchemaSignesTkzTab[options]{numligne}[échelle][décalage horizontal]

*%intégrales et méthodes graphiques* \IntegraleApprocheeTikz[clés]{nom\_fonction}{a}{b}

```
%présentation de code Python
\begin{CodePythonLst}(*)[clés]{commandes tcbox}...\end{CodePythonLst}
\begin{CodePythonLstAlt}(*)[clés]{commandes tcbox}...\end{CodePythonLstAlt}
%:=librairie piton
\begin{CodePiton}[options piton]{commandes tcbox}<1ère ligne>...\end{CodePiton}
\begin{PitonConsole}<clés>{commandes tcbox}...\end{PitonConsole}
%:=librairie pythontex
\begin{CodePythontex}[clés]{commandes tcbox}...\end{CodePythontex}
\begin{CodePythontexAlt}[clés]{commandes tcbox}...\end{CodePythontexAlt}
\begin{ConsolePythontex}[options]{}...\end{ConsolePythontex}
%:=librairie minted
\begin{CodePythonMinted}(*)[clés]{commandes tcbox}...\end{CodePythonMinted}
\begin{CodePythonMintedAlt}(*)[largeur][clés]{commandes tcbox}...\end{CodePythonMintedAlt}
%présentation de pseudocode
```

```
\begin{PseudoCode}(*)[clés]{commandes tcbox}...\end{PseudoCode}
\begin{PseudoCodeAlt}(*)[largeur][clés]{commandes tcbox}...\end{PseudoCodeAlt}
```
# CODE CODE **Code LATEX**

#### *%terminal OS*

```
\begin{TerminalWin}[largeur]{clés}[options]...\end{TerminalWin}
\begin{TerminalUnix}[largeur]{clés}[options]...\end{TerminalUnix}
\begin{TerminalOSX}[largeur]{clés}[options]...\end{TerminalOSX}
```
#### *%code Capytale*

\CartoucheCapytale(\*)[options]{code capytale}

### CODE CODE **Code LATEX**

*%pavé et tétraèdre, dans un environnement tikz* \PaveTikz[options] \TetraedreTikz[options]

*%cercle trigo, dans un environnement tikz* \CercleTrigo[clés]

*%Affichage des coordonnées d'un point (2 ou 3 coordonnées)* \AffPoint[options de formatage](liste des coordonnées) *%Affichage des coordonnées d'un vecteur (2 ou 3 coordonnées)* \AffVecteur[options de formatage]<options nicematrix>(liste des coordonnées)

*%Avec un vecteur normal et un point* \TrouveEqCartPlan[clés](vecteur normal)(point) *%Avec deux vecteurs directeurs et un point* \TrouveEqCartPlan[clés](vecteur dir1)(vecteur dir2)(point) *%Avec trois points* \TrouveEqCartPlan[clés](point1)(point2)(point3)

*%Avec un vecteur directeur et un point* \TrouveEqParamDroite[clés](vecteur directeur)(point) *%Avec deux points* \TrouveEqParamDroite[clés](point1)(point2)

*%Avec un vecteur normal (choix par défaut) et un point* \TrouveEqCartDroite[clés](vecteur normal)(point) *%Avec un vecteur directeur et un point* \TrouveEqCartDroite[clés,VectDirecteur](vecteur directeur)(point1) *%Avec deux points* \TrouveEqCartDroite[clés](point1)(point2)

*%Avec le point et le plan via vect normal + point* \TrouveDistancePtPlan(point)(vec normal du plan)(point du plan) *%Avec le point et le plan via vect normal + point* \TrouveDistancePtPlan(point)(équation cartésienne)

*%Avec le vecteur* \TrouveNorme(vecteur) *%Avec deux points* \TrouveNorme(point 1)(point 2)

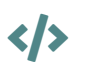

#### **<d>** Code LATEX

*%Équation réduite d'une droite* \EquationReduite[option]{A/xa/ya,B/xb/yb}

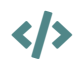

#### CODE CODE **Code LATEX**

```
%paramètres d'une régression linéaire, nuage de points
\CalculsRegLin[clés]{listeX}{listeY}
\PointsRegLin[clés]{listeX}{listeY}
```

```
%stats à 2 variables, dans un environnement tikz
\GrilleTikz[options][options grille ppale][options grille second.]
\AxesTikz[options]
\AxexTikz[options]{valeurs} \AxeyTikz[options]{valeurs}
\FenetreTikz \OrigineTikz
\FenetreSimpleTikz[options](opt axes)<opt axe 0x>{liste valx}<opt axe 0y>{liste valy}
\NuagePointsTikz[options]{listeX}{listeY}
\PointMoyenTikz[options]
\CourbeTikz[options]{formule}{domaine}
%boîte à moustaches, dans un environnement tikz
\BoiteMoustaches[options]
\BoiteMoustachesAxe[options]
```
*%histogrammes* \Histogramme(\*)[options]{données}

*%loi binomiale B(n,p)* \CalcBinomP{n}{p}{k} \CalcBinomC{n}{p}{a}{b} \BinomP(\*)[prec]{n}{p}{k} \BinomC(\*)[prec]{n}{p}{a}{b}

*%loi de Poisson P(l)* \CalcPoissP{l}{k} \CalcPoissC{l}{a}{b} \PoissonP(\*)[prec]{l}{k} \PoissonC(\*)[prec]{l}{a}{b}

### CODE CODE **Code LATEX**

*%loi géométrique G(p)* \CalcGeomP{p}{k} \CalcGeomC{l}{a}{b} \GeomP{p}{k} \GeomC{l}{a}{b}

*%loi hypergéométrique H(N,n,m)* \CalcHypergeomP{N}{n}{m}{k} \CalcHypergeomP{N}{n}{m}{a}{b} \HypergeomP{N}{n}{m}{k} \HypergeomC{N}{n}{m}{a}{b}

#### CODE CODE **Code LATEX**

*%loi normale N(m,s)* \CalcNormC{m}{s}{a}{b} \NormaleC(\*)[prec]{m}{s}{a}{b}

*%loi exponentielle E(l)* \CalcExpoC{l}{a}{b} \ExpoC(\*)[prec]{l}{a}{b}

*%arbres de probas* \ArbreProbasTikz[options]{donnees} \begin{EnvArbreProbasTikz}[options]{donnees}...\end{EnvArbreProbasTikz}

*%schémas lois continues* \LoiNormaleGraphe[options]<options tikz>{m}{s}{a}{b} \LoiExpoGraphe[options]<options tikz>{l}{a}{b}

*%fonction de répartition discrète, dans une environnement tikz* \FonctionRepartTikz[clés]{probas,borneinf,bornesup / probas,borneinf,bornesup / ...}

### CODE CODE **Code LATEX**

*%entier aléatoire entre a et b* \NbAlea{a}{b}{macro} *%nombre décimal (n chiffres après la virgule) aléatoire entre a et b+1 (exclus)* \NbAlea[n]{a}{b}{macro} *%création d'un nombre aléatoire sous forme d'une macro* \VarNbAlea{macro}{calcul} *%liste d'entiers aléatoires* \TirageAleatoireEntiers[options]{macro}

### CODE CODE **Code LATEX**

*%arrangement Anp* \Arrangement(\*)[option]{p}{n}

*%arrangement Cnp (p parmi n)* \Combinaison(\*)[option]{p}{n}

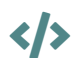

#### *%conversions*

\ConversionDecBin(\*)[clés]{nombre} \ConversionBinHex[clés]{nombre} \ConversionVersDec[clés]{nombre} \ConversionBaseDix[clés]{nombre}{base de départ} \ConversionDepuisBaseDix[options]{nombre en base 10}{base d'arrivée}

*%PGCD présenté* \PresentationPGCD[options]{a}{b}

*%Équation diophantienne* \EquationDiophantienne[clés]{equation}

### CODE CODE **Code LATEX**

*%conversion en fraction, simplification de racine* \ConversionFraction(\*)[option]{argument} \SimplificationRacine{expression}

*%ensemble d'éléments* \EcritureEnsemble[clés]{liste}

*%trinôme, trinôme aléatoire* \EcritureTrinome[options]{a}{b}{c}

*%mesure principale, lignes trigo* \MesurePrincipale[options]{angle} \LigneTrigo(\*)[booléens]{cos/sin/tan}(angle)

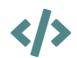

#### CODE CODE **Code LATEX**

*%sudomaths* \SudoMaths[options]{liste} \begin{EnvSudoMaths}[options]{grille}...\end{EnvSudoMaths} Thème

# ÉCRITURES MATHÉMATIQUES

# <span id="page-19-0"></span>**Troisième partie Écritures d'objets mathématiques**

### <span id="page-19-1"></span>**3 Introduction**

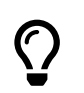

Les commandes de cette section sont disponibles en chargeant la librairie <mark>ª</mark> ecritures), car elles peuvent redéfinir des commandes personnelles déjà existantes!

#### <span id="page-19-2"></span>**4 Commandes**

#### <span id="page-19-3"></span>**4.1 Arrondi**

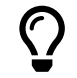

Il est possible de calculer/arrondir/formater un calcul mathématique, grâce aux package **A**<sub>siunit</sub> et **A**<sub>xinteval</sub>.

- la version étoilée force l'affichage du « + » pour les nombres positifs;
- l'argument optionnel est la précision demandée (3 par défaut)
- l'argument obligatoire est le calcul, au langage **A**<sub>xinteval</sub>.

```
CODE CODE Code LATEX
$1+\dfrac{7}{11} \approx \Arrondi{1+7/11} \approx \Arrondi[5]{1+7/11} \approx
     \Arrondi*[2]{1+7/11}$
\ln\big(1+\e^{4}\big) \approx \Lambda[6]{\log(1+exp(4))}1 + \frac{7}{11} \approx 1,636 \approx 1,63636 \approx +1,64\ln(1 + e^4) \approx 4,018150
```
#### <span id="page-19-4"></span>**4.2 Ensembles et intervalles**

Les commandes suivantes permettent de composer les ensembles traditionnels, en mode *tableau noir*. Elles sont dans un bloc ensuremath, donc les \$...\$ ne sont pas nécessaires.

À noter la macro particulière pour l'ensemble des quaternions, pour éviter des erreurs éventuelles de *re*définition.

### CODE CODE **Code LATEX**

 $\bigcirc$ 

```
\N, \Z, \D, \Q, \R, \C, \ensH, \N*, \Z*, \D*, \Q*, \R*, \C*, \ensH*
\mathbb{N}, \mathbb{Z}, \mathbb{D}, \mathbb{Q}, \mathbb{R}, \mathbb{C}, \mathbb{H}, \mathbb{N}^*, \mathbb{Z}^*, \mathbb{D}^*, \mathbb{Q}^*, \mathbb{R}^*, \mathbb{C}^*, \mathbb{H}^*
```
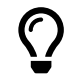

Des intervalles peuvent être composés, grâce à la commande **A LEC** *LIntervalleXX*, dont la base est le package interval:

- la commande est insérée dans un bloc ensuremath;
- le séparateur est le point-virgule;
- l'espacement autour du point-virgule est laissé aux réglages du document ( $\frac{1}{\epsilon}$  babel ,  $\frac{1}{\epsilon}$  frenchmath, etc).

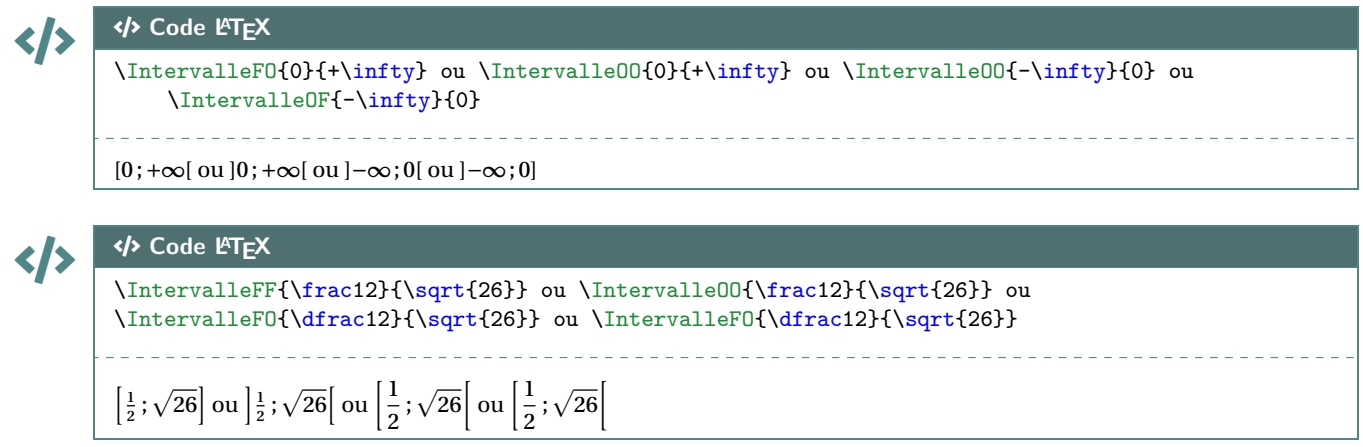

#### <span id="page-20-0"></span>**4.3 Repères et coordonnées**

Des vecteurs/repères/coordonnées peuvent être composées :

- les vecteurs sont mis en forme par le package *A* esvect (y compris en version étoilée pour les indices);
- des coordonnées de point/vecteur dans le plan ou l'espace;
- des repères génériques, avec choix du séparateur entre le point et les vecteurs;
- les versions étoilées des repères n'alignent pas les flèches.

#### $\left\{\left|\right.\right\rangle\right\}$   $\left\{\left|\right. \right\rangle\right\}$  Code L<sup>e</sup>T<sub>E</sub>X

```
%vecteurs
\Vecteur{\imath} et \Vecteur{u} et \Vecteur{AB}
```

```
$\Vecteur{AB}+\Vecteur{BC} = \Vecteur{AC}$
```

```
\overline{\Psi}_{\text{vector}}^{*}\
```

$$
\overrightarrow{1}
$$
et  $\overrightarrow{u}$ et  $\overrightarrow{AB}$   
 $\overrightarrow{AB} + \overrightarrow{BC} = \overrightarrow{AC}$ 

 $\frac{u_1 -$ 

 $\mathcal C$ 

```
CODE CODE Code LATEX
```
 $\frac{v_2 - v_1}{2}$ 

 $\frac{w_3}{}$ 

```
%coordonnées points
\CoordPtPl{4}{-2} ou \CoordPtPl{\frac12}{\frac47}
```

```
\CoordPtEsp{4}{-2}{7} ou \CoordPtEsp{-2}{\frac12}{\frac47}
```

```
(4; -2) ou (\frac{1}{2}; \frac{4}{7})(4; -2; 7) ou \left(-2; \frac{1}{2}; \frac{4}{7}\right)
```

```
\left\langle \sqrt{\right\rangle} \right\langle \sqrt{\right\rangle} Code L<sup>a</sup>T<sub>E</sub>X
```

```
%coordonnées vecteurs
\CoordVecPl{4}{-2} ou \CoordVecPl{\frac12}{\frac47}
```
\CoordVecEsp{4}{-2}{7} ou \CoordVecEsp{-2}{\frac12}{\frac47}

 $\left(\begin{matrix} 4 \\ -2 \end{matrix}\right)$  ou  $\left(\begin{matrix} \frac{1}{2} \\ \frac{4}{7} \end{matrix}\right)$  $\dot{\ }$ ۔ −2 ou ⎛  $\mathsf I$  $\left\lfloor -\frac{2}{n} \right\rfloor$  $\frac{1}{2}$ ⎞  $\frac{2}{4}$  $\vec{=}$  $\overline{\phantom{a}}$  $\overline{a}$  $\overline{\phantom{a}}$  $\overline{a}$  $\overline{\phantom{a}}$  $\overline{a}$ 

#### CODE CODE **Code LATEX** *%matrices 2x2* \MatDeux{4}{-2}{1}{-5} \MatDeux{\frac47}{-1}{0}{-\frac17}  $\vert$  1  $\begin{bmatrix} 4 & -2 \\ 1 & -5 \end{bmatrix}$ ( ፤<br>7<br>ሰ −1  $0 -\frac{1}{7}$  $\overline{\phantom{a}}$ )

#### *%repères classiques*

CODE CODE **Code LATEX**

\RepereOij ou \RepereOij\* ou \RepereOij[Sep={,}] ou \RepereOij\*[Sep={,}]

\RepereOijk ou \RepereOijk\* ou \RepereOijk[Sep={,}] ou \RepereOijk\*[Sep={,}]

\RepereOuv ou \RepereOuv\* ou \RepereOuv[Sep={,}] ou \RepereOuv\*[Sep={,}]

 $\left(0;\overrightarrow{i},\overrightarrow{j}\right)$  $\vec{J}$ ) ou  $(0, \vec{t}, \vec{J})$  ou  $(0, \vec{t}, \vec{J})$  $\vec{j}$ ) ou  $(0, \vec{i}, \vec{j})$  $(0;\vec{i},\vec{j})$  $\rightarrow$  ,  $\vec{k}$ ) ou  $(0; \vec{\tau}, \vec{j}, \vec{k})$  ou  $(0; \vec{\tau}, \vec{j}, \vec{k})$  $\rightarrow$  ,  $\vec{k}$ ) ou  $(0, \vec{\tau}, \vec{j}, \vec{k})$  $\sim$  )  $(0; \vec{u},$  $\vec{v}$ ) ou  $(0; \vec{u}, \vec{v})$  ou  $(0, \vec{u}, \vec{v})$  $\vec{v}$ ) ou  $(0, \vec{u}, \vec{v})$ 

#### $\left\{\left|\left\langle \mathbf{z}\right|\right\rangle \right\}$   $\left\langle \mathbf{z}\right\rangle$  Code **LATEX**

#### *%repères personnalisés*

```
\ReperePlan{A}{AB}{AC} ou \ReperePlan*{A}{AB}{AC} ou \ReperePlan*{O}{OI}{OJ} ou
    \ReperePlan[Sep={,}]{O}{OI}{OK}
```

```
\RepereEspace{A}{AB}{AC}{AD} ou \RepereEspace*{A}{AB}{AC}{k} ou \RepereEspace{D}{i}{j}{k}
```

```
(A; \overrightarrow{AB}, \overrightarrow{AC}) ou (A; \overrightarrow{AB}, \overrightarrow{AC}) ou (O; \overrightarrow{OI}, \overrightarrow{OI}) ou (O, \overrightarrow{OI}, \overrightarrow{OK})\rightarrow#»
```

```
(A; \overrightarrow{AB}, \overrightarrow{AC}, \overrightarrow{AD}) ou (A; \overrightarrow{AB}, \overrightarrow{AC}, \overrightarrow{k}) ou (D; \overrightarrow{i}, \overrightarrow{D}), \, \sim\sim )
```
#### <span id="page-21-0"></span>**4.4 Divers**

 $\bigcirc$ 

La librairie <mark>ª ecritures</mark> permet également de définir des commandes pour :

- composer le nom d'une courbe;
- composer le « i » et le « e » en romain;
- composer le complexe j en mode algébrique ou exponentielle;
- composer un modulo avec choix de la congruence;
- composer une suite numérique;
- composer une intégrale (mode displaystyle).

À noter que les commandes sont dans un bloc ensuremath.

### CODE CODE **Code LATEX**

```
%version normale := mathcal
%version étoilée := mathscr (si chargé)
\Courbe et \Courbe[f] et \Courbe[g^{-1}]
\Courbe* et \Courbe*[f] et \Courbe*[g^{-1}]
\mathscr C et \mathscr C_f et \mathscr C_{g^{-1}}\mathscr{C} et \mathscr{C}_f et \mathscr{C}_{g^{-1}}
```
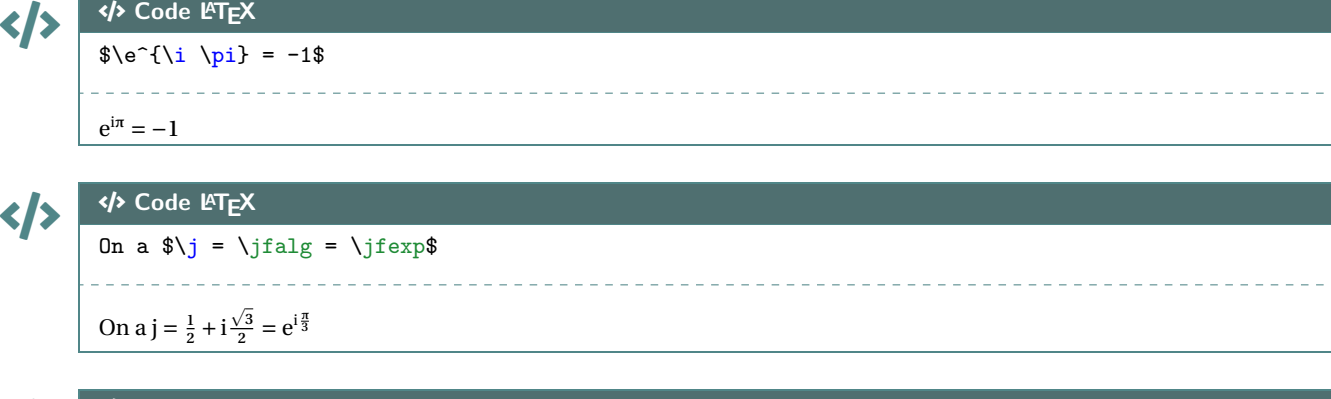

*%La version étoilée augmente l'espacement, l'argument optionnel change la présentation* \$21 \equiv 1 \Modulo{5} \equiv 1 \Modulo[Par]{5} \equiv 1 \Modulo[Txt]{5}\$

\$21 \equiv 1 \Modulo\*{5} \equiv 1 \Modulo\*[Par]{5} \equiv 1 \Modulo\*[Txt]{5}\$

```
21 \equiv 1 [5] \equiv 1 (5) \equiv 1 modulo 5
21 \equiv 1 [5] \equiv 1 (5) \equiv 1 modulo 5
```
#### CODE CODE **Code LATEX**

Soient les suites \Suite{u} et \Suite[p]{v} et \Suite[q]{\Omega}.

Soient les suites  $(u_n)$  et  $(v_p)$  et  $(\Omega_q)$ .

#### CODE CODE **Code LATEX**

```
I = \Integrale f(x) \dx = \Integrale f(t) \dx[t]
```
 $I = \int f(x) dx = \int f(t) dt$ 

#### <span id="page-22-0"></span>**4.5 Probabilités**

 $\zeta$ 

La librairie <mark>ª ecritures</mark> permet également de définir des commandes pour :

— composer une loi classique (binomiale, exponentielle, etc) avec mathcal ou mathscr;

— composer espérance, variance et écart-type.

À noter que les commandes sont dans un bloc ensuremath.

#### $\left\{\left|\left\langle \right|\right\rangle \right\} \right.$   $\left\{\left\langle \right|\right\}$  Code L<sup>A</sup>T<sub>E</sub>X

```
%version normale := mathcal
%version étoilée := mathscr (si chargé)
\LoiNormale{150}{25} ou \LoiNormale*{150}{25}
\LoiBinomiale{150}{\num{0.45}} ou \LoiBinomiale*{150}{\num{0.45}}
\LoiPoisson{5} ou \LoiPoisson*{5}
\LoiExpo{\num{0.001}} ou \LoiExpo*{\num{0.001}}
\LoiUnif{\IntervalleFF{5}{60}} ou \LoiUnif*{\IntervalleFF{5}{60}}
\mathcal{N}(150; 25) ou \mathcal{N}(150; 25)\mathscr{B}(150; 0,45) ou \mathscr{B}(150; 0,45)\mathscr{P}_5 ou \mathscr{P}_5\mathscr{E}_{0.001} ou \mathscr{E}_{0.001}\mathcal{U}_{[5;60]} ou \mathcal{U}_{[5;60]}
```
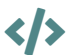

*%par défaut E et V en \mathbb*  $\Sigma$ sper{X} ou  $\E{\text{per}[E]{X}} \ \setminus$  $\Varianc\{X^2\}$  ou  $\Varianc[V]\{X^2\}$ \EcType{X^2} <u>. . . . . . . . . . .</u>

 $\mathbb{E}(\mathbf{X})$  ou  $\mathbb{E}(\mathbf{X})$  $\mathbb{V}(X^2)$  ou  $\mathbb{V}(X^2)$  $\sigma(X^2)$ 

### <span id="page-24-0"></span>**5 Collection d'objets**

#### <span id="page-24-1"></span>**5.1 Idée**

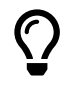

L'idée est d'obtenir une commande pour simplifier l'écriture d'un ensemble d'éléments, en laissant gérer les espaces.

Les délimiteurs de l'ensemble créé sont toujours { }.

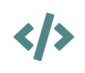

 $\mathbf 0$ 

## CODE CODE **Code LATEX**

\EcritureEnsemble[clés]{liste}

#### <span id="page-24-2"></span>**5.2 Commande et options**

Peu d'options pour ces commandes :

- le premier argument, *optionnel*, permet de spécifier les **〈Clés〉** :
	- clé **〈Sep〉** qui correspond au délimiteur des éléments de l'ensemble; défaut **〈 ;〉**
	- clé **〈Option〉** qui est un code (par exemple strut…) inséré avant les éléments;défaut **〈vide〉**
	- un booléen **〈Mathpunct〉** qui permet de préciser si on utilise l'espacement mathématique mathpunct.

défaut **〈true〉**

— le second, *obligatoire*, est la liste des éléments, séparés par /.

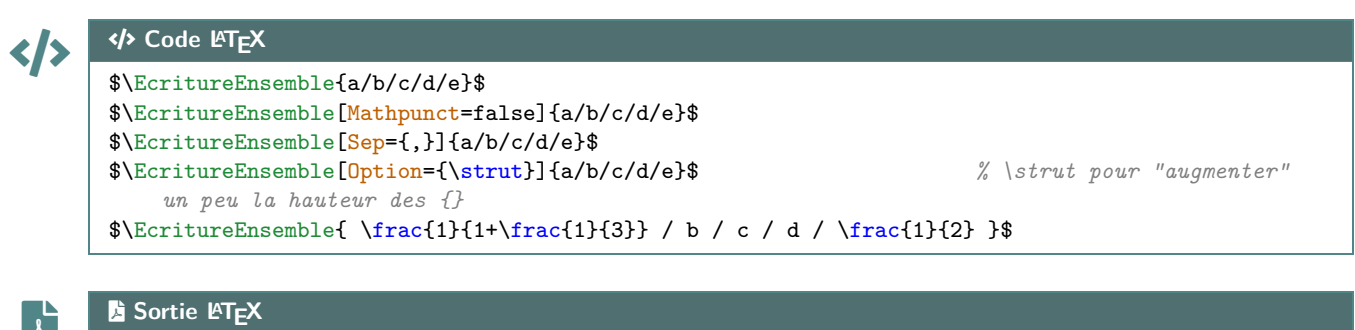

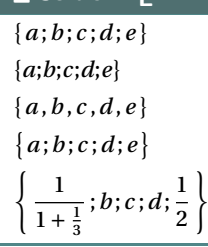

INFO-CIRCLE

 $|\mathcal{F}|$ 

Attention cependant au comportement de la commande avec des éléments en mode mathématique, ceux-ci peuvent générer une erreur si displaystyle n'est pas utilisé…

Thème

# OUTILS POUR L'ANALYSE

# <span id="page-26-0"></span>**Quatrième partie Outils pour l'analyse**

#### <span id="page-26-1"></span>**6 Résolution approchée d'une équation**

#### <span id="page-26-2"></span>**6.1 Idée**

 $\bigcirc$ 

**MàJ** 2.1.4 L'idée est de proposer une commande pour résoudre, de manière approchée, une équation du type  $f(x) = k$  sur un intervalle (fermé) donné.

La méthode utilisée est la **dichotomie**, pour plus de rapidité que la méthode *simple* par balayage.

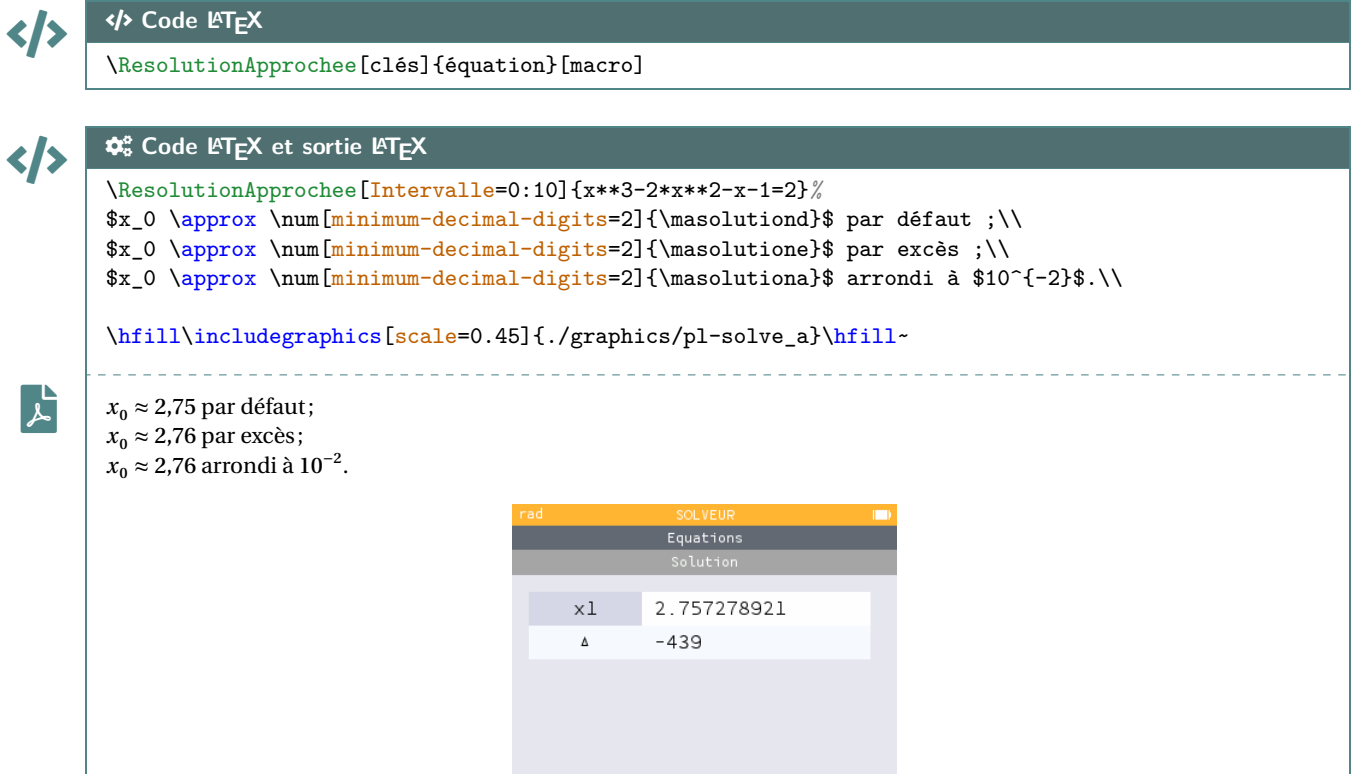

#### <span id="page-26-3"></span>**6.2 Clés et options**

 $\mathbf 0$ 

Quelques explications sur les **〈clés〉** et sur les arguments :

- la clé **〈Precision〉** pour le nombre de chiffres après la virgule de la solution; défaut **〈2〉**
- la clé (obligatoire!) **〈Intervalle〉** qui permet de préciser l'intervalle initial de recherche;
- la clé **〈Variable〉** qui permet de spécifier la variable de l'équation; défaut **〈x〉**
- l'argument *obligatoire* est l'équation, sous la forme  $f(...) = k$  (ou  $f(...)$  pour  $f(...) = 0$ );
- l'argument *optionnel* est la base de la *<macro>* qui sert à stocker les valeurs :

défaut **〈masolution〉**

- $-\frac{1}{2} \times \frac{1}{2}$  pour la valeur approchée par défaut;
- $-\frac{8}{5} \times \frac{1}{2}$
- **<sup>A</sup>LTEX** \<macro>a pour la valeur approchée.

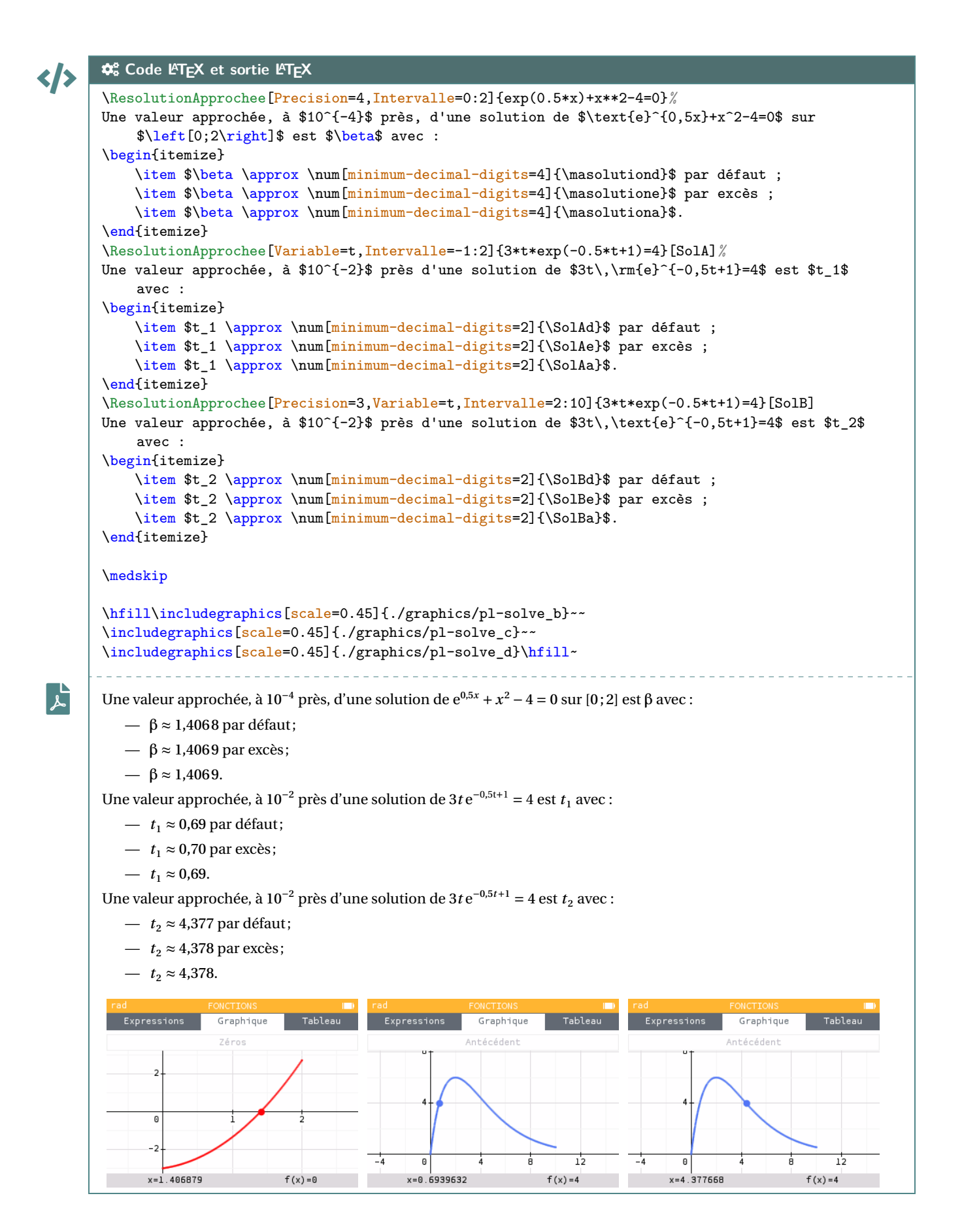

### <span id="page-28-0"></span>**7 Présentation d'une solution d'équation par balayage**

#### <span id="page-28-1"></span>**7.1 Idée**

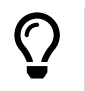

**Maj** 2.0.4 L'idée est de présenter l'obtention d'une solution approchée d'équation par balayage, dans le cadre du TVI par exemple. Les calculs et tests sont effectués grâce au package **A**<sub>*xinttools*, et le forma-</sub>  $\frac{1}{2}$  tabularray et  $\frac{1}{2}$  sinuitx.

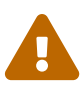

Le code ne trouve pas la solution, il met *juste* en forme mais effectue quand même les calculs d'images et les tests.

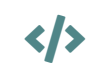

CODE CODE **Code LATEX** \SolutionTVI[options]{fonction}{valeur}

#### <span id="page-28-2"></span>**7.2 Clés et arguments**

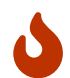

Plusieurs  $\langle C \mid \text{és} \rangle$  sont disponibles pour cette commande, relative à une équation du type  $f(x) = k$ :

- la clé **〈NomFct〉** qui permet de spécifier le nom de la fonction; défaut **〈f〉**
- la clé **(NomSol)** qui permet de spécifier le nom de la fonction; défaut **(**\alpha)
- les clés **〈va〉** et **〈vb〉** qui sont les bornes inférieure et supérieure de l'encadrement;
- la clé **〈Precision〉** qui est la précision des calculs pour les images; défaut **〈2〉**
- la clé **〈Stretch〉** qui permet d'espacer les lignes; défaut **〈1.15〉**
- les booléens **〈Balayage〉** ou **〈Calculatrice〉** pour afficher un texte en amont; défaut **〈false〉**
- le booléen **〈Majuscule〉** qui affiche le texte avant, avec une majuscule au début. défaut **〈true〉**

Le premier argument *obligatoire* est la fonction, en syntaxe  $\frac{1}{2}$  xint et avec comme variable x, et le second la valeur de  $k$ .

```
\langle \rangle\mathbf{\hat{z}}<sup>8</sup> Code L<sup>A</sup>T<sub>E</sub>X et sortie L<sup>AT</sup>E<sub>X</sub>
```

```
\mathbf{r}
```
Pour  $f(x)=0$  avec  $f(x)=x^2-2$ . On obtient \SolutionTVI[va=1.414,vb=1.415,Precision=3]{x\*\*2-2}{0}.

\n
$$
\text{Pour } f(x) = 0 \text{ avec } f(x) = x^2 - 2.
$$
\n On obtient\n  $\left\{ \begin{aligned}\n f(1,414) &\approx -0.001 < 0 \\
 f(1,415) &\approx 0.002 > 0\n \end{aligned} \right\} \Rightarrow 1,414 < \alpha < 1,415.$ \n

```
</>
 \mathbf{r}\phi^{\circ}_{\circ} Code L<sup>A</sup>T<sub>E</sub>X et sortie L<sup>A</sup>T<sub>E</sub>X
             Avec \varphi(t)=3t\,\mathrm{e}^{-0,5t+1}=5,
             \SolutionTVI[Majuscule=false,Calculatrice,va=1.02,vb=1.03,NomFct=\varphi]
                    {3*x*exp(-0.5*x+1)}{5}
              Avec \varphi(t) = 3t e^{-0.5t+1} = 5, par calculatrice, on obtient \left\{ \right.\lambda\overline{ }\psi(1,02) \sim 4,33 \sim 3\left[\psi(1,03) \sim 3,02 > 3\right]|<br>|<br>|<br>|<br>|<br>|
                                                                                                                         \rightarrow 1,02 \lt α \lt 1,03
```

```
COGS Code LATEX et sortie LATEX
</>
          On s'intéresse à g(x)=\num{1,5} avec g(x)=\ln(x)\.
          \SolutionTVI%
               [Balayage, Stretch=1.5, va=4.48, vb=4.49, NomFct=g, Precision=4, NomSol=(x_0)]{log(x)}{4.5}.____________________
                                                                <u>. . . . . . . . . . . . . . . .</u>
\mathbf{r}On s'intéresse à g(x) = 1.5 avec g(x) = \ln(x).
                                                                 |<br>|<br>|<br>|<br>|<br>|<br>|
          Par balayage, on obtient
                                        g(4,40) \approx 1,4990 < 1,5\Rightarrow 4,48 < x_0 < 4,49.
                                      \overline{a}g(4,45) \approx 1,5013 > 1,5
```
#### <span id="page-29-0"></span>**7.3 Interaction avec la commande de résolution approchée**

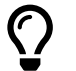

 $\boxed{\mathbf{i}}$ 

 $\frac{1}{2}$  2.1.4 L'idée est de récupérer les valeurs par défaut et par excès pour le TVI grâce à la commande \ResolutionApprochee.

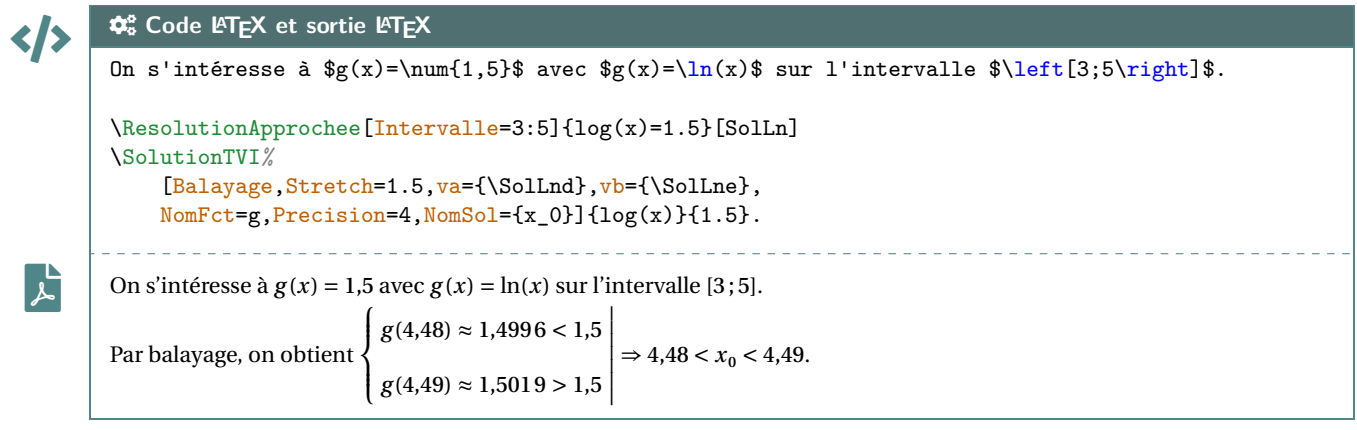

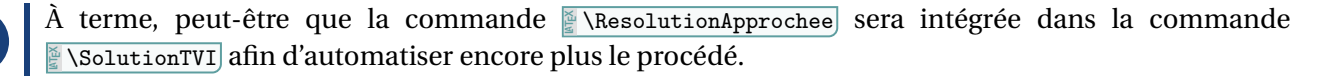

#### <span id="page-30-0"></span>**8 Suites récurrentes simples**

#### <span id="page-30-1"></span>**8.1 Idées**

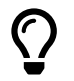

**Mande 2.0.3** L'idée est de proposer des commandes pour effectuer des calculs avec des suites récurrentes du type  $u_{n+1} = f(u_n)$ :

— calcul de termes avec possibilité d'arrondir;

— présentation de la conclusion de la recherche d'un seuil du type  $u_n > S$  ou  $u_n < S$ .

**MàJ** 2.1.0 Le code pour le seuil **trouve** également le rang cherché, il met en forme et effectue les calculs d'images.

**Maj** 2.0.5 Le choix a été fait de faire les calculs en mode **A** float pour éviter les dépassements de capacité de **A**<sub>zint</sub> liés aux boucles...

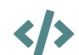

Exclamation-Triangle

```
CODE CODE Code LATEX
```

```
%commande pour calculer et formater
\CalculTermeRecurrence[options]{fonction associée}
```
*%mise en forme de la conclusion d'un seuil* \SolutionSeuil[options]{fonction associée}{seuil}

#### <span id="page-30-2"></span>**8.2 Clés et arguments**

Plusieurs **〈Clés〉** sont disponibles pour la commande du calcul d'un terme :

- la clé **〈No〉** qui est le rang initial de la suite;
- la clé **〈UNo〉** qui est le terme initial de la suite;
- la clé **〈Precision〉** qui précise l'arrondi éventuel; défaut **〈3〉**
- 

— la clé **〈N〉** qui est l'indice du terme à calculer.

L'argument *obligatoire* est la fonction associée à la suite, en syntaxe  $\frac{1}{\epsilon}$  xint et avec comme variable x.

 $\mathbf 0$ 

```
Avec \begin{array}{cc} u_0 = 50 \\\ u_{n+1}=\dfrac{1}{u_n+2} \end{array}On obtient $u_{10} \approx \CalculTermeRecurrence[No=0,UNo=50,N=10]{1/(x+2)}$.
On obtient u_{15} \approx \Cal{2}On obtient u_{20} \approx \Cal{20} \quation{20} \cdot \Cal{20}
```
## $\left[\mathbf{r}\right]$

**ESortie LATEX** 

CODE CODE **Code LATEX**

```
Avec u_0 = 50 et u_{n+1} = \frac{1}{u_n}.
                   u_n+2
                        .
On obtient u_{10} \approx 0.414 sortie par défaut.<br>On obtient u_{15} \approx 0.4142 sortie par défaut.
On obtient u_{15} \approx 0.4142 avec choix de la précision à 10^{-4}.
```
On obtient  $u_{20} \approx 0.414214$  avec choix de la précision à  $10^{-6}$ .

Plusieurs **〈Clés〉** sont disponibles pour la commande du seuil :

— la clé **〈NomSuite〉** qui est le nom de la suite; défaut **〈u〉** — la clé **〈No〉** qui est le rang initial de la suite; — la clé **〈UNo〉** qui est le terme initial de la suite; — la clé **〈Precision〉** qui précise l'arrondi éventuel; défaut **〈2〉** — la clé **〈Stretch〉** qui permet d'espacer les lignes; défaut **〈1.15〉** — les booléens **〈Balayage〉** ou **〈Calculatrice〉** pour afficher un texte en amont; défaut **〈false〉** — le booléen **〈Simple〉** pour une présentation plus *neutre* ; défaut **〈false〉** — le booléen **〈Majuscule〉** qui affiche le texte avant, avec une majuscule au début; défaut **〈true〉** — le booléen **(Exact)** qui affiche **A E** au lieu de ∧approx ; défaut **défaut {false**} — le booléen **〈Conclusion〉** pour afficher la conclusion ou non; défaut **〈true〉** — la clé **〈Sens〉** parmi **〈< / > / <= / >=〉** pour indiquer le type de seuil. défaut **〈>〉**

Le premier argument *obligatoire* est la fonction associée à la suite, en syntaxe **A**<sub>**LE**</sub> is avec comme variable  $x$ , et le second est le seuil à dépasser.

 $\langle \rangle$  $\mathbf{F}$ COGS **Code LATEX et sortie LATEX** Avec  $\begin{cal} u_1 = 2 \\\ u_{n+1}=1+\dfrac{1+u_n^2}{1+u_n} \end{cal}$ on cherche  $n\$  tel que  $u_n > 5\$ . \SolutionSeuil[Balayage,No=1,UNo=2]{1+(1+x\*\*2)/(1+x)}{5}. \SolutionSeuil[Calculatrice,Precision=4,No=1,UNo=2,Conclusion=false]*%*  ${1+(1+x**2)/(1+x)}$  {5}. Avec  $\int$  $\overline{\mathcal{M}}$  $\overline{\mathbf{A}}$  $u_1$  – 2  $u_{n+1} = 1 + \frac{1 + u_n^2}{1 + u_n}$  $1 + u_n$ , on cherche *n* tel que  $u_n > 5$ . Par balayage, on obtient  $\{$  $\mathbf{I}$  $\overline{ }$  $u_7 \sim 1,000 \leq 3$  $|u_8 \sim 3,203 > 3|$ |<br>|<br>|<br>|<br>|<br>|  $\Rightarrow$  *n*  $\ge$  8. Par calculatrice, on obtient  $\left\{ \right.$  $\mathbf{I}$  $\overline{a}$  $u_7 \sim 4,0001 \leq 3$  $u_8 \sim 3,2003 > 3$ .

#### <span id="page-31-0"></span>**8.3 Exemple d'utilisation**

 $\boldsymbol{\delta}$ 

```
KI)
\mathbf{r}\mathbf{\hat{x}}^{\text{e}}_0 Code L<sup>A</sup>T<sub>E</sub>X et sortie L<sup>AT</sup>E<sub>X</sub>
          Avec \begin{cal} u_1 = 2 \ \ u_{n+1}=1+\dfrac{1+u_n^2}{1+u_n} \end{cal}on obtient le tableau de valeurs suivant :
          \begin{tabular}{c|c}
                $n$ & $u_n$ \\ \hline
                1 & 2 \\
                \xintFor* #1 in {\xintSeq{2}{7}} \do {#1 &\lambdaCalculTermeRecurrence[No=1,UNo=2,N=#1]{1+(1+x**2)/(1+x)} \lambda\end{tabular}\\
          \SolutionSeuil[Precision=4,No=1,UNo=2,Simple]{1+(1+x**2)/(1+x)}{10} (Ainsi $u_n > 10$ à partir
                de $n=\the\CompteurSeuil$)
          Avec \left\{ \right.\intu_1 - 2u_{n+1} = 1 + \frac{1 + u_n^2}{1 + u_n}1 + u_n, on obtient le tableau de valeurs suivant :
                                                                                       \begin{array}{c|c} n & u_n \\ \hline 1 & 2 \end{array}\overline{2}2 \mid 2,6673 3,212
                                                                                            3,687
                                                                                            5 4,114
                                                                                       6 \mid 4.5057 4,868
          u_{28} \approx 9.9408 \le 10 et u_{29} \approx 10.1236 > 10 (Ainsi u_n > 10 à partir de n = 29)
```
### <span id="page-32-0"></span>**9 Valeur approchée d'une intégrale**

#### <span id="page-32-1"></span>**9.1 Idée**

 $\bigcirc$ 

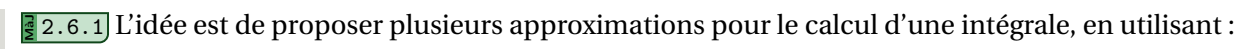

- une méthode des rectangles (Gauche, Droite ou Milieu);
- la méthode des trapèzes;
- la méthode de Simpson.

Exclamation-Triangle

Il s'agit de valeurs approchées, mais la méthode de Simpson donne des valeurs satisfaisantes! Les méthodes *Rectangles* ou *Trapèzes* seront plutôt utiles pour des résultats obtenus par algorithme par exemple.

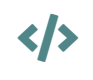

 $\mathbf 0$ 

#### CODE CODE **Code LATEX**

\IntegraleApprochee[clés]{fonction}{a}{b}

#### <span id="page-32-2"></span>**9.2 Clés et arguments**

Plusieurs **〈Clés〉** sont disponibles pour la commande de calcul :

- le booléen **〈ResultatBrut〉** qui donne le résultat obtenu grâce à **<sup>A</sup>LTEX** xint ; défaut : **〈false〉**
- la clé **〈Methode〉**, parmi **〈RectanglesGauche / RectanglesDroite / RectanglesMilieu / Trapezes / Simpson〉** pour spécifier la méthode utilisée;
- défaut : **〈Simpson〉** — la clé **〈NbSubDiv〉** précise le nombre de subdivisions pour le calcul; défaut : **〈10〉**
- le booléen **(AffFormule)** qui affiche au préalable l'intégrale; défaut défaut **(false)**
- la clé  $\langle \text{Expr} \rangle$  qui indique ce qui doit être affiché dans l'intégrale; défaut  $\langle f(x) \rangle$
- la clé **〈Signe〉** qui indique le signe à afficher entre l'intégrale et le résultat; défaut **〈\approx〉**
- la clé **(Variables)** qui indique la variable à afficher dans le dx. défaut **de la défaut** de défaut **de la défaut** de la partie de la partie de la partie de la partie de la partie de la partie de la partie de la partie d

Concernant les arguments obligatoires :

COGS **Code LATEX et sortie LATEX**

- le premier est la fonction à intégrer, en langage *A*<sub>*kint*</sub>, avec comme variable *x*;
- les deux autres arguments sont les bornes de l'intégrale.

À noter que la commande, hormis dans sa version **〈ResultatBrut〉**, est à insérer de préférence dans un mode mathématique.

```
<u></b</u>
```
 $\mathbf{r}$ 

```
On s'intéresse à $\displaystyle\int_4^{10} f(x) \,\text{d}x$ avec $f(x)=\sqrt{x}$ :\\
\begin{itemize}[itemsep=6pt,leftmargin=4cm]
    \item[\texttt{sortie par défaut} :] \IntegraleApprochee{sqrt(x)}{4}{10}
    \item[\texttt{résultat brut} :] \IntegraleApprochee[ResultatBrut]{sqrt(x)}{4}{10}
    \item[\texttt{résultat formaté} :]
    $\displaystyle\IntegraleApprochee[NbSubDiv=100,AffFormule,Precision=5,Expr={\sqrt{x}}]%
         \{sqrt(x)\}\{4\}\{10\}\\end{itemize}
On s'intéresse à \int_4^{10} f(x) dx avec f(x) = \sqrt{x}:
                7
     sortie par défaut : 15,749
          résultat brut : 15.74851726347158
       résultat formaté: \int_4^{\infty}\sqrt{x}\,\mathrm{d}x \approx 15{,}748524
```
#### <span id="page-33-0"></span>**9.3 Exemples**

 $\mathbf{r}$ 

### CODE CODE **Code LATEX**

#### *%tableau*

\IntegraleApprochee[NbSubDiv=10,ResultatBrut]{sqrt(x)}{4}{10} \IntegraleApprochee[NbSubDiv=10,Methode=RectanglesGauche,ResultatBrut]{sqrt(x)}{4}{10} \IntegraleApprochee[NbSubDiv=10,Methode=RectanglesDroite,ResultatBrut]{sqrt(x)}{4}{10} \IntegraleApprochee[NbSubDiv=10,Methode=RectanglesMilieu,ResultatBrut]{sqrt(x)}{4}{10} \IntegraleApprochee[NbSubDiv=10,Methode=Trapezes,ResultatBrut]{sqrt(x)}{4}{10}

\$\displaystyle\IntegraleApprochee[NbSubDiv=10,AffFormule,Expr={\sqrt{x}}]{sqrt(x)}{4}{10}\$

#### File-pdf **Sortie LATEX**

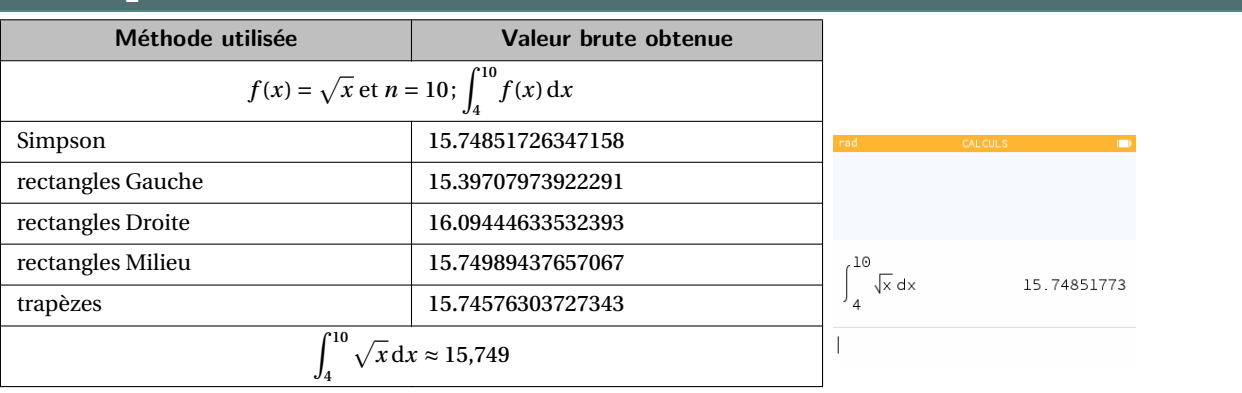

#### CODE CODE **Code LATEX**

#### *%tableau*

\IntegraleApprochee[NbSubDiv=100,Methode=Simpson,ResultatBrut]{80\*x\*exp(-0.2\*x)}{1}{20} \IntegraleApprochee[NbSubDiv=100,Methode=RectanglesGauche,ResultatBrut]{80\*x\*exp(-0.2\*x)}{1}{20} \IntegraleApprochee[NbSubDiv=100,Methode=RectanglesDroite,ResultatBrut]{80\*x\*exp(-0.2\*x)}{1}{20} \IntegraleApprochee[NbSubDiv=100,Methode=RectanglesMilieu,ResultatBrut]{80\*x\*exp(-0.2\*x)}{1}{20} \IntegraleApprochee[NbSubDiv=100,Methode=Trapezes,ResultatBrut]{80\*x\*exp(-0.2\*x)}{1}{20} \$\displaystyle\IntegraleApprochee[NbSubDiv=100,AffFormule,Expr={80x\,\text{e}^{-0,2x}}]*%* {80\*x\*exp(-0.2\*x)}{1}{20}\$

#### $\mathbf{r}$

#### File-pdf **Sortie LATEX**

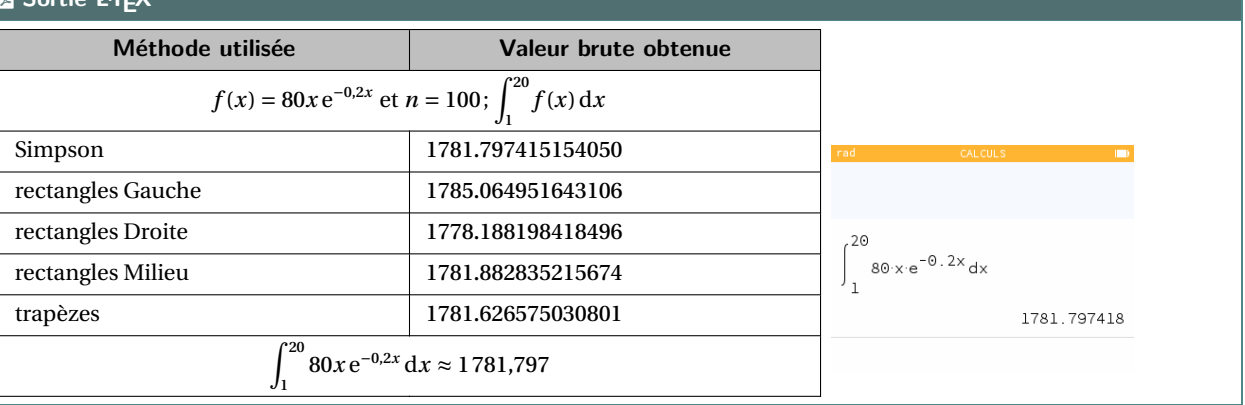

Thème

# OUTILS GRAPHIQUES

# <span id="page-35-0"></span>**Cinquième partie Outils graphiques**

#### <span id="page-35-1"></span>**10 Repérage et tracé de courbes**

#### <span id="page-35-2"></span>**10.1 Idée**

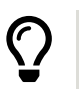

**MàJ** 2.1.1 L'idée est de proposer des commandes *simplifiées* pour tracer un repère, en Ti*k*Z, avec :

- axes et graduations, grille;
- courbe.

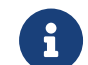

Au niveau du code, il y aura donc plusieurs *aspects* :

- le paramétrage de la fenêtre graphique directement dans la déclaration de l'environnement;
- les commandes de tracés avec options et clés.

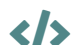

#### CODE CODE **Code LATEX**

```
%version basique
\begin{tikzpicture}[paramètres]
    %grille et axes
    \GrilleTikz[options][options grille ppale][options grille second.]
    \AxesTikz[options]
    \AxexTikz[options]{valeurs}
    \AxeyTikz[options]{valeurs}
    %courbe
    \CourbeTikz[options]{fonction}{valxmin:valxmax}
\end{tikzpicture}
```
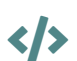

#### CODE CODE **Code LATEX**

```
%version simplifiée
\begin{tikzpicture}[<paramètres>]
    %grille et axes
    \FenetreSimpleTikz[opt](opt axes)<opt axe Ox>{liste valx}<opt axe Oy>{liste valy}
    %courbe
    \CourbeTikz[options]{fonction}{valxmin:valxmax}
\end{tikzpicture}
```
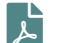

#### **ESortie LATEX**

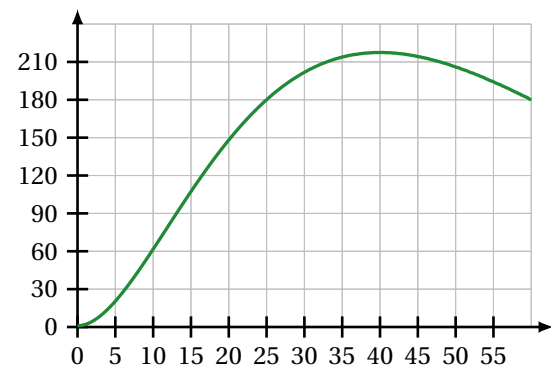
#### **10.2 Commandes, clés et options**

 $\mathbf i$ Les **〈paramètres〉** nécessaires à la bonne utilisation des commandes suivantes sont à déclarer directement dans l'environnement **A**<sup>z</sup> tikzpicture, seules les versions « x » sont présentées ici : —  $\langle \text{xmin} \rangle$ , stockée dans  $\langle \text{xmin} \rangle$ ; défaut  $\langle -3 \rangle$ —  $\langle \mathbf{x} \rangle$ , stockée dans **A**<sub>L</sub> →  $\langle \mathbf{x} \rangle$  ; défaut  $\langle \mathbf{3} \rangle$ —  $\langle$ **Ox**}, stockée dans **ALEX**  $\angle$  \axexΩx, origine de l'axe (Ox); défaut *(0)* —  $\langle \mathbf{x} \mathbf{grille} \rangle$ , stockée dans **★**<sub>L</sub>EX<sup>TITE</sup> , graduation principale; défaut  $\langle 1 \rangle$ —  $\langle \text{xgrilles} \rangle$ , stockée dans  $\langle \text{ygrilles} \rangle$ , graduation secondaire. défaut  $\langle 0.5 \rangle$ La fenêtre d'affichage (de sortie) sera donc *portée* par le rectangle de coins (xmin ; ymin) et (xmax ; ymax); ce qui correspond en fait à la fenêtre Ti*k*<sup>Z</sup> *portée* par le rectangle de coins (xmin-Ox;ymin-Oy) et (xmax-Ox ; ymax-Oy). Les commandes ont – pour certaines – pas mal de **〈clés〉** pour des réglages fins, mais dans la majorité des cas elles ne sont pas forcément *utiles*. CODE CODE **Code LATEX** *%...code tikz* \GrilleTikz[options][options grille ppale][options grille second.]  $\mathbf 0$ Cette commande permet de tracer une grille principale et/ou une grille secondaire : — les premières **〈clés〉** sont les booléens **〈Affp〉** et **〈Affs〉** qui affichent ou non les grilles; défaut **〈true〉** — les options des grilles sont en TikZ. défaut **(thin,lightgray)** et *(very thin,lightgray***)** CODE CODE **Code LATEX** \begin{tikzpicture}*%* [x=0.1cm,y=0.0167cm, *%unités* xmin=0,xmax=60,xgrille=5,xgrilles=5, *%axe Ox* ymin=0,ymax=240,ygrille=30,ygrilles=30] *%axe Oy* \GrilleTikz \end{tikzpicture} ~~ \begin{tikzpicture}*%* [x=0.1cm,y=0.0167cm, *%unités* xmin=0,xmax=60,xgrille=5,xgrilles=5, *%axe Ox* ymin=0,ymax=240,ygrille=30,ygrilles=30] *%axe Oy* \GrilleTikz[Affp=false][][orange,densely dotted] \end{tikzpicture}  $\mathbf{r}$ File-pdf **Sortie LATEX**

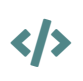

 $\mathbf 0$ 

Cette commande permet de tracer les axes, avec des **〈clés〉** :

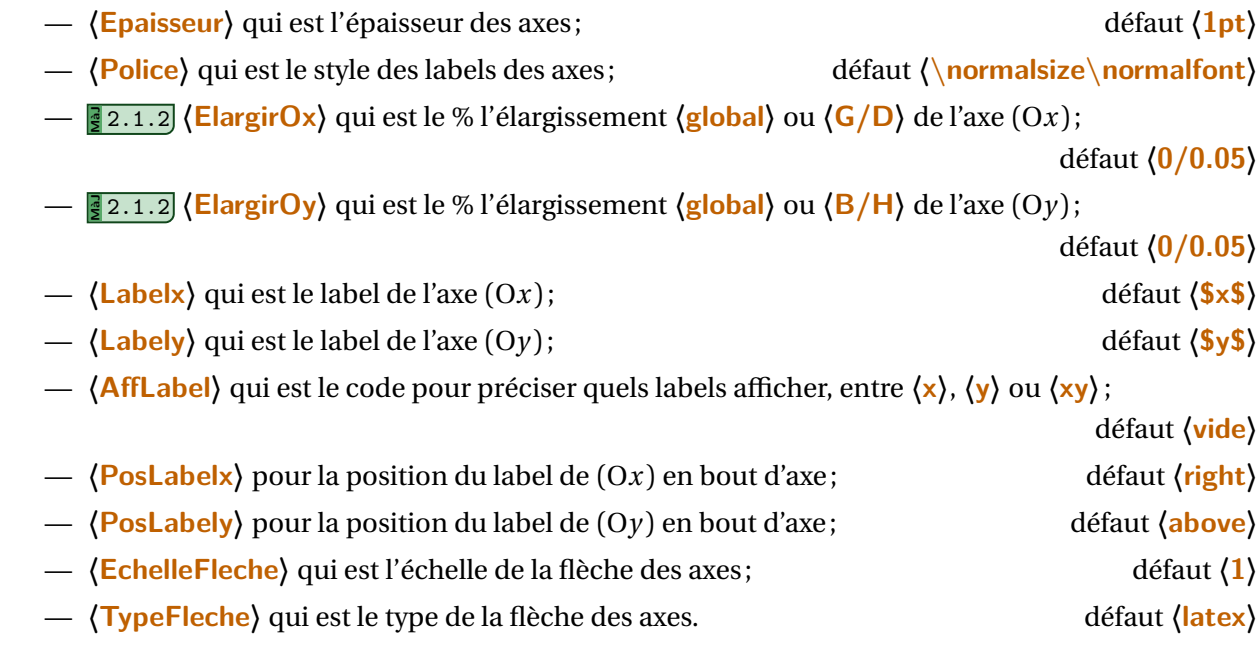

# CODE CODE **Code LATEX**

*%code tikz* \AxesTikz

#### *%code tikz* \AxesTikz*%*

```
[AffLabel=xy,Labelx={Nombre de jours},Labely={Nombre d'individus infectés, en centaines},%
PosLabelx={above left},PosLabely={above right},%
Police=\small\sffamily,ElargirOx=0,ElargirOy=0]
```
### $\mathbf{r}$

#### File-pdf **Sortie LATEX**

Nombre d'individus infectés, en centaines

Nombre de jours

#### CODE CODE **Code LATEX**

*%...code tikz* \AxexTikz[options]{valeurs} \AxeyTikz[options]{valeurs}

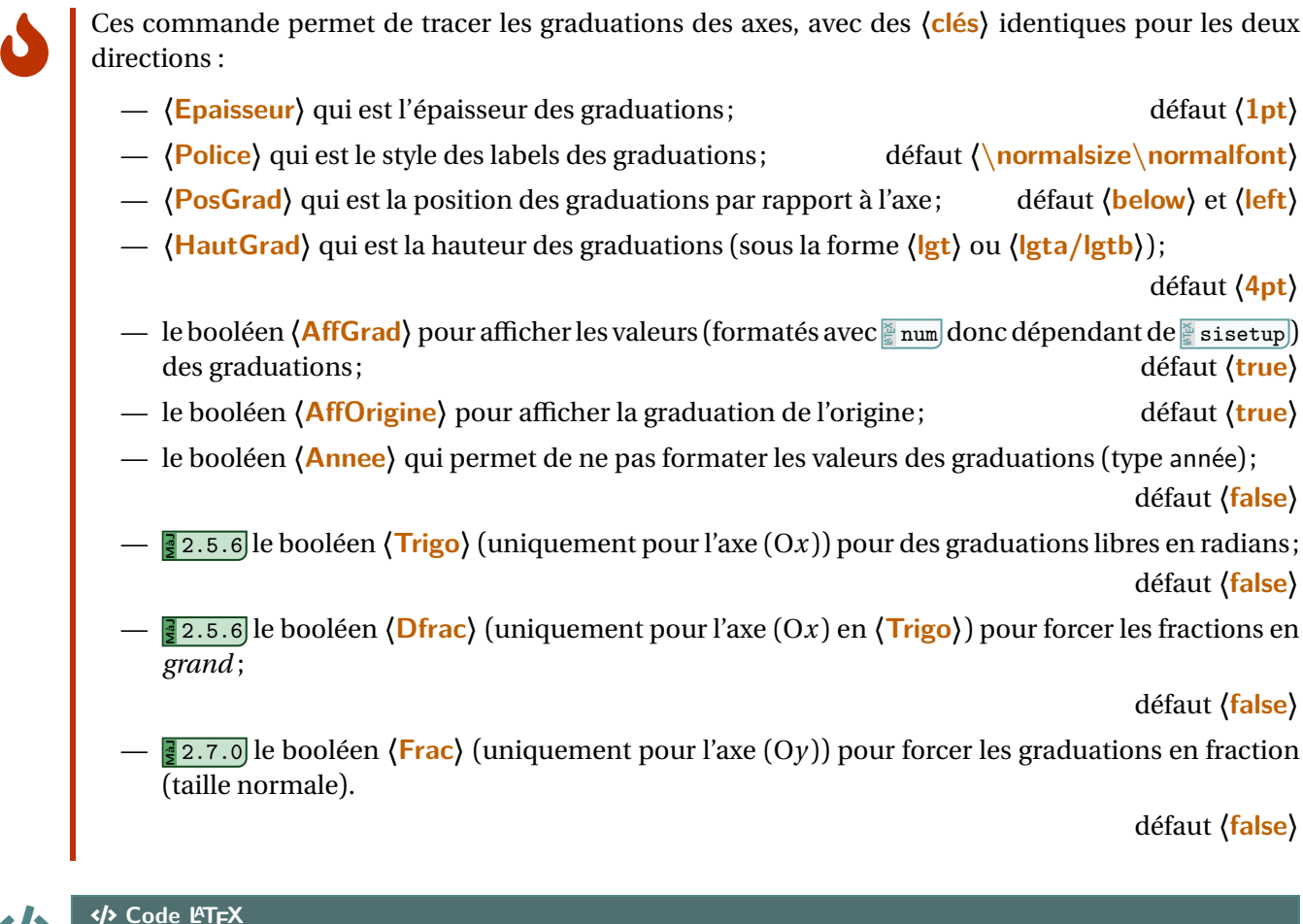

#### CODE CODE **Code LATEX**

```
%code tikz
\AxexTikz[Police=\small]{0,5,...,55}
\AxeyTikz[Police=\small]{0,30,...,210}
%code tikz
\AxexTikz[Police=\small,HautGrad=0pt/4pt]{0,5,...,55}
\AxeyTikz[AffGrad=false,HautGrad=6pt]{0,30,...,210}
%des axes fictifs (en gris) sont rajoutés pour la lisibilité du code de sortie
```
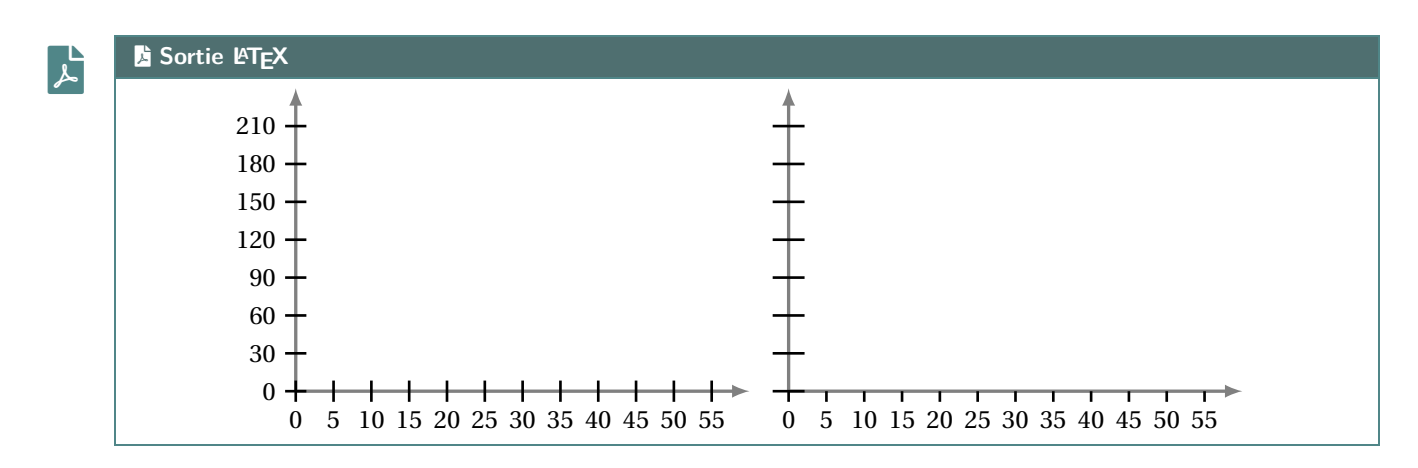

#### CODE CODE **Code LATEX**

\begin{tikzpicture}[x=2cm,y=1cm,xmin=0,xmax={2\*pi},xgrille=0.5,xgrilles=0.25, ymin=-1.15,ymax=1.15,ygrille=0.5,ygrilles=0.25] \GrilleTikz \AxesTikz \AxexTikz[Trigo]{{pi/6},{pi/4},{pi/3},{pi/2},{2\*pi/3},*%* {3\*pi/4},{5\*pi/6},pi,{7\*pi/6},{5\*pi/4}} \CourbeTikz[thick,blue,samples=250]{cos(deg(\x))}{0:2\*pi}

\end{tikzpicture}

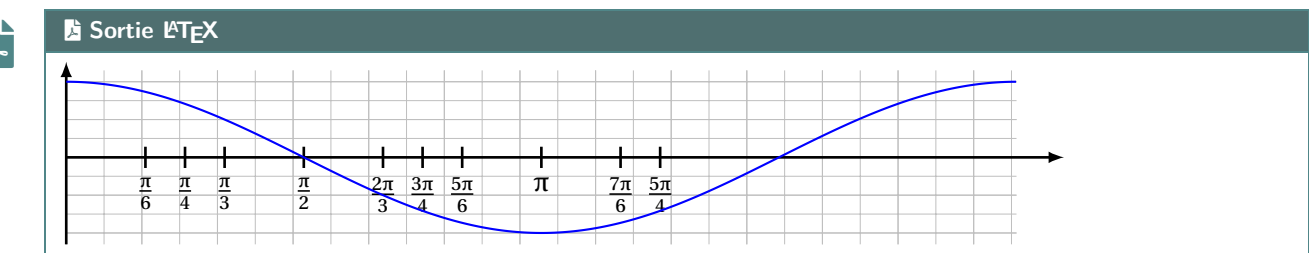

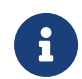

 $\overline{\mathbf{z}}$ 

La clé **〈Trigo〉** utilise, en interne, une commande qui permet de *transformer* les abscisses, données en langage TikZ, en fraction en ETFX.

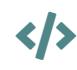

 $\mathbf{r}$ 

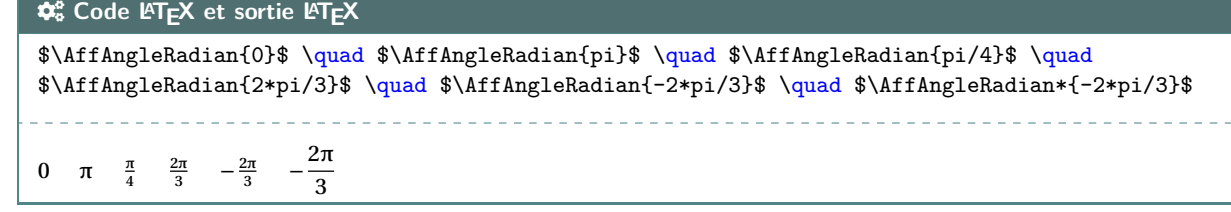

#### **10.3 Commandes annexes**

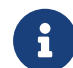

Il existe, de manière marginale, quelques commandes complémentaires qui ne seront pas trop détaillées mais qui sont existent :

- **<sup>A</sup>LTEX** FenetreTikz qui restreint les tracés à la fenêtre (utile pour des courbes qui *débordent*);
- **<sup>A</sup>LTEX** FenetreSimpleTikz qui permet d'automatiser le tracé des grilles/axes/graduations dans leurs versions par défaut, avec peu de paramétrages;
- **<sup>A</sup>LTEX** OrigineTikz pour rajouter le libellé de l'origine si non affiché par les axes.

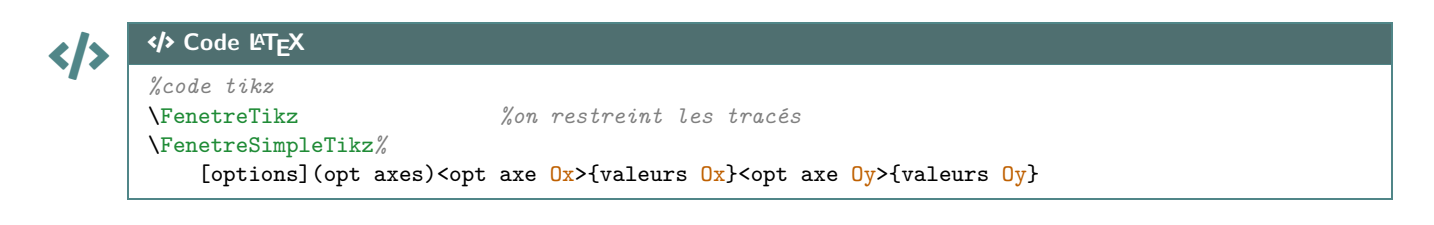

 $\bigcirc$ 

L'idée est de proposer, en *complément*, une commande simplifiée pour tracer une courbe en Ti*k*Z.

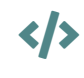

CODE CODE **Code LATEX** *%...code tikz* \CourbeTikz[options]{formule}{domaine}

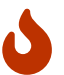

Cette commande permet de rajouter une courbe sur le graphique (sans se soucier de la transformation de son expression) avec les arguments :

- **〈optionnels〉** qui sont en Ti*k*Z les paramètres du tracé;
- le premier *obligatoire*, est en langage TikZ l'expression de la fonction à tracer, donc avec  $\sqrt{\frac{1}{2} \times x}$ comme variable;
- le second *obligatoire* est le domaine du tracé, sous la forme **A**<sub>valxmin: valxmax.</sub>

### CODE CODE **Code LATEX**

```
\begin{tikzpicture}[x=0.1cm,y=0.0167cm, %unités
    xmin=0,xmax=60,xgrille=5,xgrilles=5, %axe Ox
    ymin=0,ymax=240,ygrille=30,ygrilles=30] %axe Oy
    \FenetreSimpleTikz%
       <Police=\small>{0,5,...,60}%
        <Police=\small>{0,30,...,240} %repère
    \CourbeTikz[line width=1.25pt,CouleurVertForet,samples=250]%
        {\x*\x*exp(-0.05*\x)+1}{0:60} %courbe
\end{tikzpicture}
```
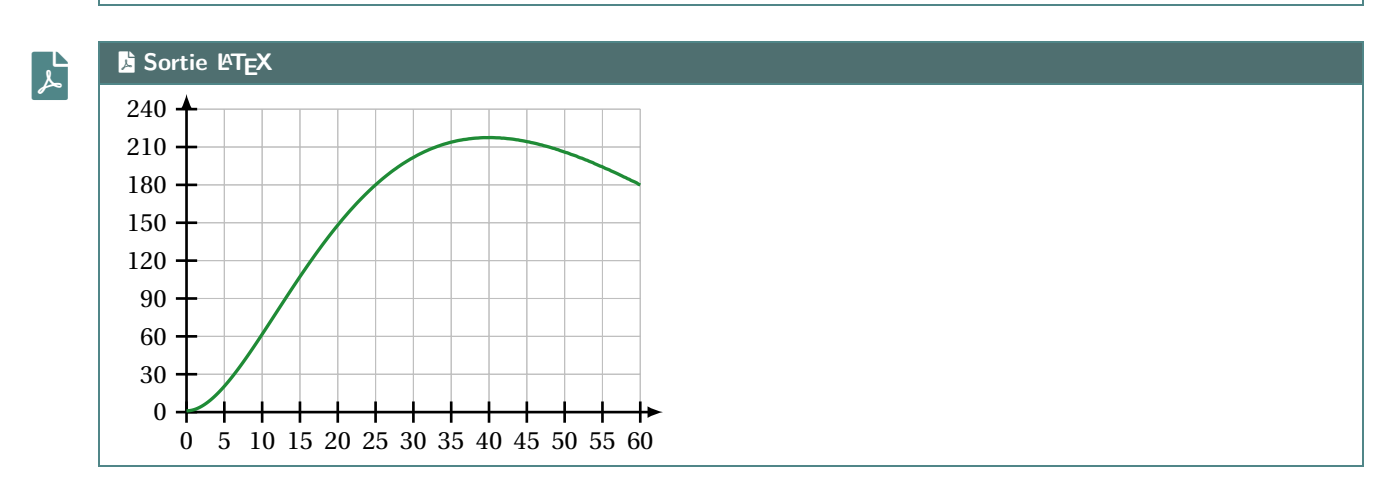

#### **10.4 Repère non centré en O**

 $\mathcal C$ 

Parfois on est amené à travailler dans des repères qui n'ont pas forcément pour origine (0;0). De ce fait - pour éviter des erreurs de **A**<sub>LE</sub> dimension too large liées à TikZ - il faut *décaler les axes* pour se ramener à une origine en <sup>O</sup>. L'idée est donc d'utiliser les commandes précédentes, sans se soucier des éventuelles transformations!

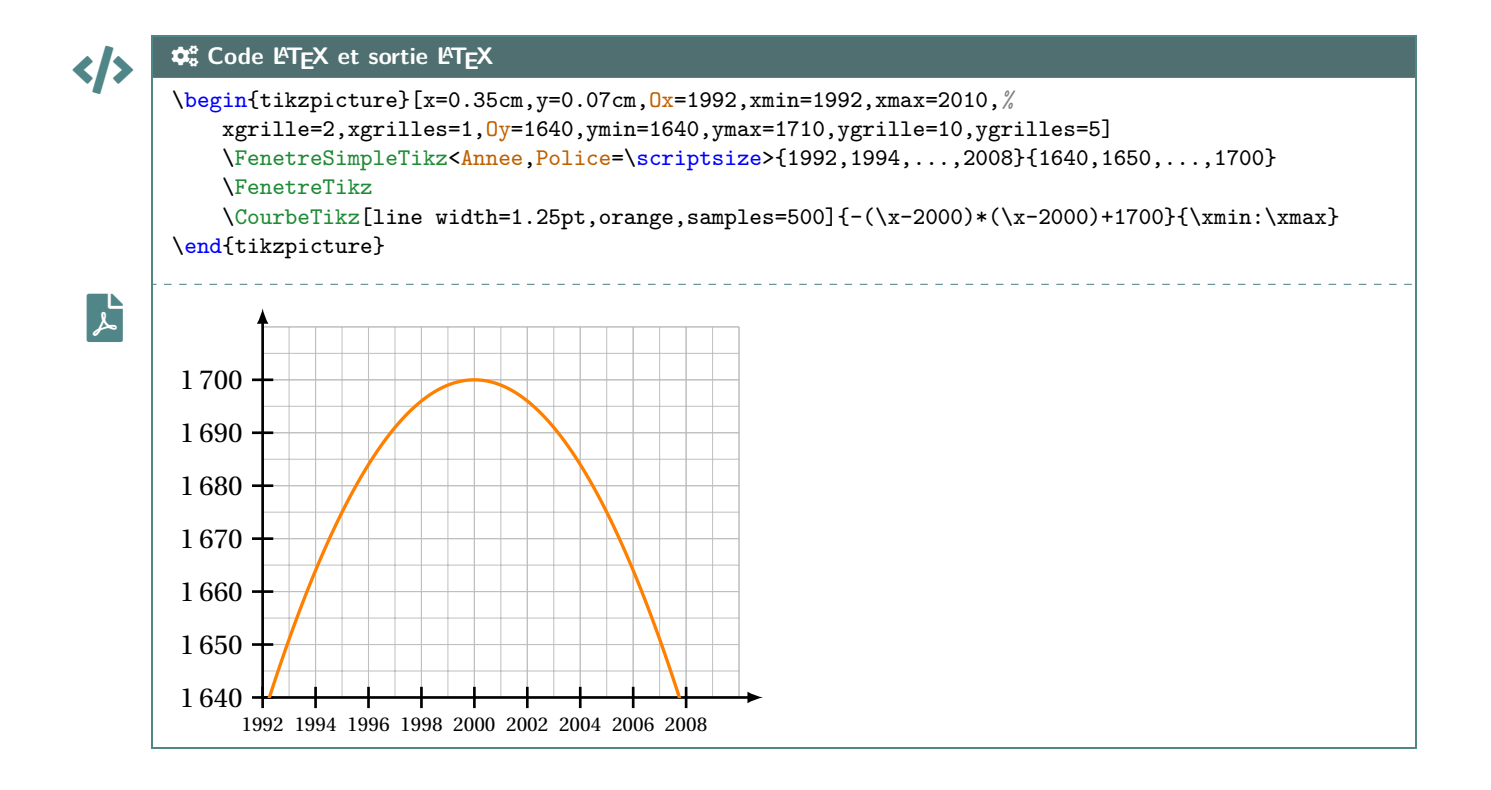

### **11 L'outil « SplineTikz »**

#### **11.1 Courbe d'interpolation**

 $\mathbf i$ 

On va utiliser les notions suivantes pour paramétrer le tracé « automatique » grâce à **A**..controls :

- il faut rentrer les points de contrôle;
- il faut préciser les pentes des tangentes (pour le moment on travaille avec les mêmes à gauche et à droite…);
- on peut «affiner » les portions de courbe en paramétrant des coefficients(voir un peu plus loin…).

Pour déclarer les paramètres :

- liste des points de contrôle (minimum 2!!) par : x1/y1/d1§x2/y2/d2§... avec les points  $(xi; yi)$  et  $f'(xi)=di;$
- coefficients de contrôle par coeffs=... :
	- coeffs=x pour mettre tous les coefficients à x;
		- coeffs=C1§C2§... pour spécifier les coefficients par portion (donc il faut avoir autant de § que pour les points!);
		- coeffs=C1G/C1D§... pour spécifier les coefficients par portion et par partie gauche/ droite;
	- on peut mixer avec coeffs=C1§C2G/C2D§....

#### **11.2 Code, clés et options**

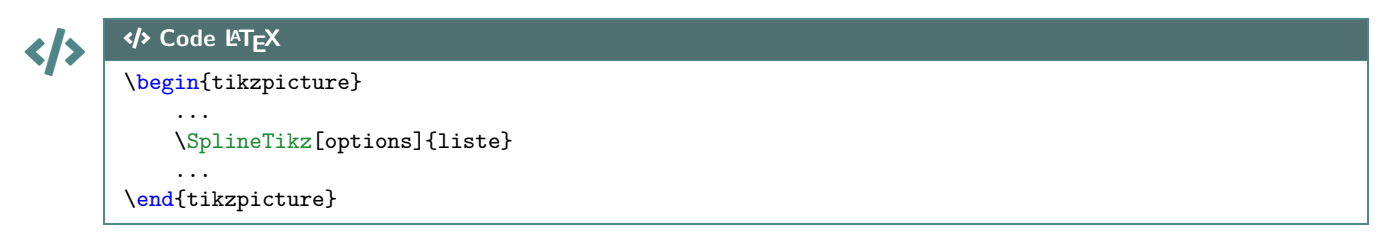

Certains paramètres et  $\langle$ clés $\rangle$  peuvent être gérés directement dans la commande splinetikz :

- la couleur de la courbe par la clé **〈Couleur〉**; défaut **〈red〉**
- l'épaisseur de la courbe par la clé **〈Epaisseur〉**; défaut **〈1.25pt〉**

— du style supplémentaire pour la courbe peut être rajouté, grâce à la clé **〈Style〉**; défaut **〈vide〉**

- les coefficients de *compensation* gérés par la clé **〈Coeffs〉**; défaut **〈3〉**
- les points de contrôle , affichés ou non par la clé booléenne **〈AffPoints〉**; défaut **〈false〉**
- la taille des points de contrôle est géré par la clé **〈TaillePoints〉**. défaut **〈2pt〉**

#### **11.3 Compléments sur les coefficients de « compensation »**

Le choix a été fait ici, pour *simplifier* le code, le travailler sur des courbes de Bézier. Pour*simplifier* la gestion des nombres dérivés, les points de contrôle sont gérés par leurs coordonnées *polaires*, les coefficients de compensation servent donc – grosso modo – à gérer la position radiale. Le coefficient  $\langle 3 \rangle$  signifie que, pour une courbe de Bézier entre  $x = a$  et  $x = b$ , les points de contrôles seront situés à une distance radiale de  $\frac{b-a}{3}$ . 3 Pour *écarter* les points de contrôle, on peut du coup *réduire* le coefficient de compensation!

Pour des intervalles *étroits*, la *pente* peut paraître abrupte, et donc le(s) coefficient(s) peuvent être modifiés, de manière fine.

Si jamais il existe (un ou) des points *anguleux*, le plus simple est de créer les splines en plusieurs fois.

 $\mathbf 0$ 

 $\bigcirc$ 

#### **11.4 Exemples**

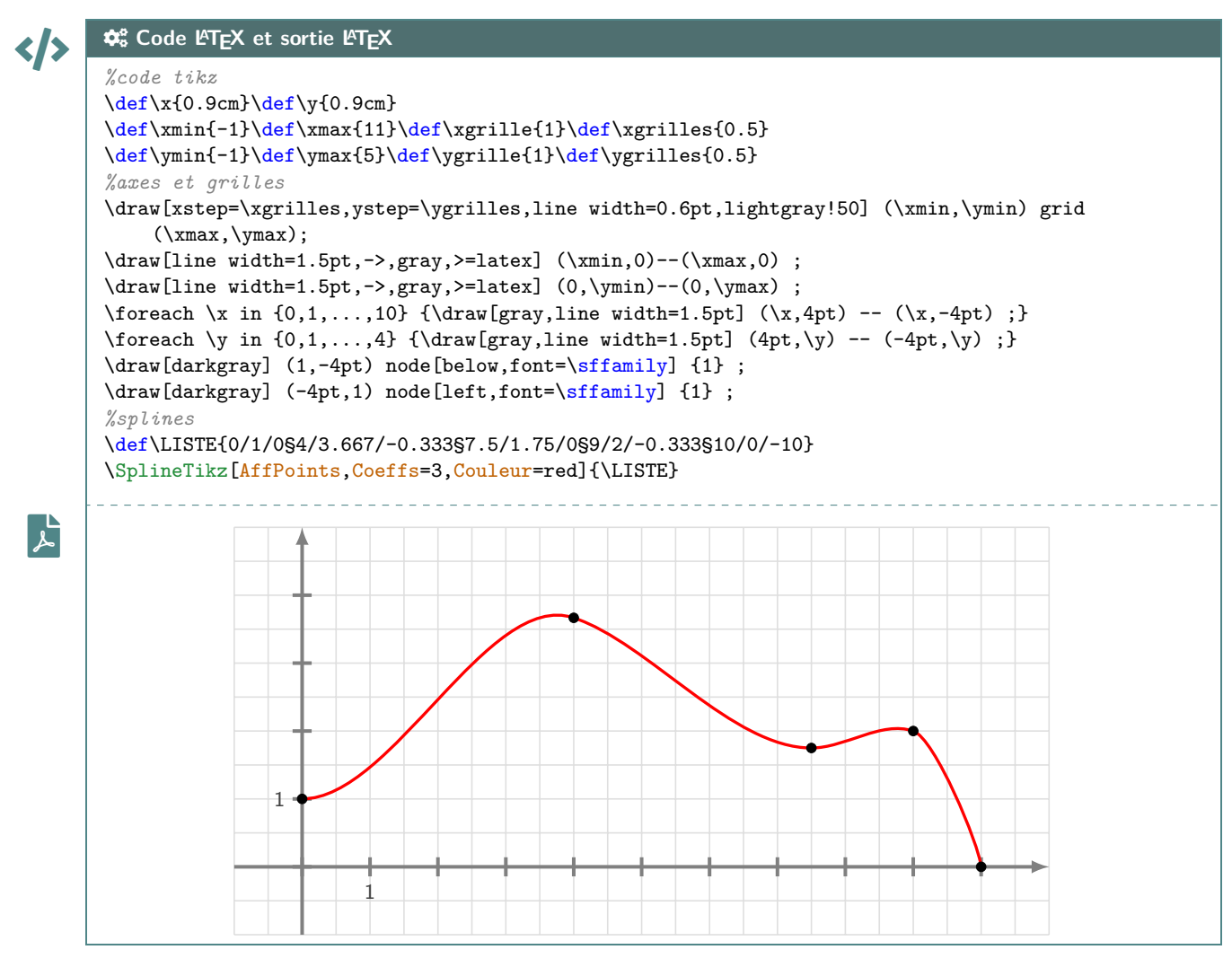

Avec des explications utiles à la compréhension :

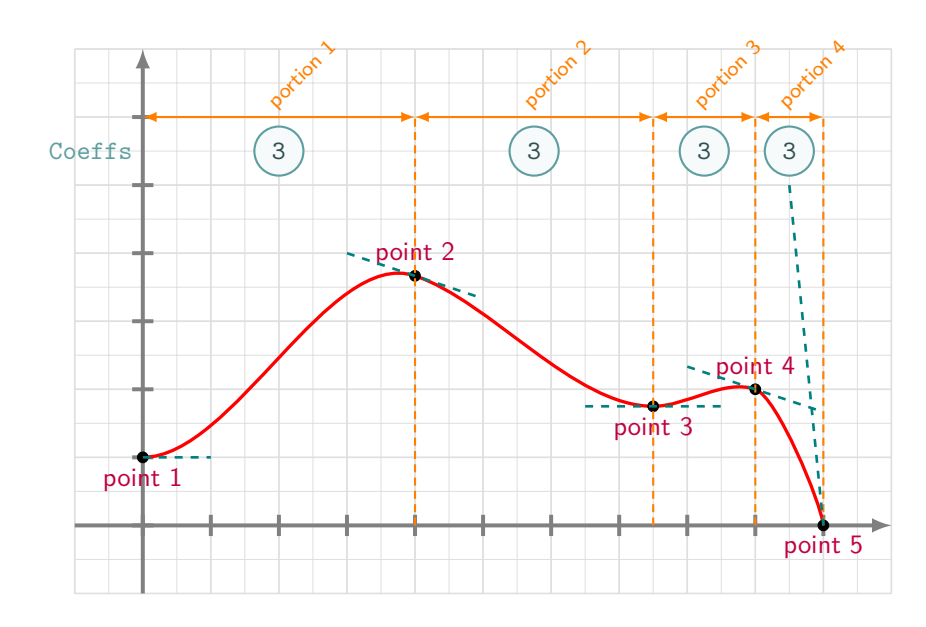

 $\mathbf{i}$ 

#### **11.5 Avec une gestion plus fine des « coefficients »**

Dans la majorité des cas, le *coefficient* 3 permet d'obtenir une courbe (ou une portion) très satisfaisante!

Dans certains cas, il se peut que la portion paraisse un peu trop « abrupte ».

On peut dans ce cas *jouer* sur les coefficients de cette portion pour *arrondir* un peu tout cela (*ie* diminuer le coeff…)!

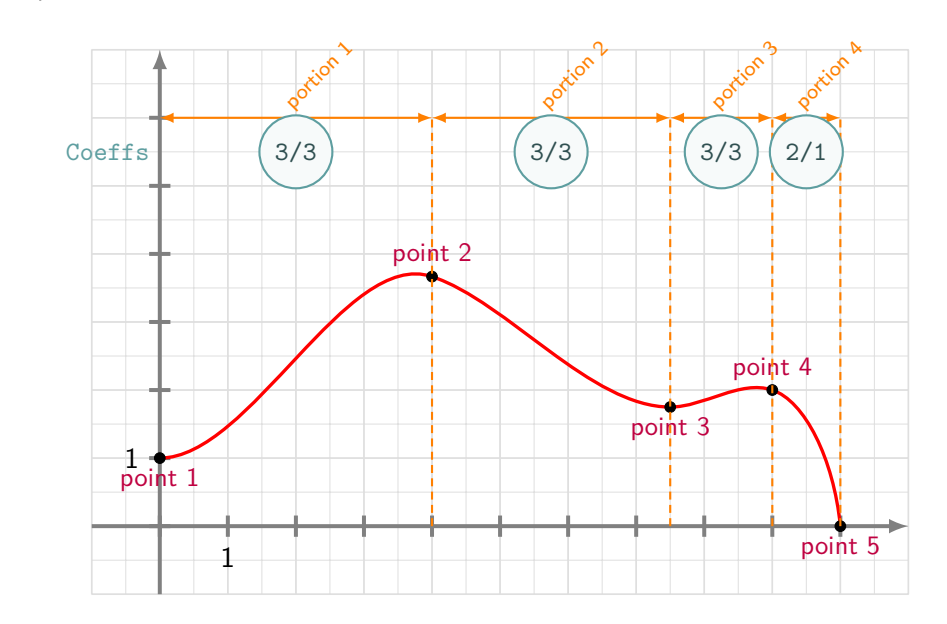

### CODE CODE **Code LATEX**

 $\mathbf{i}$ 

#### ... *%splines*

...

\def\LISTE{0/1/0§4/3.667/-0.333§7.5/1.75/0§9/2/-0.333§10/0/-10} \SplineTikz[AffPoints,Coeffs=3§3§3§2/1]{\LISTE}

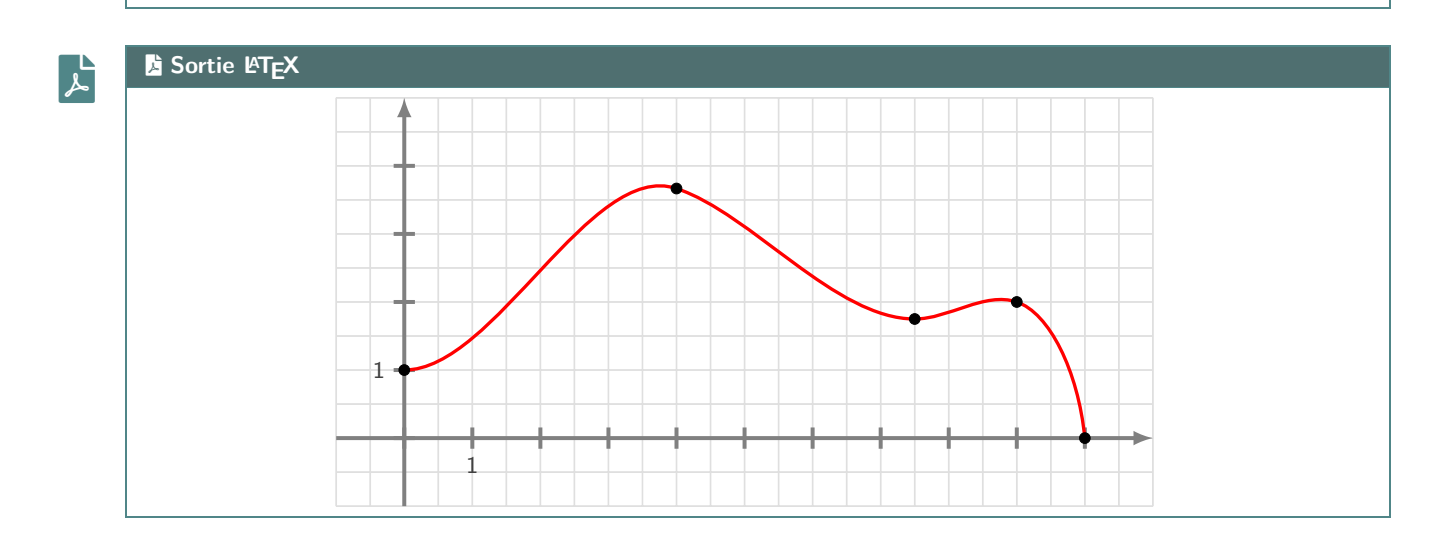

#### **11.6 Conclusion**

 $\mathbf i$ 

Le plus « simple » est donc :

- de déclarer la liste des points de contrôle, grâce à **A**<sub>def</sub>\LISTE{x1/y1/d1§x2/y2/d2§...} ;
- de saisir la commande  $\mathbb{R} \setminus \mathbb{S}$ plineTikz[...]{\LISTE}
- d'ajuster les options et coefficients en fonction du rendu!

### **12 L'outil « TangenteTikz »**

#### **12.1 Définitions**

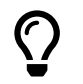

En parallèle de l'outil *SplineTikz*, il existe l'outil FrangenteTikz qui va permettre de tracer des tangentes à l'aide de la liste de points précédemment définie pour l'outil **A** SplineTikz.

NB : il peut fonctionner indépendamment de l'outil **B**<sub>splineTikz</sub> puisque la liste des points de travail est gérée de manière autonome!

### CODE CODE **Code LATEX**

```
\begin{tikzpicture}
    ...
    \TangenteTikz[options]{liste}
    ...
\end{tikzpicture}
```
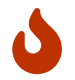

Cela permet de tracer la tangente :

- au point numéro **〈Point〉** de la liste **〈liste〉**, de coordonnées xi/yi avec la pente di;
- avec une épaisseur de **〈Epaisseur〉**, une couleur **〈Couleur〉** et un style additionnel **〈Style〉**;
- en la traçant à partir de **〈xl〉** avant xi et jusqu'à **〈xr〉** après xi.

#### **12.2 Exemple et illustration**

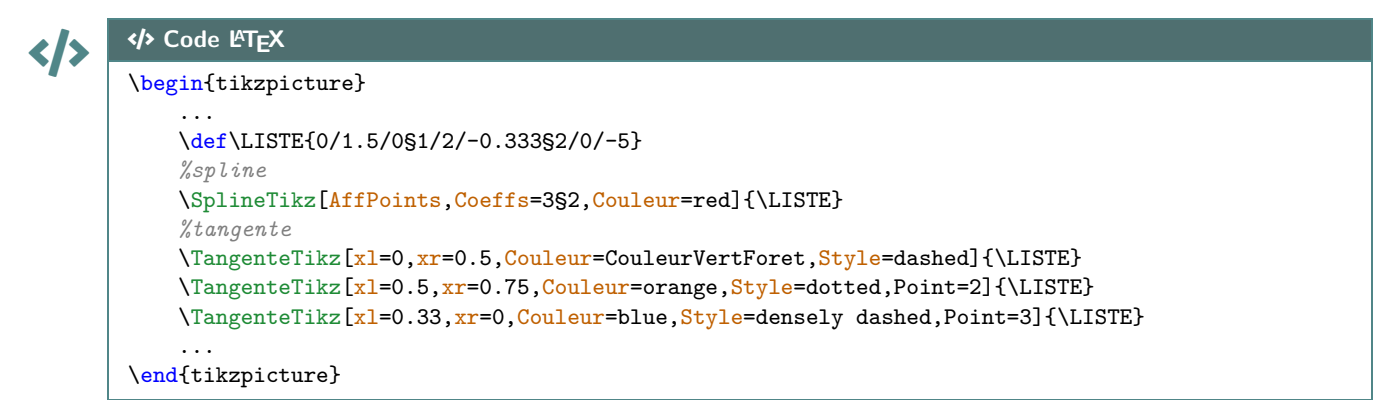

#### **ESortie L<sup>A</sup>TEX**

 $\mathbf{r}$ 

On obtient le résultat suivant (avec les éléments rajoutés utiles à la compréhension) :

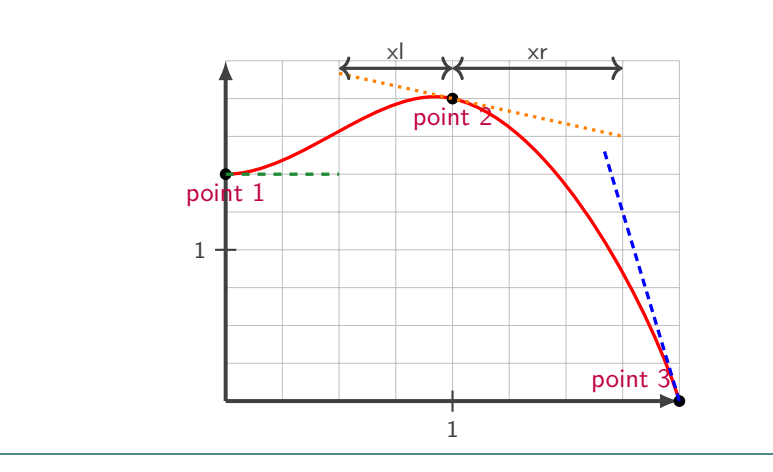

### **12.3 Exemple avec les deux outils, et « personnalisation »**

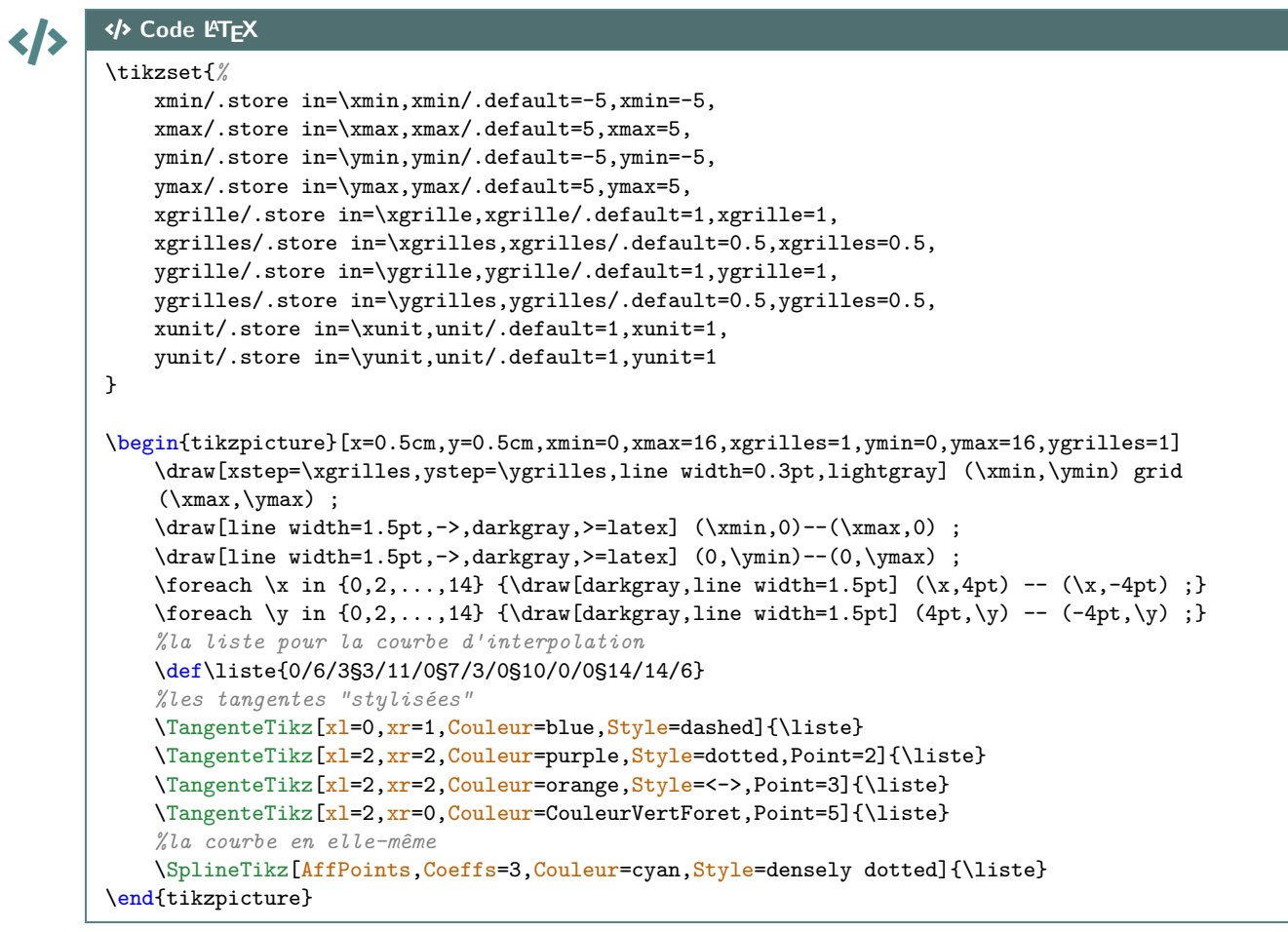

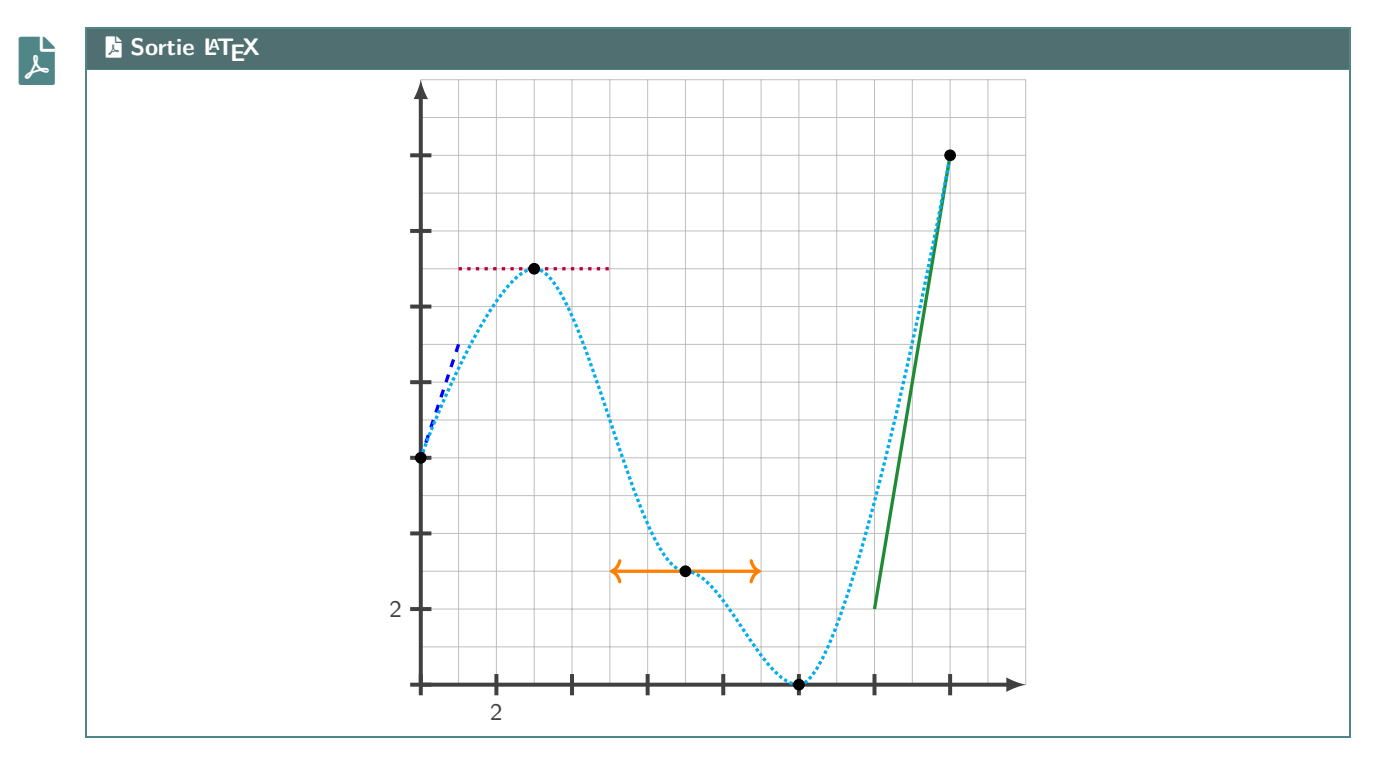

### **13 Points de discontinuité**

#### **13.1 Idée**

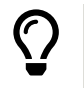

**MàJ** 2.7.7 L'idée est de présenter, en marge de la création de *splines cubiques*, des points de discontinuité. Pour des raisons *internes* au code, cette possibilité n'est pas offerte (encore ?) directement dans la commande de création des splines.

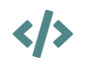

### CODE CODE **Code LATEX**

*%dans un environnement tikz* \PtsDiscontinuite

#### **13.2 Commandes**

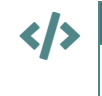

 $\mathbf 0$ 

CODE CODE **Code LATEX** \begin{tikzpicture}[<options>] \PtsDiscontinuite{liste}[clés] \end{tikzpicture}

Le premier argument, *optionnel* et entre [...], contient les  $\langle$  Clés > suivantes :

- la clé **〈Couleur〉** qui permet de définir la couleur du symbole; défaut **〈red〉** — la clé **(Epaisseur)** qui est relative à l'épaisseur du symbole; défaut **(1.25pt)**
- la clé **〈Pos〉** pour choisir la position de la discontinuité (parmi **〈G/D〉**); défaut **〈D〉**
- la clé *(Echelle)* pour modifier l'échelle du symbole; défaut **défaut**  $\langle 1 \rangle$
- la clé **〈Type〉** pour choisir le type de symbole, parmi **〈par/cro/rond/demirond〉**. défaut **〈par〉**

Le second argument, obligatoire et entre {...} permet de préciser (comme pour les commandes des paragraphes précédents) la liste des points en lesquels le symbole de discontinuité sera positionné, sous la forme  $x1/y1/d1 \text{ } S \text{ } x2/y2/d2 \text{ } S \text{ } \dots$  avec les points  $(xi; yi)$  et  $f'(xi)=di$ .

### **13.3 Exemples**

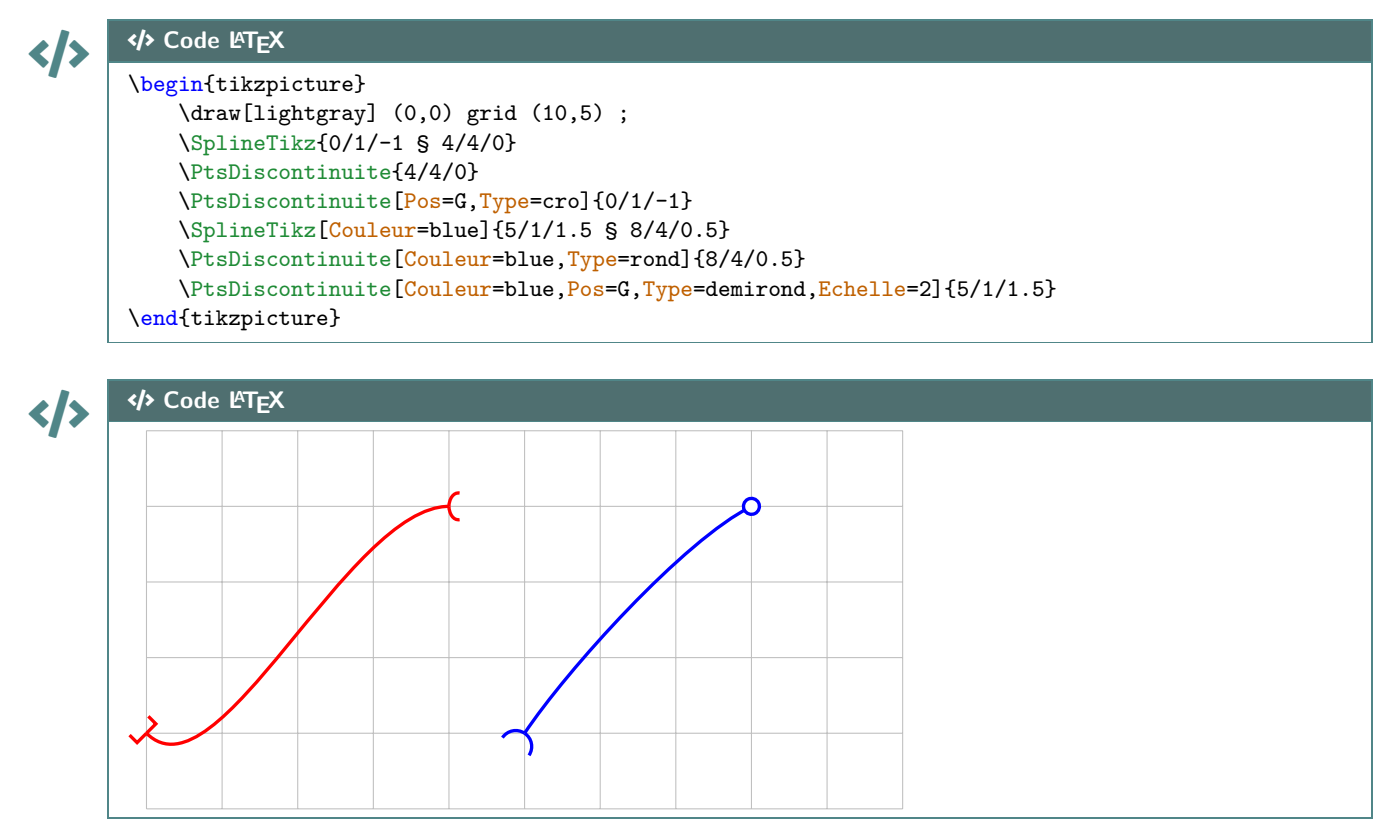

### **14 Petits schémas pour le signe d'une fonction affine ou d'un trinôme**

#### **14.1 Idée**

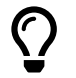

L'idée est d'obtenir une commande pour tracer (en Ti*k*Z) un petit schéma pour *visualiser* le signe d'une fonction affine ou d'un trinôme.

Le code est largement inspiré de celui du package **A**<sub>LE</sub> t<sub>nsana</sub> même si la philosophie est un peu différente. Comme pour les autres commandes Ti*k*Z, l'idée est de laisser la possibilité à l'utilisateur de définir et créer son environnement TikZ, et d'insérer la commande **A** MiniSchemaSignes pour afficher le schéma.

**MàJ** 2.1.9 Il est à noter que la version *étoilée* rend la commande autonome, sans besoin de créer l'environnement Ti*k*Z.

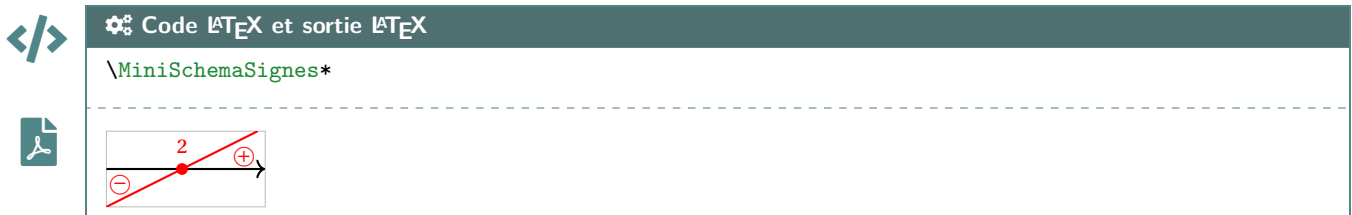

#### **14.2 Commandes**

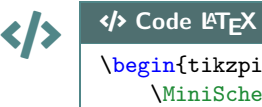

\begin{tikzpicture}[<options>] \MiniSchemaSignes[clés] \end{tikzpicture}

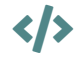

### $\left\langle \sqrt{\right\rangle}$   $\right\langle \sqrt{\right\rangle}$  Code L<sup>a</sup>T<sub>E</sub>X

{\tikz[options] \MiniSchemaSignes[clés]} *%ou*

\MiniSchemaSignes\*[clés]<options tikzpicture>

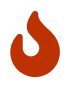

**MàJ** 2.1.9 La version *étoilée* de la commande permet de basculer en mode *autonome*, c'est-à-dire sans avoir besoin de créer son environnement Ti*k*Z.

Le premier argument, *optionnel* et entre [...], contient les  $\langle \text{Clés} \rangle$  suivantes :

- la clé **〈Code〉** qui permet de définir le type d'expression (voir en-dessous); défaut **〈da+〉**
- la clé *(Couleur)* qui donne la couleur de la représentation; défaut *(red)*
- la clé **〈Racines〉** qui définit la ou les racines; défaut **〈2〉**
- la clé **〈Largeur〉** qui est la largeur du schéma; défaut **〈2〉**
- la clé **〈Hauteur〉** qui est la hauteur du schéma; défaut **〈1〉**
- un booléen **〈Cadre〉** qui affiche un cadre autour du schéma. défaut **〈true〉**

Le second argument, *optionnel* et entre <...>, permet de spécifier (pour la commande *étoilée*), des options à passer à l'environnement **A**<sup>tikzpicture.</sup>

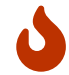

Pour la clé **〈code〉**, il est construit par le type (a pour affine ou p comme parabole) puis les éléments caractéristiques (a+ pour  $a > 0$ , d0 pour  $\Delta = 0$ , etc):

- **〈Code=da+〉** := une droite croissante;
- **〈Code=da-〉** := une droite décroissante;
- **〈Code=pa+d+〉** := une parabole *souriante* avec deux racines;
- etc

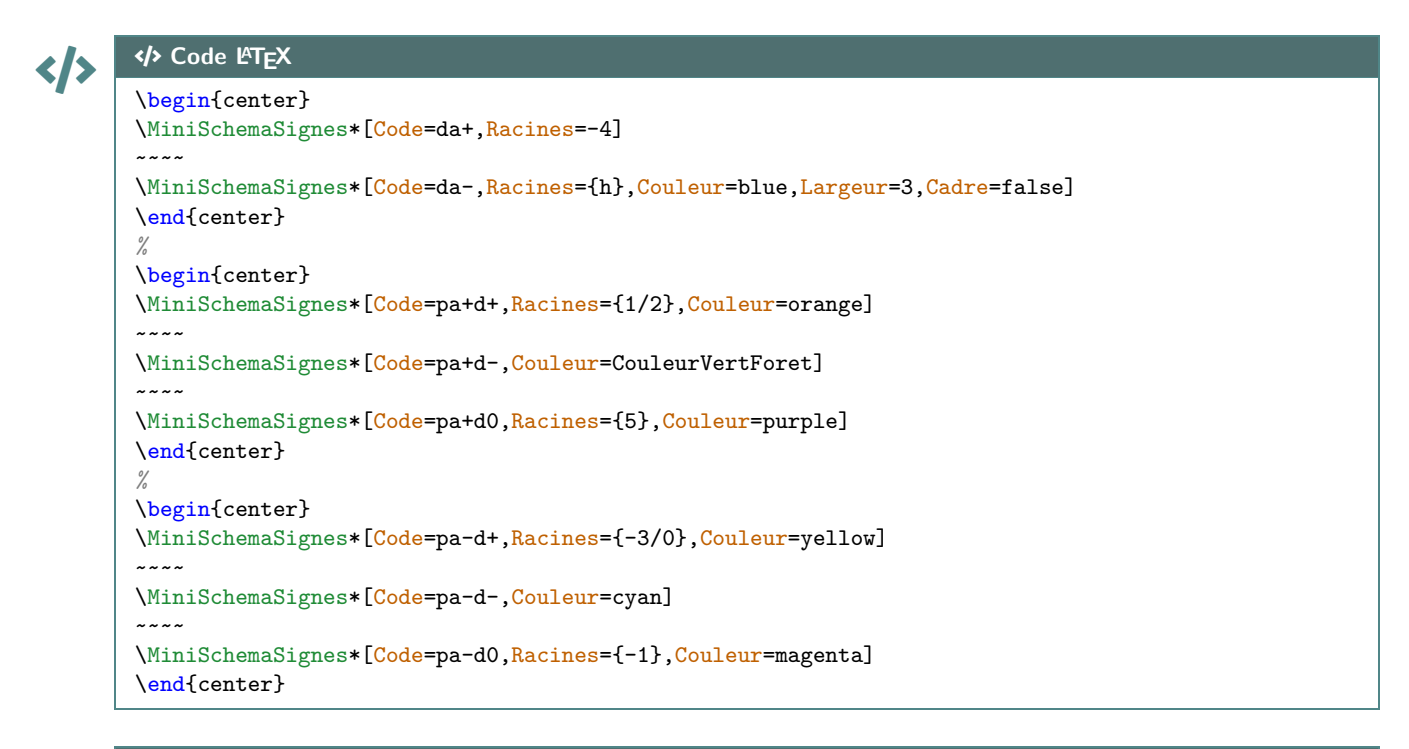

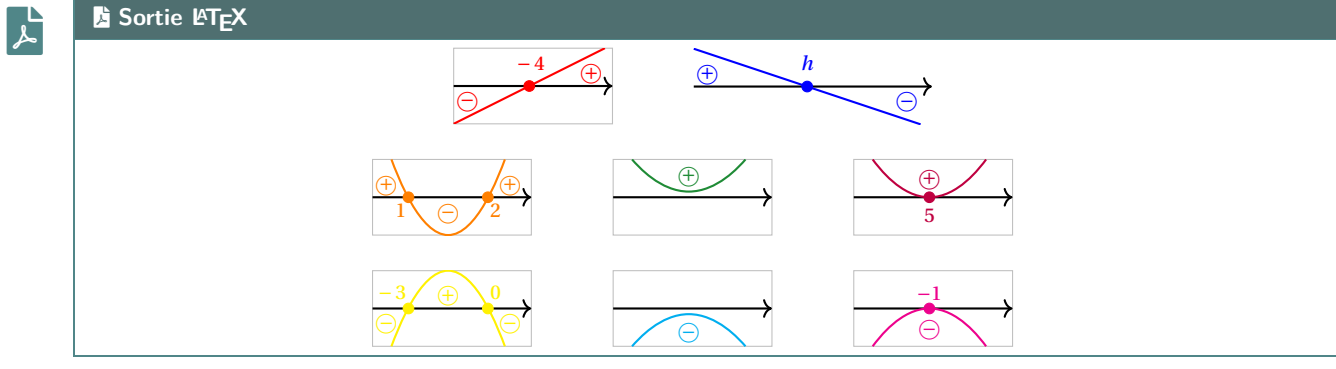

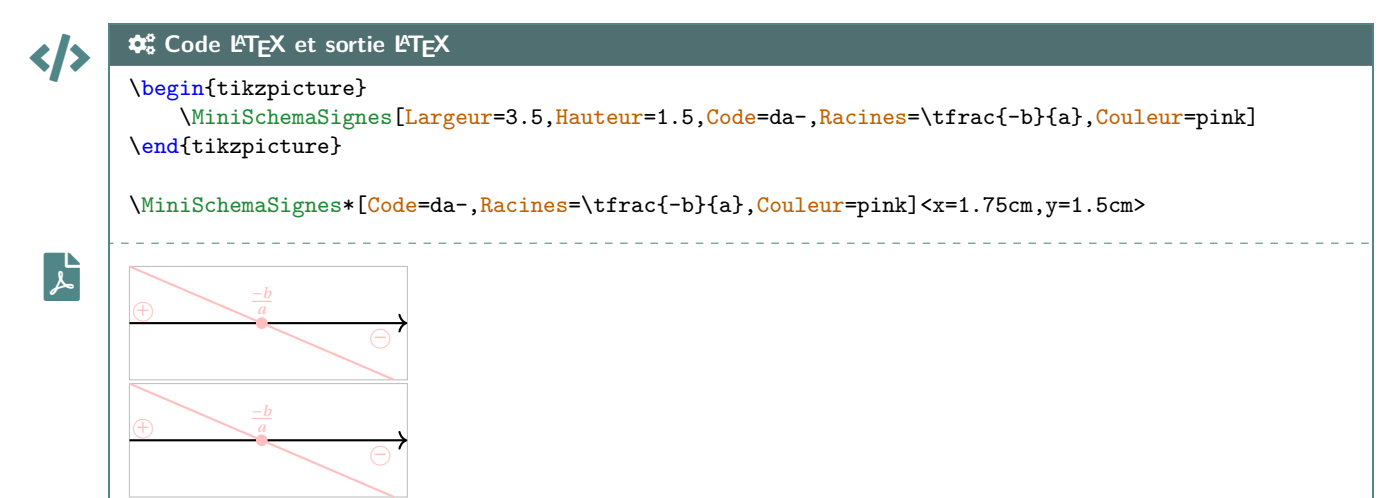

#### **14.3 Intégration avec tkz-tab**

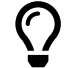

Ces schémas peuvent être de plus utilisés, via la commande **MiniSchemaSignesTkzTab** pour illustrer les signes obtenus dans un tableau de signes présentés grâce au package **A**<sup>L</sup>EX<sup>-tab</sup>.

Pour des raisons internes, le fonctionnement de la commande **A**<sub>liniSchemaSignesTkzTab est légèrement</sub> différent et, pour des raisons que j'ignore, le code est légèrement différent en *interne* (avec une *déconnexion* des caractères : et \) pour que la librairie TikZ  $\frac{1}{2}$  calc puisse fonctionner (mystère pour le moment…)

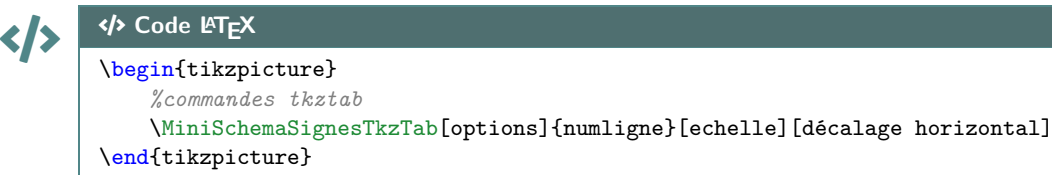

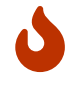

Les **〈Clés〉** pour le premier argument *optionnel* sont les mêmes que pour la version *initiale* de la commande précédente.

En ce qui concerne les autres arguments :

- le deuxième argument, *obligatoire*, est le numéro de la ligne à côté de laquelle placer le schéma;
- le troisième argument, *optionnel* et valant **〈0.85〉** par défaut, est l'échelle à appliquer sur l'ensemble du schéma (à ajuster en fonction de la hauteur de la ligne);
- le quatrième argument, *optionnel* et valant **〈1.5〉** par défait, est lié à l'écart horizontal entre le bord de la ligne du tableau et le schéma.

À noter que si l'un des arguments optionnels (le n°3 et/ou le n°4) sont utilisés, il vaut mieux préciser les 2!

```
CODE CODE Code LATEX
```

```
\begin{center}
    \begin{tikzpicture}
        \tkzTabInit[]{$x$/1,$-2x+5$/1,$2x+4$/1,$p(x)$/1}{$-\infty$,$-2$,${2,5}$,$+\infty$}
        \text{tkzTabLine},+,t,+,z,-\}\text{tkzTabLine}, -, z, +, t, +, }\tkzTabLine{,-,z,+,z,-,}
        \MiniSchemaSignesTkzTab[Code=da-,Racines={\tfrac{5}{2}},Couleur=blue]{1}
        \MiniSchemaSignesTkzTab[Code=da+,Racines={-2},Couleur=purple]{2}
        \MiniSchemaSignesTkzTab[Code=pa-d+,Racines={-2/{\tfrac{5}{2}}},Couleur=orange]%
            {3}[0.85][2]
    \end{tikzpicture}
\end{center}
```
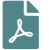

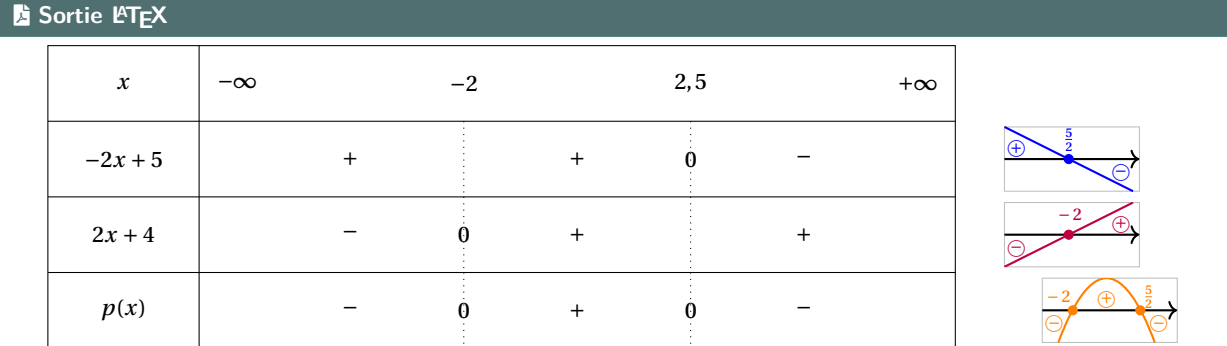

### **15 Suites récurrentes et « toile »**

#### **15.1 Idée**

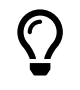

L'idée est d'obtenir une commande pour tracer (en Ti*k*Z) la « toile » permettant d'obtenir – graphiquement – les termes d'une suite récurrente définie par une relation  $u_{n+1} = f(u_n)$ . Comme pour les autres commandes Ti*k*Z, l'idée est de laisser l'utilisateur définir et créer son environnement TikZ, et d'insérer la commande **A** ToileRecurrence pour afficher la « toile ».

#### **15.2 Commandes**

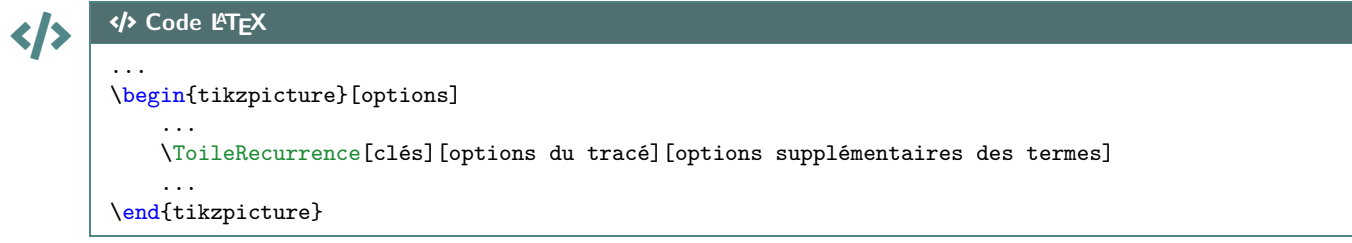

 $\mathbf 0$ 

Plusieurs **〈arguments〉** (optionnels) sont disponibles :

- le premier argument optionnel définit les **〈Clés〉** de la commande :
- la clé **{Fct}** qui définit la fonction  $f$ ; défaut **défaut {vide}**<br>
 la clé **(Nom)** qui est le *nom* de la suite; défaut **de** défaut **de** défaut **de** défaut **de** défaut **d** — la clé **(Nom)** qui est le *nom* de la suite; — la clé **〈No〉** qui est l'indice initial; défaut **〈0〉** — la clé **〈Uno〉** qui est la valeur du terme initial; défaut **〈vide〉** — la clé **〈Nb〉** qui est le nombre de termes à construire; défaut **〈5〉** — la clé **(PosLabel)** qui est le placement des labels par rapport à l'axe (Ox); défaut (below) — la clé **〈DecalLabel〉** qui correspond au décalage des labels par rapport aux abscisses; défaut **〈6pt〉** — la clé **(TailleLabel)** qui correspond à la taille des labels; défaut **(small**) — un booléen (**AffTermes**) qui permet d'afficher les termes de la suite sur l'axe (Ox). défaut **〈true〉** — le deuxième argument optionnel concerne les **〈options〉** du tracé de l'*escalier* en *langage TikZ* ; défaut **〈thick,color=magenta〉**; — le troisième argument optionnel concerne les **〈options〉** du tracé des termes en *langage TikZ*. défaut **〈dotted〉**.
- $\mathbf i$

Il est à noter que le code n'est pas autonome, et doit être intégré dans un environnement **A** tikzpicture. L'utilisateur est donc libre de définir ses styles pour l'affichage des éléments de son graphique, et il est libre également de rajouter des éléments en plus du tracé de la *toile* !

La macro ne permet – pour le moment – ni de tracer la bissectrice, ni de tracer la courbe… En effet, il y aurait trop d'options pour ces deux éléments, et l'idée est quand même de conserver une commande *simple* ! Donc l'utilisateur se chargera de tracer et de personnaliser sa courbe et sa bissectrice!

#### **15.3 Exemples**

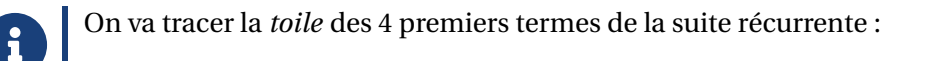

.

 $\left\lfloor u_{n+1} \right\rfloor$  $\left[ u_1 = 1 \right]$  $u_{n+1} = \sqrt{5} u_n + 1$  pour tout entier  $n \ge 1$ 

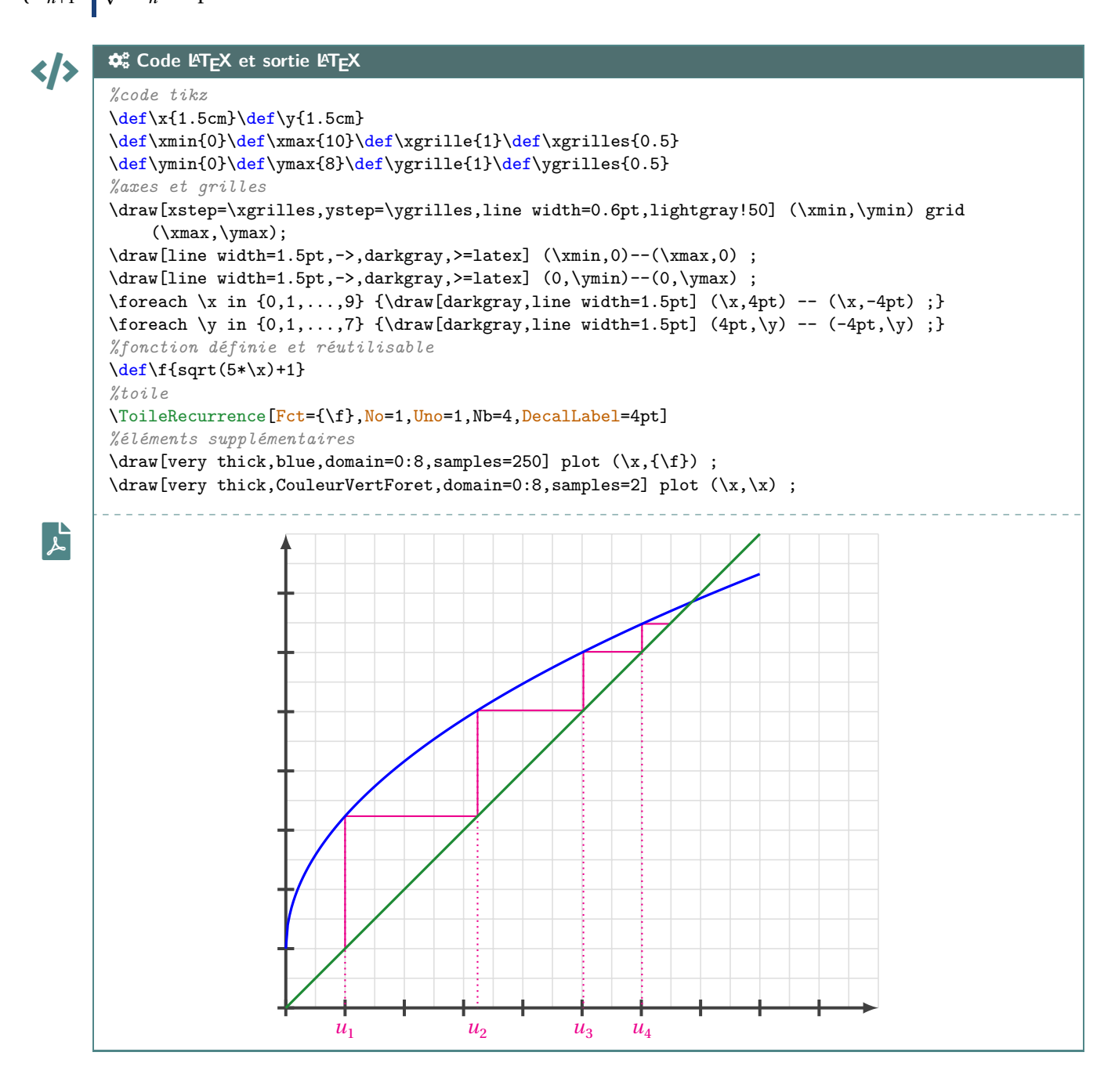

 $\mathbf i$ 

Peut-être que – ultérieurement – des options *booléennes* seront disponibles pour un tracé *générique* de la courbe et de la bissectrice, mais pour le moment la macro ne fait *que* l'escalier.

#### **15.4 Influence des paramètres**

```
CODE CODE Code LATEX
        \begin{center}
            \begin{tikzpicture}[x=4cm,y=3cm]
            %axes + grilles + graduations
            ...
            %fonction
            \det\{f\-0.25*\x*\x*\}%tracés
            \begin{scope}
                \clip (0,0) rectangle (2.5,1.25) ;
                \dagger \draw[line width=1.25pt,blue,domain=0:2.5,samples=200] plot (\x,\{\{f\}) ;
            \end{scope}
            \ToileRecurrence[Fct={\f},No=0,Uno=2,Nb=5,PosLabel=above right,DecalLabel=0pt]
        \end{tikzpicture}
        \end{center}
```
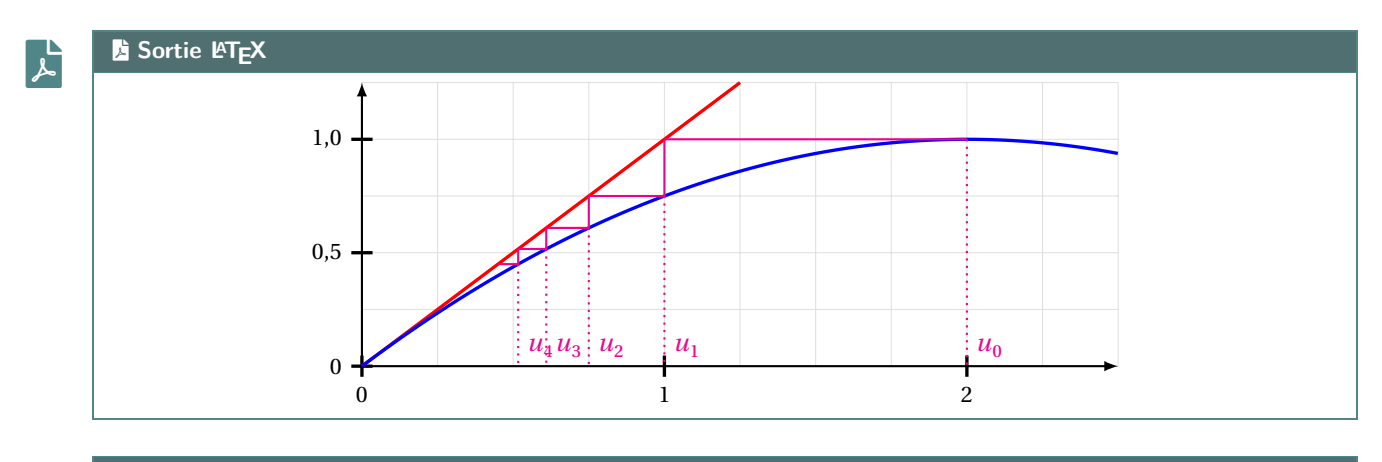

CODE CODE **Code LATEX** \begin{center}

\begin{tikzpicture}[x=5cm,y=1.5cm] ...

```
\det\{1+1/\x\}
```

```
\ToileRecurrence%
                [Fct={\f},No=0,Uno=1,Nb=7,PosLabel=above right,DecalLabel=0pt,AffTermes=false]%
                [line width=1.25pt,CouleurVertForet,densely dashed][]
            \draw[line width=1.25pt,blue,domain=0:2.25,samples=2] plot(\x, {\{\x}\};\draw[line width=1.25pt,red,domain=0.8:2.5,samples=250] plot(\x,{\f});
        \end{tikzpicture}
\end{center}
```
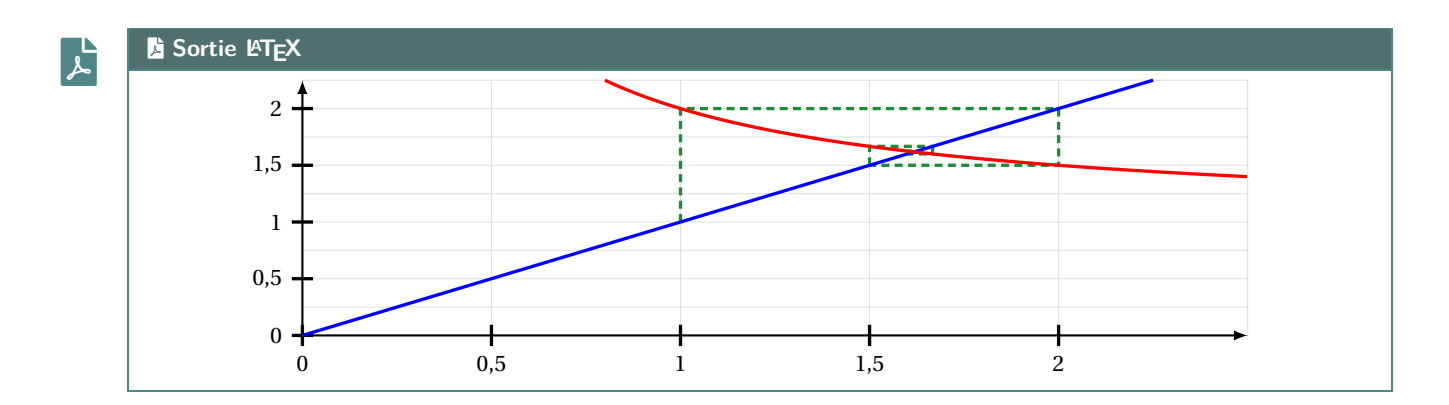

### **16 Méthodes graphiques et intégrales**

#### **16.1 Idée**

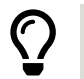

 $\frac{3}{2}$  2.6.1 L'idée est de proposer plusieurs méthodes graphiques pour illustrer graphiquement une intégrale, via :

- une méthode des rectangles (Gauche, Droite ou Milieu);
- la méthode des trapèzes.

La commande n'est pas autonome, elle est de ce fait à être placée dans un environnement  $\frac{1}{2}$  tikzpicture.

## CODE CODE **Code LATEX**

```
%commande pour déclarer une fonction réutilisable
\DeclareFonctionTikz[nom]{expr}
```
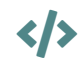

 $\mathbf 0$ 

### $\left\{\left\{\right\}\right\}$   $\left\{\right\}$  Code **L<sup>e</sup>T<sub>E</sub>X**

```
%environnement tikz
```

```
\IntegraleApprocheeTikz[clés]{nom_fonction}{a}{b}
```
#### **16.2 Clés et arguments**

Plusieurs **〈Clés〉** sont disponibles pour la commande :

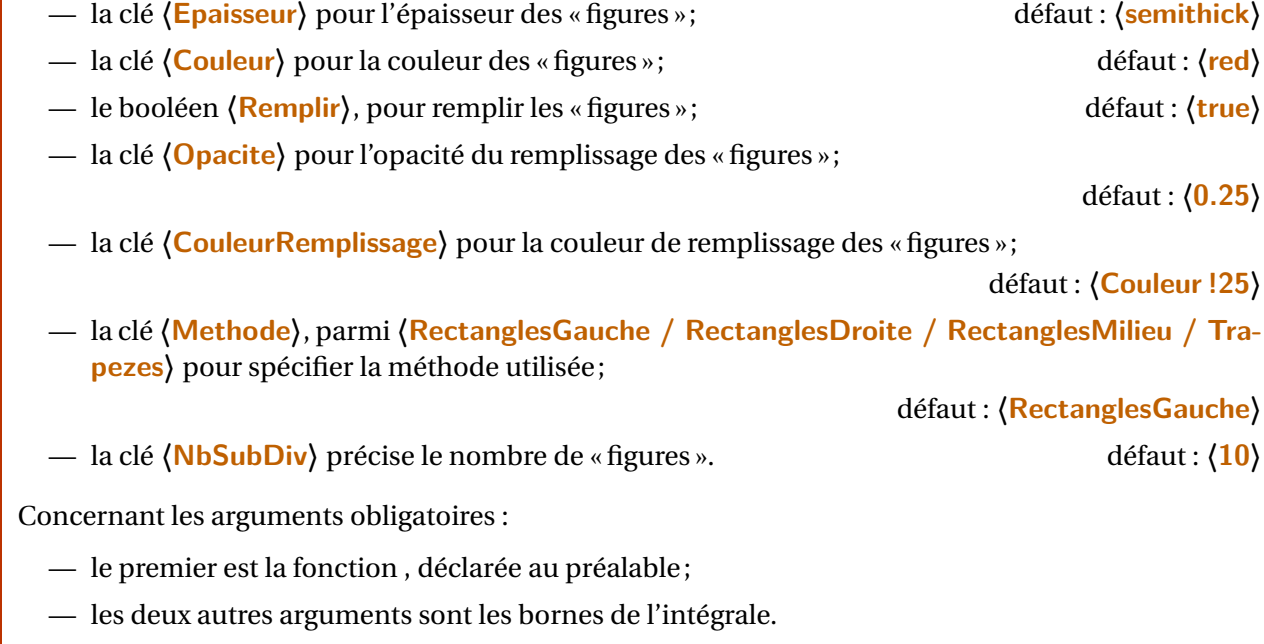

Les commandes graphiques de *Proflycee* peuvent être utilisées pour configure la fenêtre!

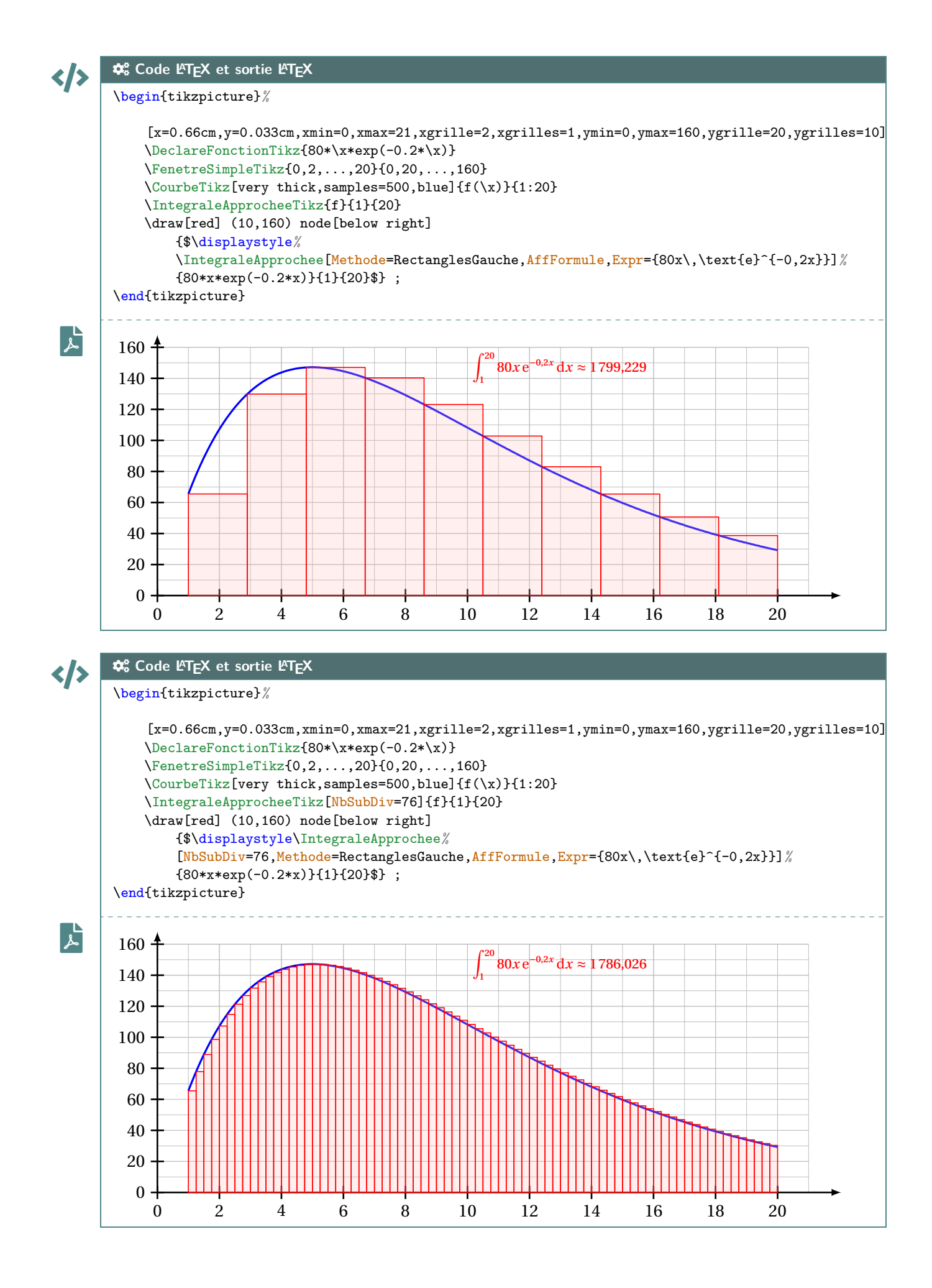

#### **16.3 Exemples**

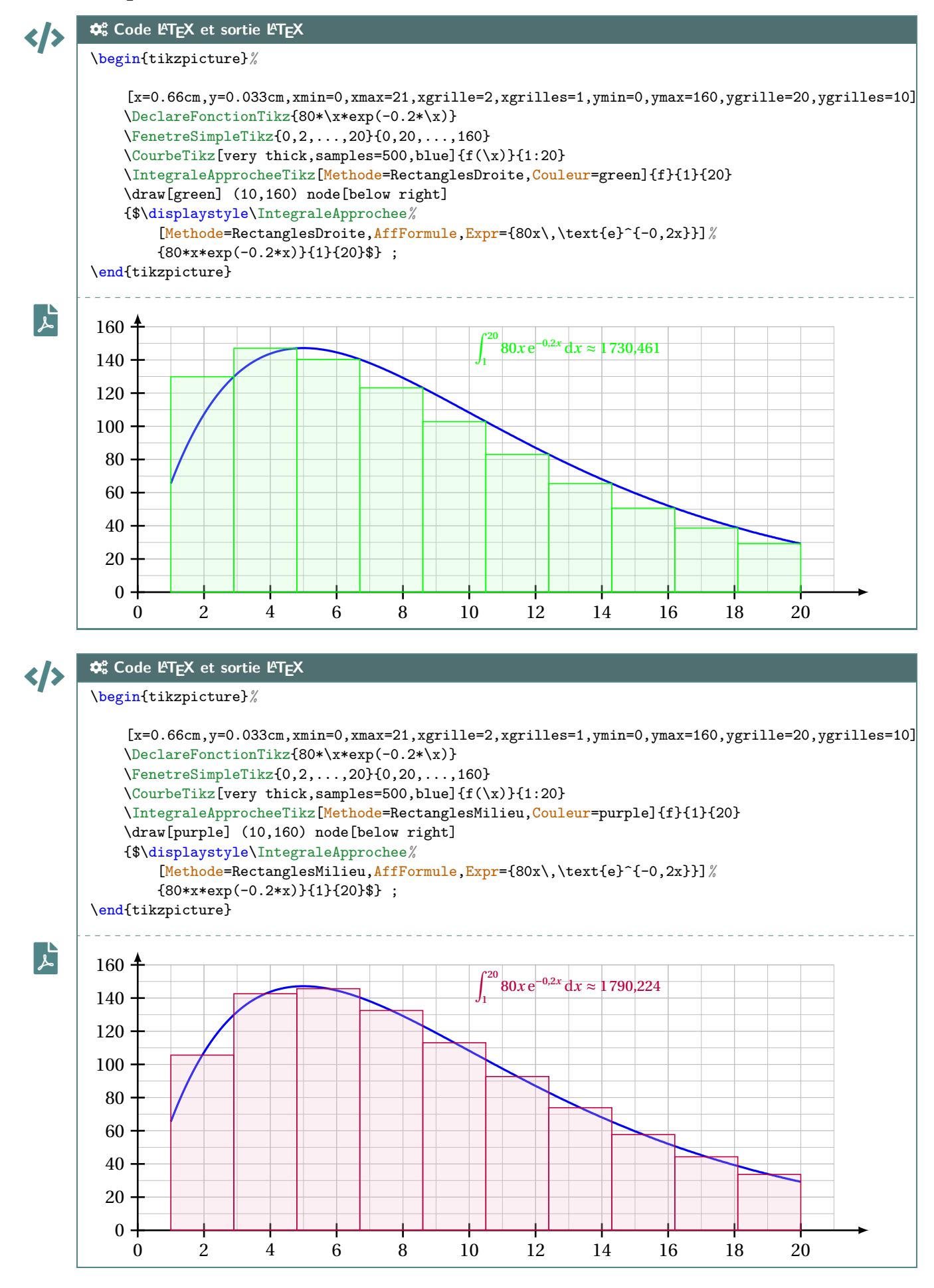

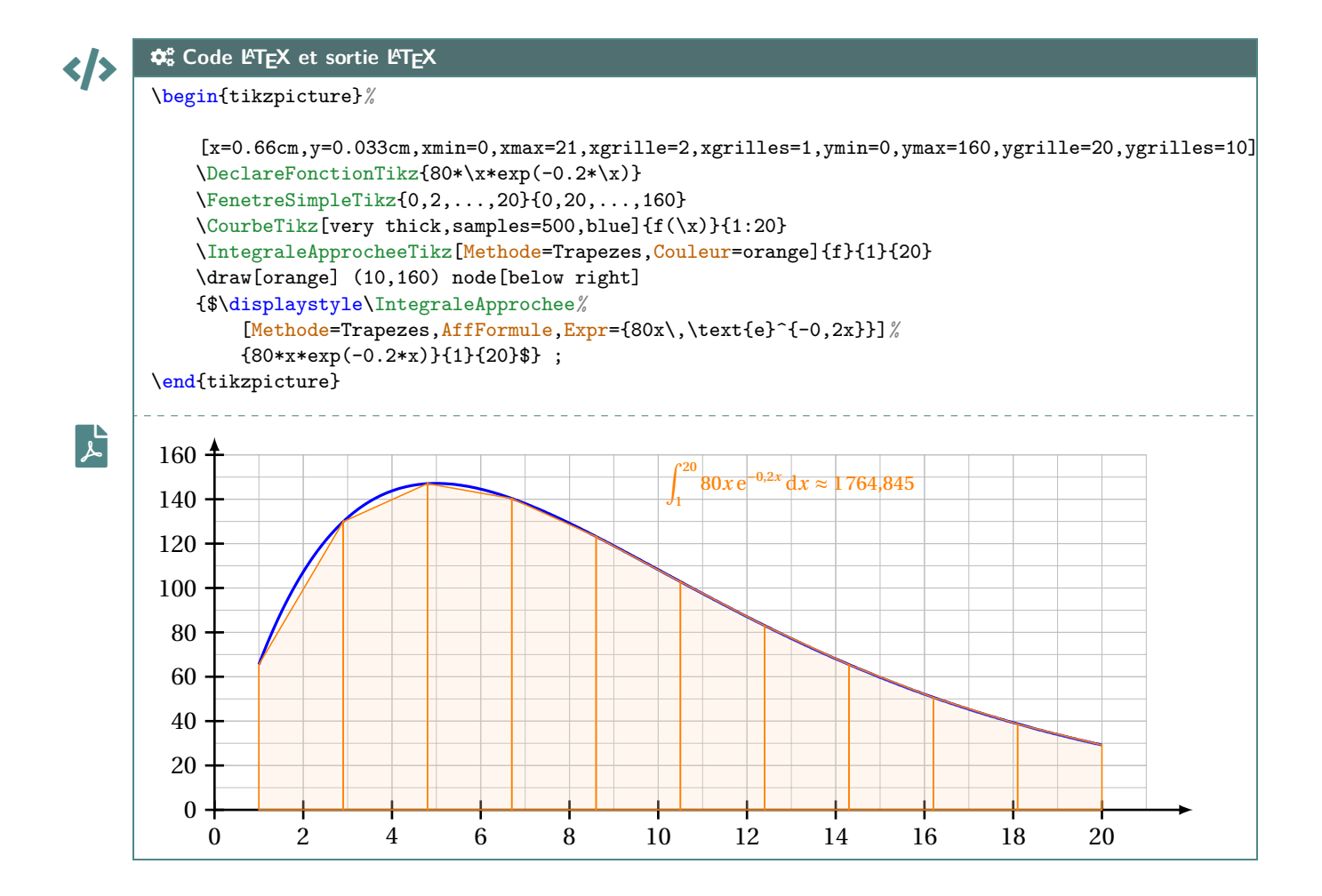

Thème

# PRÉSENTATION DE CODES

# **Sixième partie Présentation de codes**

### **17 Précautions**

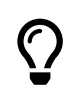

L'idée est de proposer des environnements pour présenter du code :

- Python;
- PseudoCode.

Dans la mesure du possible (mis à part pour certains points avec l'utilisation des packages **puton** et  $\frac{1}{2}$  pythontex), les environnements seront composés :

- $-$  dans une boîte  $\frac{1}{2}$  tcolorbox];
- $-$  de deux styles :  $\circ$  CodeXXXXI ou  $\circ$  CodeXXXXAlt;
- de clés pour paramétrer la **〈Largeur〉** et le début de la numérotation **〈PremLigne〉**;
- d'une version étoilée pour ne pas numérotée les lignes;
- d'options éventuelles à donner en langage **A**<sup>L</sup>E tcolorbox.

Avec la mise à jour <mark>¿</mark> 2.7.5] et la possibilité de modifier la numérotation des lignes, certains environnements ont vu leur fonctionnement légèrement modifié, donc il est conseillé d'être prudent avec les nouvelles spécificités.

Il est prévu, à plus ou moyen terme, d'uniformiser le fonctionnement de tous les environnements, mais cela demande de reprendre une bonne partie du code.

### **18 Code Python « simple » via le package listings**

#### **18.1 Introduction**

Le package listings permet d'insérer et de formater du code, notamment du code Python. En *partenariat* avec **LECTER** tcolorbox, on peut donc présenter *joliment* du code Python!

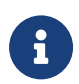

 $\bigcirc$ 

Exclamation-Triangle

Le package **[4** listings] ne nécessite pas de compilation particulière, au contraire d'autres (comme **A E** pythontex ou **A** minted ou **A** piton ) qui seront présentés ultérieurement.

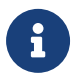

Les styles utilisés pour formater le code Python ne sont pas modifiables. Ils donnent un rendu proche de celui des packages comme **Apythontex** ou **A** minted ou **A** piton.

Donc, si plusieurs *méthodes* sont utilisées pour insérer du code Python (via les *méthodes* suivantes), le rendu pourra être légèrement différent.

#### **18.2 Commande et options**

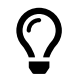

L'environnement **A**<sup>L</sup> CodePythonLst permet de présenter du code Python, dans une **A**<sup>L</sup> tcolorbox avec deux styles particuliers (**1**2.5.8).

#### CODE CODE **Code LATEX**

...

\begin{CodePythonLst}(\*)[clés]{commandes tcbox}

```
\end{CodePythonLst}
```
#### CODE CODE **Code LATEX**

\begin{CodePythonLstAlt}(\*)[clés]{commandes tcbox}

... \end{CodePythonLstAlt}

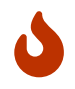

Plusieurs **〈arguments〉** sont disponibles :

- la version *étoilée* qui permet de ne pas afficher les numéros de lignes;
- le premier argument (*optionnel*), comprend la clé **〈Largeur〉** de la **<sup>A</sup>LTEX** tcbox (**〈\linewidth〉** par défaut) et la clé **〈PremLigne〉** (**〈1〉** par défaut);
- le second argument (*obligatoire*), concerne des **〈options〉** de la **<sup>A</sup>LTEX** tcbox en *langage tcolorbox*, comme l'alignement.

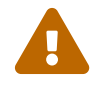

Les environnements créés par **A**<sup>1</sup> tcolorbox et **A E**LISTINGS ne sont pas compatibles avec les options **〈gobble〉** (pour supprimer les tabulations d'environnement), donc il faut bien penser à « aligner » le code à gauche, pour éviter des tabulations non esthétiques!

#### **18.3 Insertion via un fichier « externe »**

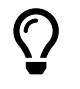

Pour des raison pratiques, il est parfois intéressant d'avoir le code Python dans un fichier externe au ficher **ALEX** tex, ou bien créé directement par le fichier **A** tex (via **A** scontents, notamment, mais non chargé par **ProfLycee**).

Dans ce cas, il n'est pas nécessaire d'aligner le code « à gauche », en utilisant une commande alternative. Si cette méthode est utilisée, il ne faut oublier de charger le package **A** *scontents*, et être attentif à la syntaxe.

### $\left\{\left\{\right\}\right\}$   $\left\{\right.$   $\left\{\right\}$  Code L<sup>e</sup>T<sub>E</sub>X

\usepackage{scontents} *%si script déclaré dans le fichier tex*

... \CodePythonLstFichier(\*)[largeur]{commandes tcbox}{script}

### **18.4 Exemples**

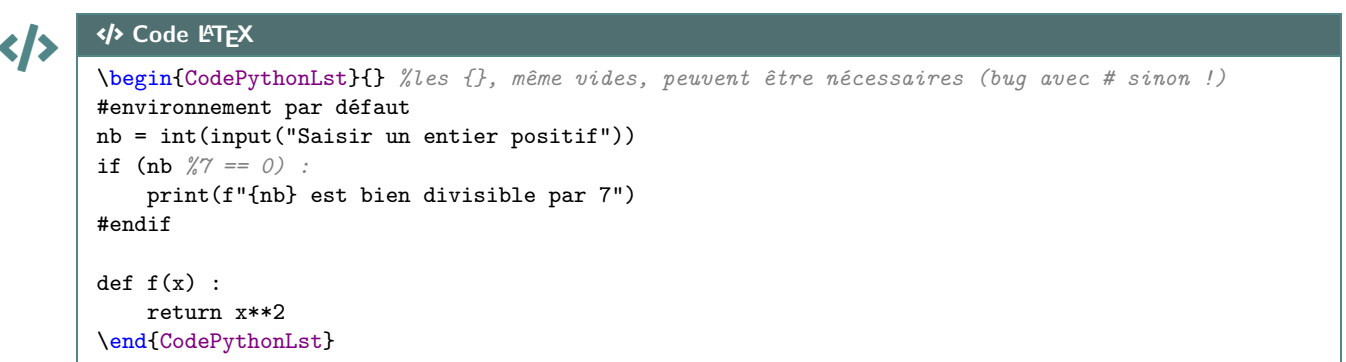

#### $\mathbf{r}$

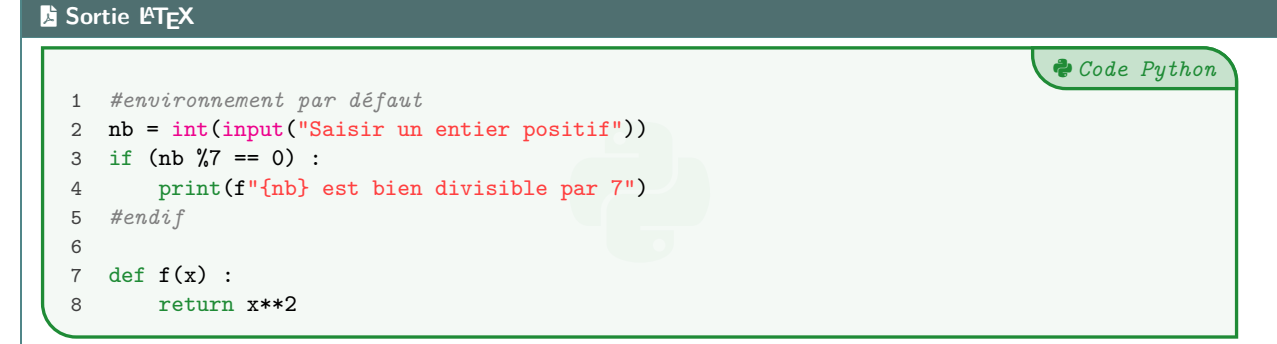

### CODE CODE **Code LATEX**

```
\begin{CodePythonLst}[PremLigne=10]{}
nb = int(input("Saisir un entier positif"))
if (nb %7 == 0) :
   print(f"{nb} est bien divisible par 7")
#endif
\end{CodePythonLst}
```
#### File-pdf **Sortie LATEX**

```
nd = int(input("Saisir un entier positif"))<br>
11 if (nb %7 == 0) :<br>
12 print(f"{nb} est bien divisible par 7")
10 nb = int(input("Saisir un entier positif"))
11 if (nb \sqrt[6]{7} == 0) :
13 #endif
```

```
Python Code Python
```
 $\mathbf{r}$ 

### CODE CODE **Code LATEX**

```
\begin{CodePythonLstAlt}*[Largeur=0.75\linewidth]{flush right}
#largeur de 75%, sans numéro, et aligné à droite
nb = int(input("Saisir un entier Python positif"))
if (nb %7 == 0) :
   print(f"{nb} est bien divisible par 7")
#endif
def f(x):
   return x**2
\end{CodePythonLstAlt}
```
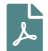

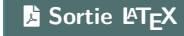

#### ext rydnom<br>sible par CODE **Code Python** *#largeur de 50%, sans numéro, et aligné à droite* nb = int(input("Saisir un entier Python positif")) if (nb  $\sqrt[6]{7} == 0$ ) : print(f"{nb} est bien divisible par 7") *#endif*  $def f(x)$  : return x\*\*2

```
CODE CODE Code LATEX
       \begin{scontents}[overwrite,write-out=testscript.py]
       # Calcul de la factorielle en langage Python
       def factorielle(x):
           if x < 2:
               return 1
           else:
               return x * factorielle(x-1)# rapidité de tracé
       import matplotlib.pyplot as plt
       import time
       def trace_parabole_tableaux():
           depart=time.clock()
           X = [] # Initialisation des listes
           Y = []
           a = -2h = 0.001while a<2:
                X.append(a) # Ajout des valeurs
                Y.append(a*a) # au "bout" de X et Y
                a = a+h# Tracé de l'ensemble du tableau de valeurs
           plt.plot(X,Y,".b")
           fin=time.clock()
           return "Temps : " + str(fin-depart) + " s."
       \end{scontents}
       %environnement centré, avec numéros, largeur 9cm
       \CodePythonLstFichier[9cm]{center}{testscript.py}
```
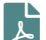

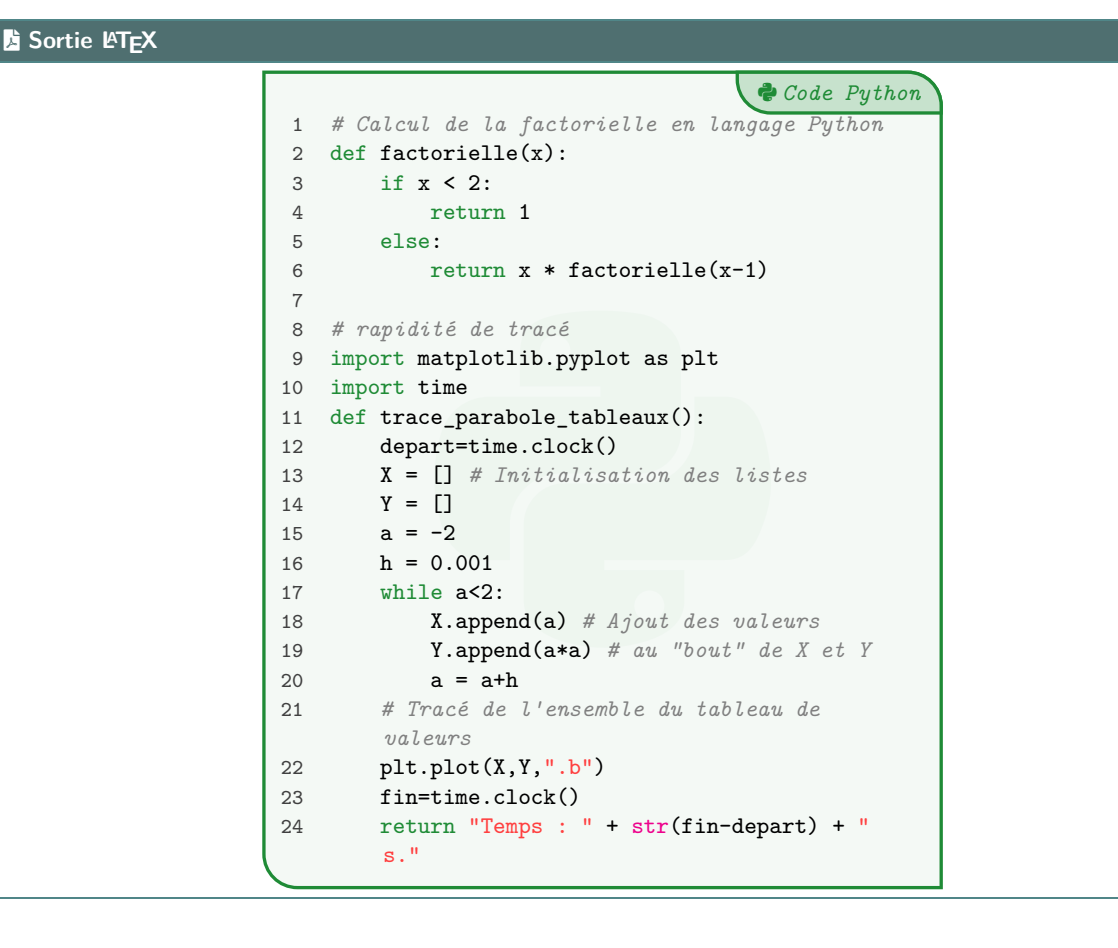

### **19 Code Python via le package piton**

#### **19.1 Introduction**

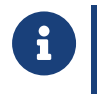

**] 2.5.0** Cette section nécessite de charger la librairie <mark>∃ piton</mark> dans le préambule. **Maja** 2.5.7 Une console Python est disponible, elle nécessite le package *A* **A**<sub>P</sub>yluatex, qui n'est pas chargé par **<sup>A</sup>LTEX** ProfLycee , du fait de l'obligation de spécifier le *chemin* pour l'exécutable Python!

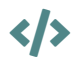

#### CODE CODE **Code LATEX**

\usepackage[executable=...]{pyluatex} *%si utilisation de la console REPL* \useproflyclib{piton}

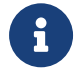

La librairie <mark>ª piton</mark> (qui charge <sub>े</sub> piton), est compatible uniquement avec LuaLTEX!) permet d'insérer du code Python avec une coloration syntaxique en utilisant la bibliothèque Lua LPEG.

En *partenariat* avec **A**<sup>L</sup><sub>E</sub> tcolorbox, on peut avoir une présentation de code Python!

Depuis la version **A**<sup>1</sup> 0.95 de **A**<sub>piton</sub>, (left-margin=auto) est disponible et activée dans **A** ProfLycee. Depuis la version **A**<sub>LE</sub> 0.99 de **A**<sub>LE</sub> piton, **〈break-lines**〉 est disponible et activée dans **A**<sub>LE</sub> ProfLycee . Depuis la version **A**<sub>LIC</sub> de **A**<sub>LE</sub> piton, **(tabs-auto-gobble)** est disponible et activée dans **AP**rofLycee. Depuis la version **₹2.2a** de **₹piton**, des options pour **〈line-numbers**〉 sont disponibles.

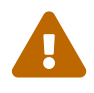

Le package **piton** nécessite donc obligatoirement l'emploi de LuaETEX!

Ce package n'est chargé que si la compilation détectée est en LuaETEX!

**M** 2.5.7 L'utilisation de la console **REPL** nécessite une compilation en **A** --shell-escape ou **A** -write18 ! **Maj** 2.5.7 Les packages **A** pyluatex et **A** pythontex utilisent des commandes de même nom, donc la présente documentation n'utilisera pas le package **A**<sub>PY</sub><sub>Luatex</sub>. Une documentation annexe spécifique est disponible.

#### **19.2 Présentation de code Python**

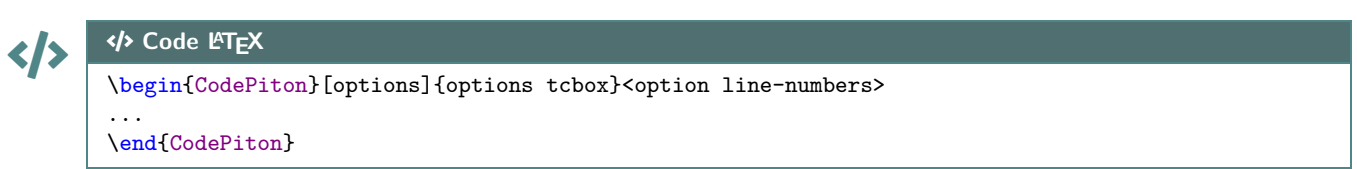

 $\mathbf 0$ 

Plusieurs **〈clés〉** sont disponibles :

— la clé booléenne **〈Lignes〉** pour afficher ou non les numéros de lignes; défaut **〈true〉** — la clé booléenne **〈Gobble〉** pour activer les options liées au gobble; défaut **〈true〉** — la clé **(Largeur)** qui correspond à la largeur de la <sub>**M**</sub> tcbox ; défaut **∧ linewidth**) — la clé **(TaillePolice)** pour la taille des caractères; défaut **(\footnotesize**) **—** la clé (Alignement) qui paramètre l'alignement de la <sub>■</sub> tcbox ; défaut (center) — **MàJ** 2.5.7 la clé **〈Style〉** (parmi **〈Moderne / Classique〉**) pour changer le style; défaut **〈Moderne〉** — **Ja** 2.5.7 le boolén **〈Filigrane〉** pour afficher, le logo ♦ en filigrane; défaut **〈false〉** — **MàJ** 2.5.7 le boolén **〈BarreTitre〉** (si **〈Style=Moderne〉**) pour afficher le titre; défaut **〈true〉** — **MàJ** 2.5.7 le boolén **〈Cadre〉** (si **〈Style=Moderne〉**) pour afficher le cadre; défaut **〈true〉** — **Ja** 2.5.9 la clé **〈CouleurNombres**〉 pour la couleur des nombres. défaut **〈orange〉** 

Du fait du paramétrage des boîtes **A**<sup>L</sup><sub>EC</sub> tcolorbox, il se peut que le rendu soit non conforme si elle doit être insérée dans une autre **Atcolorbox** … (normalement corrigé en <mark>E</mark> 2.6.9)!

INFO-CIRCLE

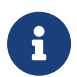

Pour éviter des problèmes avec le code interprété par piton, les  $\mathbb{F}(\cdot)$  de l'argument obligatoire sont nécessaires au bon fonctionnement du code.

#### CODE CODE **Code LATEX** \begin{CodePiton}{} *%pour éviter un bug avec le caractère #* #environnement piton avec numéros de ligne, pleine largeur, style moderne def  $arctan(x, n=10)$ : if  $x < 0$ : return -arctan(-x) #> (appel récursif) elif x > 1: return pi/2 -  $arctan(1/x)$  #> (autre appel récursif) else: return sum( $(-1)**k/(2*k+1)*x**(2*k+1)$  for k in range(n)) \end{CodePiton}

```
1 #environnement piton avec numéros de ligne, pleine largeur, style moderne
2 def arctan(x,n=10):
3 if x < 0:
4 return -arctan(-x) (appel récursif)
5 elif x > 1:
6 return pi/2 - arctan(1/x) (autre appel récursif)
7 else:
8 return sum( (-1)**k/(2*k+1)*x**(2*k+1) for k in range(n) )
```
## CODE CODE **Code LATEX**

```
\begin{CodePiton}[Style=Classique,Filigrane]{}<start=10>
#environnement piton avec numéros (début=10), style classique, filigrane
def arctan(x, n=10):
   if x < 0:
       return -arctan(-x) #> (appel récursif)
    elif x > 1:
       return pi/2 - arctan(1/x) #> (autre appel récursif)
    else:
       return sum( (-1)*k/(2*k+1)*x**(2*k+1) for k in range(n) )
\end{CodePiton}
```
#### **</b** Code Python

```
12 if x < 0:<br>
13 return -arctan(-x) (appel récursif)<br>
14 elif x > 1:<br>
15 return pi/2 - arctan(1/x) (autre appel récursif)
10 #environnement piton avec numéros, style classique, filigrane
11 def arctan(x,n=10):
12 if x < 0:
13 return -arctan(-x) (appel récursif)
14 elif x > 1:
16 else:
17 return sum( (-1)**k/(2*k+1)*x**(2*k+1) for k in range(n) )
```
Python *Code Python*

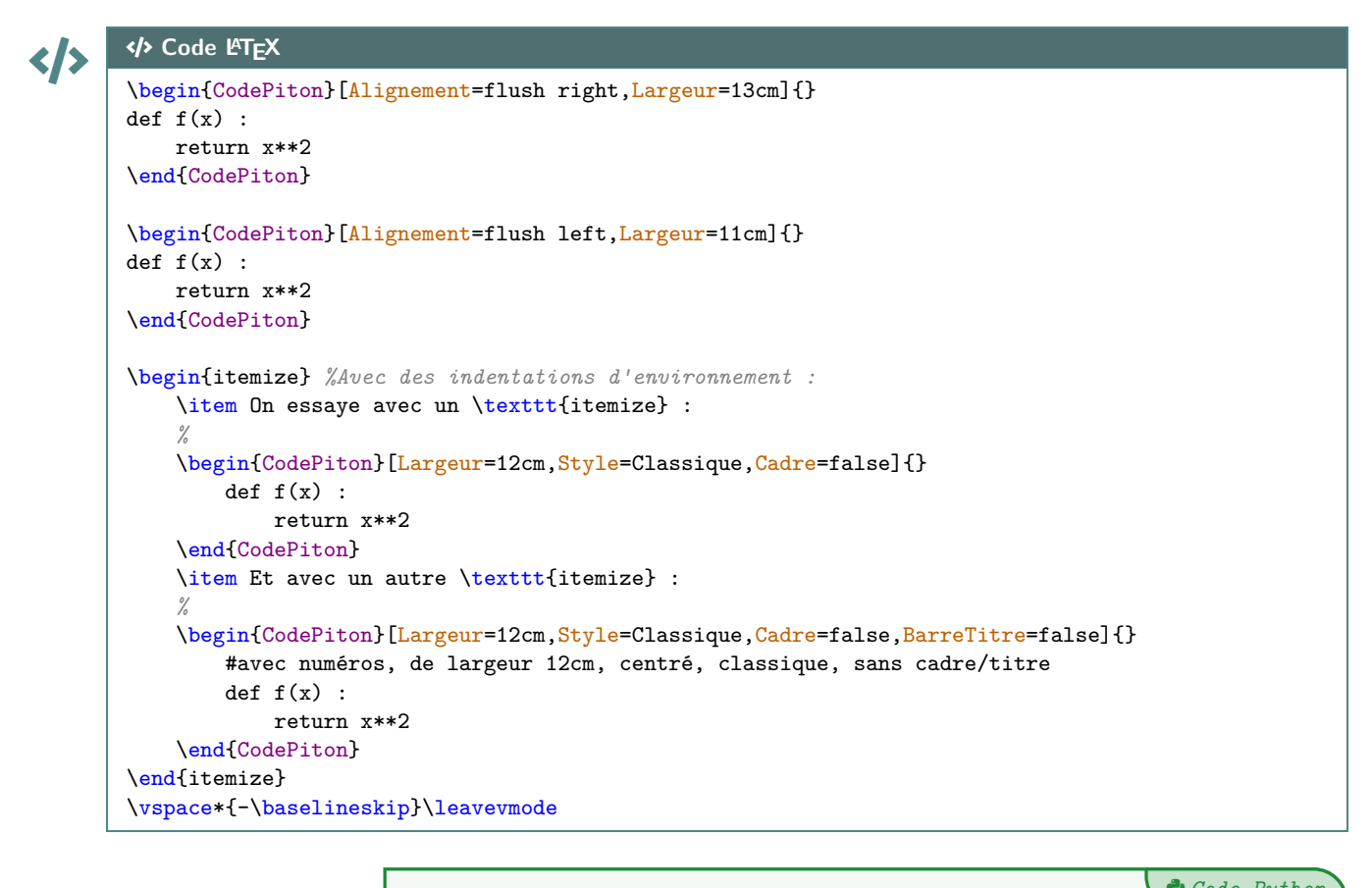

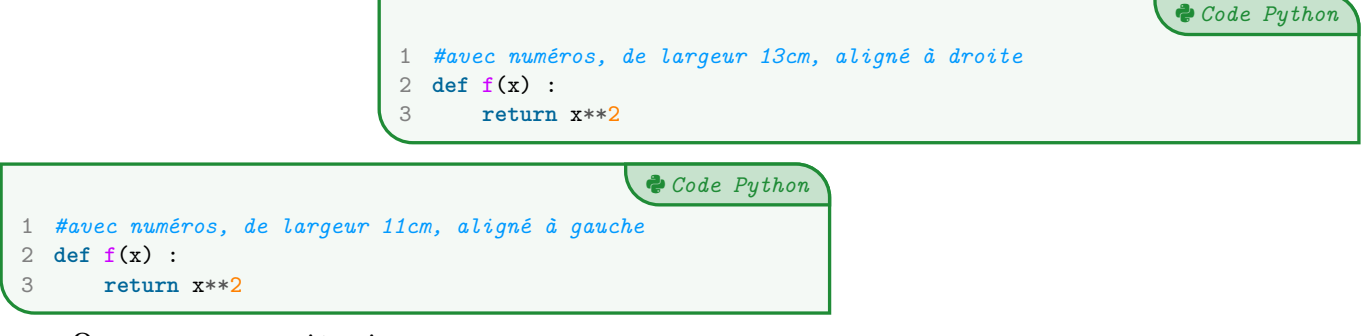

— On essaye avec un itemize :

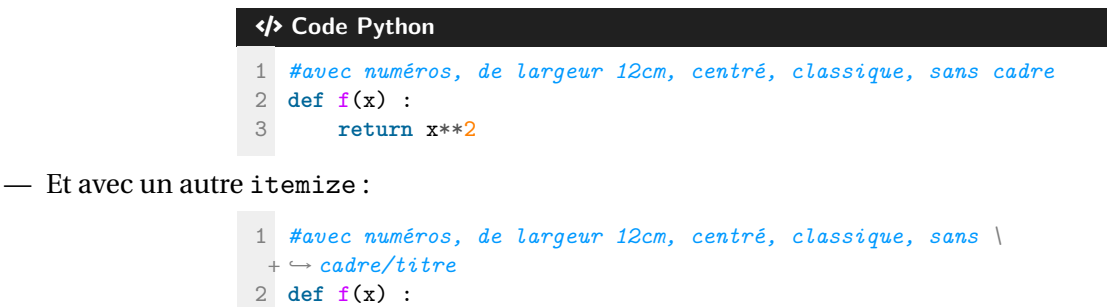

#### **19.3 Console en partenariat avec Pyluatex**

3 **return** x\*\*2

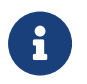

**Maj** 2.5.7 Une console d'exécution (type REPL) est disponible, et la documentation associée est en marge de la présente documentation.

### **20 Code & Console Python, via les packages Pythontex ou Minted**

#### **20.1 Librairies**

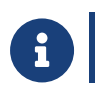

**]** 2.5.0 Cette section nécessite de charger les librairies <mark>ª minted</mark> et/ou <mark>ª pythontex</mark> dans le préambule.

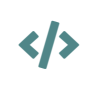

CODE CODE **Code LATEX** \useproflyclib{minted} \useproflyclib{pythontex} *%ou* \useproflyclib{minted,pythontex}

#### **20.2 Introduction**

- **] 2.5.0** La librairie <mark>9 pythontex</mark> permet d'insérer et d'exécuter du code Python. On peut :
	- **J** 2.5.8 présenter du code Python (deux styles disponibles);
	- exécuter du code Python dans un environnement type « console »;
	- charger du code Python, et éventuellement l'utiliser dans la console.

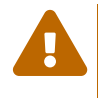

 $\bigcirc$ 

**Attention :** il faut dans ce cas une compilation en plusieurs étapes, comme par exemple pdflatex puis pythontex puis pdflatex!

Voir par exemple<http://lesmathsduyeti.fr/fr/informatique/latex/pythontex/>!

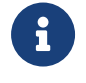

Compte tenu de la *relative complexité* pour gérer les options (par paramètres/clés…) des *tcbox* et des *fancyvrb*, les style sont « fixés » tels quels, et seules la taille et la position de la *tcbox* sont modifiables. Si toutefois vous souhaitez personnaliser davantage, il faudra prendre le code correspondant et appliquer vos modifications!

Cela peut donner – en tout cas – des idées de personnalisation en ayant une base *pré*existante!

#### **20.3 Présentation de code Python grâce au package pythontex**

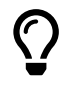

L'environnement **A** CodePythontex est donc lié à **Apythontex** (chargé par **A** ProfLycee), avec l'option *autogobble*) permet de présenter du code Python, dans une **A**<sup>2</sup> tcolorbox</sub> avec deux styles particuliers  $(\frac{1}{2}$  2.5.8).

\begin{CodePythontex}[clés]{} *%les {} vides sont nécessaires*

... \end{CodePythontex}

CODE CODE **Code LATEX**

...

### CODE CODE **Code LATEX**

\begin{CodePythontexAlt}[clés]{} *%les {} vides sont nécessaires*

\end{CodePythontexAlt}

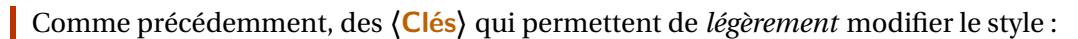

- **〈Largeur〉** : largeur de la *tcbox* ; défaut **〈\linewidth〉** — **〈PremLigne〉** : numéro initial des lignes; défaut **〈1〉**
- **〈TaillePolice〉** : taille des caractères; défaut **〈\footnotesize〉**
- **〈EspacementVertical〉** : option (*stretch*) pour l'espacement entre les lignes; défaut **〈1〉**
- **〈Lignes〉** : booléen pour afficher ou non les numéros de ligne. défaut **〈true〉**

### $\left\langle \sqrt{\right\rangle}$   $\right\langle \sqrt{\right\rangle}$  Code L<sup>A</sup>T<sub>E</sub>X

 $\boldsymbol{\delta}$ 

```
\begin{CodePythontex}{} %bien mettre les {} !!
           #environnement Python(tex) par défaut
           def f(x) :
               return x**2
       \end{CodePythontex}
\mathbf{r}ESortie LATEX
                                                                                                Python Code Python
```

```
1 #environnement Python(tex) par défaut
2 def f(x) :
3 return x**2
```
### CODE CODE **Code LATEX**

```
\begin{CodePythontexAlt}[Largeur=12cm,Centre,Lignes=false]{}
    #environnement Python(tex) classique, centré, sans lignes
    def f(x) :
       return x**2
\end{CodePythontexAlt}
```
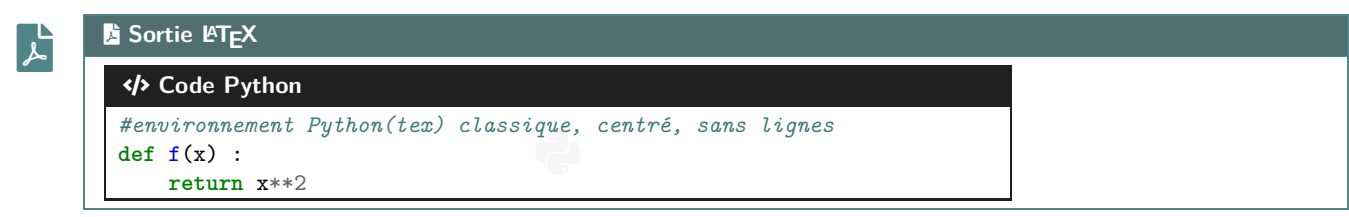

#### **20.4 Présentation de code Python via le package minted**

 $\mathbf{I}$ 

Pour celles et ceux qui ne sont pas à l'aise avec le package **pulle pulle pulle et notamment sa spécificité pour** compiler, il existe le package *A* ninted qui permet de présenter du code, et notamment Python. **Mande 2.5.8** Deux styles sont désormais disponibles. **Mande 2.5.0** C'est donc la librairie **L**uinted qu'il faudra charger.

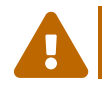

Le package **A**<sub>**LEX<sup>E</sup>** minted nécessite quand même une compilation avec l'option  $\frac{1}{2}$  --shell-escape ou</sub> *A*-write18!

#### CODE CODE **Code LATEX**

\begin{CodePythonMinted}(\*)[clés]{options tcbox}

... \end{CodePythonMinted}

### $\left\langle \sqrt{\right\rangle}$   $\right\langle \sqrt{\right\rangle}$  Code L<sup>AT</sup>EX

\begin{CodePythonMintedAlt}(\*)[clés]{options tcbox}

```
...
\end{CodePythonMintedAlt}
```
Plusieurs **〈arguments〉** sont disponibles :

- la version *étoilée* qui permet de ne pas afficher les numéros de lignes;
- le 1er argument (*optionnel*), comprend la clé **〈Largeur〉** de la **<sup>A</sup>LTEX** tcbox (**〈\linewidth〉** par défaut) et la clé **〈PremLigne〉** (**〈1〉** par défaut);
- le 2ⁿd argument *obligatoire* concerne les **〈options〉** de la **<sup>A</sup>LTEX** tcbox en *langage tcbox*. défaut **〈vide〉**

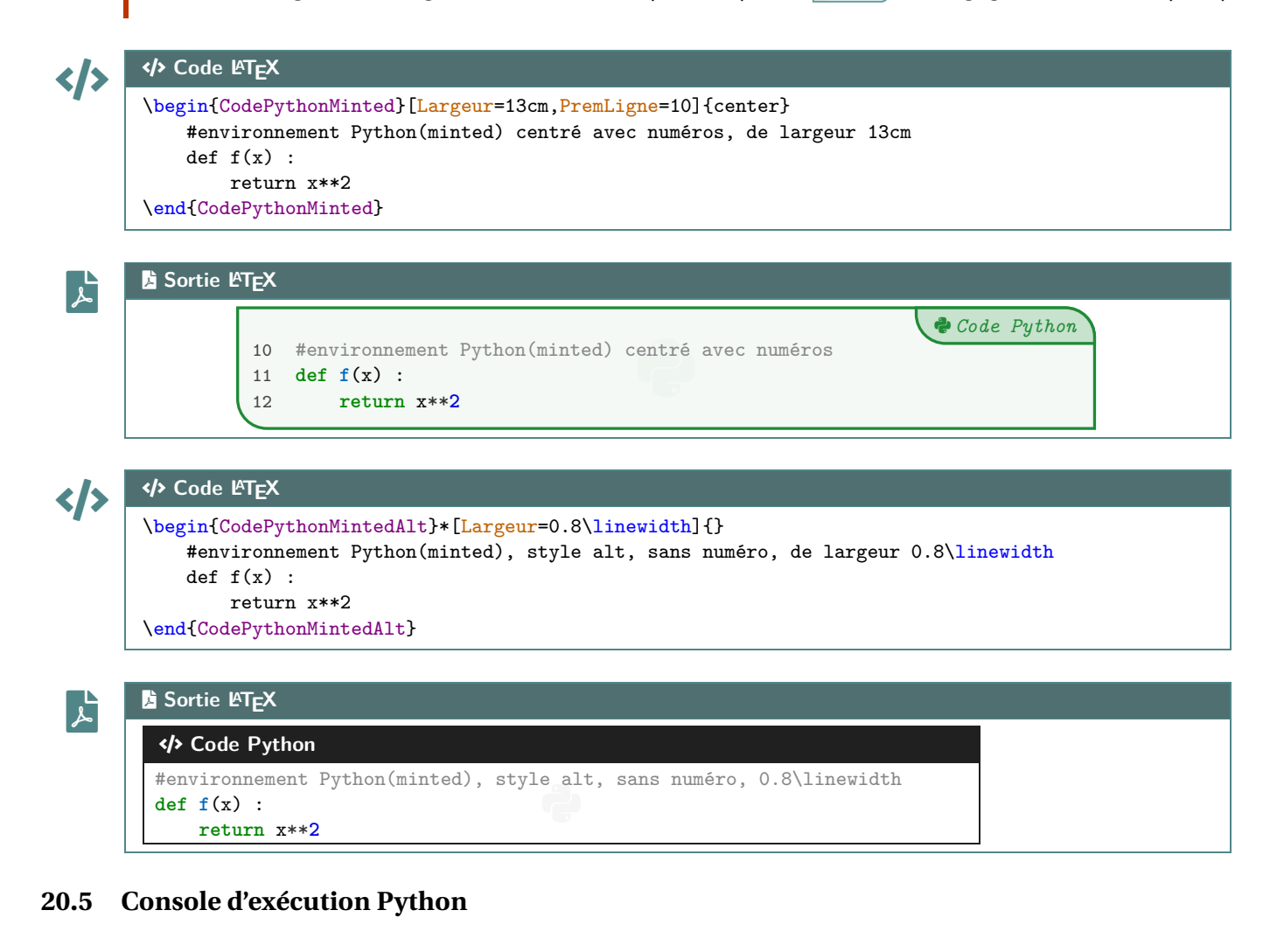

# $\bigcirc$

 $\boldsymbol{\delta}$ 

**<sup>A</sup>LTEX** pythontex permet également de *simuler* (en exécutant également!) du code Python dans une *console*, avec la librairie <mark>• pythontex</mark> du coup!

C'est l'environnement **A** ConsolePythontex qui permet de le faire.

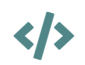

#### CODE CODE **Code LATEX**

\begin{ConsolePythontex}[clés]{} *%les {} vides sont nécessaires*

... \end{ConsolePythontex}

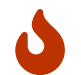

Les **〈Clés〉** disponibles sont :

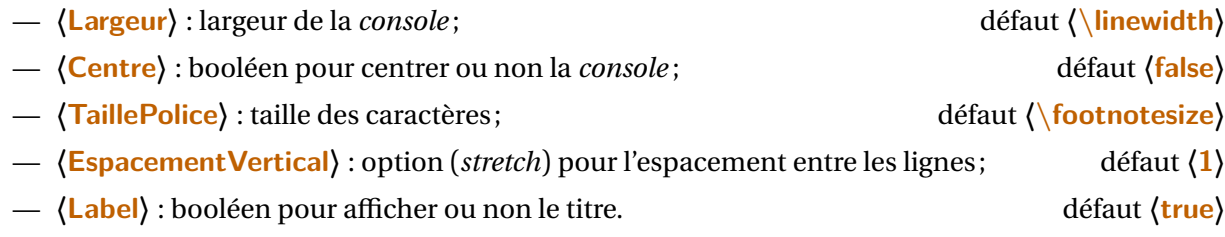

 $\mathbf{r}$ 

```
CODE CODE Code LATEX
```

```
\begin{ConsolePythontex}{}
    #console Python(tex) par défaut
    from math import sqrt
    1+1sqrt(12)
\end{ConsolePythontex}
```
#### **ESortie L<sup>A</sup>TEX**

```
Début de la console python
```

```
>>> #console Python(tex) par défaut
>>> from math import sqrt
>>> 1+1
2
>>> sqrt(12)
3.4641016151377544
```
- Fin de la console python.

### CODE CODE **Code LATEX**

```
\begin{ConsolePythontex}[Largeur=14cm,Label=false,Centre]{}
    #console Python(tex) centrée sans label, 14cm
    table = [[1,2],[3,4]]table[0][0]
    from random import randint
    tableau = [[\text{randint}(1,20) \text{ for } j \text{ in } \text{range}(0,6)] for i in \text{range}(0,3)]tableau
    len(tableau), len(tableau[0]), tableau[1][4]
\end{ConsolePythontex}
```
#### File-pdf **ESortie LATEX**

```
>>> #console Python(tex) centrée sans label, 14cm
>>> table = [[1,2],[3,4]]
>>> table[0][0]
1
>>> from random import randint
>>> tableau = [[randint(1,20) for j in range(0,6)] for i in range(0,3)]
>>> tableau
[[3, 5, 16, 20, 19, 13], [1, 9, 8, 16, 20, 15], [8, 10, 19, 12, 3, 20]]
>>> len(tableau), len(tableau[0]), tableau[1][4]
(3, 6, 20)
```
 $\mathbf{i}$ 

Le package pythontex peut donc servir à présenter du code Python, comme **A**nited ou **A**piton, sa particularité est toutefois de pouvoir *exécuter* du code Python pour une présentation de type *console*.

### **21 Pseudo-Code**

#### **21.1 Introduction**

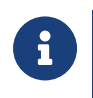

Le package **A** Listings permet d'insérer et de présenter du code, et avec **A** tcolorbox on peut obtenir une présentation similaire à celle du code Python. Pour le moment la *philosophie* de la commande est un peu différente de celle du code Python, avec son système de **〈Clés〉**.

#### **21.2 Présentation de Pseudo-Code**

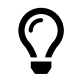

Les environnements **A**<sub>LE</sub><sup>N</sup> PseudoCode ou **A**<sub>LE</sub><sup>N</sup> PseudoCodeAlt permet de présenter du (pseudo-code) dans une  $\frac{1}{2}$  tcolorbox], avec deux styles à disposition (**, 2.5.8**).

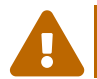

De plus, le package **A**LISTERS avec **A**LISTE teolorbox ne permet pas de gérer le paramètre *autogobble*, donc il faudra être vigilant quant à la position du code (pas de tabulation en fait…)

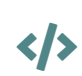

### CODE CODE **Code LATEX**

```
\begin{PseudoCode}(*)[clés]{options tcbox}
%attention à l'indentation, gobble ne fonctionne pas...
...
\end{PseudoCode}
```
### CODE CODE **Code LATEX**

...

```
\begin{PseudoCodeAlt}(*)[clés]{options tcbox}
```
*%attention à l'indentation, gobble ne fonctionne pas...*

```
\end{PseudoCodeAlt}
```
 $\mathbf 0$ 

Plusieurs **〈arguments〉** (optionnels) sont disponibles :

- la version *étoilée* qui permet de ne pas afficher les numéros de lignes;
- le 1<sup>er</sup> argument (*optionnel*), comprend la clé **(Largeur)** de la <sub>**■tcbox** (**〈\linewidth**) par défaut)</sub> et la clé **〈PremLigne〉** (**〈1〉** par défaut);
- **MàJ** 2.7.5 une clé booléenne **〈Couleur〉** est également disponible pour mettre en évidence trois niveaux (elles peuvent être redéfinies) de mots clés en pseudo-code (**〈false〉** par défaut);
- **M**  $\frac{1}{2}$  2.5.8 l'argument obligatoire entre  $\frac{1}{2}$  {...} concerne les  $\langle$  options} de la  $\frac{1}{2}$  tcbox.

#### CODE CODE **Code LATEX**

File-pdf **Sortie LATEX**

```
%en pas oublier les {}, même vides !
\begin{PseudoCode}{} %non centré, de largeur par défaut (12cm) avec lignes
List = [...] # à déclarer au préalable
n = longueur(List)
Pour i allant de 0 à n-1 Faire
    Afficher(List[i])
FinPour
\end{PseudoCode}
```
### $\Gamma$

```
1 List ← [...] # à déclarer au préalable<br>2 n ← longueur(List)<br>3 Pour i allant de 0 à n-1 Faire<br>4 Afficher(List[i])
2 n ← longueur(List)
3 Pour i allant de 0 à n-1 Faire
4 Afficher(List[i])
5 FinPour
```
File-code *Pseudo-Code*

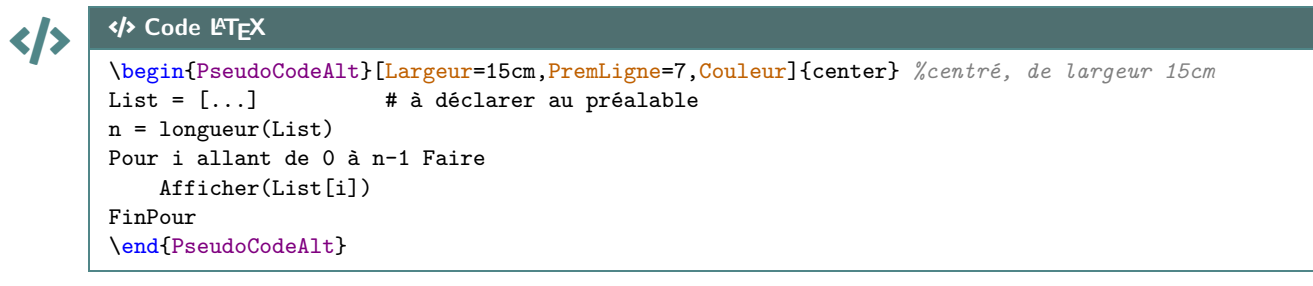

#### **ESortie L<sup>A</sup>TEX**

### **</br>
PseudoCode**

```
7 List ← [...] # à déclarer au préalable
8 n ← longueur(List)
9 Pour i allant de 0 à n-1 Faire
10 Afficher(List[i])
11 FinPour
```
#### **21.3 Compléments**

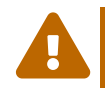

 $\mathbf{r}$ 

À l'instar de packages existants, la *philosophie* ici est de laisser l'utilisateur gérer *son* langage pseudocode.

J'ai fait le choix de ne pas forcément définir des mots clés à mettre en valeur car cela reviendrait à *imposer* des choix! Donc ici, pas de coloration syntaxique (uniquement via la clé **(Couleur**)) ou de mise en évidence de mots clés, uniquement un formatage basique!

### $\langle \rangle$   $\langle \rangle$  Code L<sup>AT</sup>EX

```
%couleurs par défaut des mots clés, modifiables si besoin
\colorlet{MotsClesPseudoCodeA}{blue!75}
\colorlet{MotsClesPseudoCodeB}{green!50!black}
\colorlet{MotsClesPseudoCodeChaine}{red!75}
```
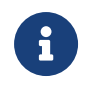

Le style **A**LEX<sup>ER</sup> listings utilisé par la commande a l'option (mathescape) activée, et accessible grâce aux délimiteurs **〈(\*...\*)〉**.

Cela permet d'insérer du code ET<sub>EX</sub> dans l'environnement **PreseudoCode** (attention au fontes par contre!).

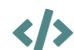

### CODE CODE **Code LATEX**

```
\begin{PseudoCode}*[Largeur=12cm]{} % pour éviter un bug avec #
#Utilisation du mode mathescape
Afficher (*\og*) .........(*\fg*)
m = (*<math>\tfrac{\text{1}}{\text{2}}</math>\end{PseudoCode}
```

```
\mathbf{r}
```
#### File-pdf **Sortie LATEX**

```
#Utilisation du mode mathescape
Afficher « ......... »
m + \frac{1}{2}e<br>Code
```
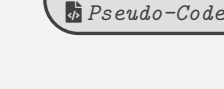
#### **22 Terminal Windows/UNiX/OSX**

#### **22.1 Introduction**

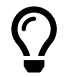

L'idée des commandes suivantes est de permettre de simuler des fenêtres de Terminal, que ce soit pour Windows, Ubuntu ou OSX.

L'idée de base vient du package *Lettermsim*, mais ici la gestion du code et des fenêtres est légèrement différente.

Le contenu est géré par le package *A* Listings, sans langage particulier, et donc sans coloration syntaxique particulière.

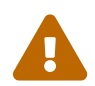

 $\mathbf 0$ 

Comme pour le pseudo-code, pas d'autogobble, donc commandes à aligner à gauche!

#### **22.2 Commandes**

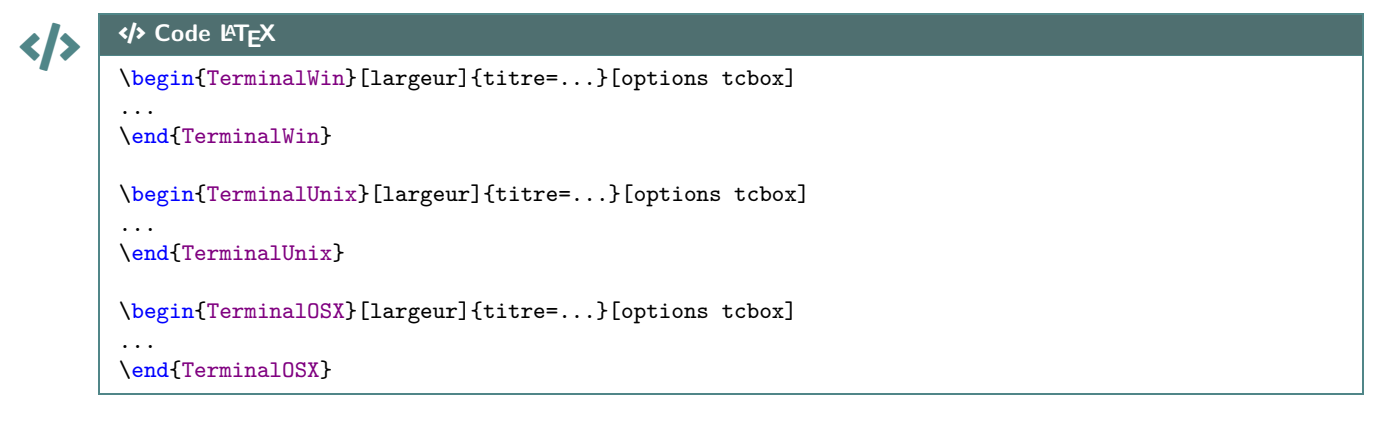

Peu d'options pour ces commandes :

- le premier, *optionnel*, est la **(largeur)** de la <sub>**a**</sub> tcbox); défaut **défaut (∖linewidth)**
- le deuxième, *obligatoire*, permet de spécifier le titre par la clé **〈Titre〉**. défaut **〈Terminal Windows/UNiX/OSX〉**
- le troisième, *optionnel*, concerne les **〈options〉** de la **<sup>A</sup>LTEX** tcbox en *langage tcolorbox*. défaut **〈vide〉**
- $\boldsymbol{\theta}$ Le code n'est pas formaté, ni mis en coloration syntaxique. De ce fait tous les caractères sont autorisés : même si l'éditeur pourra détecter le % comme le début d'un commentaire, tout sera intégré dans le code mis en forme!

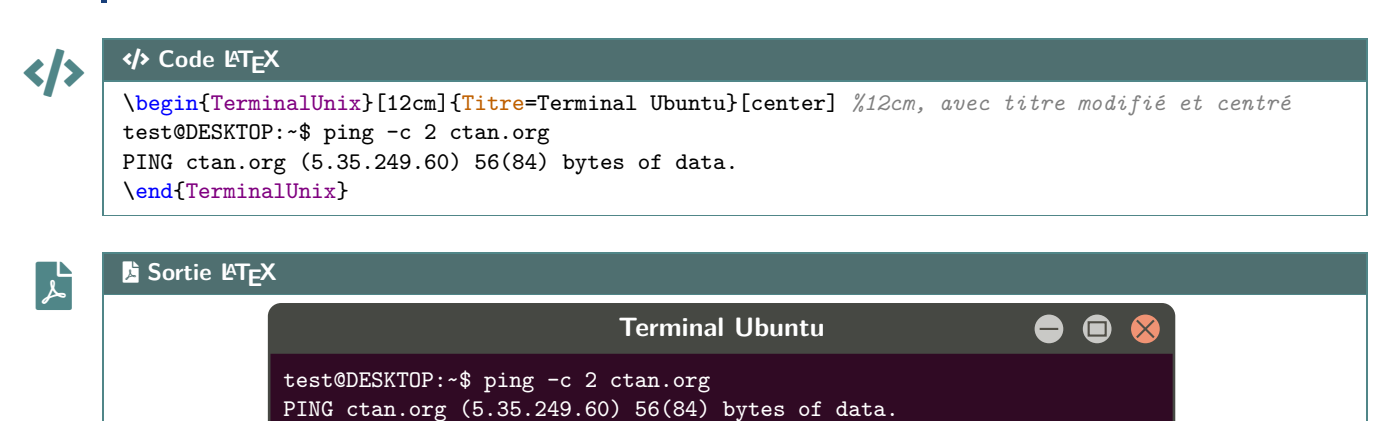

#### CODE CODE **Code LATEX**

\begin{TerminalWin}[15cm]{} *%largeur 15cm avec titre par défaut* Microsoft Windows [version 10.0.22000.493] (c) Microsoft Corporation. Tous droits réservés. C:\Users\test>ping ctan.org

Envoi d'une requête 'ping' sur ctan.org [5.35.249.60] avec 32 octets de données : Réponse de 5.35.249.60 : octets=32 temps=35 ms TTL=51 Réponse de 5.35.249.60 : octets=32 temps=37 ms TTL=51 Réponse de 5.35.249.60 : octets=32 temps=35 ms TTL=51 Réponse de 5.35.249.60 : octets=32 temps=39 ms TTL=51

Statistiques Ping pour 5.35.249.60: Paquets : envoyés = 4, reçus = 4, perdus = 0 (perte 0*%),* Durée approximative des boucles en millisecondes : Minimum = 35ms, Maximum = 39ms, Moyenne = 36ms \end{TerminalWin}

\begin{TerminalOSX}[0.5\linewidth]{Titre=Terminal MacOSX}[flush right] *%1/2-largeur et titre modifié et droite* [test@server]\$ ping -c 2 ctan.org PING ctan.org (5.35.249.60) 56(84) bytes of data. \end{TerminalOSX}

#### **ESortie LATEX**

 $\mathbf{r}$ 

#### $\sum$  Terminal Windows

```
- \Box \timesMicrosoft Windows [version 10.0.22000.493]
(c) Microsoft Corporation. Tous droits réservés.
C:\Users\test>ping ctan.org
Envoi d'une requête 'ping' sur ctan.org [5.35.249.60] avec 32 octets de données :
Réponse de 5.35.249.60 : octets=32 temps=35 ms TTL=51
Réponse de 5.35.249.60 : octets=32 temps=37 ms TTL=51
Réponse de 5.35.249.60 : octets=32 temps=35 ms TTL=51
Réponse de 5.35.249.60 : octets=32 temps=39 ms TTL=51
Statistiques Ping pour 5.35.249.60:
Paquets : envoyés = 4, reçus = 4, perdus = 0 (perte 0%),
Durée approximative des boucles en millisecondes :
Minimum = 35ms, Maximum = 39ms, Moyenne = 36ms
                                       Terminal Ubuntu
                                                                          9 Q
            test@DESKTOP:~$ ping -c 2 ctan.org
            PING ctan.org (5.35.249.60) 56(84) bytes of data.
                                                 \bullet\bullet\bulletTerminal MacOSX
                                                 [test@server]$ ping -c 2 ctan.org
```
data.

PING ctan.org (5.35.249.60) 56(84) bytes of

#### **23 Cartouche Capytale**

#### **23.1 Introduction**

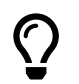

 $\mathbf 0$ 

L'idée est d'obtenir des cartouches tels que Capytale les présente, pour partager un code afin d'accéder à une activité Python.

#### **23.2 Commandes**

# $\left\{\left\{\right\}\right\}$   $\left\{\right\}$  Code **LATEX**

\CartoucheCapytale(\*)[options]{code capytale}

Peu d'options pour ces commandes :

- la version *étoilée* qui permet de passer de la police **〈sffamily〉** à la police **〈ttfamily〉**, et donc dépendante des fontes du document;
- le deuxième, *optionnel*, permet de rajouter des caractères après le code (comme un espace);

défaut **〈vide〉**

— le troisième, *obligatoire*, est le code capytale à afficher.

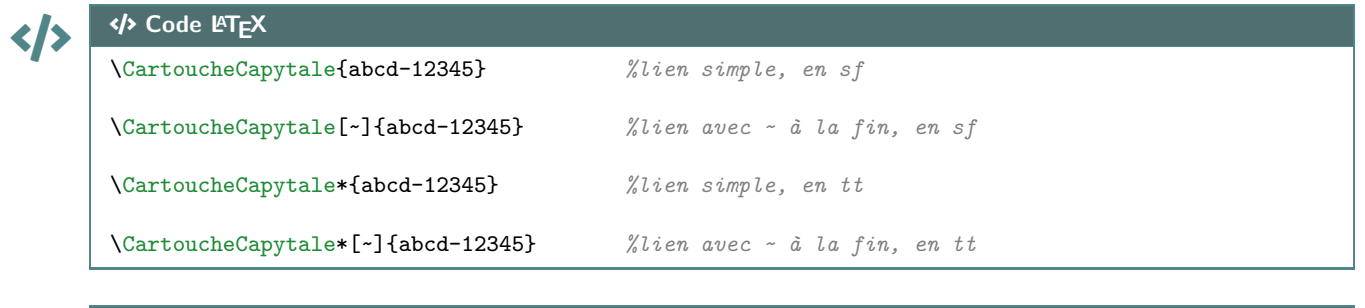

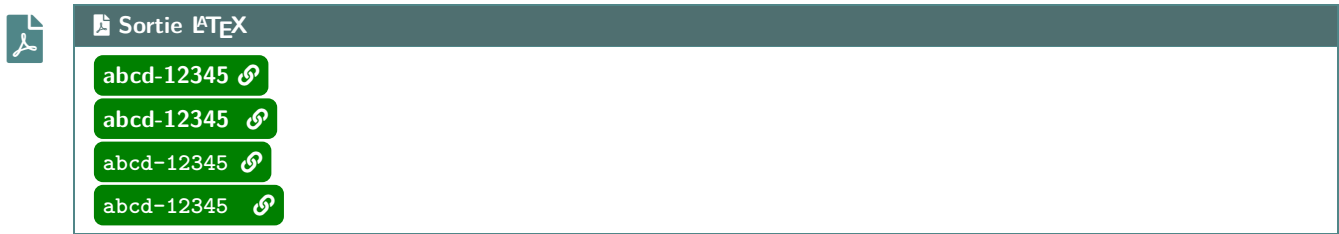

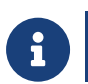

Le cartouche peut être « cliquable » grâce à **A**<sub>ref</sub>.

## CODE CODE **Code LATEX**

\usepackage{hyperref} \urlstyle{same} ...

\href{https://capytale2.ac-paris.fr/web/c/abcd-12345}{\CartoucheCapytale{abcd-12345}}

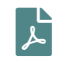

#### **ESortie LATEX** [abcd-12345](https://capytale2.ac-paris.fr/web/c/abcd-12345)  $\mathcal{S}$

#### **24 Présentation de code** *EIEX*

#### **24.1 Introduction**

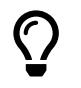

 $\frac{3}{2}$  2.0.6 L'idée est de proposer un environnement pour présenter du code ETEX. Ce n'est pas forcément lié à l'enseignement en Lycée mais pourquoi pas!

Il s'agir d'un environnement créé en **A**<sup>2</sup> tcolorbox, et utilisant la présentation *basique* de code via **AListings**.

#### **24.2 Commandes**

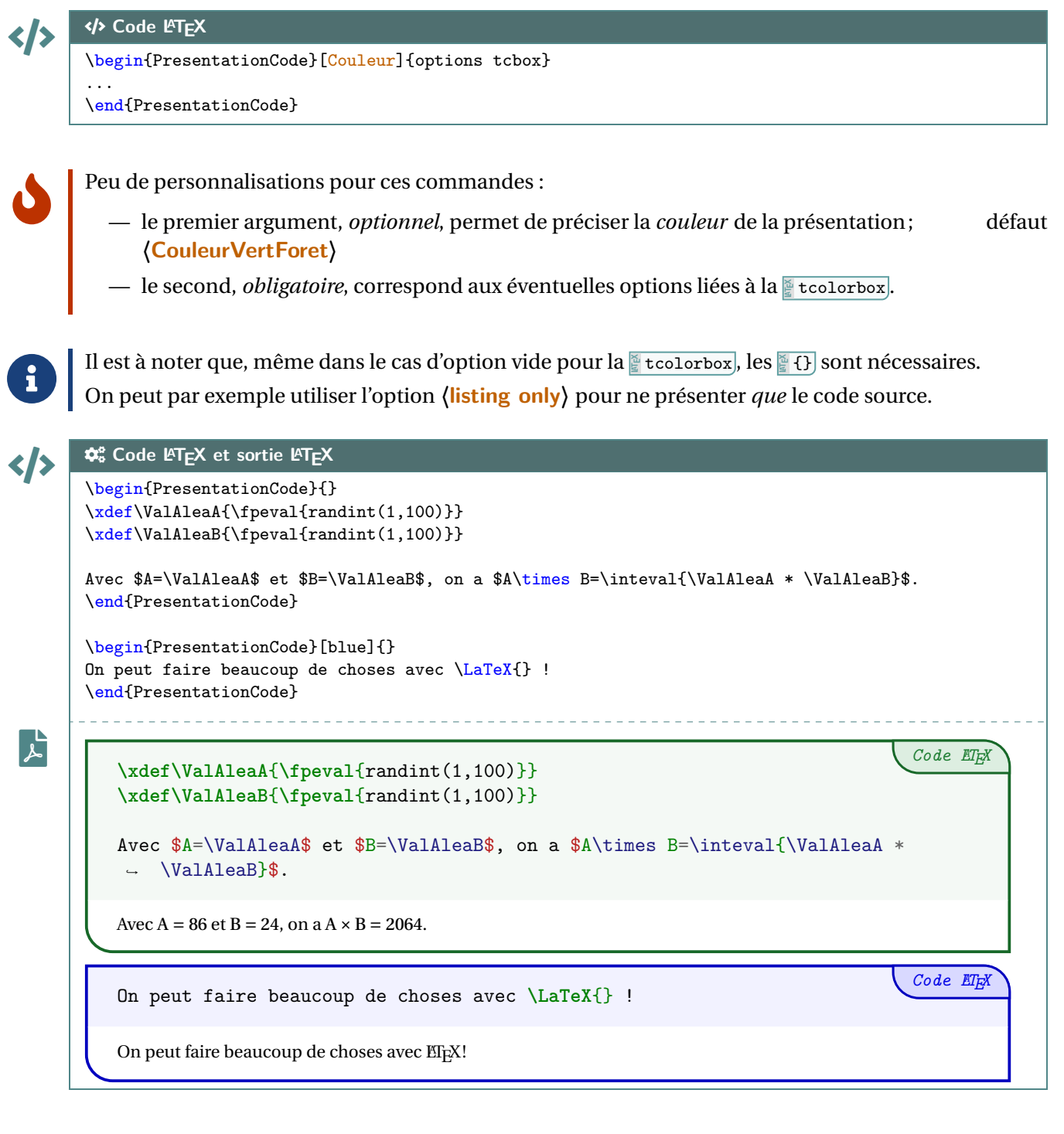

Thème

# OUTILS POUR LA GÉOMÉTRIE

# **Septième partie Outils pour la géométrie**

#### **25 Pavé droit « simple »**

#### **25.1 Introduction**

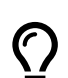

 $\mathbf 0$ 

L'idée est d'obtenir un pavé droit, dans un environnement Ti*k*Z, avec les nœuds créés et nommés directement pour utilisation ultérieure.

#### **25.2 Commandes**

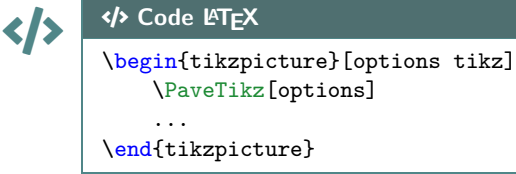

Quelques **〈clés〉** sont disponibles pour cette commande :

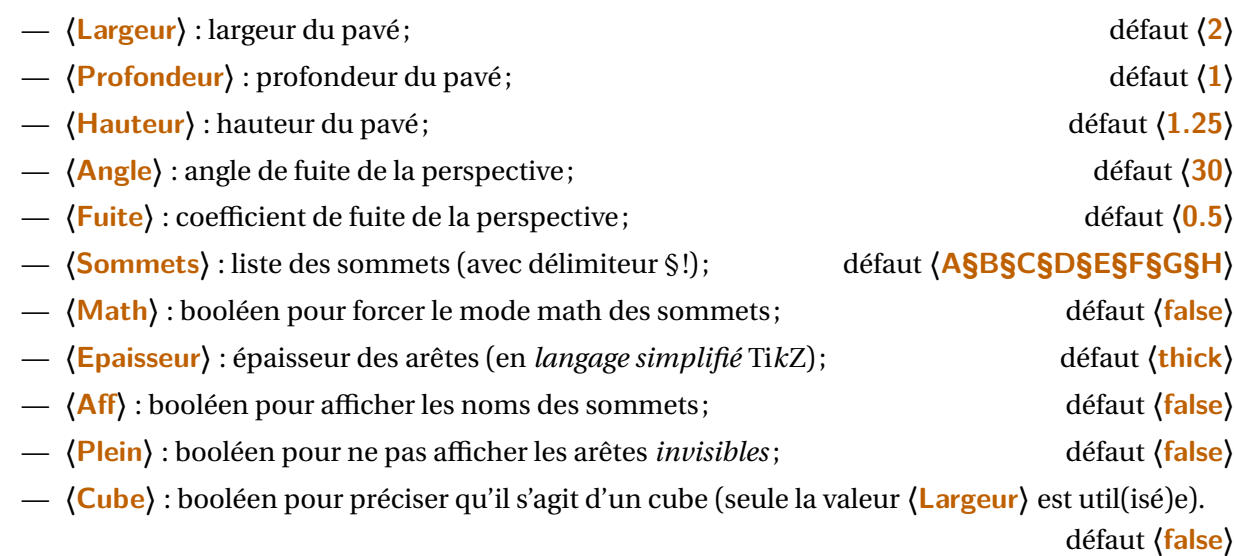

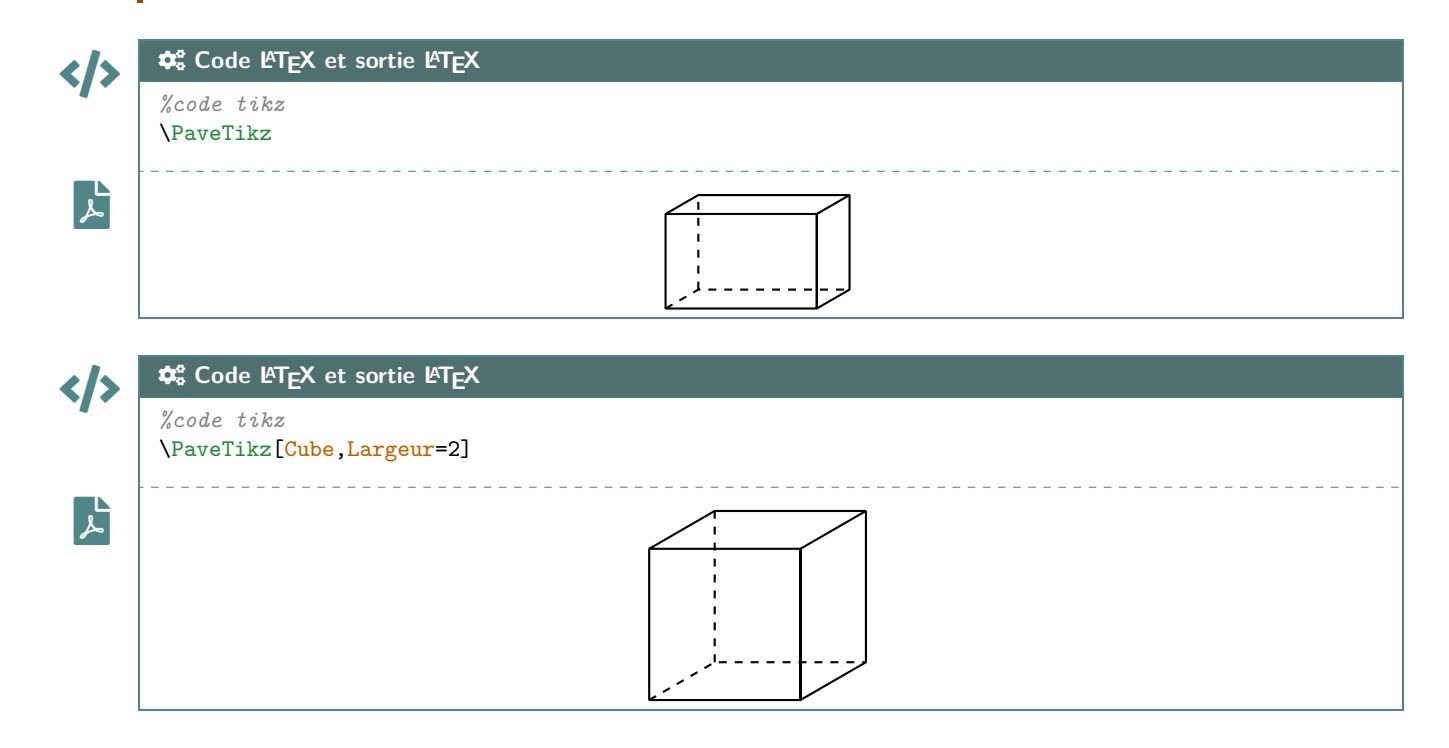

La ligne est de ce fait à insérer dans un environnement Ti*k*Z, avec les options au choix pour cet environnement.

Le code crée les nœuds relatifs aux sommets, et les nomme comme les sommets, ce qui permet de les réutiliser pour éventuellement compléter la figure!

#### **25.3 Influence des paramètres**

 $\mathbf i$ 

# CODE CODE **Code LATEX**

```
\begin{tikzpicture}[line join=bevel]
    \PaveTikz[Aff,Largeur=4,Profondeur=3,Hauteur=2,Epaisseur={ultra thick}]
\end{tikzpicture}
```
 $\mathbf{F}$ 

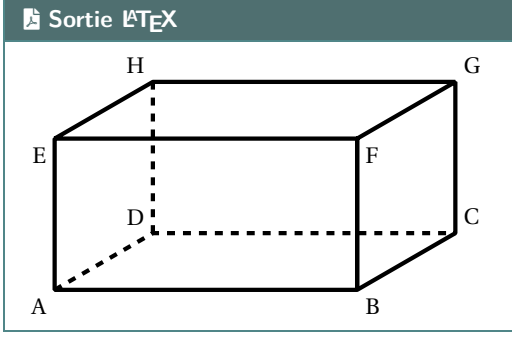

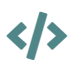

# CODE CODE **Code LATEX**

```
\begin{center}
    \begin{tikzpicture}[line join=bevel]
        \PaveTikz[Plein,Aff,Largeur=7,Profondeur=3.5,Hauteur=4,Sommets=Q§S§D§F§G§H§J§K]
        \draw[thick,red,densely dotted] (G)--(J) ;
        \draw[thick,blue,densely dotted] (K)--(H) ;
    \end{tikzpicture}
\end{center}
```
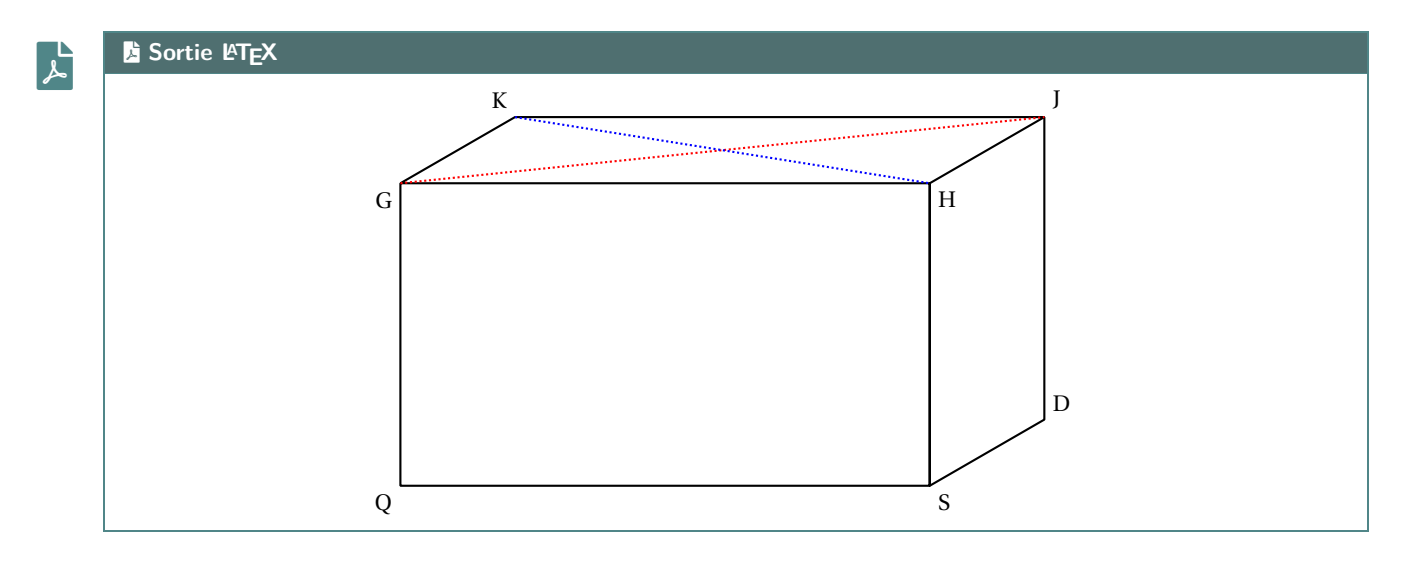

#### **26 Tétraèdre « simple »**

#### **26.1 Introduction**

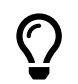

L'idée est d'obtenir un tétraèdre, dans un environnement Ti*k*Z, avec les nœuds créés et nommés directement pour utilisation ultérieure.

#### **26.2 Commandes**

```
\left\{\left\{\right\}\right\} \left\{\right\} Code L<sup>ET</sup>E<sup>X</sup>
        \begin{tikzpicture}[options tikz]
            \TetraedreTikz[options]
            ...
        \end{tikzpicture}
 \mathbf 0Quelques 〈clés〉 sont disponibles pour cette commande :
           — 〈Largeur〉 : largeur du tétraèdre; défaut 〈4〉
```
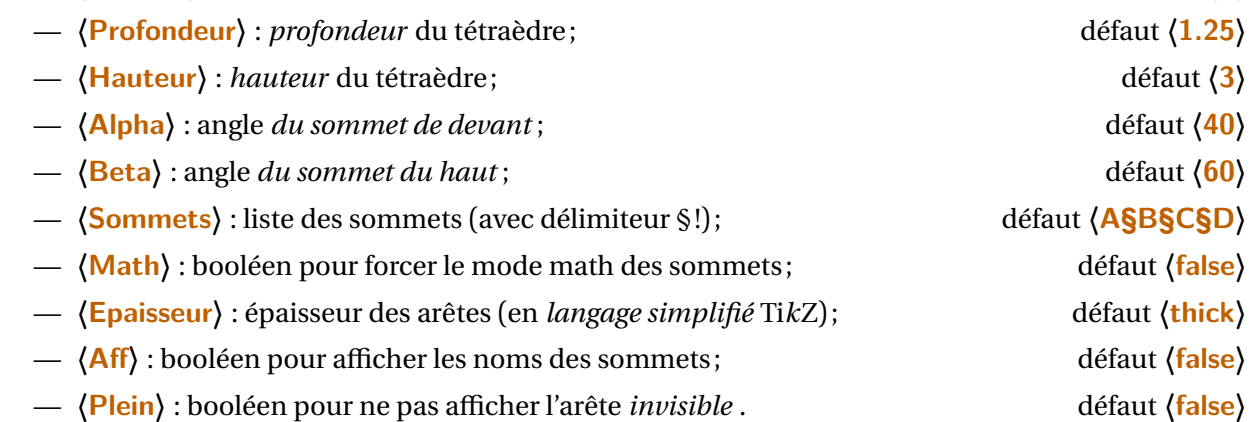

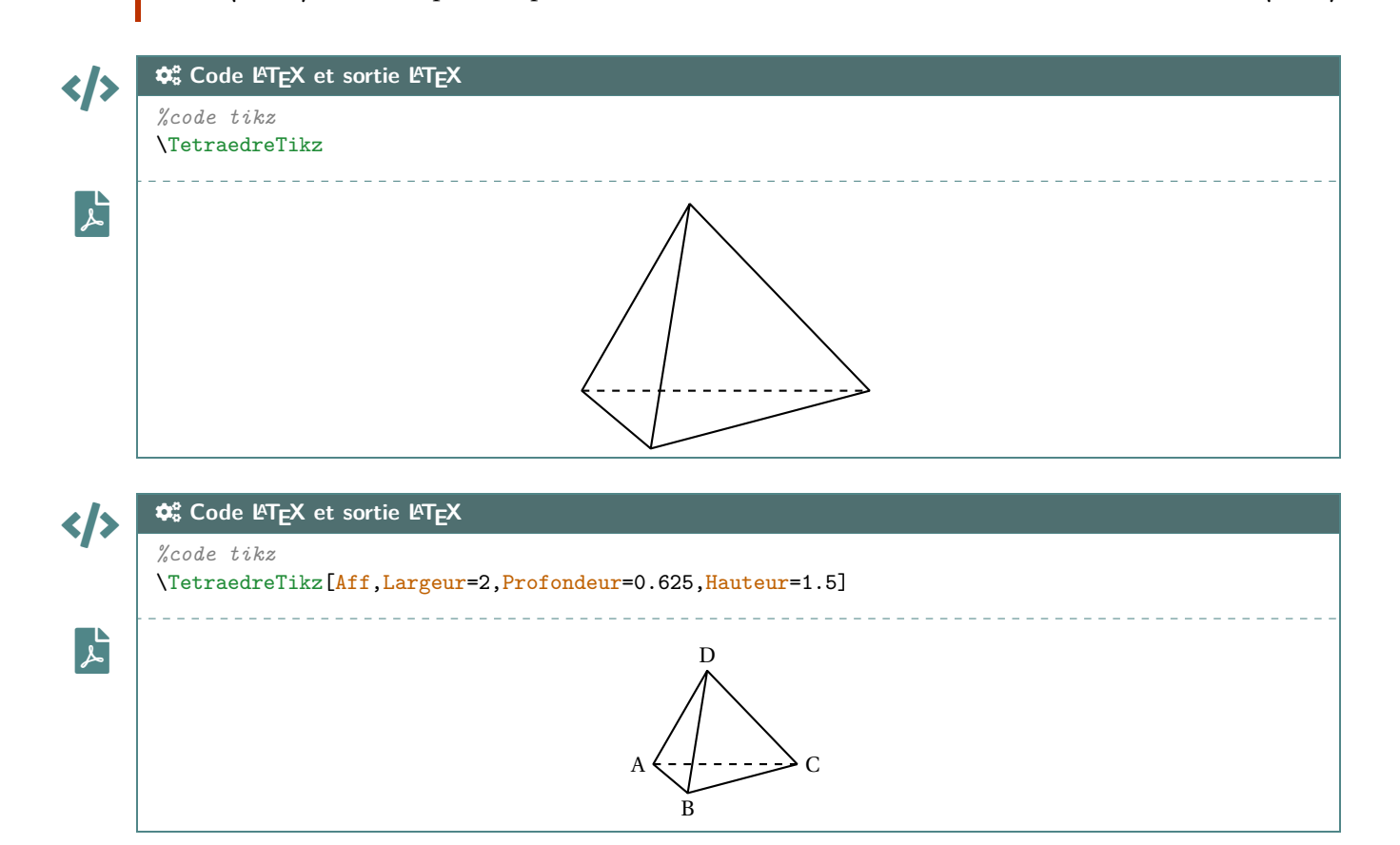

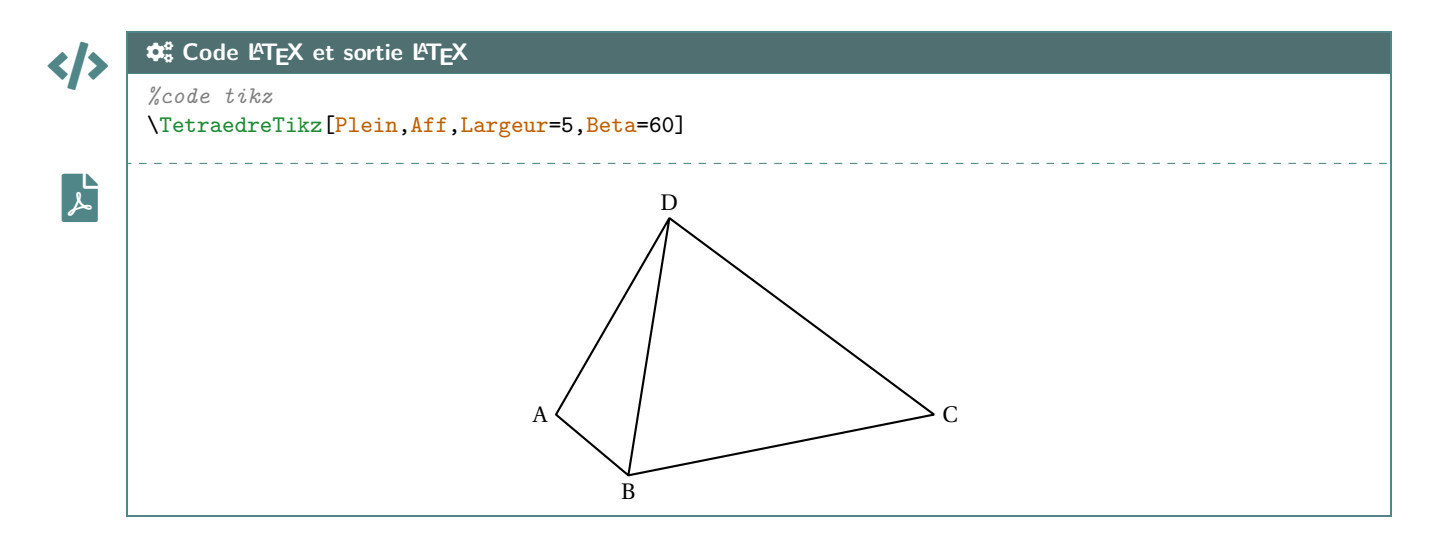

#### **26.3 Influence des paramètres**

Pour *illustrer* un peu les  $\langle$  clés $\rangle$ , un petit schéma, avec les différents paramètres utiles.

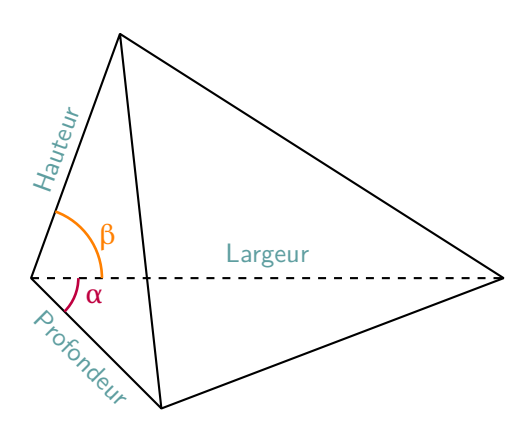

## CODE CODE **Code LATEX**

```
\begin{center}
    \begin{tikzpicture}[line join=bevel]
        \TetraedreTikz[Aff,Largeur=7,Profondeur=3,Hauteur=5,Epaisseur={ultra
    thick}, Alpha=20, Beta=30]
        \draw[very thick,CouleurVertForet,<->,>=latex] ($(A)!0.5!(D)$)--($(B)!0.5!(D)$) ;
    \end{tikzpicture}
\end{center}
```
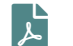

 $\mathbf i$ 

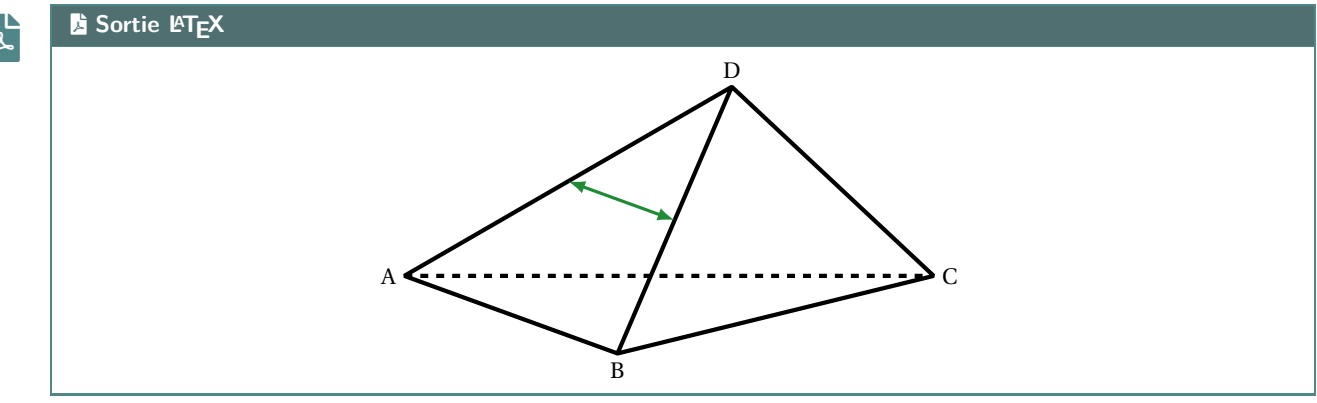

### **27 Cercle trigo**

#### **27.1 Idée**

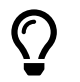

L'idée est d'obtenir une commande pour tracer (en Ti*k*Z) un cercle trigonométrique, avec personnalisation des affichages.

Comme pour les autres commandes Ti*k*Z, l'idée est de laisser l'utilisateur définir et créer son environnement TikZ, et d'insérer la commande *A* CercleTrigo pour afficher le cercle.

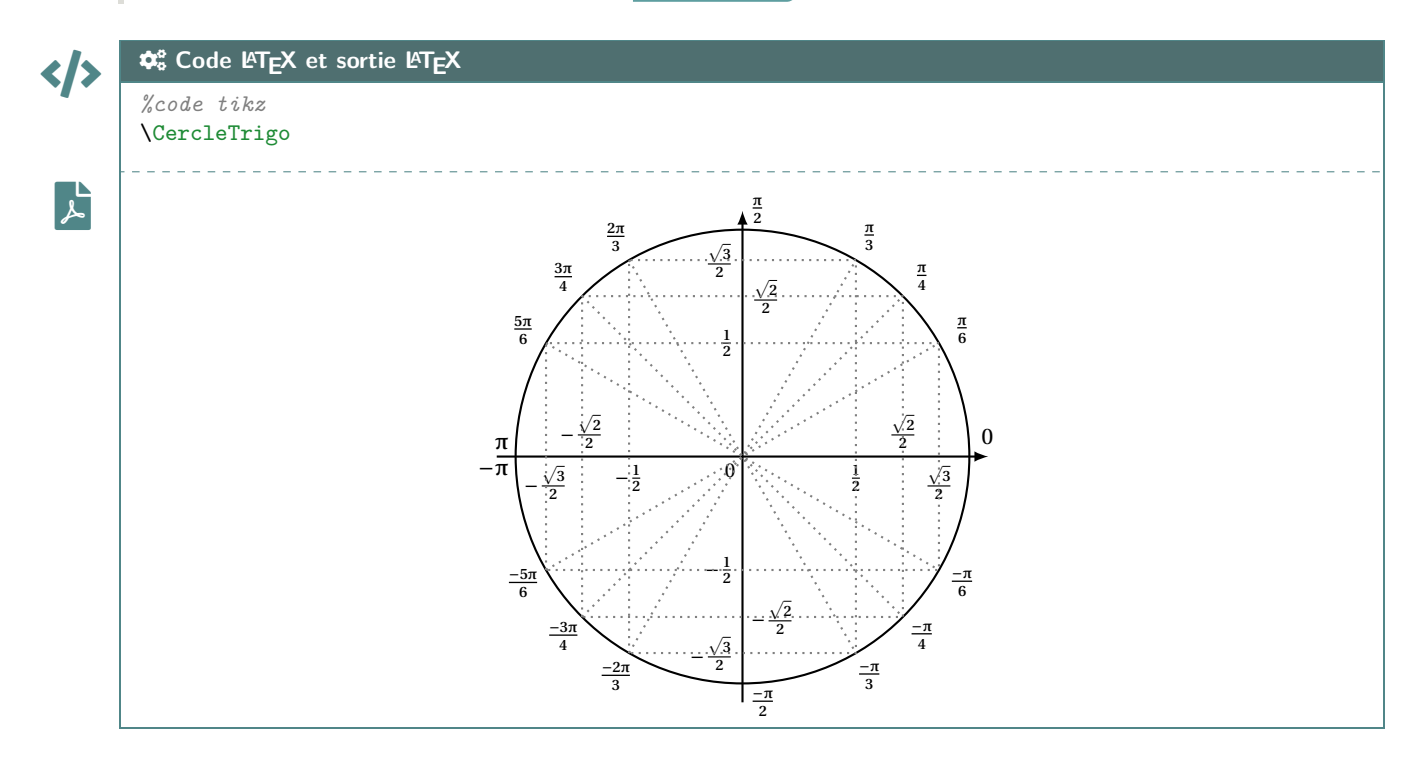

#### **27.2 Commandes**

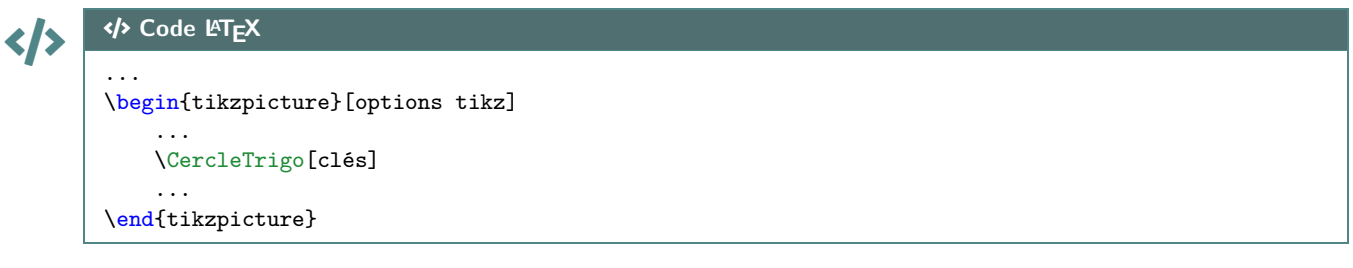

Plusieurs **〈Clés〉** sont disponibles pour cette commande :

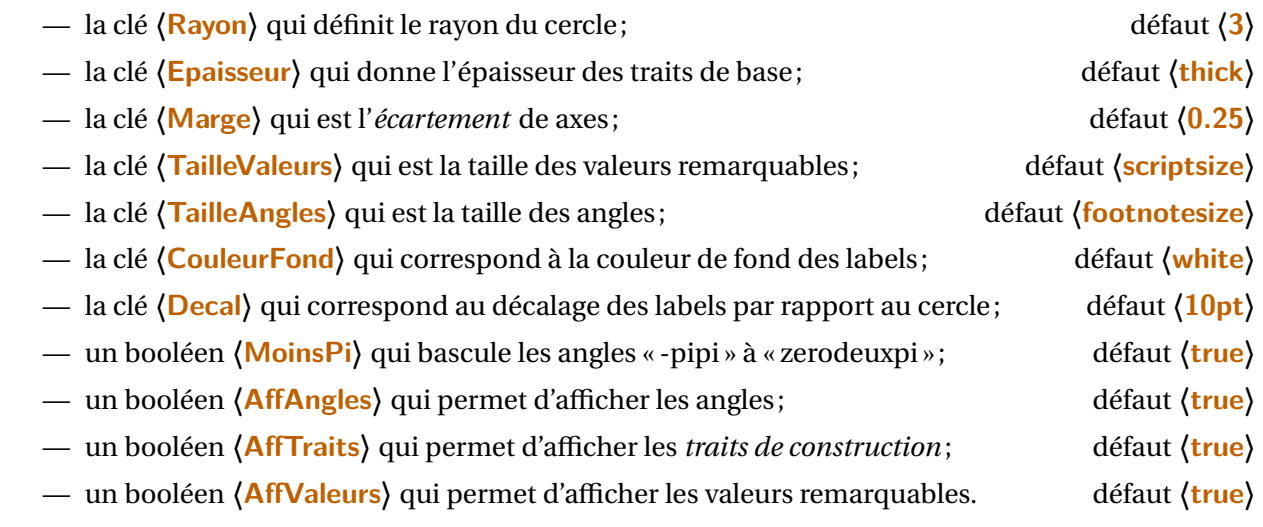

 $\mathbf 0$ 

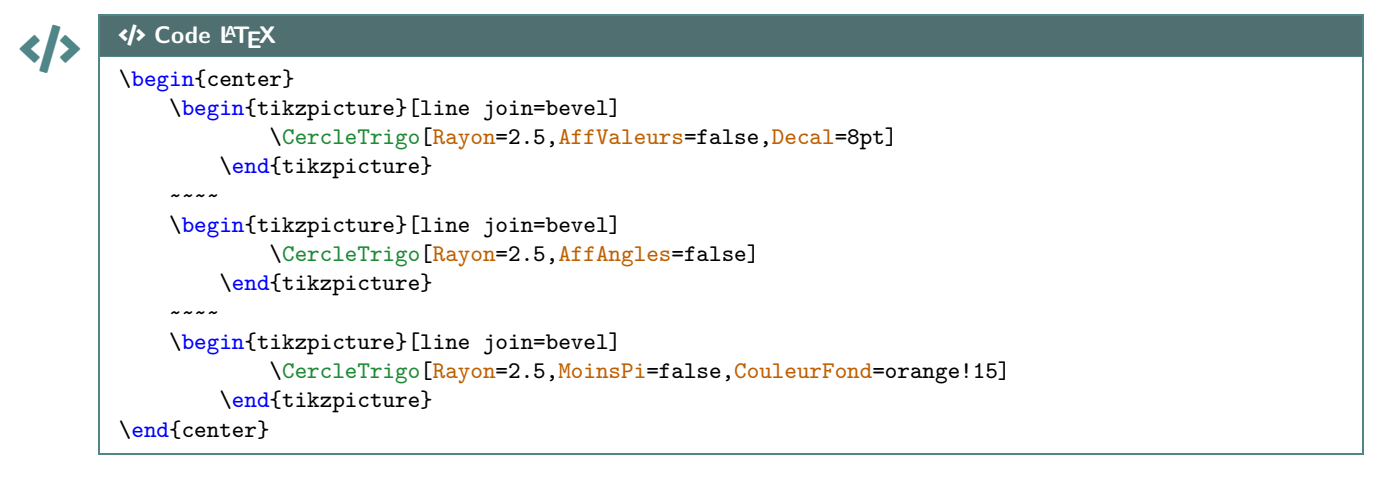

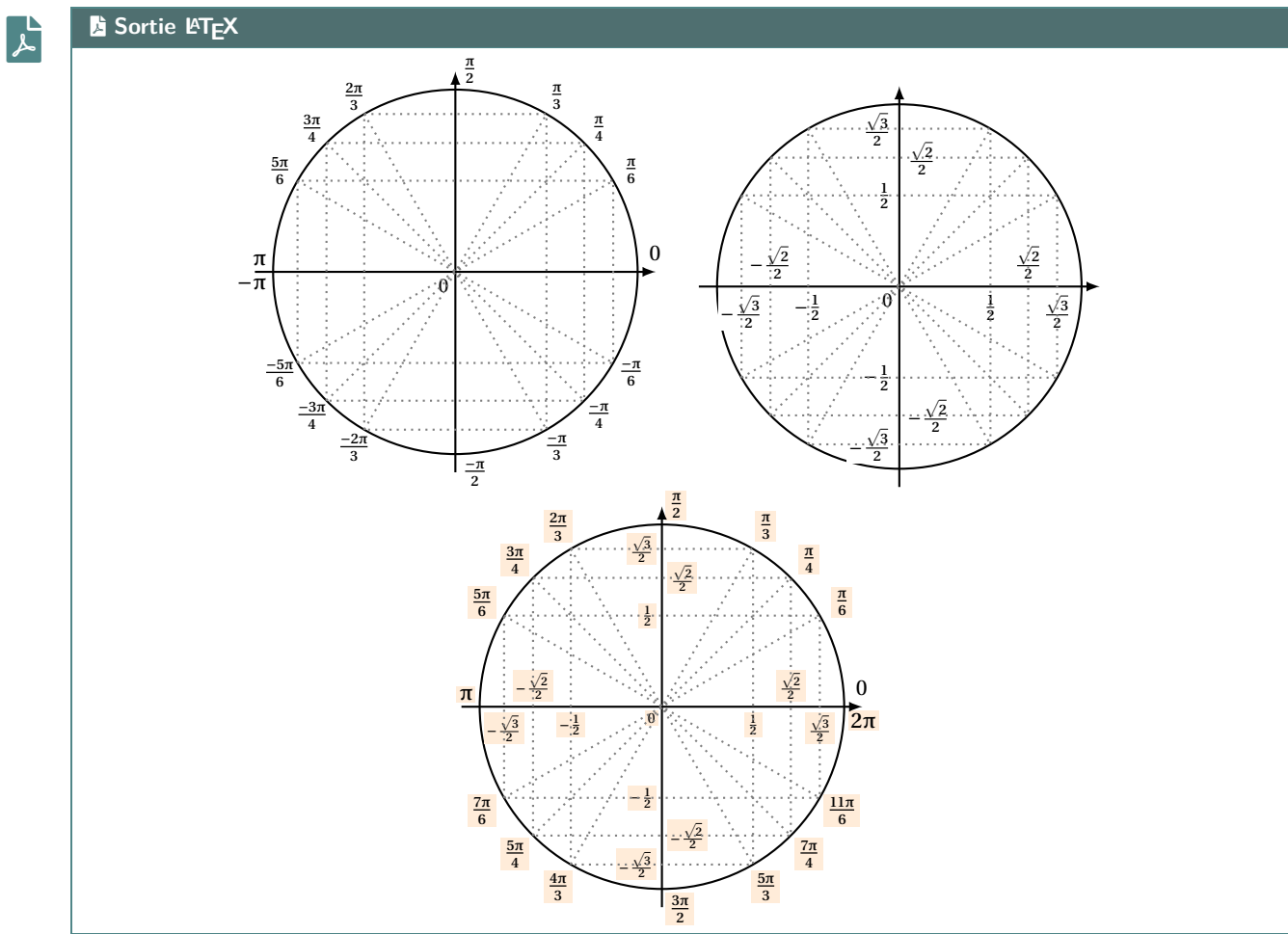

#### **27.3 Équations trigos**

En plus des **〈Clés〉** précédentes, il existe un complément pour *visualiser* des solutions d'équations simples du type  $cos(x) = ...$  ou  $sin(x) = ...$ 

 $\mathbf{i}$ 

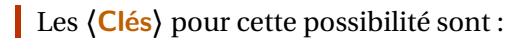

- un booléen **(Equationcos)** pour *activer* « cos = »; défaut **(false)**
- un booléen **(Equationsin)** pour *activer* « sin = »; défaut **(false)**
- la clé **〈sin〉** qui est la valeur de l'angle (en degrés) du sin; défaut **〈30〉**
- la clé **〈cos〉** qui est la valeur de l'angle (en degrés) cos; défaut **〈45〉**
- **MàJ** 2.6.2 un booléen **〈AffTraitsEq〉** qui permet d'afficher les *traits de construction secondaires* pour les équations;
	- défaut **〈true〉**
- la clé **〈CouleurSol〉** qui est la couleur des *solutions*. défaut **〈blue〉**

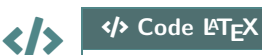

 $\boldsymbol{\delta}$ 

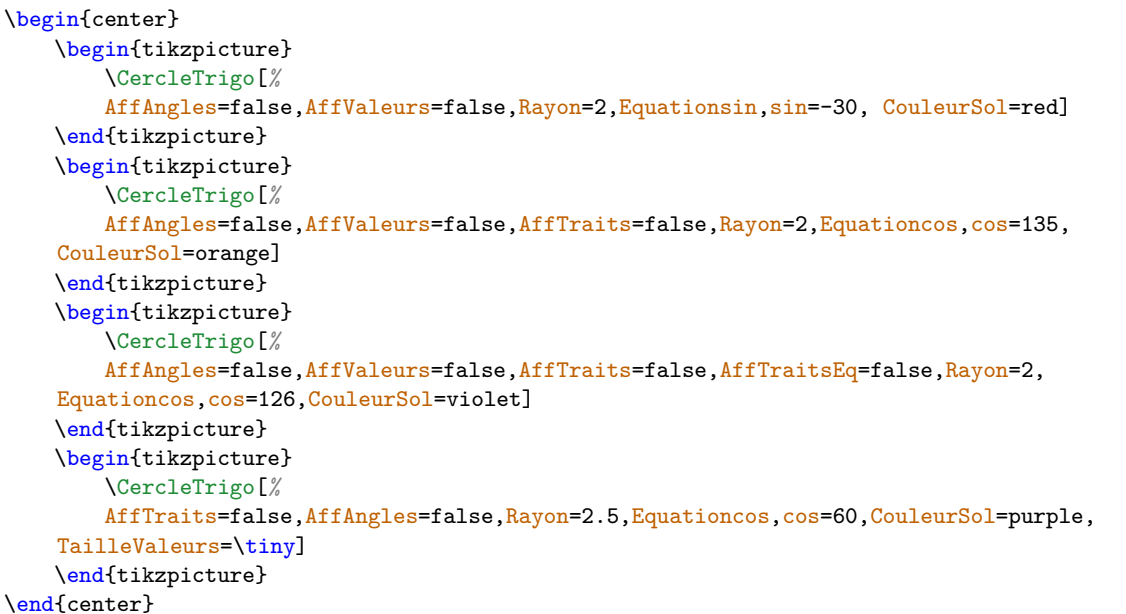

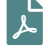

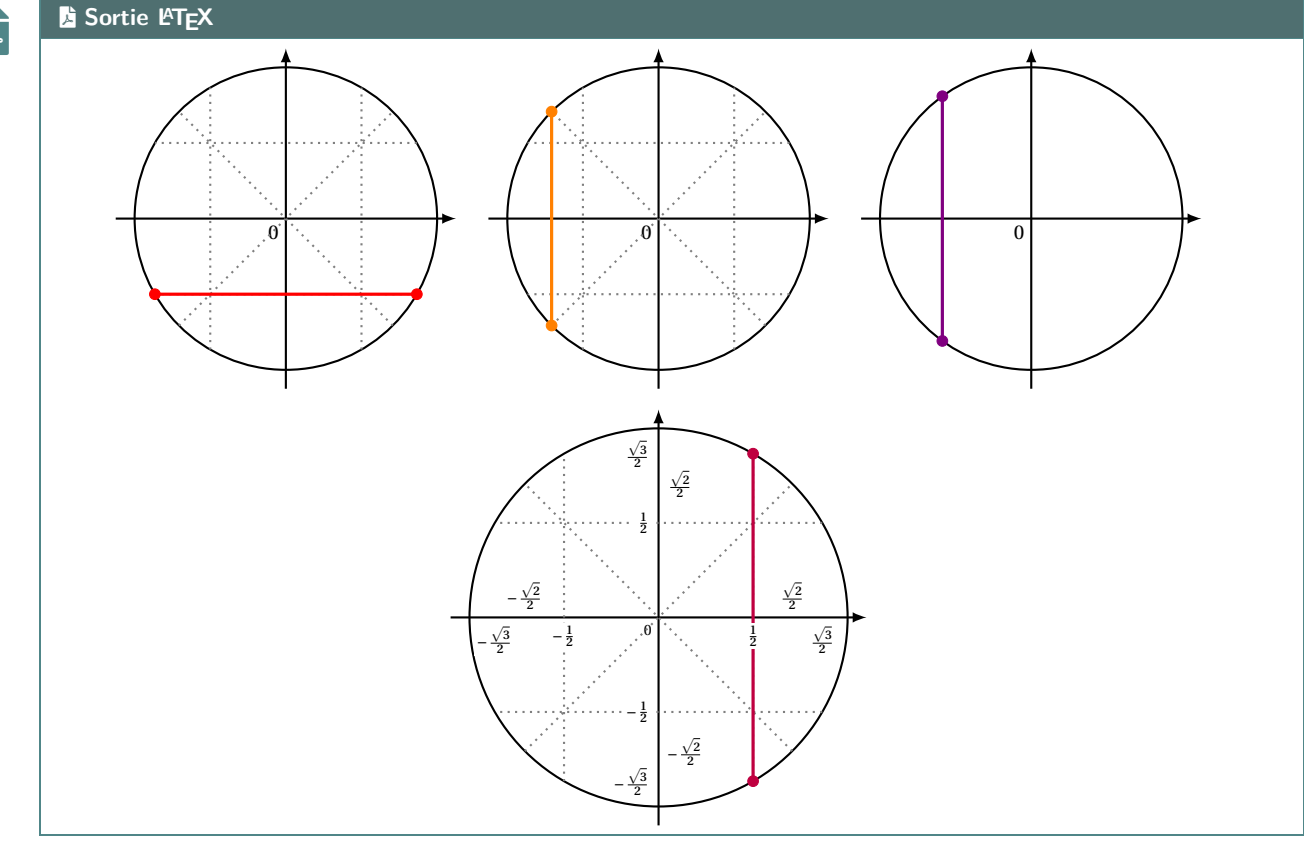

Thème

# OUTILS POUR LA GÉOMÉTRIE ANALYTIQUE

# **Huitième partie Outils pour la géométrie analytique**

#### **28 Conseils d'utilisation**

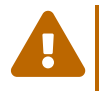

 $\frac{1}{2}$  2.6.5 Il est conseillé d'utiliser LuaLTEX pour les commandes (vectorielles) de géométrie analytique, même s'il est toutefois possible d'utiliser pdfETEX.

Il est possible que les simplifications demandées (coefficients entiers, ou premiers entre eux) ne donnent pas entière satisfaction, donc prudence sur l'utilisation de celles-ci (ce sont des tests et retours de *bugs* qui montreront les limites des commandes).

#### **29 Affichage de coordonnées**

#### **29.1 Idée**

 $\frac{1}{2}$  **2.6.4** L'idée est de proposer des commandes pour simplifier la saisie de coordonnées de vecteurs ou de points (plan ou espace), en saisissant les coordonnées *en ligne*.

À noter que les calculs et résultats sont traités par la commande de *conversion de fraction* de  $\frac{\times}{2}$  ProfLycee .

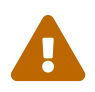

 $\mathcal C$ 

Logiquement les commandes (à insérer dans un environnement mathématique) doivent donner des résultats satisfaisants pour tout ce qui est *rationnel*, mais cela ne sera pas pertinent dans le cas de coordonnées irrationnelles…

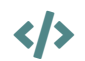

#### CODE CODE **Code LATEX**

*%Affichage des coordonnées d'un point (2 ou 3 coordonnées)* \AffPoint[options de formatage](liste des coordonnées) *%Affichage des coordonnées d'un vecteur (2 ou 3 coordonnées)*

\AffVecteur[options de formatage]<options nicematrix>(liste des coordonnées)

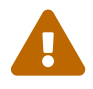

Dans cette partie liée à la géométrie analytique, j'ai choisi de saisir les arguments (coordonnées) via les délimiteurs  $\left[\frac{1}{2}(\ldots)\right]$ :

- avec le séparateur **A**<sub>L</sub>, pour les points;
- $-$  avec le séparateur  $\frac{1}{2}$  ;

De ce fait, le code *sait* s'il est face à un point ou à un vecteur, et adapte sa méthode de calcul en conséquence!

#### **29.2 Options et arguments**

 $\mathbf 0$ 

Concernant les arguments des commandes :

- le premier argument, optionnel et entre **A**<sup>1</sup>[...] permet de spécifier la ou les caractéristiques de formatage des coordonnées, de manière globale ou individuelle, et de manière cohérente avec les options disponibles pour la commande de *conversion en fraction* de **ProfLycee**:
	- $-\langle d \rangle$ : pour un formatage en **A**<sub>dfrac</sub> si nécessaire;
	- $\langle t \rangle$  : pour un formatage en **AE** tfrac si nécessaire;
	- *(n)* : pour un formatage en **A**<sub>nicefrac</sub> si nécessaire;
	- **〈dec〉** : pour la forme décimale (brute);
	- **〈dec=k〉** : pour la forme décimale à <sup>10</sup>− .

Il est possible de spécifier des formatages différents en utilisant une *liste* sous la forme :

- **〈f1,f2〉** ou **〈f1,f2,f3〉** pour les points;
- **〈f1 ;f2〉** ou **〈f1 ;f2 ;f3〉**;
- l'argument *optionnel* et entre  $\left[\frac{1}{2}, \ldots\right]$  (uniquement pour les vecteurs!) permet de spécifier des options de type *nicematrix* ;
- l'argument obligatoire, et entre  $\left[\mathcal{A}\right]$  est quant à lui la liste des coordonnées, en ligne et au format *naturel xint*.

Il est donc possible de mettre des *calculs* dans l'argument des coordonnées. Il suffit *juste* d'utiliser une syntaxe compréhensible par les commandes du package *i* xint.

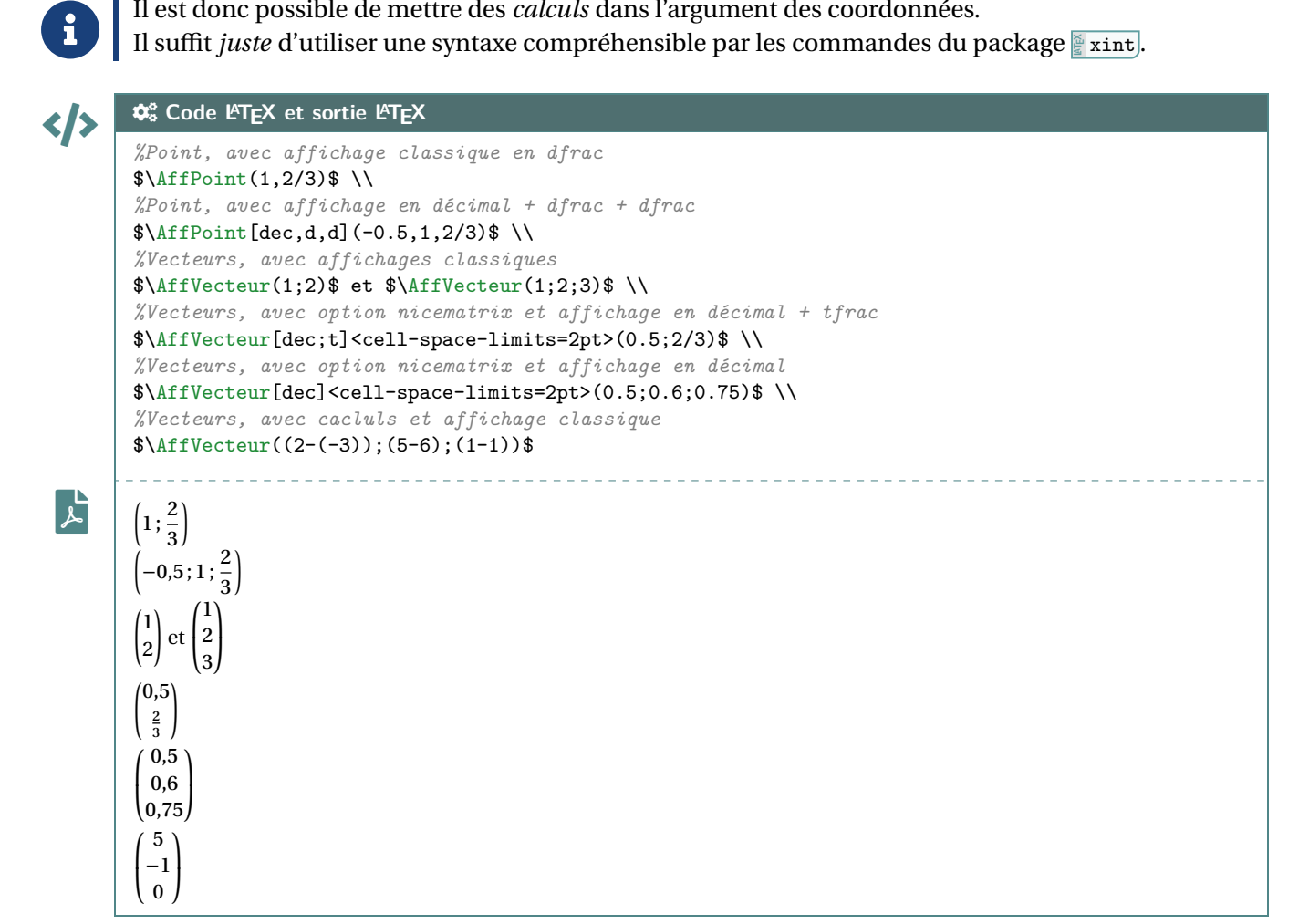

### **30 Équation cartésienne d'un plan de l'espace**

#### **30.1 Idée et commande**

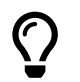

 $\mathbf 0$ 

 $\frac{1}{2}$  2.6.4 L'idée est de proposer une commande pour déterminer une équation cartésienne d'un plan dans l'un des cas suivants :

- en donnant un vecteur normal et un point;
- en donnant deux vecteurs directeurs et un point;
- en donnant trois points.

#### CODE CODE **Code LATEX**

```
%Avec un vecteur normal et un point
\TrouveEqCartPlan[clés](vecteur normal)(point)
%Avec deux vecteurs directeurs et un point
\TrouveEqCartPlan[clés](vecteur dir1)(vecteur dir2)(point)
%Avec trois points
\TrouveEqCartPlan[clés](point1)(point2)(point3)
```
#### **30.2 Clés et arguments**

Concernant les arguments des commandes : — le premier argument, optionnel et entre **A**<sub>L</sub>EX<sup>1</sup> contient les clés :

- **〈OptionCoeffs〉** pour spécifier un formatage *global* des coefficients; défaut : **〈d〉**
- **〈SimplifCoeffs〉** pour forcer des coefficients simples (entiers et premiers entre eux);

défaut : **〈false〉**

- **〈Facteur〉** pour spécifier un facteur personnalisé aux simplifications. défaut : **〈1〉**
- les arguments suivants, entre  $\left[\left( \ldots \right)\right]$  correspondent aux données utilisées (entre 2 et 3).

À noter que les séparateurs **A**<sub>L</sub>, ou **A**<sub>2</sub> ; permettent de spécifier point ou vecteur.

```
COGS Code LATEX et sortie LATEX
```

```
</>
 \mathbf{r}Une équation cartésienne du plan $\mathcal{P}$ de vecteur normal $\vec{n} \AffVecteur(1;2;3)$
               et passant par le point A de coordonnées $\AffPoint(4,5,6)$ est $\mathcal{P}$ :
               \TrowFrouveEqCartPlan(1;2;3)(4,5,6)$
          Une équation cartésienne du plan \mathscr P de vecteur normal \hbar\Big|^{\frac{1}{2}}_{2}\overline{\phantom{a}}2 et passant par le point A de coordonnées (4;5;6) est \mathscr{P} :
                                                                           \mathbf{a}\overline{a}x + 2y + 3z - 32 = 0
```
</>

```
COGS Code LATEX et sortie LATEX
```

```
\mathbf{r}Une équation cartésienne du plan \mathcal{P}\ de vecteur normal \vec{n}\AffVecteur[n](1/2;2/3;3/5)$ et passant par le point A de coordonnées $\AffPoint(4,5,6)$
                est $\mathcal{P}$ : $\TrouveEqCartPlan(1/2;2/3;3/5)(4,5,6) \Leftrightarrow
                \TrouveEqCartPlan[SimplifCoeffs](1/2;2/3;3/5)(4,5,6)$
          Une équation cartésienne du plan \mathscr P de vecteur normal \hbar\left| \frac{2/3}{2L}\right|\overline{\phantom{a}}<sup>2/3</sup> et passant par le point A de coordonnées (4; 5; 6) est \mathscr{P} :
                                                                                 \frac{3}{5}⎠
          \frac{1}{1}\frac{1}{2}x + \frac{2}{3}\frac{2}{3}y + \frac{3}{5}\frac{5}{5}z - \frac{134}{15}\frac{15}{15} = 0 \leftrightarrow 15x + 20y + 16x = 200 = 0
```
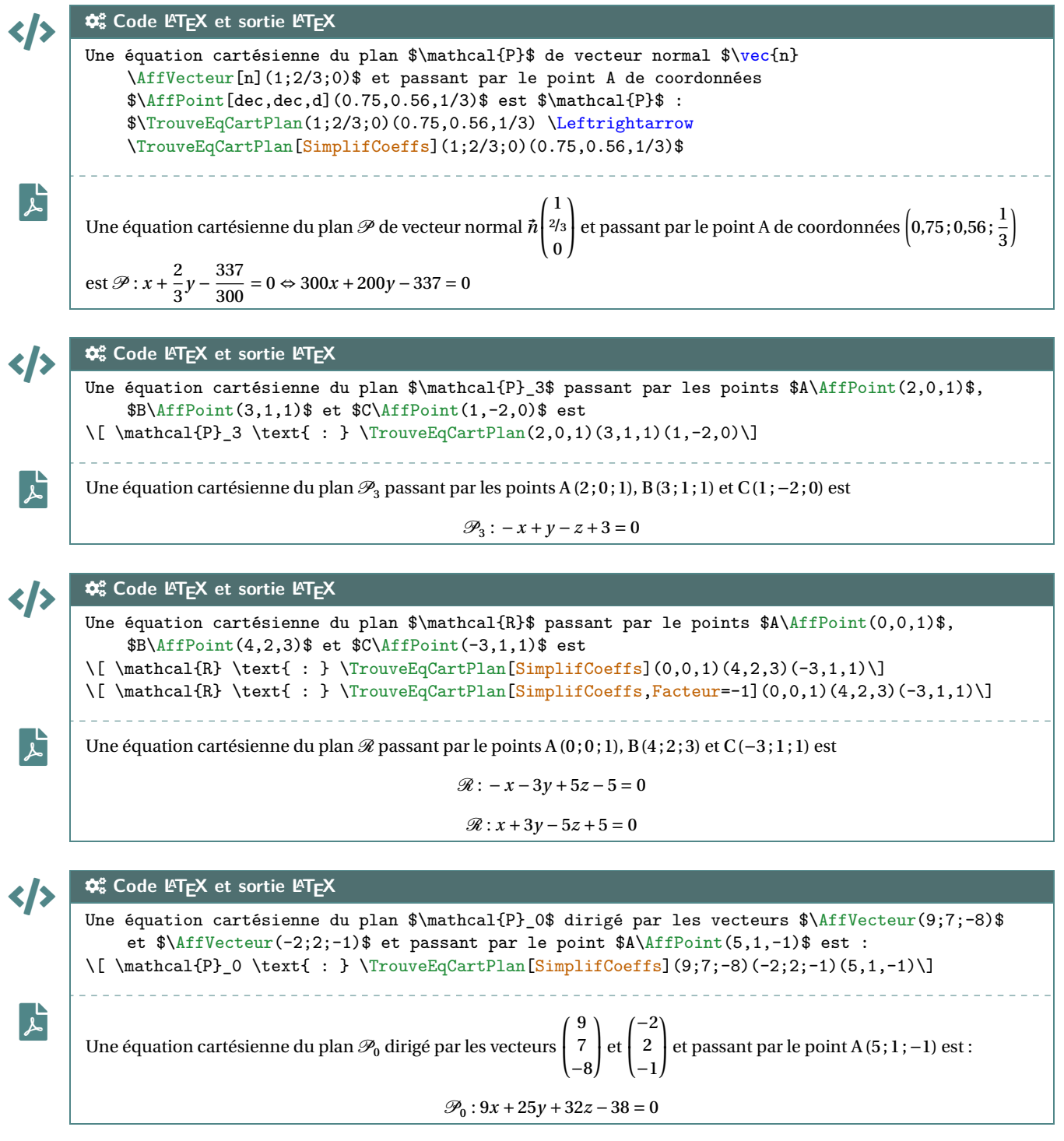

### **31 Équation paramétrique d'une droite de l'espace**

#### **31.1 Idée et commande**

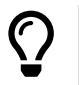

**MàJ** 2.6.4 L'idée est de proposer une commande pour déterminer un système d'équations paramétriques d'une droite de l'espace dans l'un des cas suivants :

— en donnant un vecteur directeur et un point;

— en donnant deux points.

#### CODE CODE **Code LATEX**

```
%Avec un vecteur directeur et un point
\TrouveEqParamDroite[clés](vecteur directeur)(point)
%Avec deux points
\TrouveEqParamDroite[clés](point1)(point2)
```
#### **31.2 Clés et arguments**

 $\blacklozenge$ 

Concernant les arguments des commandes :

— le premier argument, optionnel et entre **ALECTER** contient les clés :

- **〈OptionCoeffs〉** pour spécifier un formatage *global* des coefficients; défaut : **〈d〉**
- **〈Reel〉** pour coder le paramètre réel; défaut : **〈k〉**
- le booléen **〈Oppose〉** pour utiliser plutôt l'opposé du vecteur directeur; défaut : **〈false〉**
- le booléen **(Rgras)** pour utiliser le symbole **R** ou lieu de ℝ (si **E** amsfonts est chargé!).

défaut : **〈false〉**

— les arguments suivants, entre  $\left[\left( \ldots \right)\right]$  correspondent aux données utilisées.

À noter que les séparateurs  $\frac{8}{3}$ , ou  $\frac{8}{3}$ ; permettent de spécifier point ou vecteur.

```
<u></b</u>
 \mathbf{r}\phi^{\circ}_{\circ} Code L<sup>A</sup>T<sub>E</sub>X et sortie L<sup>A</sup>T<sub>E</sub>X
             Une équation paramétrique de la droite $(d)$ dirigée par le vecteur
                    \vec{u}\leftarrow{\text{u}}\leftarrow{2;5;-4)} et passant par A\leftarrow{-1,-1,-1} est
             \[ \TrouveEqParamDroite(2;5;-4)(-1,-1,-1) \]
             Une équation paramétrique de la droite (d) dirigée par le vecteur \vec{u} \begin{bmatrix} 2 & 2 \\ 5 & 2 \end{bmatrix}\overline{\phantom{a}}\begin{bmatrix} 5 \\ 4 \end{bmatrix} et passant par A (-1; -1; -1) est
                                                                                                           −4
                                                                                                               ⎠
                                                                                 \int_{\alpha}^{\alpha} e^{-\alpha} 1 + 5k\mathbf{I}\mathsf{l}\overline{\phantom{a}}y = -1 + 5k, k \in \mathbb{R}\frac{2}{1} – \frac{1}{4} \frac{4}{1}</>
             \phi^{\circ}_{\circ} Code L<sup>A</sup>T<sub>E</sub>X et sortie L<sup>A</sup>T<sub>E</sub>X
             Une équation paramétrique de la droite (d)$ passant par $\AffPoint(2,5,-4)$ et
                    \{\text{AffPoint}(-1,-1,-1)\}\est
             \[ \TrouveEqParamDroite[Oppose](2,5,-4)(-1,-1,-1) \text{ ou }
                    \UpsilonTrouveEqParamDroite(2,5,-4)(-1,-1,-1) \]
```
 $\mathbf{r}$ Une équation paramétrique de la droite (d) passant par (2;5; -4) et (-1; -1; -1) est

> $\overline{y}$  $\left\{ y = 5 + 6k, k \in \mathbb{R}$  ou  $\mathbf{I}$  $\overline{\phantom{a}}$  $x = 2 + 3k$  $\frac{2}{\pi}$  -  $\frac{5}{\pi}$  6  $\pi$  $\left\{ y=5-6k, k \in \mathbb{R} \right\}$  $\sqrt{z} = 5 - 6k$  $x = 2 - 3k$

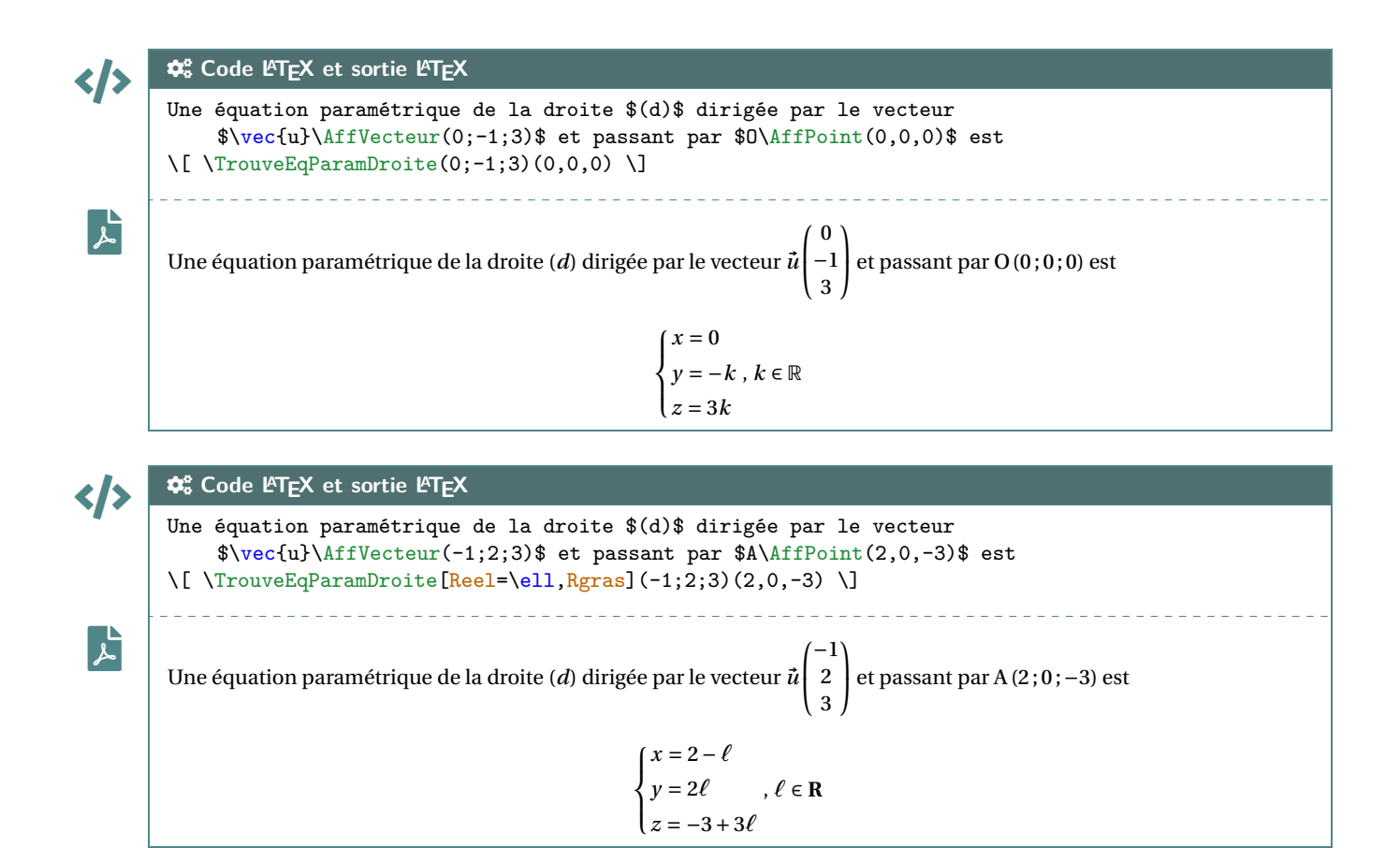

### **32 Équation cartésienne d'une droite du plan**

#### **32.1 Idée et commande**

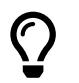

 $\frac{1}{2}$  2.6.4 L'idée est de proposer une commande pour déterminer une équation cartésienne d'une droite du plan dans l'un des cas suivants :

- en donnant un vecteur directeur et un point;
- en donnant un vecteur normal et un point;
- en donnant deux points.

#### CODE CODE **Code LATEX**

```
%Avec un vecteur normal (choix par défaut) et un point
\TrouveEqCartDroite[clés](vecteur normal)(point)
%Avec un vecteur directeur et un point
\TrouveEqCartDroite[clés,VectDirecteur](vecteur directeur)(point1)
%Avec deux points
\TrouveEqCartDroite[clés](point1)(point2)
```
#### **32.2 Clés et arguments**

 $\mathbf 0$ 

Concernant les arguments des commandes :

— le premier argument, optionnel et entre **ALECTER** contient les clés :

- **〈OptionCoeffs〉** pour spécifier un formatage *global* des coefficients; défaut : **〈d〉**
- le booléen **〈SimplifCoeffs〉** pour forcer des coeffs simples (entiers et premiers entre eux);

défaut : **〈false〉**

- **〈Facteur〉** pour spécifier un facteur personnalisé aux simplifications; défaut : **〈1〉**
- le booléen **〈VectDirecteur〉** pour pour préciser que le vecteur utilisé est directeur. défaut : **〈false〉**

— les arguments suivants, entre  $\left[\frac{1}{2}(\ldots)\right]$  correspondent aux données utilisées.

À noter que les séparateurs **A**<sub>L</sub>, ou **A**<sub>2</sub>; permettent de spécifier point ou vecteur.

</> COGS **Code LATEX et sortie LATEX**

```
\mathbf{r}Une équation cartésienne de la droite $\mathcal{D}$ de vecteur normal $\vec{n}
              \AffVecteur(1;2)$ et passant par le point A de coordonnées $\AffPoint(4,5)$ est
              $\mathcal{D}$ : $\TrouveEqCartDroite[VectNormal](1;2)(4,5)$
        Une équation cartésienne de la droite \mathscr D de vecteur normal \hbar\Big|_2^1\begin{pmatrix} 2 \end{pmatrix} et passant par le point A de coordonnées (4; 5) est \mathscr{D} :
```

```
x + 2y - 14 = 0
```

```
\mathbf{Z}\mathbf{\hat{x}}_{6}^{a} Code L<sup>A</sup>T<sub>E</sub>X et sortie L<sup>A</sup>T<sub>E</sub>X
```
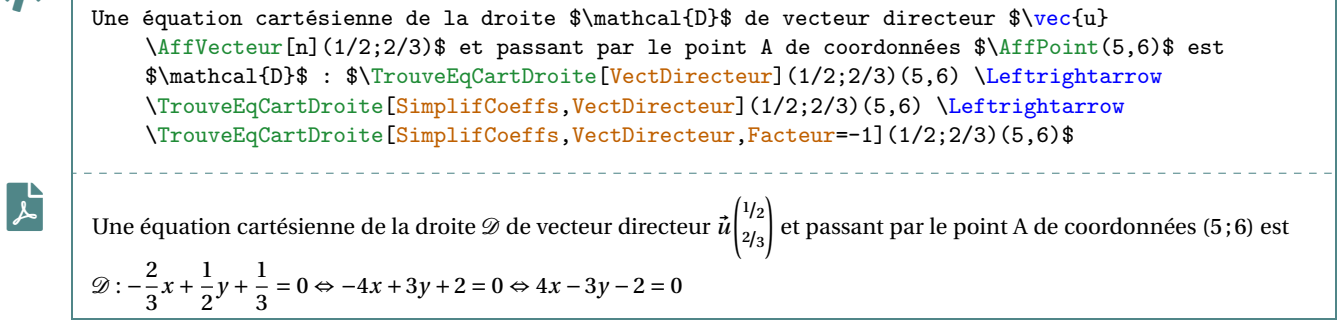

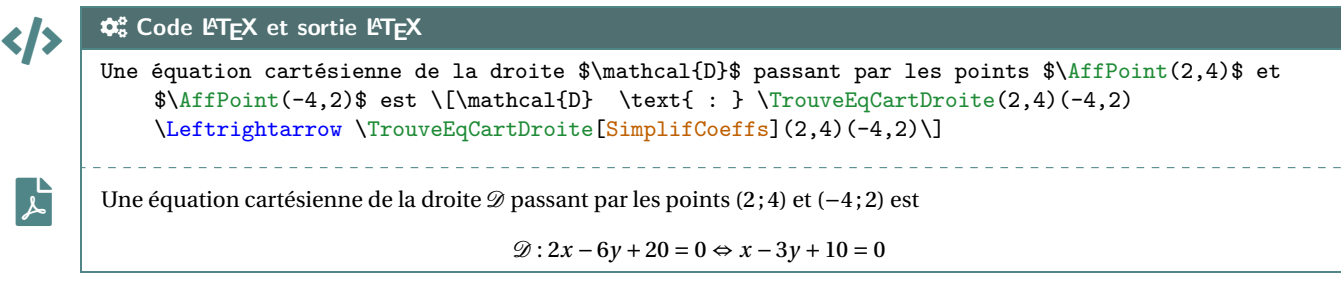

#### **33 Norme d'un vecteur, distance entre deux points**

#### **33.1 Idée et commande**

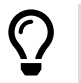

**Maj** 2.6.5 L'idée est de proposer une commande pour déterminer la distance entre deux points, ou la norme d'un vecteur :

- en donnant le vecteur;
- en donnant deux points.

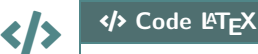

*%Avec le vecteur* \TrouveNorme(vecteur) *%Avec deux points* \TrouveNorme(point 1)(point 2)

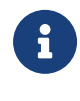

 $\blacklozenge$ 

</>

 $\mathbf{r}$ 

</>

Le résultat étant souvent écrit à l'aide d'une racine carrée, le code se charge de simplifier le résultat sous la forme  $\frac{u\sqrt{n}}{h}$ . Dans le cas où les coordonnées ne seraient pas rationnelles, le résultat risque de ne pas être conforme

#### **33.2 Clés et arguments**

à celui attendu.

Concernant les arguments de cette commande :

— les séparateurs **A**, ou **A**; permettent de spécifier point ou vecteur pour les arguments 1 et 2.

COGS **Code LATEX et sortie LATEX**

```
La distance $AB$ avec $A\AffPoint(-5,2)$ et $B\AffPoint(4,-3)$ vaut
d = \displaystyle{\frac{\frac{1}{5}d - 3}{
```

```
La distance AB avec A (−5; 2) et B (4; −3) vaut d = \sqrt{106}
```
 $\phi^{\circ}_{\circ}$  Code L<sup>A</sup>T<sub>E</sub>X et sortie L<sup>A</sup>T<sub>E</sub>X

```
La distance AB\ avec A\AffPoint(2,1,2) et B\AffPoint(-4,1,1)\ vaut
d = \displaystyle{\frac{\frac{1}{2}e^{2}-1.2}{-4.1,1}__________________________
```
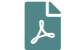

 $\langle \rangle$ 

 $\mathbf{r}$ 

La distance AB avec A (2; 1; 2) et B (−4; 1; 1) vaut  $d = \sqrt{37}$ 

COGS **Code LATEX et sortie LATEX**

```
La norme de $\AffVecteur(2;4)$ vaut
$d =\displaystyle\TrouveNorme(2;4)$
```
La norme de 
$$
\begin{pmatrix} 2 \\ 4 \end{pmatrix}
$$
 vaut  $d = 2\sqrt{5}$ 

$$
\left\{\left\{\right\}\right\}
$$
  $\overset{\bullet}{\bullet}$  Code  $\overset{\text{ETEX}}{}$  et sortie  $\overset{\text{ETEX}}{}$   
La norme de  $\text{\textcolor{red}{\bullet}\textcolor{blue}{\bullet}}$ 

\$d =\displaystyle\TrouveNorme(2;4;0.5)\$

La norme de 
$$
\begin{pmatrix} 2 \\ 4 \\ 1/2 \end{pmatrix}
$$
 vaut  $d = \frac{9}{2}$ 

 $\mathbf{z}$ 

#### **34 Distance d'un point à un plan**

#### **34.1 Idée et commande**

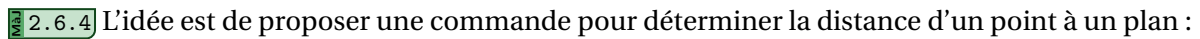

- en donnant le point puis le plan défini par vecteur normal & point;
- en donnant le point puis le plan défini par une équation cartésienne.

#### CODE CODE **Code LATEX**

```
%Avec le point et le plan via vect normal + point
\TrouveDistancePtPlan(point)(vec normal du plan)(point du plan)
%Avec le point et le plan via vect normal + point
\TrouveDistancePtPlan(point)(équation cartésienne)
```
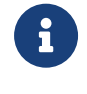

 $\mathbf 0$ 

 $\bigcirc$ 

Le résultat étant souvent écrit à l'aide d'une racine carrée, le code se charge de simplifier le résultat sous la forme  $\frac{u\sqrt{n}}{h}$ .

 Dans le cas où les coordonnées ne seraient pas rationnelles, le résultat risque de ne pas être conforme à celui attendu.

#### **34.2 Clés et arguments**

Concernant les arguments de cette commande :

- si on travaille avec une équation cartésienne, elle est à donner sous la forme **<sup>A</sup>LTEX** ax+by+cz=0 ou **<sup>A</sup>LTEX** ax+by+cz
- **A** Les séparateurs **A**, ou **A**<sub>i</sub>, permettent de spécifier point ou vecteur pour les arguments 1 et 3.

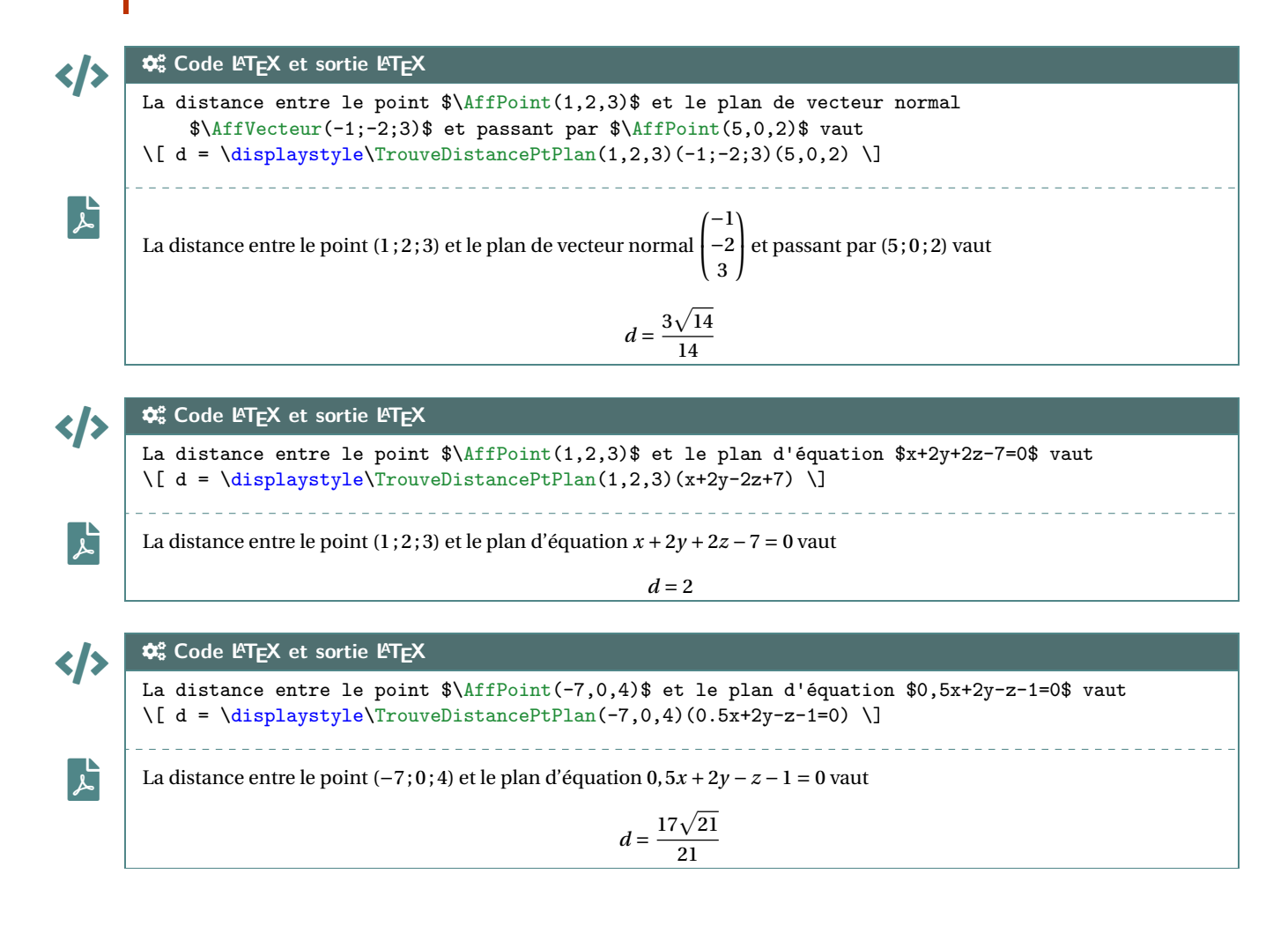

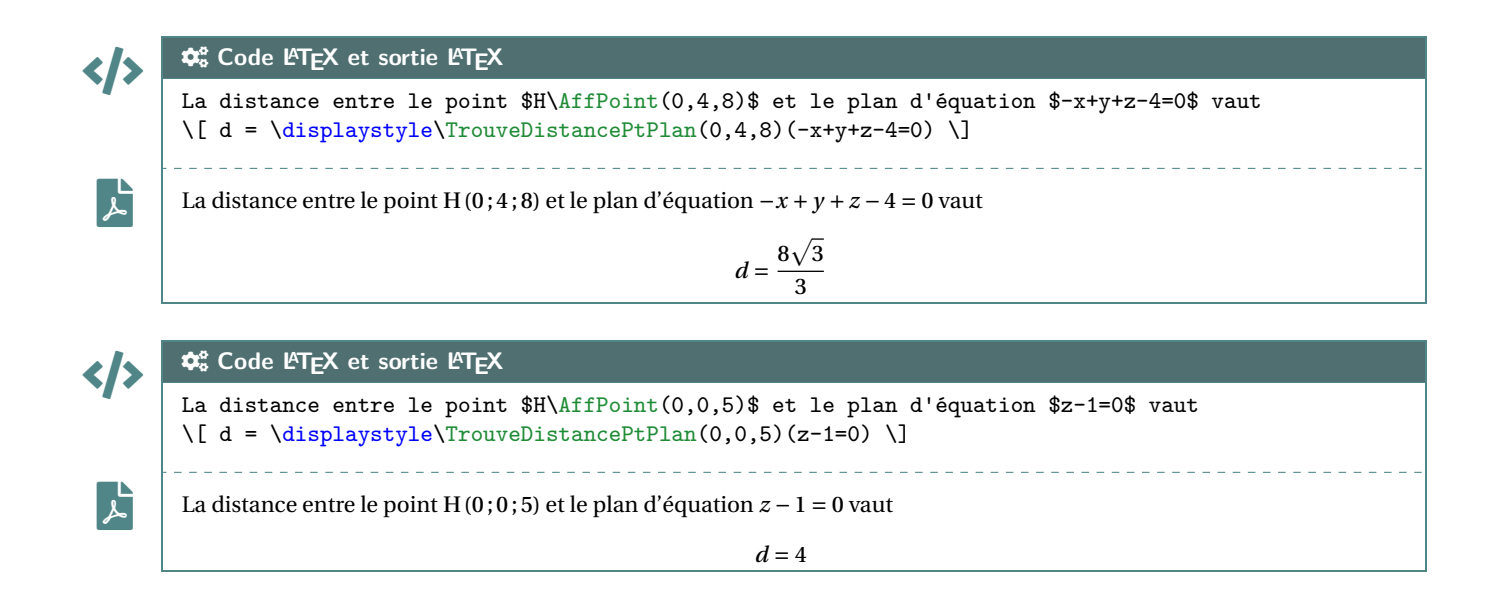

## **35 Équation réduite d'une droite du plan**

#### **35.1 Idée**

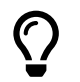

**MàJ** 2.6.3 L'idée est de proposer une commande pour déterminer l'équation réduite d'une droite passant par deux points :

- en traitant les cas particuliers *horizontale*, *verticale* ;
- en affichant une méthode de résolution;
- en travaillant sous forme exacte fractionnaire (les racines carrées ou autres ne seront pas gérés).

À noter que les calculs et résultats sont traités par la commande de *conversion de fraction* de **A**<sup>L</sup> ProfLycee.

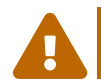

La commande se charge de formater (normalement!) correctement les différentes étapes de calculs (il se peut quand même que cela puisse ne pas donner le résultat réellement escompté…) :

- en travaillant en fraction;
- en mettant les parenthèses nécessaires devant les éventuels nombres négatifs;
- en traitant les cas particuliers  $m = \pm 1$  et  $b = 0$ .

 $\mathbf 0$ 

\EquationReduite[option]{A/xa/ya,B/xb/yb}

#### **35.2 Clés et arguments**

CODE CODE **Code LATEX**

Concernant le fonctionnement de la commande :

- le premier argument, optionnel et entre **ALECTES** [...] et valant  $\langle \text{[d]} \rangle$  par défaut, permet de formater les fractions éventuelles en mode **A** \displaystyle ;
- le second argument, obligatoire et entre **A**<sup>1</sup>...}, permet de donner les coordonnées des points concernés.

# </>

 $\mathsf{F}$ 

#### COGS **Code LATEX et sortie LATEX**

\EquationReduite{C/2/0,D/-2/-8}

Afin de déterminer l'équation réduite d'une droite passant par les pointsCet <sup>D</sup>, on doit d'abord déterminer le coefficient directeur  $m$  :

$$
m = \frac{y_{\rm D} - y_{\rm C}}{x_{\rm D} - x_{\rm C}} = \frac{-8 - 0}{-2 - 2} = \frac{-8}{-4} = 2
$$

L'équation réduite de la droite est donc de la forme (CD) :  $y = 2x + p$ . Il faut enfin déterminer l'ordonnée à l'origine  $p$ .

On sait que la droite passe par le point <sup>C</sup>, donc les coordonnées C (2 ; 0) vérifient l'équation. On a alors :

 $y_c = 2 \times x_c + p \implies 0 = 2 \times 2 + p \implies p = 0 - (2 \times 2) \implies p = -4$ 

Donc l'équation réduite de (CD) est  $y = 2x - 4$ .

#### **35.3 Exemples**

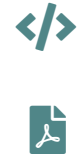

 $\mathbf{\hat{x}}_{s}$  Code L<sup>A</sup>T<sub>E</sub>X et sortie L<sup>AT</sup>E<sub>X</sub> \EquationReduite{I/-4/5,J/-4/12} Étant donné que  $x_1 = x_j$ , la droite (IJ) est verticale, dont une équation est  $x = -4$ .

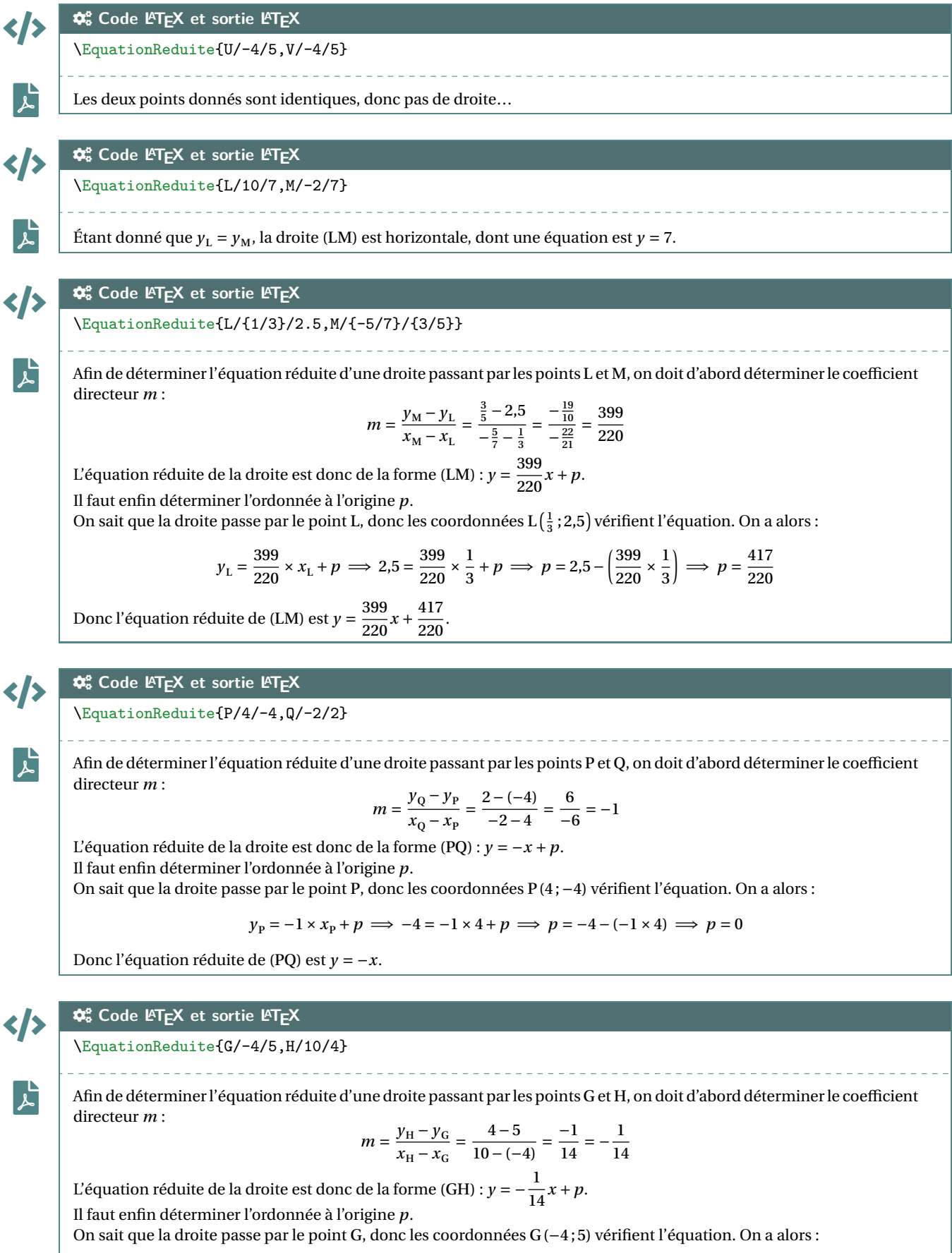

$$
y_G = -\frac{1}{14} \times x_G + p \implies 5 = -\frac{1}{14} \times (-4) + p \implies p = 5 - \left(-\frac{1}{14} \times (-4)\right) \implies p = \frac{33}{7}
$$

Donc l'équation réduite de (GH) est  $y = -\frac{1}{14}$  $\frac{1}{14}x + \frac{33}{7}$  $\overline{ }$ . Thème

# OUTILS POUR LES STATISTIQUES

# **Neuvième partie Outils pour les statistiques**

#### **36 Paramètres d'une régression linéaire par la méthode des moindres carrés**

#### **36.1 Idée**

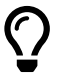

L'idée est d'utiliser une commande qui va permettre de calculer les paramètres principaux d'un régression linéaire par la méthode des moindres carrés.

Le package **A**<sup>2</sup> pgfpots permet de le faire nativement, mais le moteur de calculs de pgf peut poser souci avec de grandes valeurs, donc ici cela passe par  $\mathbb{F}_{\text{xfp}}$  qui permet de *gagner* en précision!

L'idée est que cette macro calcule et stocke les paramètres dans des variables (le nom peut être personnalisé!) pour exploitation ultérieure :

- en calculs *purs*;
- dans un environnement Ti*k*Z via pgfplots ou bien en *natif* ;
- dans un environnement PSTricks;
- dans un environnement METAPOST (à vérifier quand même);
- …

#### CODE CODE **Code LATEX**

\CalculsRegLin[clés]{listeX}{listeY} *%listes avec éléments séparés par des ,*

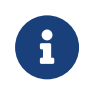

La commande **A** CalculsRegLin va définir également des macros pour chaque coefficient, qui de ce fait seront réutilisables après!

#### **36.2 Commandes**

...

...

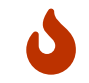

Quelques **〈Clés〉** sont disponibles pour cette commande, essentiellement pour *renommer* les paramètres :

- la clé **(NomCoeffa)** qui permet de définir la variable qui contiendra a; défaut **(COEFFa)**
- la clé (**NomCoeffb**) qui permet de définir la variable qui contiendra b; défaut (COEFFb)
- la clé **(NomCoeffr)** qui permet de définir la variable qui contiendra r; défaut **(COEFFr)**
- la clé  $\langle$  <mark>NomCoeffrd</mark> $\rangle$  qui permet de définir la variable qui contiendra  $r^2$
- la clé **(NomXmin)** qui permet de définir la variable qui contiendra  $x_{\min}$ ; défaut **(LXmin)**
- la clé **(NomXmax)** qui permet de définir la variable qui contiendra  $x_{\text{max}}$ . défaut **(LXmax)**

# ; défaut **〈COEFFrd〉**

#### CODE CODE **Code LATEX**

*%les espaces verticaux n'ont pas été écrits ici* \def\LLX{1994,1995,1996,1997,1998,1999,2000,2001,2002,2004,2005,2006,2007,2008, 2009,2010} \def\LLY{1718,1710,1708,1700,1698,1697,1691,1688,1683,1679,1671,1670,1663,1661, 1656,1649} \CalculsRegLin{\LLX}{\LLY}

#### CODE CODE **Code LATEX**

```
%vérif des calculs (noms non modifiables...)
Liste des X := \simeq \text{Im}(LX).
Liste des Y := \showitems\LY.
Somme des X := \LXSomme{} et somme des Y := \LYSomme.
Moyenne des X := \LXmoy{} et moyenne des Y := \LYmoy.Variance des X := \L{Xvar} et variance des Y := \L{Yvar}Covariance des X/Y := \LXYvar.%les coefficients, avec des noms modifiables !
Min des X := \Lambda: = \max des X := \Lambda.
Coefficient $a=\COEFFa$.
Coefficient $b=\COEFFb$.
Coefficient $r=\COEFFr$.
Coefficient $r^2=\COEFFrd$.
```
#### ri di se

#### File-pdf **Sortie LATEX**

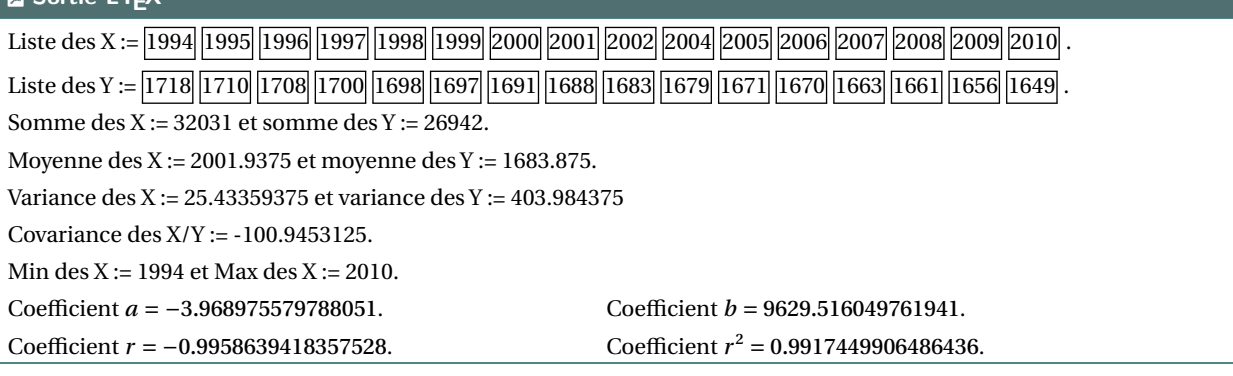

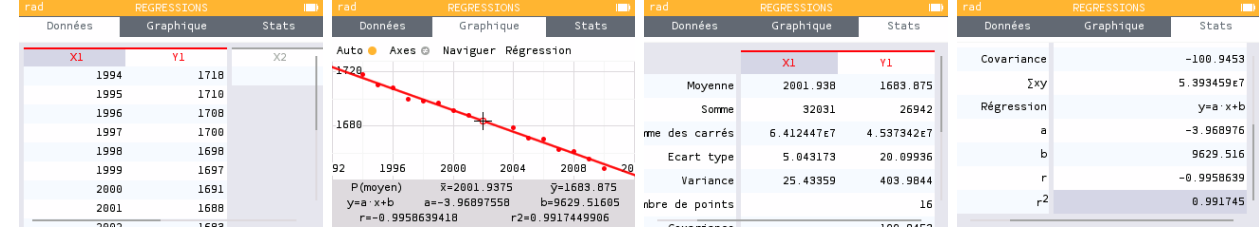

 $\boldsymbol{\theta}$ 

 $\boldsymbol{\theta}$ 

Les macros qui contiennent les paramètres de la régression sont donc réutilisables, en tant que nombres réels, donc exploitables par **A** siunity et **A**  $\frac{1}{2}$  xfp pour affichage *fin*! Ci-dessous un exemple permettant de visualiser tout cela.

#### CODE CODE **Code LATEX**

```
%les espaces verticaux n'ont pas été écrits ici
\def\LstX{0,1,3,4,5,6}
\def\LstY{-35,-37.4,-37.7,-39.9,-39,-39.6}
%on lance les calculs et on change le nom des "macros-résultats"
\CalculsRegLin[NomCoeffa=TESTa,NomCoeffb=TESTb,NomCoeffr=TESTr,NomCoeffrd=TESTrd,%
              NomXmin=TESTmin,NomXmax=TESTmax]{\LstX}{\LstY}
%commandes complémentaires
\DeclareDocumentCommand\arrond{ s O{3} m }{% * signe / précision / nb
    \IfBooleanTF{#1}{\num[print-implicit-plus]{\fpeval{round(#3,#2)}}}
    {\num{\fpeval{round(+3, #2)}\}}}
%paramètres
Les valeurs extr. de X sont \TESTmin{} et \TESTmax. Une éq. est $y=\arrond[3]{\TESTa}x
    \arrond*[3]{\TESTb}$.
Le coeff. de corrélation est $r=\arrond[4]{\TESTr}$, et son carré est
    \frac{[4]}{\TESTrd}.
```
 $\mathbf{r}$ 

#### **ESortie LATEX**

CODE CODE **Code LATEX**

Les valeurs extrêmes de  $x$  sont 0 et 6. Une équation de la droite de régression de  $y$  en  $x$  est  $y = -0,701x - 35,881.$ 

Le coefficient de corrélation linéaire est  $r = -0.8918$ , et son carré est  $r^2 = 0.7954$ .

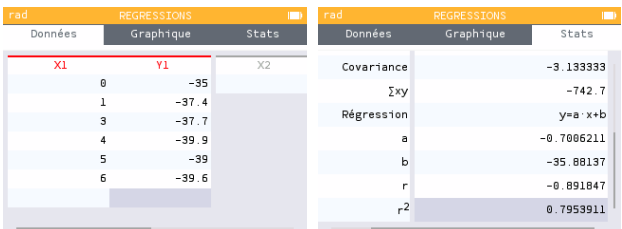

#### **36.3 Intégration dans un environnement Ti***k***Z**

La commande étant « autonome », elle va pouvoir être intégrée dans des environnements graphiques pour permettre un tracé *facile* de la droite de régression.

 $\boldsymbol{\theta}$ 

 $\boldsymbol{\theta}$ 

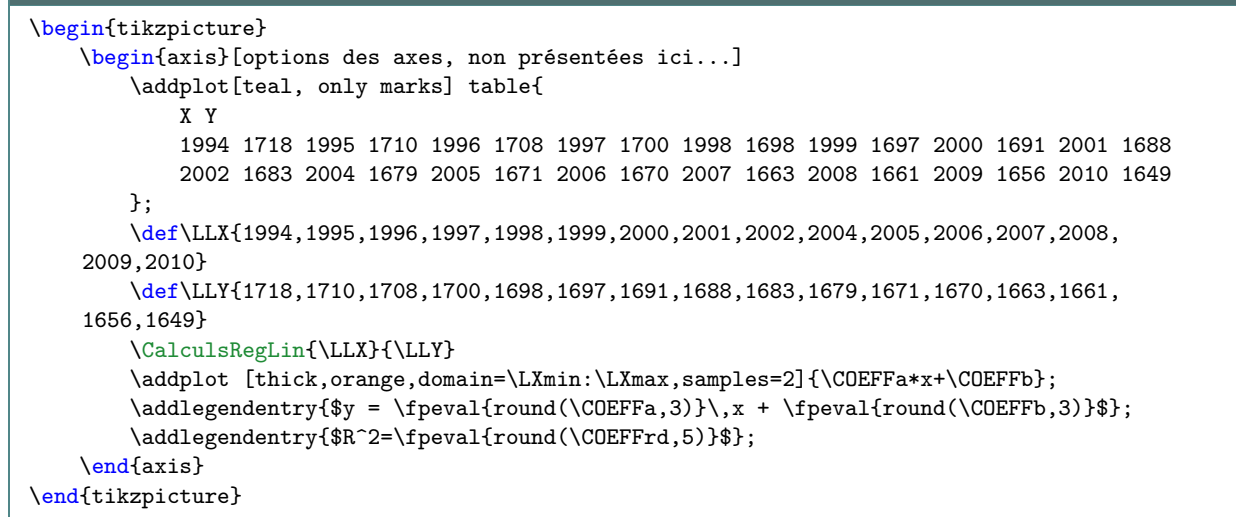

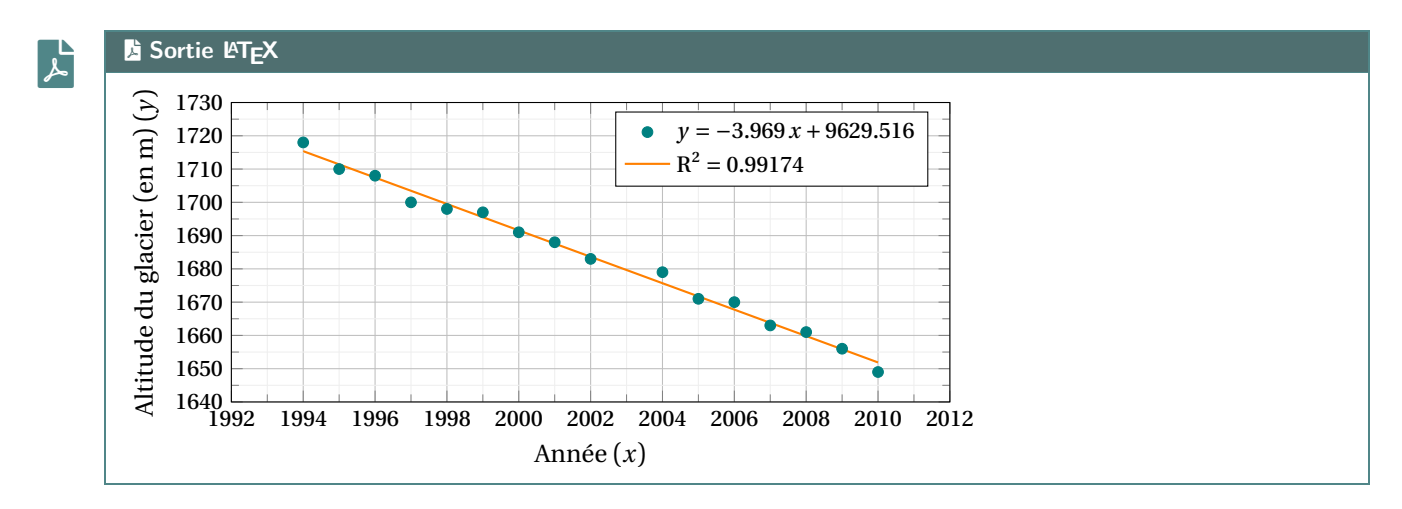

Il existe également une commande auxiliaire, **PointsRegLin** pour afficher le nuage de points avec quelques options, dans un environnement Ti*k*Z classique (sans pgfplot)…

 $\boldsymbol{\theta}$ 

#### CODE CODE **Code LATEX**

...

```
\begin{tikzpicture}[<options>]
    ...
    \PointsRegLin[clés]{listeX}{listeY}
    ...
\end{tikzpicture}
```
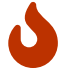

Quelques **〈Clés〉** sont disponibles pour cette commande, essentiellement pour la mise en forme du nuage :

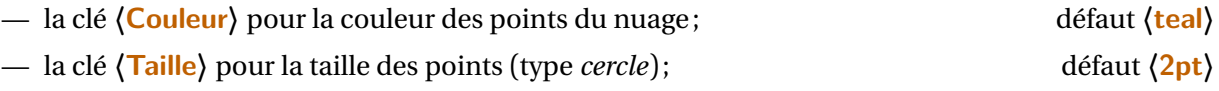

- la clé **〈Ox〉** pour spécifier la valeur initiale Ox (si changement d'origine); défaut **〈0〉**
- la clé **〈Oy〉** pour spécifier la valeur initiale Oy (si changement d'origine). défaut **〈0〉**

#### CODE CODE **Code LATEX**

```
\begin{tikzpicture}[x=0.5cm,y=0.05cm]
    \draw[xstep=1,ystep=5,lightgray!50,very thin] (0,0) grid (20,100);
    \draw[xstep=2,ystep=10,lightgray,thin] (0,0) grid (20,100);
    \draw[thick,->,>=latex] (0,0)--(20,0) ;
    \draw[thick,->,>=latex] (0,0)--(0,100) ;
    \foreach \x in {1992,1994,...,2010} \draw[thick] ({\x-1992},4pt)--({\x-1992},-4pt)
    node[below] {$\x$} ;
    \foreach \y in {1640,1650,...,1730} \draw[thick] (4pt,{\y-1640})--(-4pt,{\y-1640})
    node[left] {$\y$} ;
    \def\LLX{1994,1995,1996,1997,1998,1999,2000,2001,2002,2004,2005,2006,2007,2008, 2009,2010}
    \def\LLY{1718,1710,1708,1700,1698,1697,1691,1688,1683,1679,1671,1670,1663,1661, 1656,1649}
    \def\Ox{1992}\def\Oy{1640}
    \CalculsRegLin{\LLX}{\LLY}
    \PointsRegLin[0x=1992,0y=1640,Couleur=blue,Taille=3pt]{\LLX}{\LLY}
    \draw[orange,very thick,samples=2,domain=\LXmin:\LXmax] plot
    ({\x-\Qx}, {\\CDEFa*(\x)+\CDEFb-\Qy}) ;
    \matrix [draw,fill=white,below left] at (current bounding box.north east) {
        \node {\$y=\num{\fpeval{round(\C0EFFa,3)}\}, x+\num{\fpeval{round(\C0EFFb,3)}\}\}\ ; \\
        \node \mathcal{N}^2=\num{\frac{\round(\C0EFFrd,5)}{\ ; \\
    };
\end{tikzpicture}
```
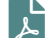

# File-pdf **Sortie LATEX**

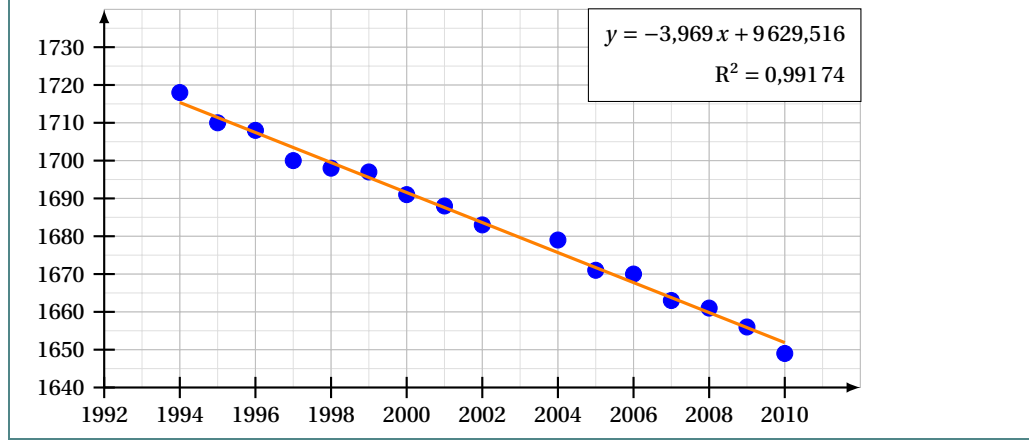

#### **37 Statistiques à deux variables**

#### **37.1 Idées**

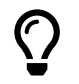

L'idée est de *prolonger* le paragraphe précédent pour proposer un environnement Ti*k*Z adapté à des situations venant de statistiques à deux variables.

Un des soucis pour ces situations est le fait que le repère dans lequel on travaille n'a pas forcément pour origine  $(0, 0)$ .

De ce fait – pour éviter des erreurs de **A**<sub>dimension too large liées à TikZ – il faut *décaler les axes* pour se</sub> ramener à une origine en <sup>O</sup>.

Le code, intimement lié à un environnement **A**<sup>tikzpicture</sub>, va donc :</sup>

- $-$  préciser les informations utiles comme  $\frac{1}{2}$  xmin,  $\frac{1}{2}$  xmax,  $\frac{1}{2}$  0x,  $\frac{1}{2}$  xgrille, etc
- proposer des commandes (sans se soucier des *translations*!) pour :
	- tracer une grille (principale et/ou secondaire);
	- tracer les axes (avec légendes éventuelles) et éventuellement les graduer;

En utilisant les commandes de régression linéaire du paragraphe précédent, il sera de plus possible (sans calculs!) de :

- représenter le nuage de points;
- placer le point moyen;
- tracer la droite d'ajustement (obtenue par **Apostu** ProfLycee) ou une autre courbe.

Le package **A**<sub>pgfplots</sub> peut être utilisé pour traiter ce genre de situation, mais ne l'utilisant pas, j'ai préféré préparer des macros permettant de s'affranchir de ce package (est-ce pertinent, ça c'est une autre question…).

 $\boldsymbol{\theta}$ 

#### CODE CODE **Code LATEX** *%Listes et calculs*

\def\LLX{1994,1995,1996,1997,1998,1999,2000,2001,2002,2004,2005,2006,2007,2008, 2009,2010} \def\LLY{1718,1710,1708,1700,1698,1697,1691,1688,1683,1679,1671,1670,1663,1661, 1656,1649} \CalculsRegLin{\LLX}{\LLY}

## CODE CODE **Code LATEX**

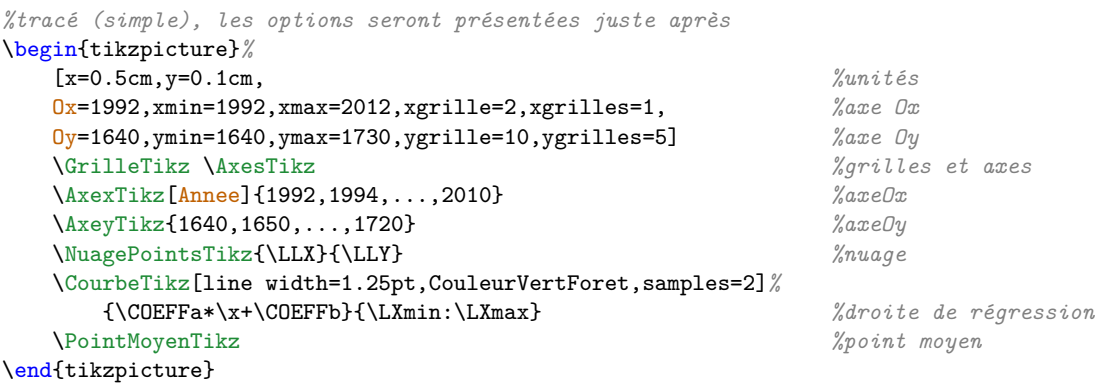

#### CODE CODE **Code LATEX**

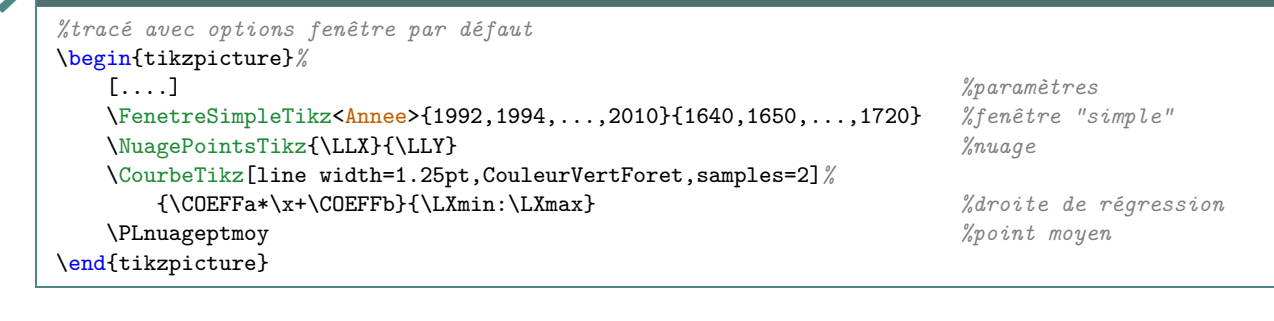

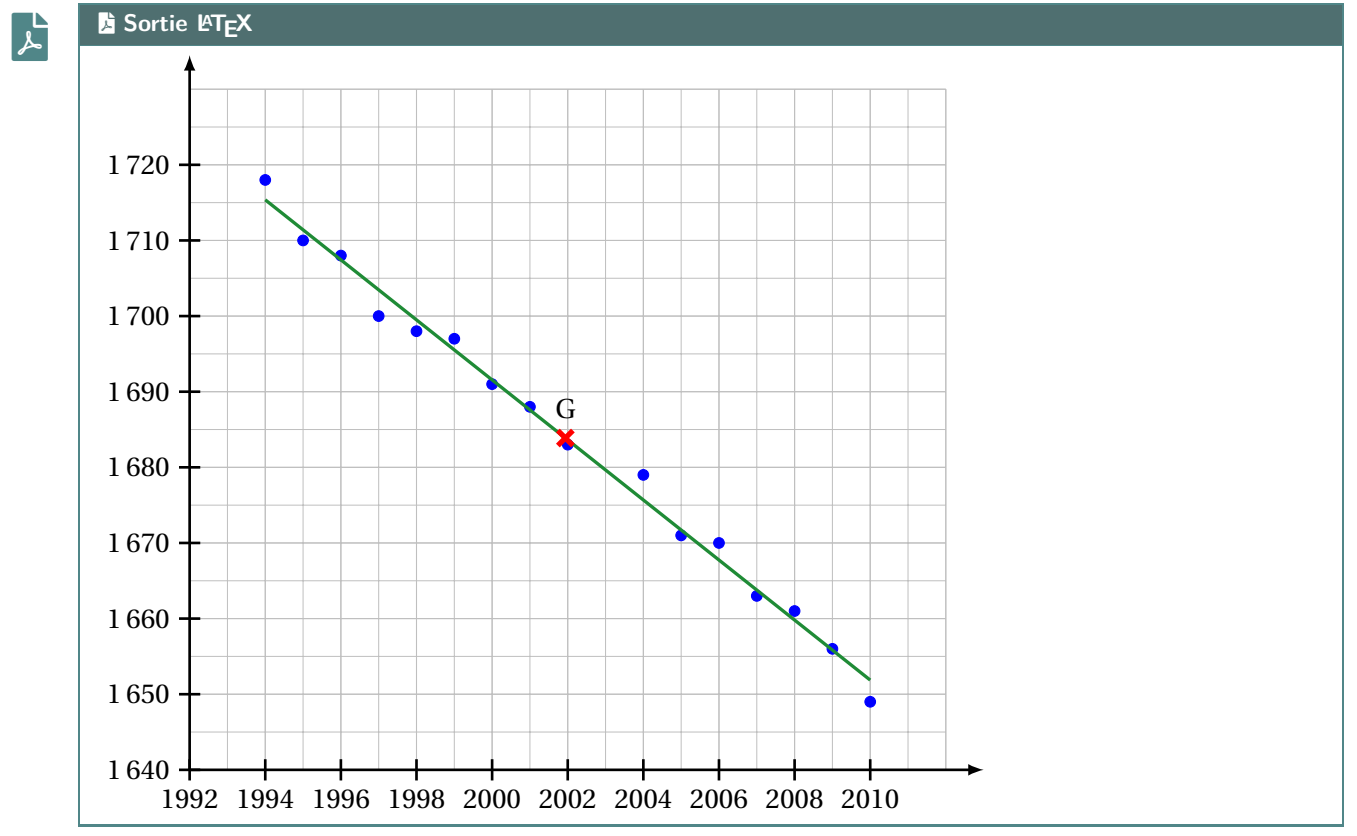

#### **37.2 Commandes, clés et options**

Les (paramètres) nécessaires à la bonne utilisation des commandes suivantes sont à déclarer directement dans l'environnement **A**<sup>L</sup>EX<sup>E</sup> tikzpicture, seules les versions « x » sont présentées ici :

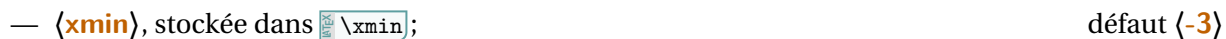

- $\langle \mathbf{x} \rangle$ , stockée dans **A**<sub>L</sub>TEX</sub> ; défaut  $\langle 3 \rangle$
- $\langle$  **Ox**), stockée dans **A** LaxexOx, origine de l'axe (Ox); défaut  $\langle 0 \rangle$
- $\langle \text{xgrille} \rangle$ , stockée dans  $\langle \text{ygrille} \rangle$ , graduation principale; défaut  $\langle 1 \rangle$
- $\langle \text{xgrilles} \rangle$ , stockée dans  $\langle \text{ygrilles} \rangle$ , graduation secondaire. défaut  $\langle 0.5 \rangle$

La fenêtre d'affichage (de sortie) sera donc *portée* par le rectangle de coins (xmin ; ymin) et (xmax ; ymax); ce qui correspond en fait à la fenêtre Ti*k*<sup>Z</sup> *portée* par le rectangle de coins (xmin-Ox;ymin-Oy) et (xmax-Ox ; ymax-Oy).

Les commandes ont – pour certaines – pas mal de **〈clés〉** pour des réglages fins, mais dans la majorité des cas elles ne sont pas forcément *utiles*.

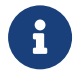

 $\mathbf{I}$ 

Pour illustrer les commandes et options de ce paragraphe, la base sera le graphique présenté précédemment.

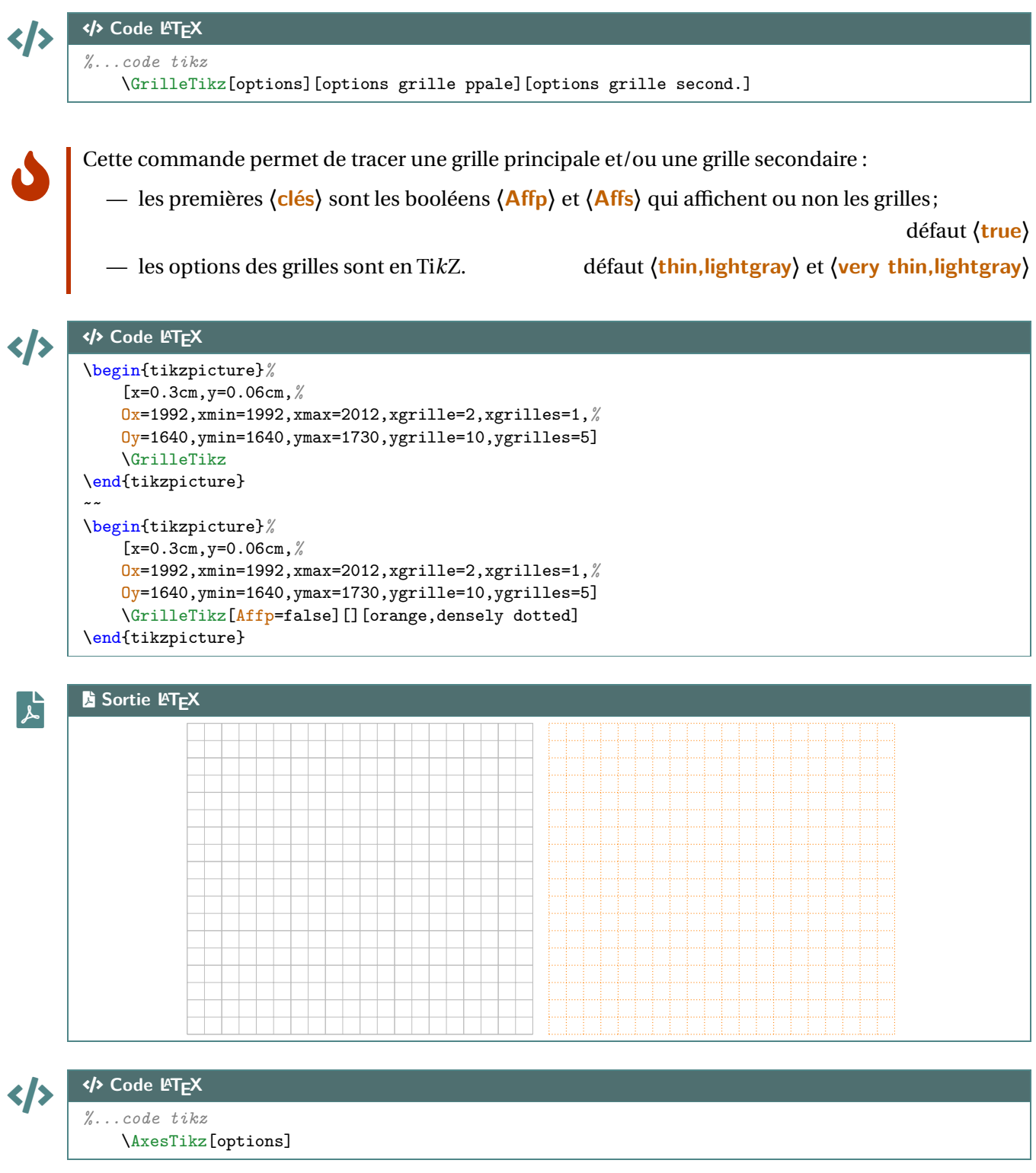

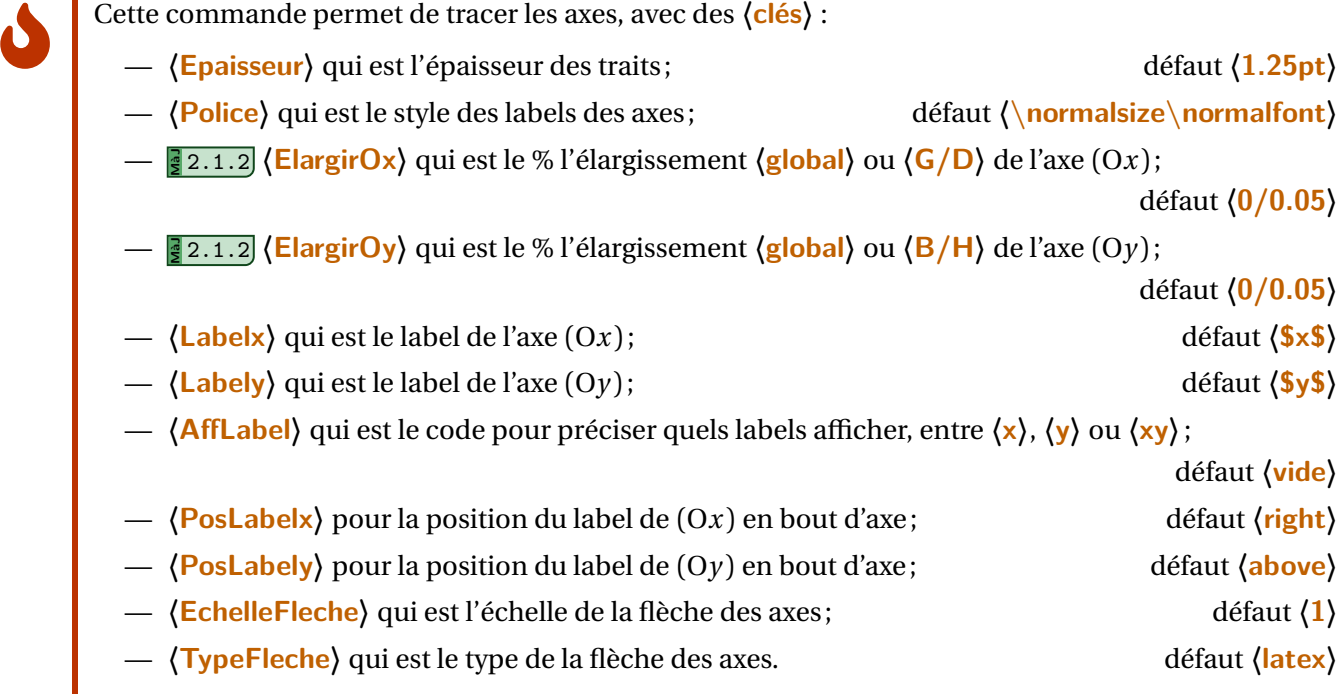

# CODE CODE **Code LATEX**

*%code tikz* \AxesTikz

```
%code tikz
    \AxesTikz%
        [AffLabel=xy,Labelx={Année},Labely={Altitude},%
        PosLabelx={below right},PosLabely={above left},%
        Police=\small\sffamily]
```
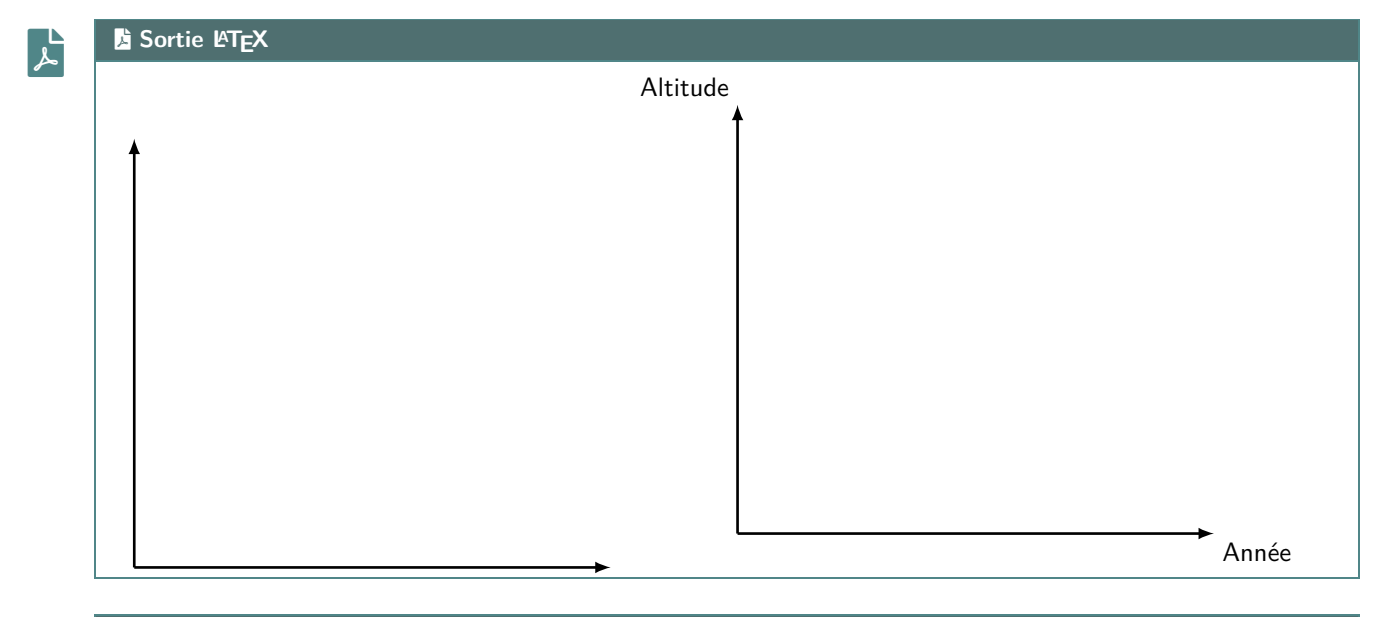

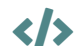

# CODE CODE **Code LATEX**

*%...code tikz* \AxexTikz[options]{valeurs} \AxeyTikz[options]{valeurs}

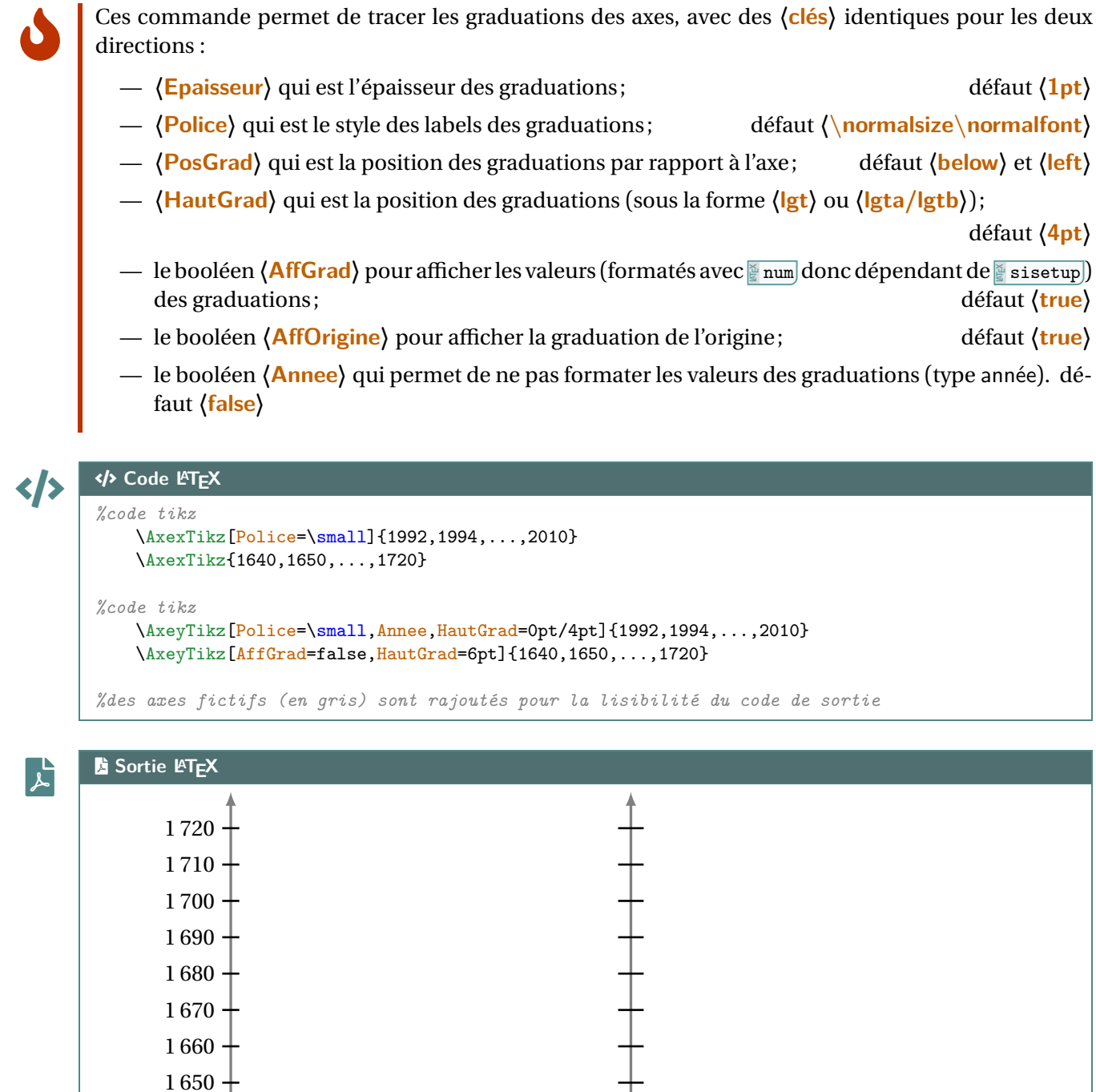

#### **37.3 Commandes annexes**

 $1640 -$ 

Il existe, de manière marginale, quelques commandes complémentaires qui ne seront pas trop détaillées mais qui sont présentes dans l'introduction :

1992 1994 1996 1998 2000 2002 2004 2006 2008 2010

- **<sup>A</sup>LTEX** FenetreTikz qui restreint les tracés à la fenêtre (utile pour des courbes qui *débordent*);
- **P**FenetreSimpleTikz] qui permet d'automatiser le tracé des grilles/axes/graduations dans leurs versions par défaut, avec peu de paramétrages;
- **<sup>A</sup>LTEX** OrigineTikz pour rajouter le libellé de l'origine si non affiché par les axes.

1 992 1 994 1 996 1 998 2 000 2 002 2 004 2 006 2 008 2 010

╃  $\overline{\phantom{a}}$   $\overline{+}$ 

╅

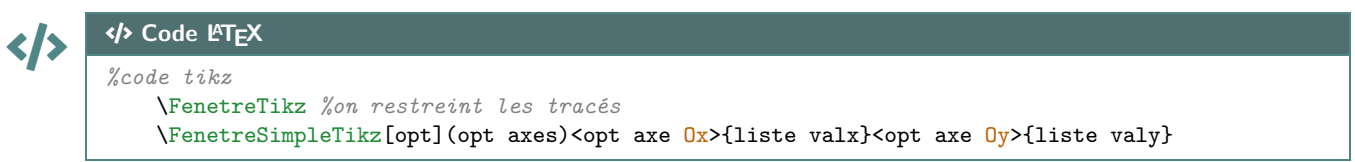

 $\mathbf{i}$
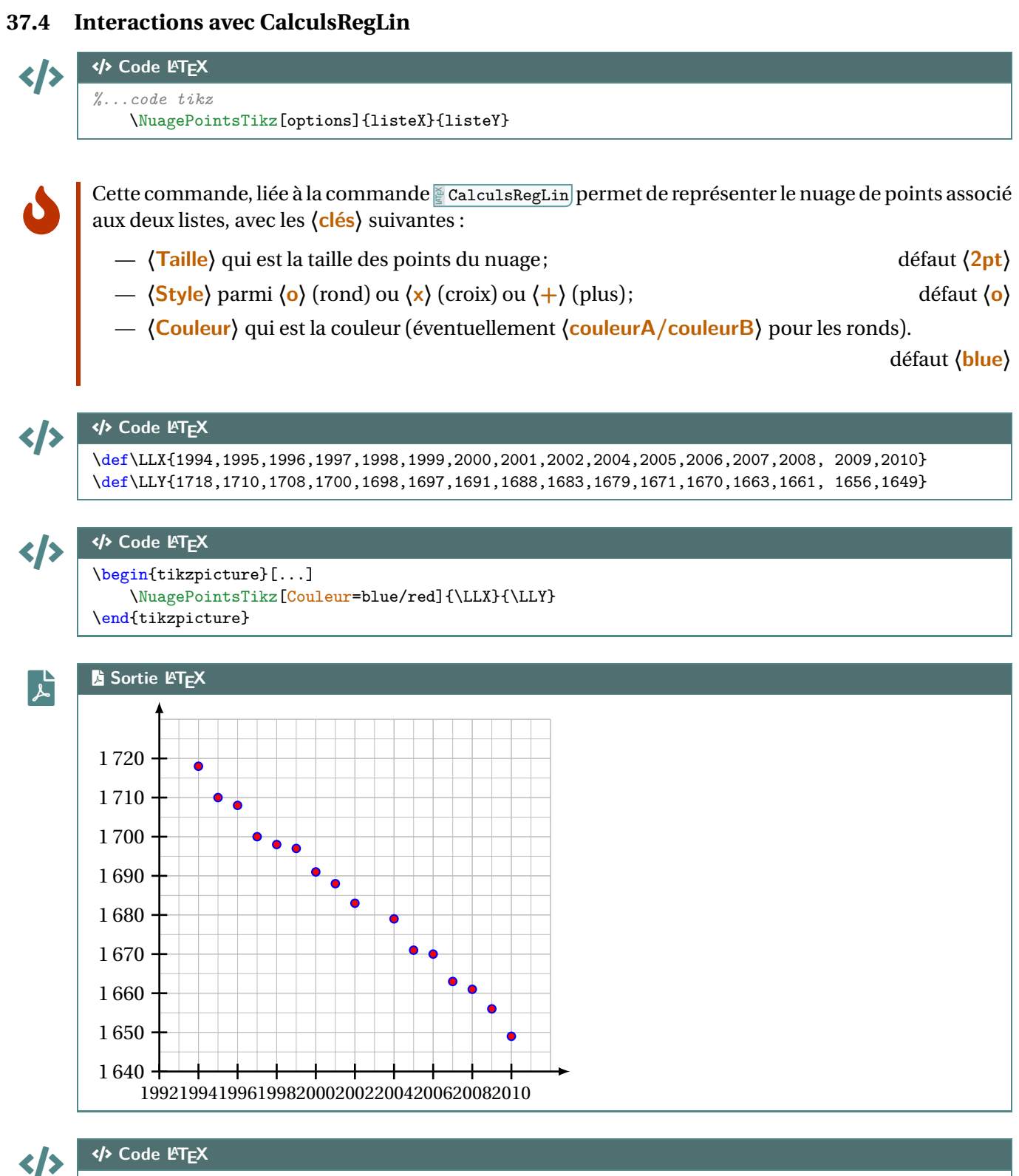

\begin{tikzpicture}[...]

\NuagePointsTikz[Couleur=CouleurVertForet,Style=x,Taille=6pt]{\LLX}{\LLY} \end{tikzpicture}

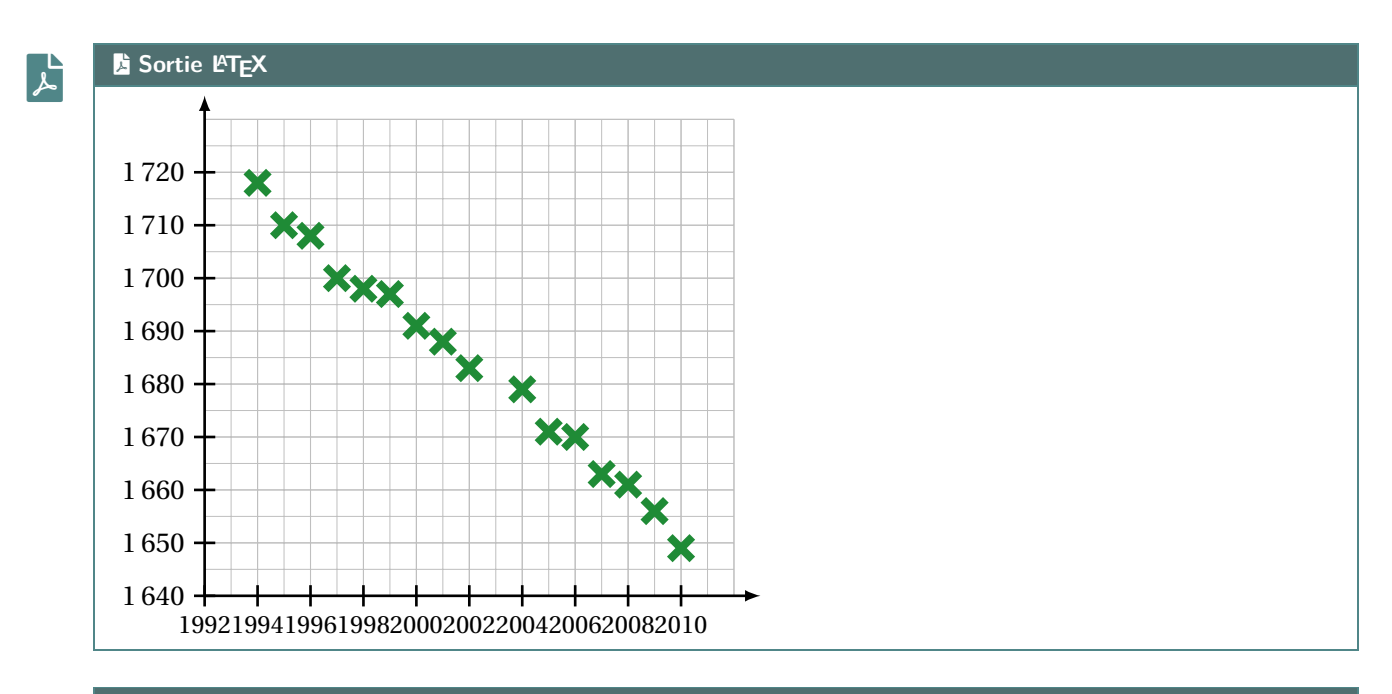

 $\mathbf 0$ 

*%...code tikz* \PointMoyenTikz[options]

Cette commande permet de rajouter le point moyen du nuage, calculé par la commande **<sup>A</sup>LTEX** CalculsRegLin , avec les **〈clés〉** :

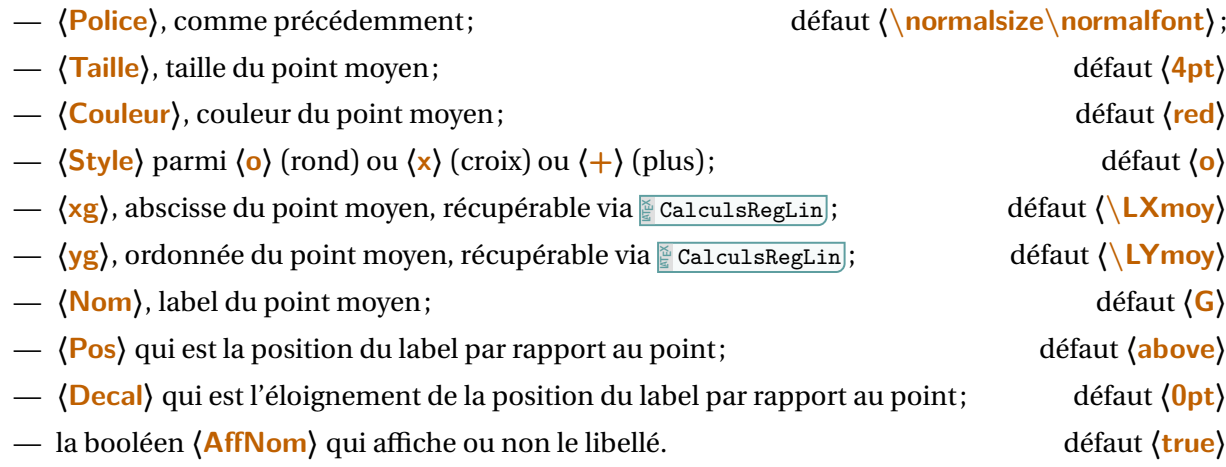

CODE CODE **Code LATEX**

\def\LLX{1994,1995,1996,1997,1998,1999,2000,2001,2002,2004,2005,2006,2007,2008, 2009,2010} \def\LLY{1718,1710,1708,1700,1698,1697,1691,1688,1683,1679,1671,1670,1663,1661, 1656,1649} \CalculsRegLin{\LLX}{\LLY} \begin{tikzpicture}[...] \NuagePointsTikz[Couleur=blue/red]{\LLX}{\LLY} \PointMoyenTikz \end{tikzpicture}  $\sim$   $\sim$ \begin{tikzpicture}[...] \NuagePointsTikz[Couleur=CouleurVertForet,Style=x,Taille=6pt]{\LLX}{\LLY} \PointMoyenTikz[Couleur=orange,Taille=8pt,Style=+,Nom={\$G\_1\$},Pos=below] \end{tikzpicture}

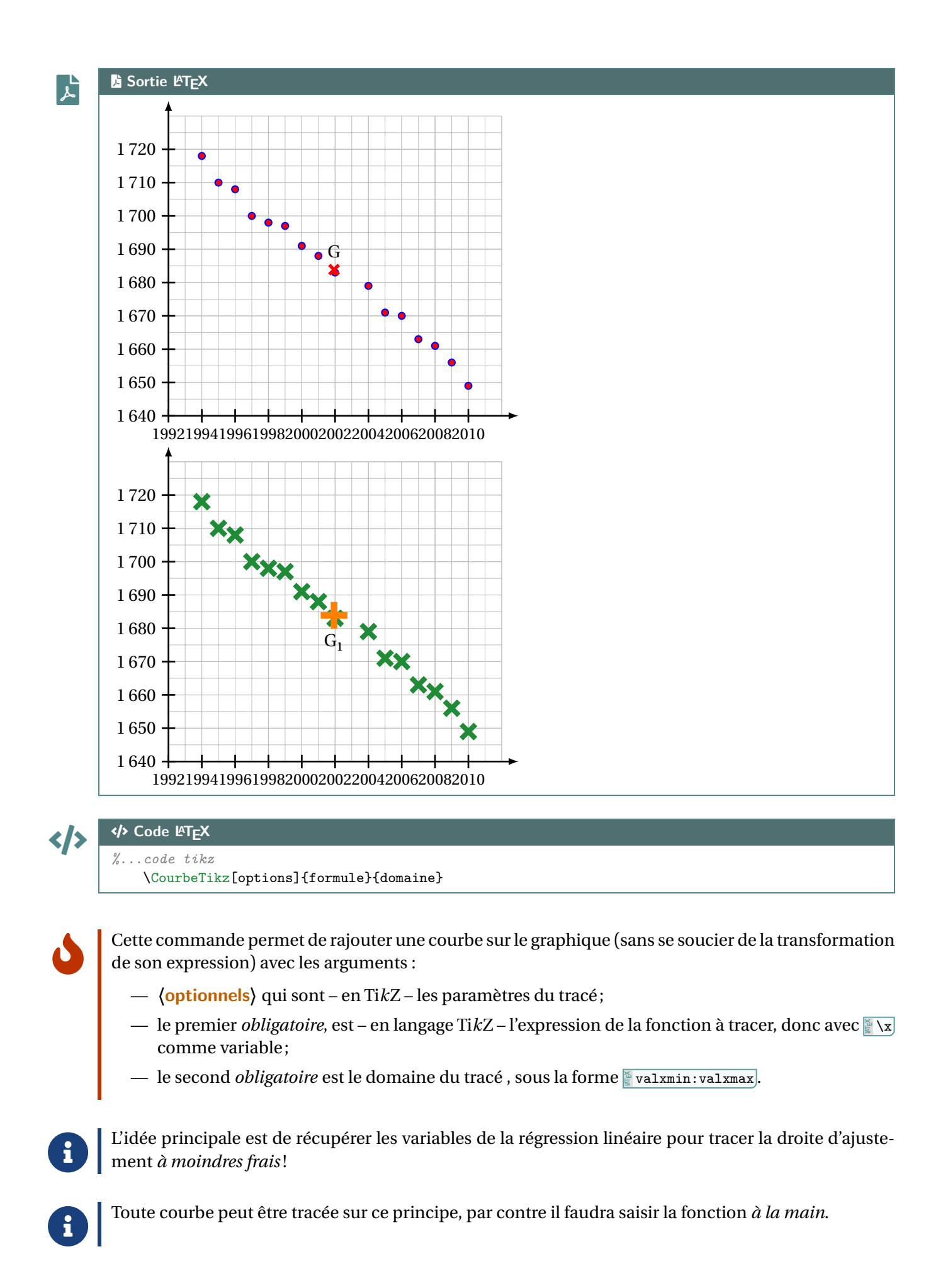

\def\LLX{1994,1995,1996,1997,1998,1999,2000,2001,2002,2004,2005,2006,2007,2008, 2009,2010} \def\LLY{1718,1710,1708,1700,1698,1697,1691,1688,1683,1679,1671,1670,1663,1661, 1656,1649} \CalculsRegLin{\LLX}{\LLY}

#### \begin{tikzpicture}[...]

```
\NuagePointsTikz[Couleur=blue/red]{\LLX}{\LLY} \PointMoyenTikz
    \CourbeTikz[line width=1.25pt,CouleurVertForet,samples=2]{\COEFFa*\x+\COEFFb}{\xmin:\xmax}
\end{tikzpicture}
```
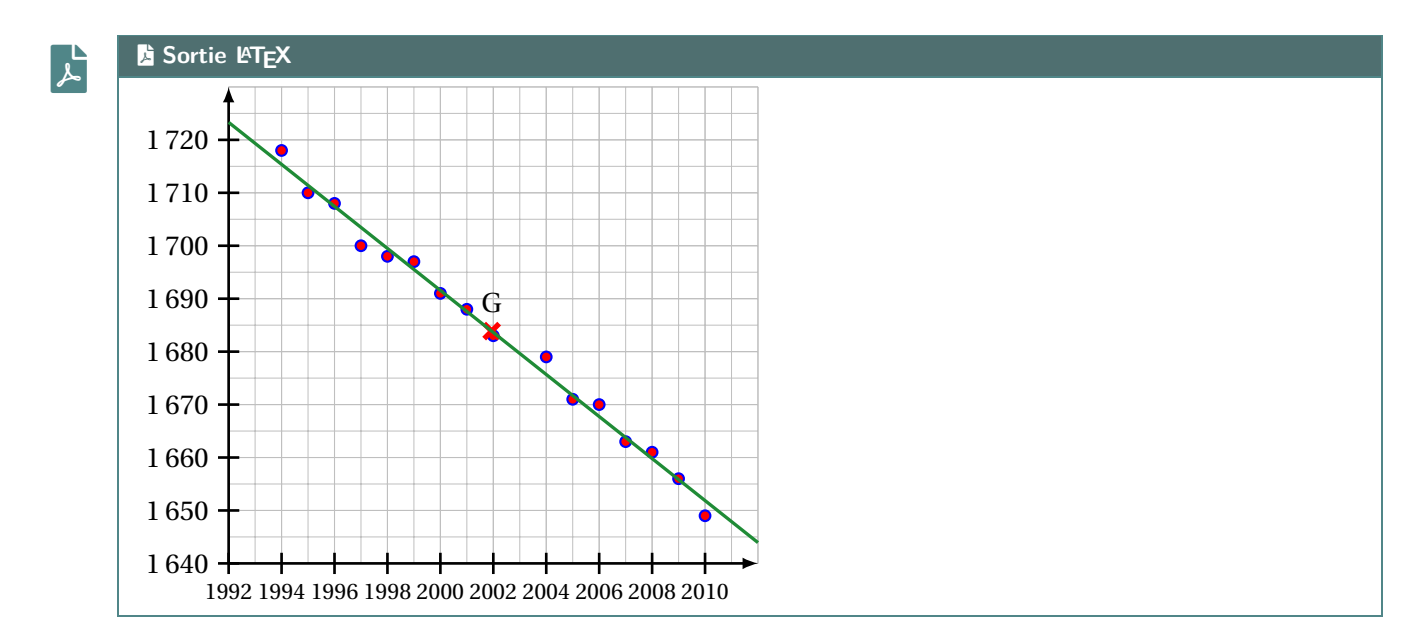

#### **37.5 Exemple complémentaire, pour illustration**

### CODE CODE **Code LATEX**

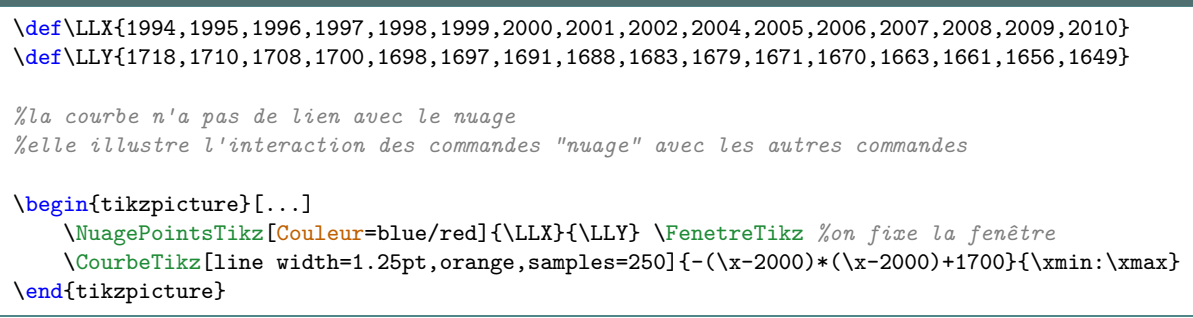

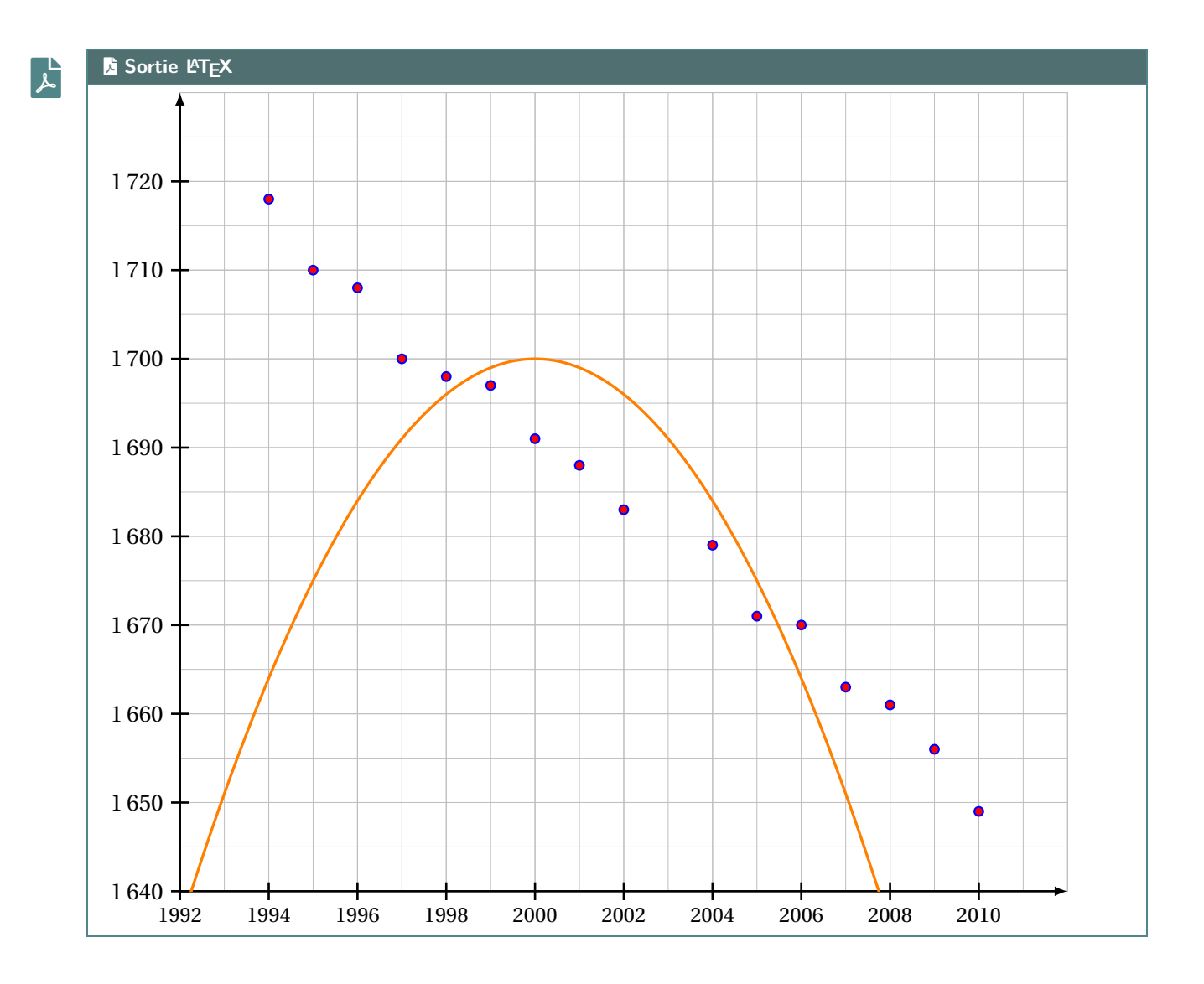

### **38 Boîtes à moustaches**

#### **38.1 Introduction**

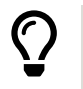

L'idée est de proposer une commande, à intégrer dans un environnement Ti*k*Z, pour tracer une boîte à moustaches grâce aux paramètres, saisis par l'utilisateur.

Le code ne calcule pas les paramètres, il ne fait *que* tracer la boîte à moustaches!

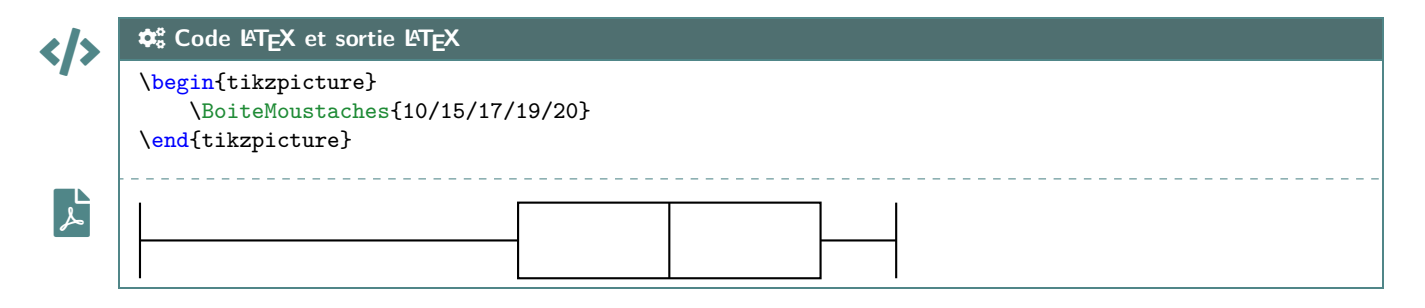

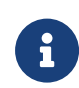

 $\mathbf 0$ 

Étant donnée que la commande est intégrée dans un environnement Ti*k*Z, les unités peuvent/doivent donc être précisées, *comme d'habitude*, si besoin.

#### **38.2 Clés et options**

Quelques **〈clés〉** sont disponibles pour cette commande : — la clé **〈Couleur〉** qui est la couleur de la boîte; défaut **〈black〉** — la clé **〈Elevation〉** qui est la position verticale (ordonnée des moustaches) de la boîte; défaut **〈1.5〉** — la clé **〈Hauteur〉** qui est la hauteur de la boîte; défaut **〈1〉** — la clé **〈Moyenne〉** qui est la moyenne (optionnelle) de la série; — la clé **〈Epaisseur〉** qui est l'épaisseur des traits de la boîte; défaut **〈thick〉** — la clé (Remplir) qui est la couleur de remplissage de la boîte; défaut (white) — le booléen **〈AffMoyenne〉** qui permet d'afficher ou non la moyenne (sous forme d'un point); défaut **〈false〉** — le booléen **〈Pointilles〉** qui permet d'afficher des pointillés au niveau des paramètres; défaut **〈false〉** — le booléen **〈Valeurs〉** qui permet d'afficher les valeurs des paramètres au niveau des abscisses. défaut **〈false〉**

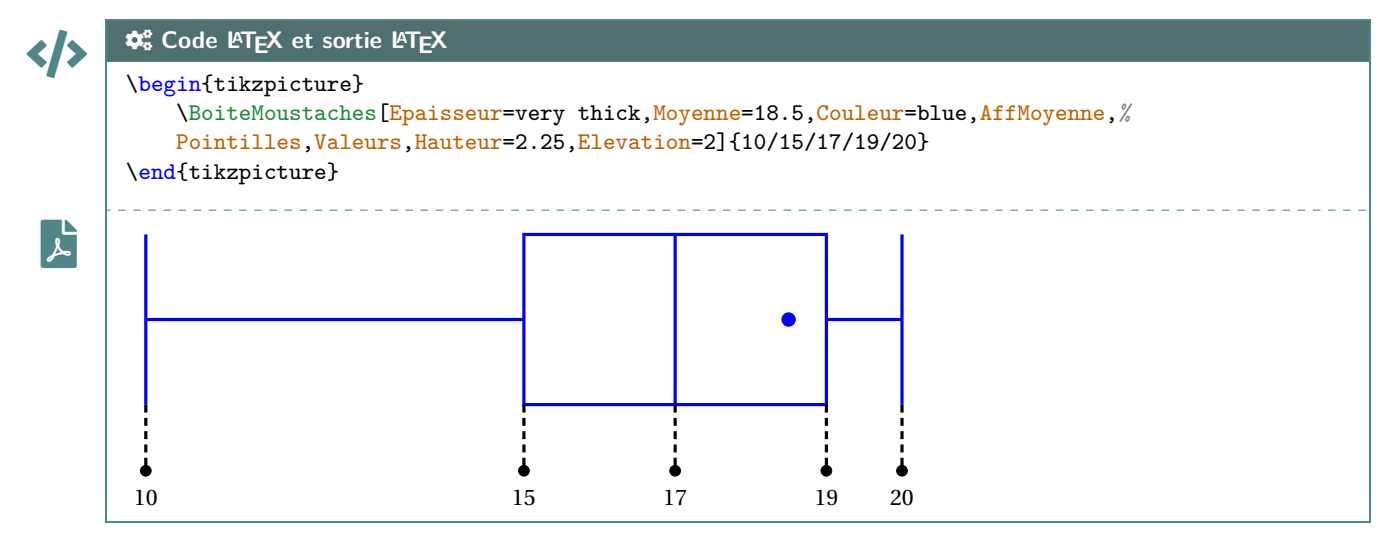

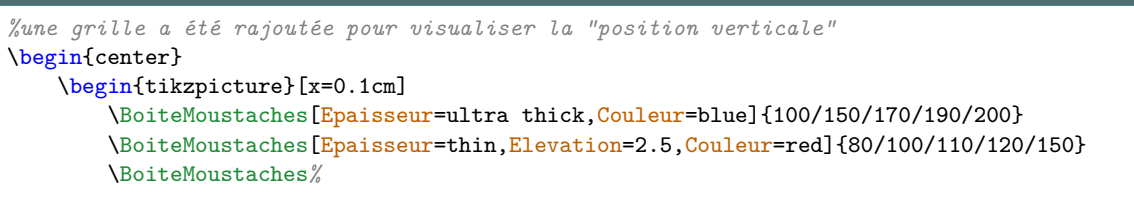

[Elevation=4,Couleur=CouleurVertForet,Remplir=CouleurVertForet!25]{100/140/145/160/210} \end{tikzpicture} \end{center}

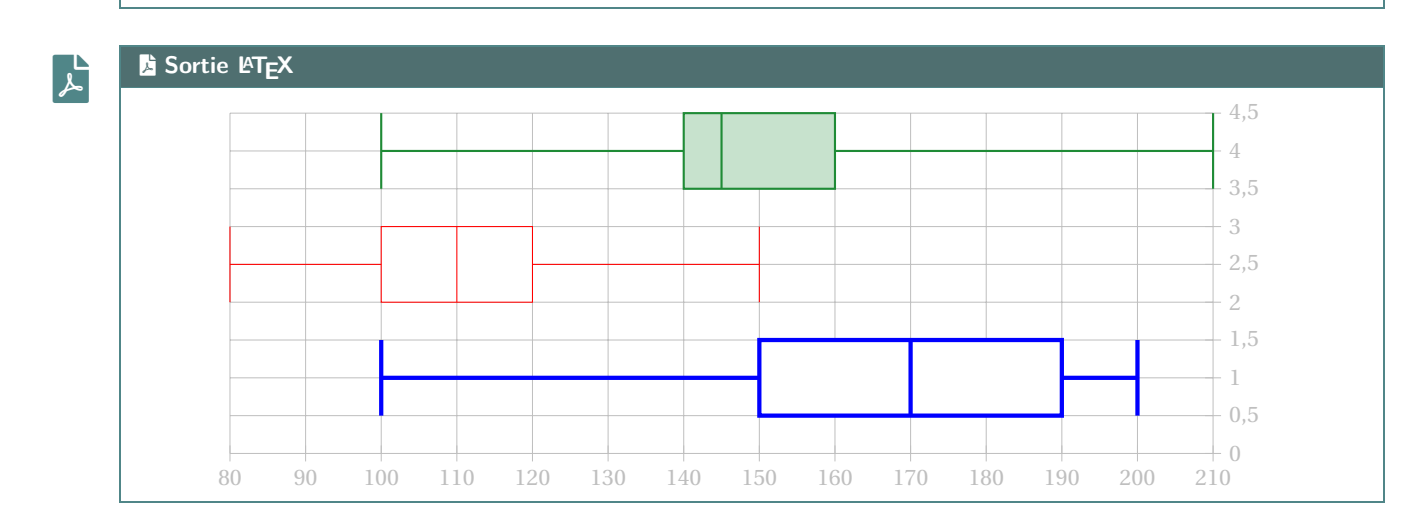

#### **38.3 Commande pour placer un axe horizontal**

L'idée est de proposer, en parallèle de la commande précédente, une commande pour tracer un axe horizontal « sous » les éventuelles boîtes à moustaches.

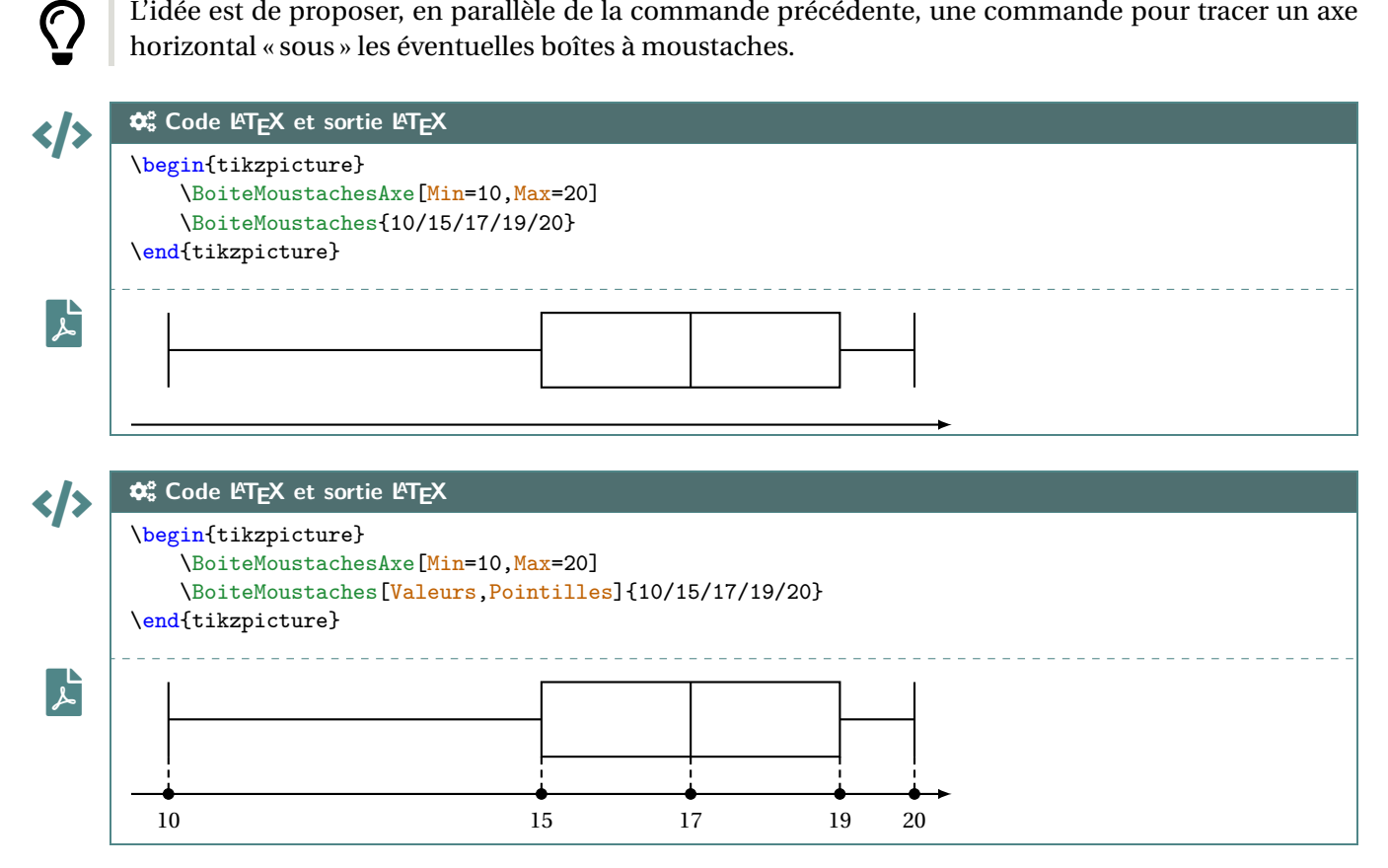

Quelques **〈clés〉** sont disponibles pour cette commande :

- la clé **〈Min〉** qui est la valeur minimale de l'axe horizontal;
- la clé **〈Max〉** qui est la valeur minimale de l'axe horizontal;
- la clé **〈Elargir〉** qui est le pourcentage l'élargissement de l'axe; défaut **〈0.1〉**

— la clé **〈Epaisseur〉** qui est l'épaisseur des traits de la boîte; défaut **〈thick〉**

— la clé **〈Valeurs〉** qui est la liste (compréhensible en Ti*k*Z) des valeurs à afficher.

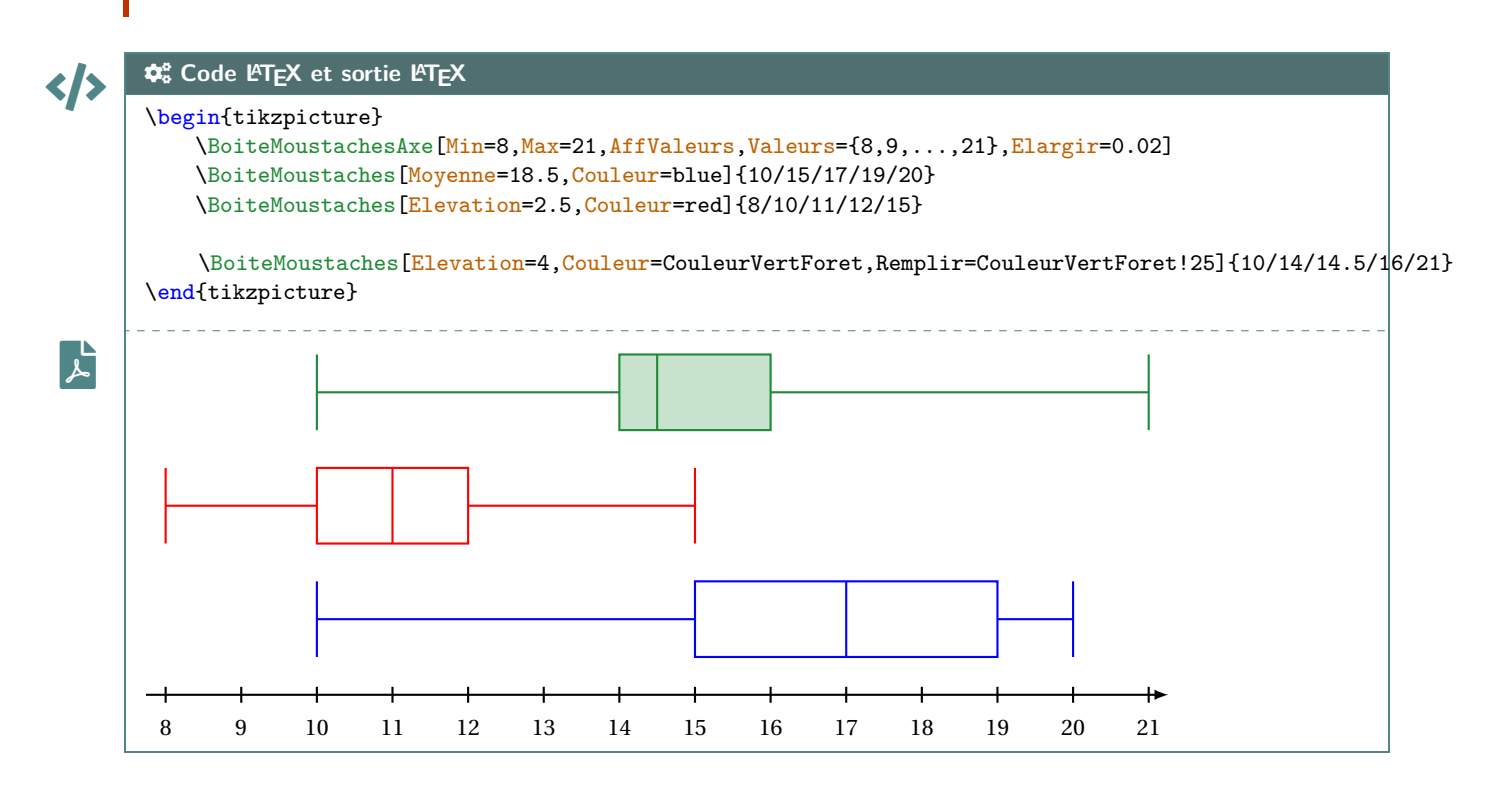

 $\boldsymbol{\theta}$ 

 $\boldsymbol{\delta}$ 

Le placement des différentes boîtes n'est pas automatique, donc il faut penser à cela avant de se lancer dans le code.

Sachant que la hauteur par défaut est de 1, il est – a priori – intéressant de placer les boîtes à des **〈élé**vations) de 1 puis 2,5 puis 4 etc

### **39 Histogrammes**

#### **39.1 Introduction**

 $\mathcal C$ 

 $\frac{3}{2}$  2.6.7 L'idée est de proposer une commande pour tracer un histogramme à classes régulières ou non. La commande, qui utilise Ti*k*Z, est autonome (ceci étant dû à la gestion en interne des unités!), et ne permet pas de rajout une fois le graphique affiché.

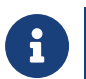

La commande fonctionne avec des données classe/effectif, qui seront à traduire sous la forme **<sup>A</sup>LTEX** BorneInf/BorneSup/Effectif .

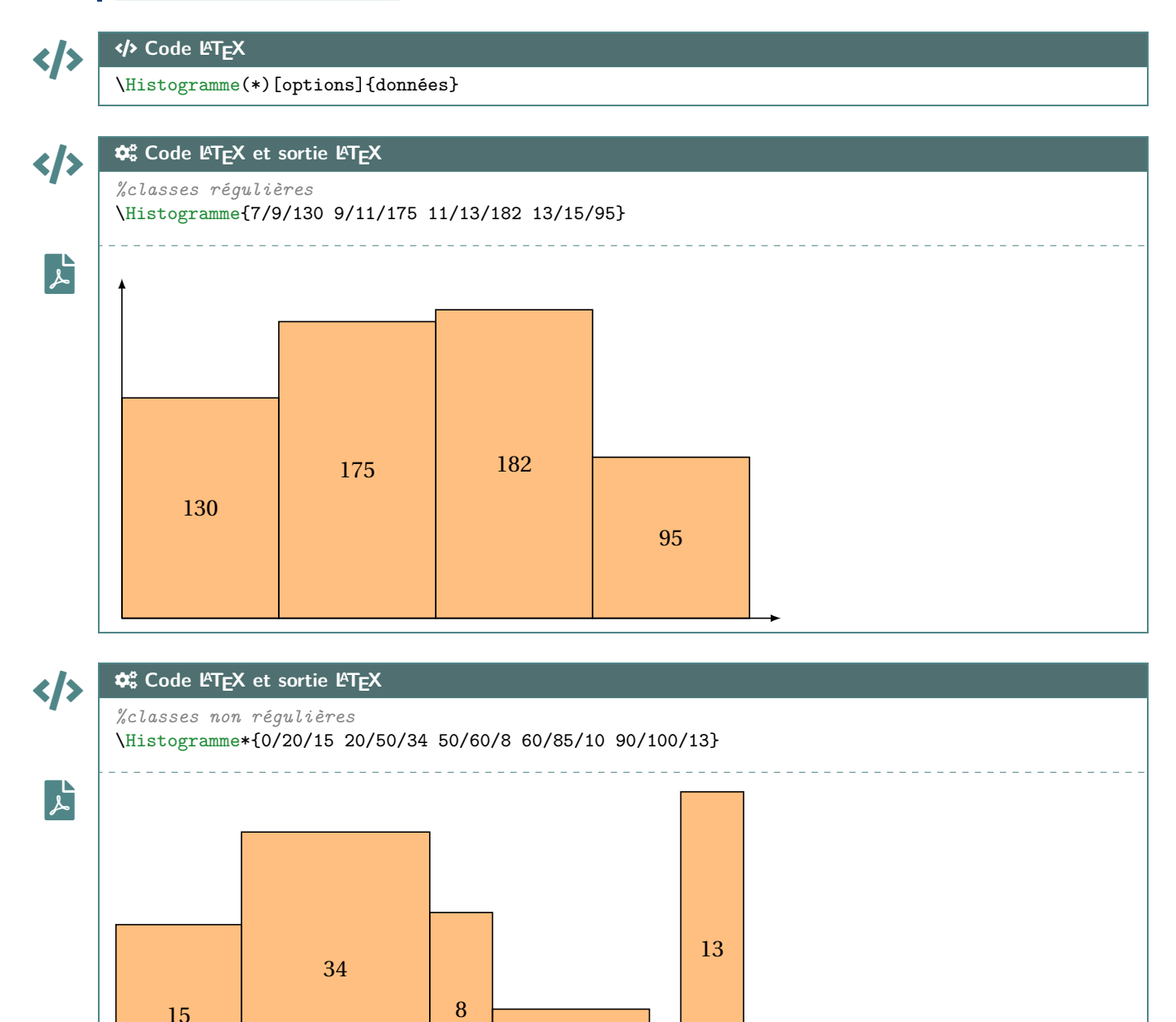

 $\mathbf 0$ 

Contrairement aux autres commandes graphiques, qui sont souvent à intégrer dans un environnement TikZ, la commande **A** L'Histogramme aura besoin de connaître les dimensions finales du graphique pour fonctionner!

Les dimensions correspondent à celles des rectangles avec les éventuelles modifications horizontales et/ou verticales spécifiées.

10

#### **39.2 Clés et options**

 $\mathbf 0$ 

La version *étoilée* permet de préciser que les classes ne sont pas d'amplitudes régulières.

Le premier argument, optionnel et entre  $\frac{1}{2}[...]$  propose les  $\langle$  clés $\rangle$  principales suivantes :

— **〈DebutOx〉** : permet de préciser le début de l'axe horizontal (sinon c'est par défaut la borne inférieure de la première classe);

défaut : **〈vide〉**

— **〈FinOx〉** : permet de préciser la fin de l'axe horizontal (sinon c'est par défaut la borne supérieure de la dernière classe);

défaut : **〈vide〉**

- **〈Largeur〉** : largeur en cm du graphique créé (entre **〈DebutOx〉** et **〈FinOx〉**); défaut : **〈10〉**
- **〈Hauteur〉** : hauteur en cm du graphique créé (par rapport à l'effectif maximal ou la grille éventuelle);

défaut : **〈5〉**

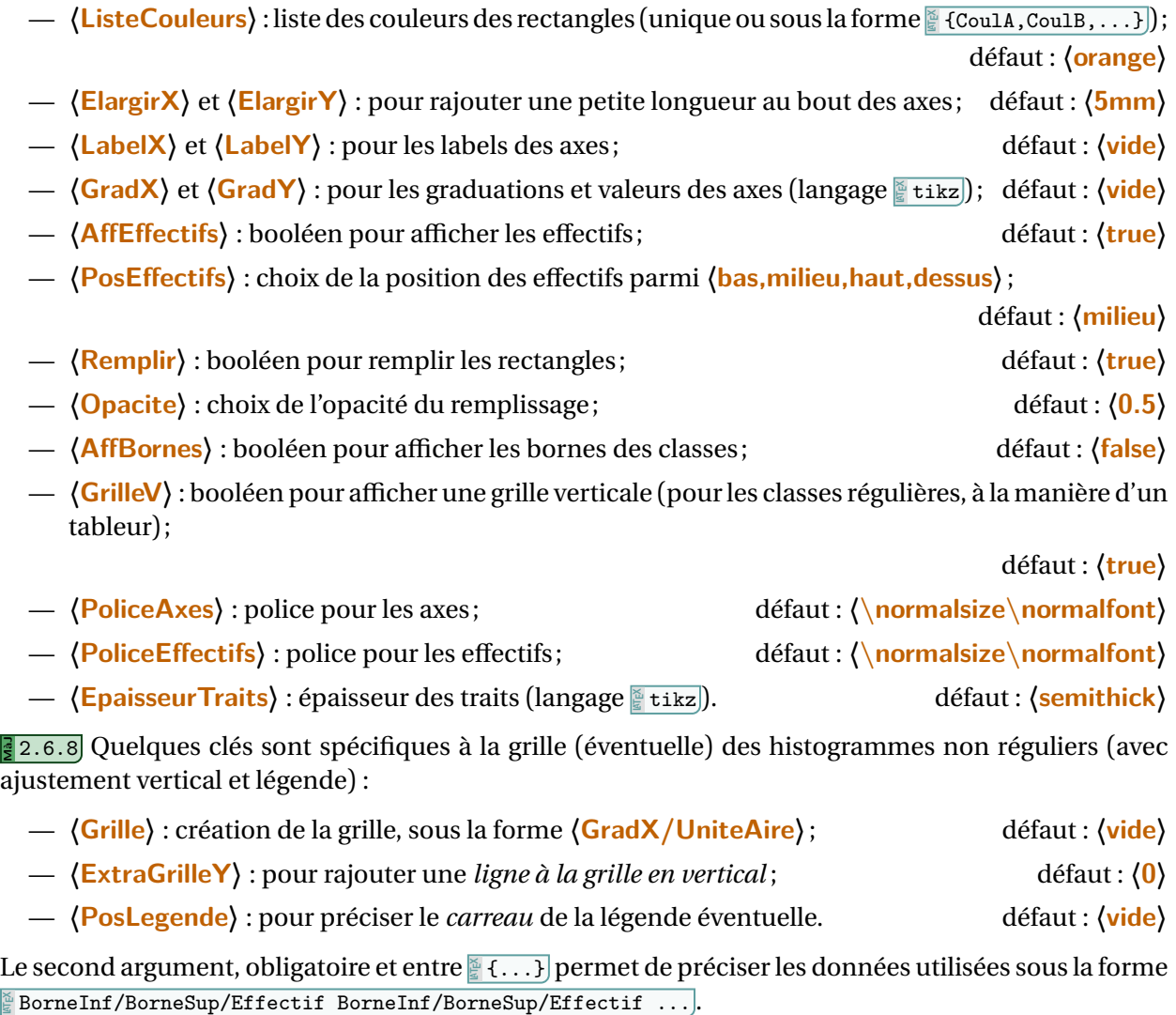

#### **39.3 Exemple avec des classes régulières**

Avec la série suivante :

 $\mathcal C$ 

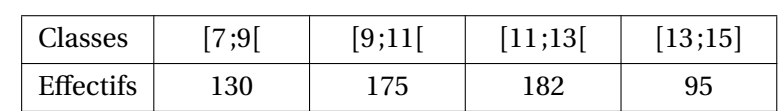

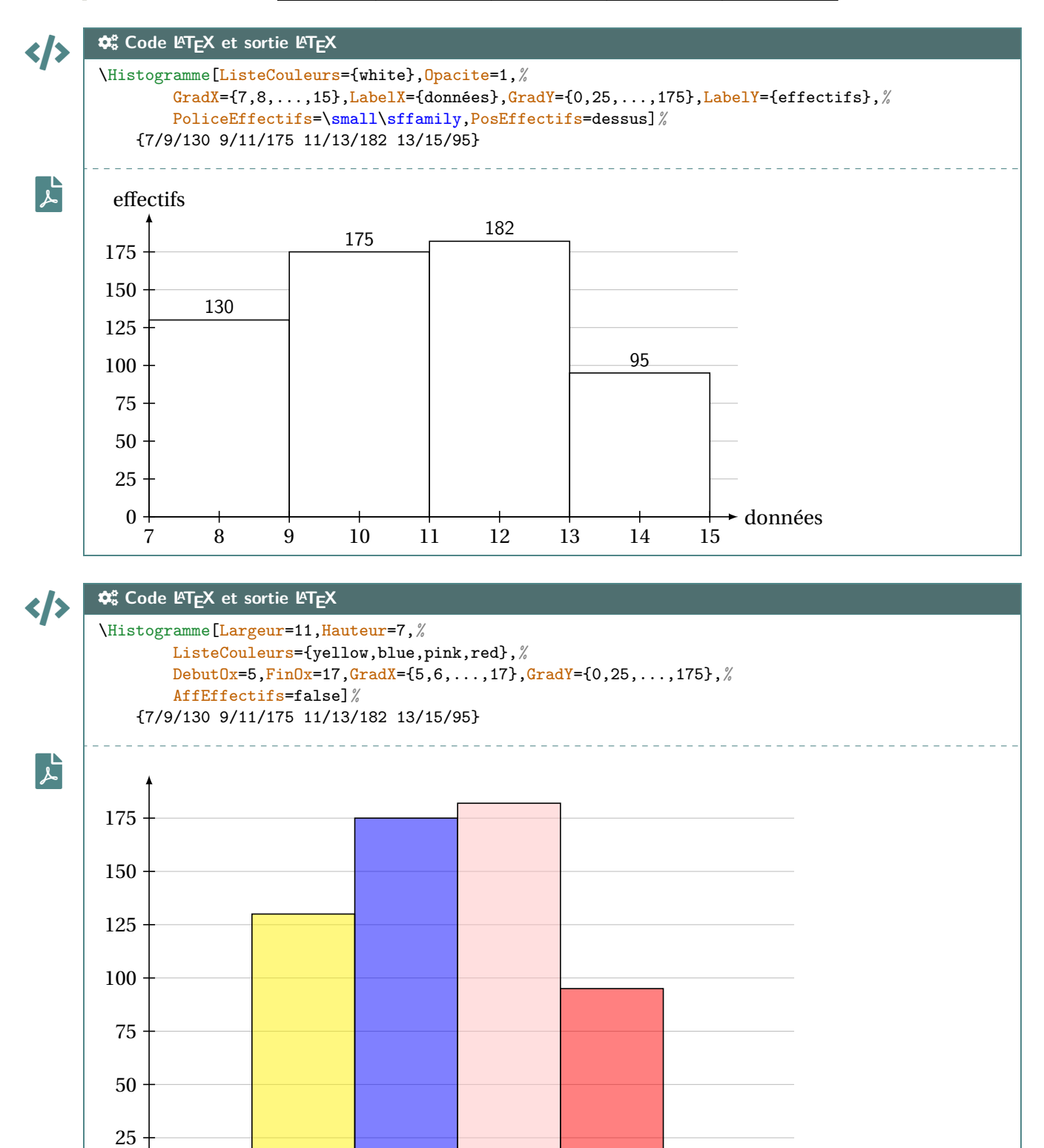

0

5 6 7 8 9 10 11 12 13 14 15 16 17

#### **39.4 Exemple avec des classes non régulières**

Avec la série suivante :

 $\mathcal C$ 

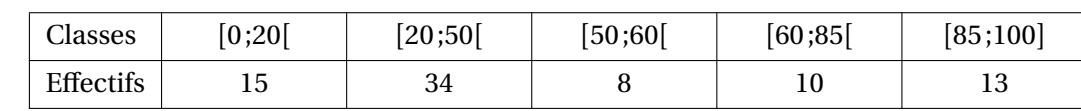

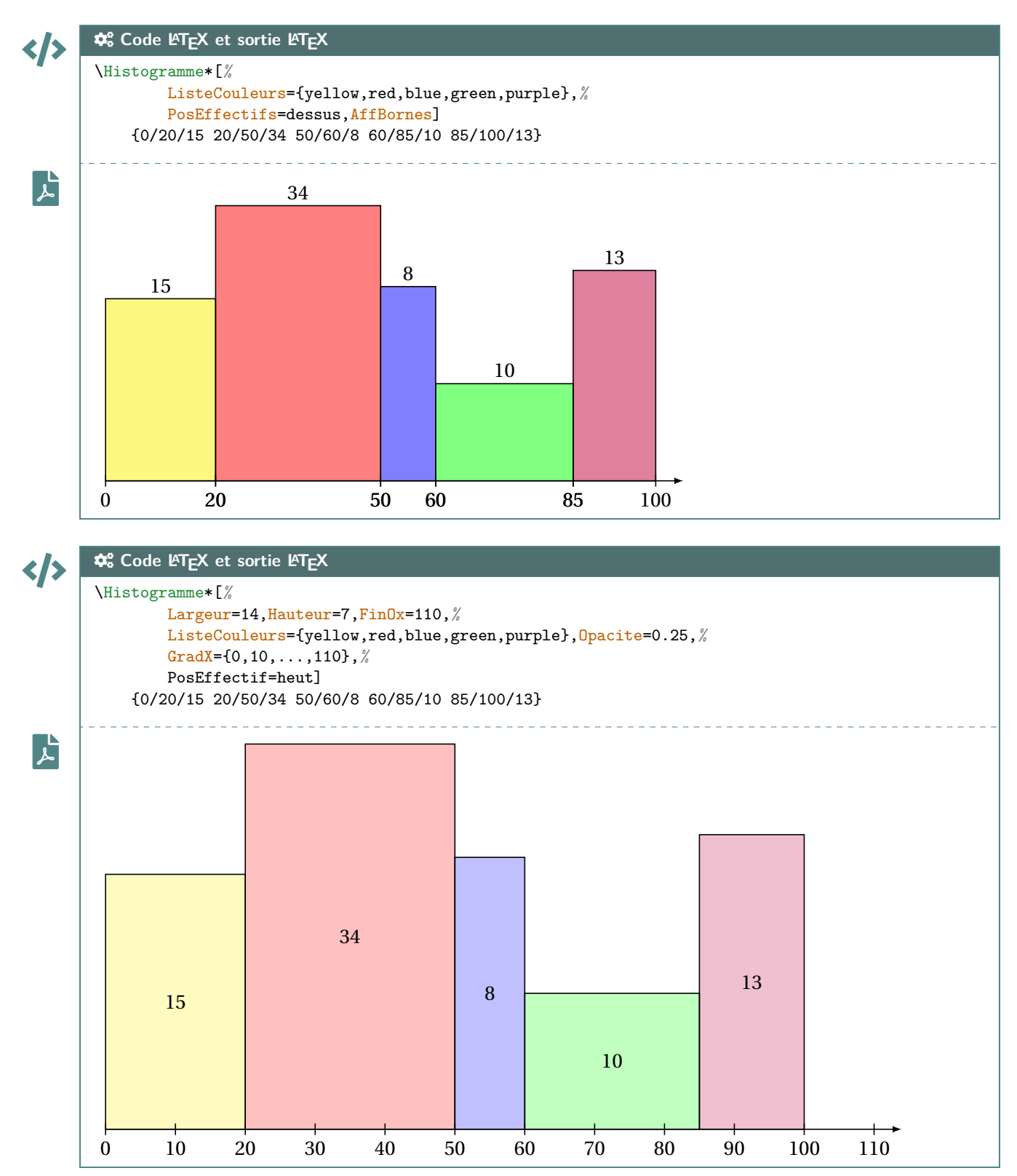

 $\mathbb{Q}$ 

#### Avec la série suivante :

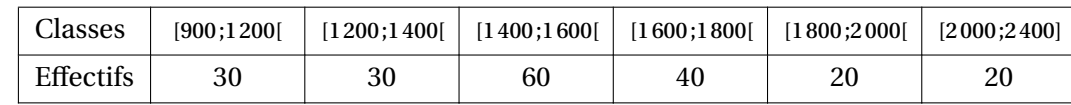

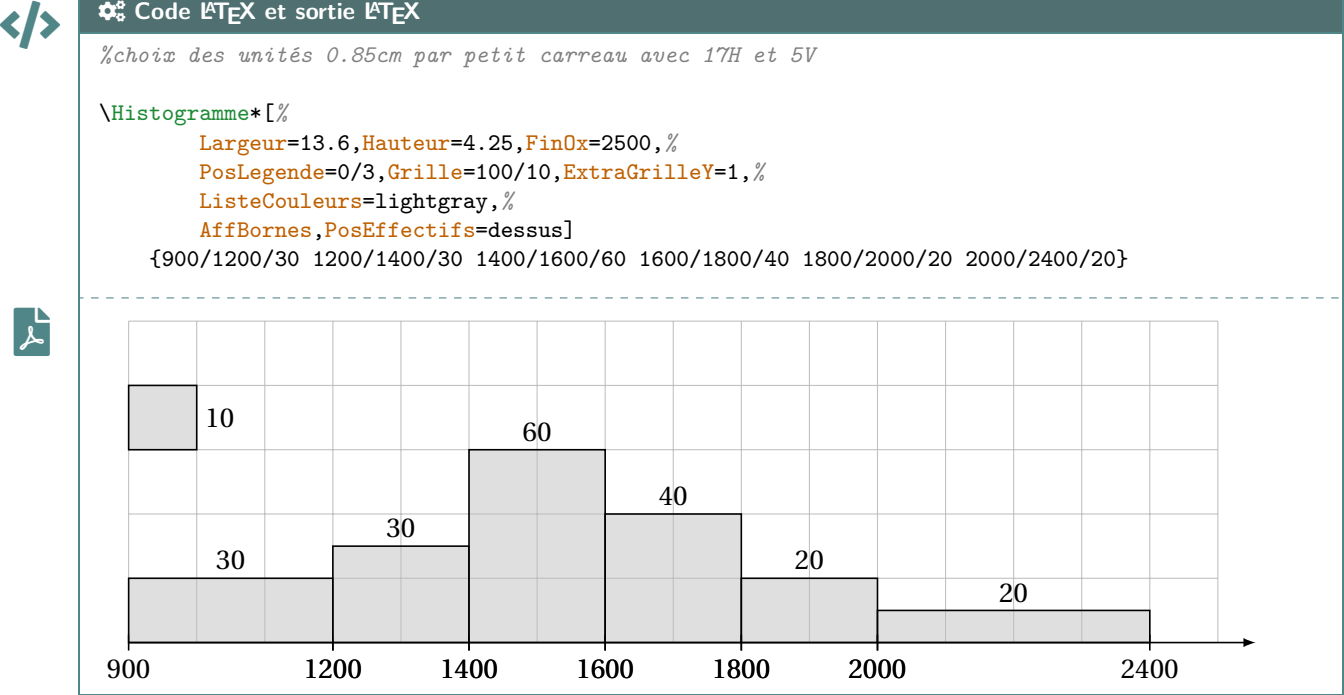

Thème

# OUTILS POUR LES PROBABILITÉS

## **Dixième partie Outils pour les probabilités**

### **40 Calculs de probabilités**

#### **40.1 Introduction**

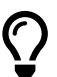

L'idée est de proposer des commandes permettant de calculer des probabilités avec des lois classiques :

- binomiale;
- normale;
- exponentielle;
- de Poisson;
- géométrique;
- hypergéométrique.

 $\mathbf{i}$ 

Les commandes sont de deux natures :

- des commandes pour calculer, grâce au package **A**zintexpr];
- des commandes pour formater le résultat de **A**zintexpr), grâce à **A**unitx .

De ce fait, les options de **A**<sub>siunitx</sub> de l'utilisateur affecterons les formatages du résultat, la commande va « forcer » les arrondis et l'écriture scientifique.

#### **40.2 Calculs « simples »**

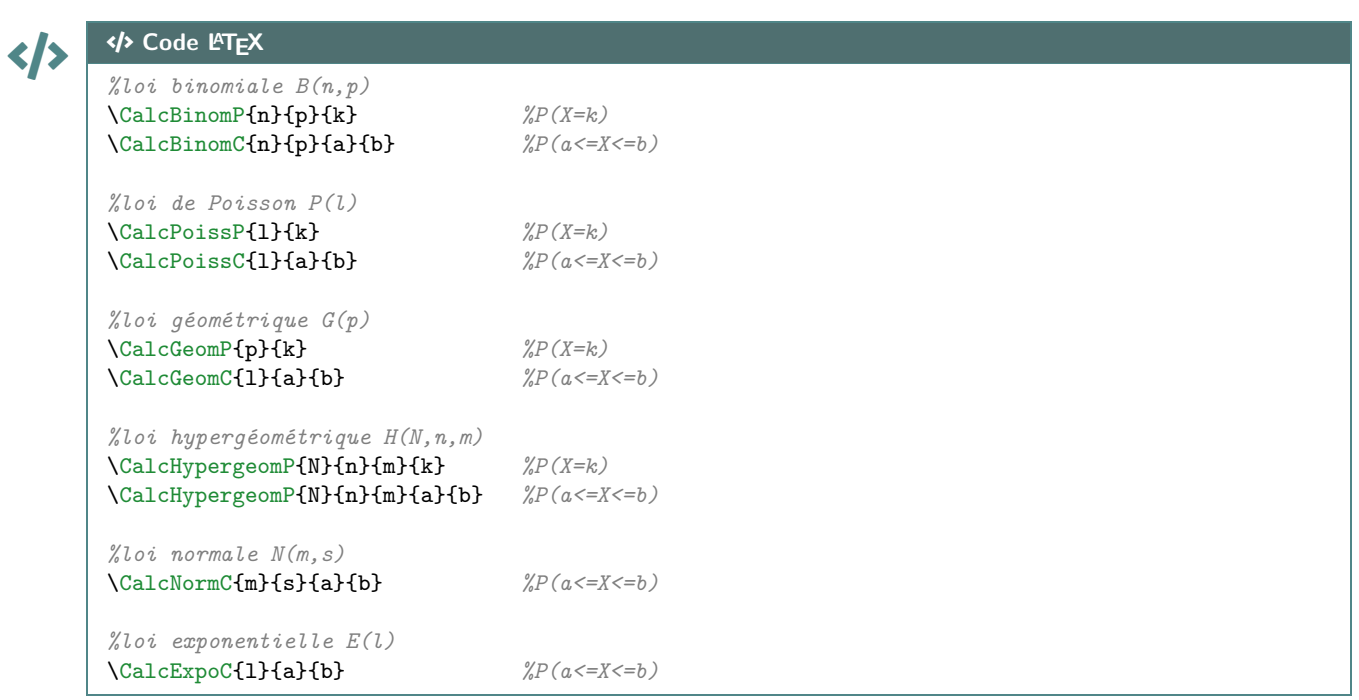

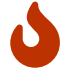

Les probabilités calculables sont donc – comme pour beaucoup de modèles de calculatrices – les probabilités **P**onctuelles  $(P(X = k))$  et **C**umulées  $(P(a \le X \le b))$ .

Pour les probabilités cumulées, on peut utiliser le caractère **A** comme borne (*a* ou *b*), pour les probabilités du type  $P(X \le b)$  et  $P(X \ge a)$ .

*% X -> B(5,0.4)* \$P(X=3) \approx \CalcBinomP{5}{0.4}{3}\$. \$P(X\leqslant1) \approx \CalcBinomC{5}{0.4}{\*}{1}\$.

*% X -> B(100,0.02)* \$P(X=10) \approx \CalcBinomP{100}{0.02}{10}\$. \$P(15\leqslant X\leqslant25) \approx \CalcBinomC{100}{0.02}{15}{25}\$.

*% Y -> P(5)* \$P(Y=3) \approx \CalcPoissP{5}{3}\$. \$P(Y\geqslant2) \approx \CalcPoissC{5}{2}{\*}\$.

*% T -> G(0.5)* \$P(T=100) \approx \CalcPoissP{0.5}{3}\$. \$P(T\leqslant5) \approx \CalcPoissC{0.5}{\*}{5}\$.

*% W -> H(50,10,5)* \$P(W=4) \approx \CalcHypergeomP{50}{10}{5}{4}\$. \$P(1\leqslant W\leqslant3) \approx \CalcHypergeomC{50}{10}{5}{1}{3}\$.

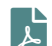

#### File-pdf **Sortie LATEX** •  $X \hookrightarrow \mathscr{B}(5; 0, 4)$ :

 $P(X = 3) \approx 0.2304$ .  $P(X \le 1) \approx 0.33696$ .

•  $X \hookrightarrow \mathscr{B}(100; 0, 02)$ :  $P(X = 10) \approx 0.00002877077765846743.$  $P(15 \le X \le 25) \approx 0.000000001670210428685021.$ 

 $P(Y = 3) \approx 0.1403738958142806.$ •  $Y \hookrightarrow \mathscr{P}_5$ :  $P(Y \ge 2) \approx 0.9595723180054873.$ 

•  $T \hookrightarrow \mathscr{G}_{0.5}$ :  $P(T = 3) \approx 0.125$ .  $P(T \le 5) \approx 0.96875$ .

•  $W \hookrightarrow \mathcal{H}(50; 10; 5)$ :  $P(W = 4) \approx 0.003964583058015065.$  $P(1 \le W \le 3) \approx 0.6853536974456758.$ 

```
CODE CODE Code LATEX
```

```
% X -> N(0,1)
$P(X\leqslant1) \approx \CalcNormC{0}{1}{*}{1}$.
P(-1,96\leqslant Z\leqslant 1,96) \approx \CalcNorm[0]{1}{-1.96}{1.96}
```
*% X -> N(550,30)*  $\P(Y\geqslant00) \ \approx \ \CalcNorm[550]{30}{600}{*}$  $$P(500\legslant Y\legslant600) \approx \CalclNorm[550}{30}{500}{600}$ .

*% Z -> E(0.001)*  $P(Z\geqslant1ant400)$   $\approx \CalcExpoC{0.001}{400}{*}$ .  $$P(300\leqslant 2\leqslant 2\leqslant 750)$  \approx \CalcExpoC{0.001}{300}{750}\$.

#### $\mathbf{F}$

File-pdf **Sortie LATEX**

•  $X \hookrightarrow \mathcal{N}(0;1)$ :  $P(X \le 1) \approx 0.841344680841397.$  $P(-1, 96 \le Z \le 1, 96) \approx 0.9500039553976748.$ •  $Y \hookrightarrow \mathcal{N}(550; 30)$ :  $P(Y \ge 600) \approx 0.0477903462453939.$  $P(500 \le Y \le 600) \approx 0.9044193075092122.$ •  $Z \hookrightarrow \mathcal{E}_{0,001}$ :

 $P(Z \ge 400) \approx 0.6703200460356393.$  $P(300 \le Z \le 750) \approx 0.2684516679407032.$ 

#### **40.3 Complément avec sortie « formatée »**

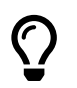

L'idée est ensuite de formater le résultat obtenu par **A**<sub>zintexpr</sub>, pour un affichage homogène. L'utilisateur peut donc utiliser « sa » méthode pour formater les résultats obtenus par **A**xintexpr !!

#### CODE CODE **Code LATEX**

#### *%avec un formatage manuel*

\num[exponent-mode=scientific]{\CalcBinomP{100}{0.02}{10}}

#### <u></b</u>  $\phi^{\circ}_{\circ}$  Code L<sup>A</sup>T<sub>E</sub>X et sortie L<sup>A</sup>T<sub>E</sub>X

\$\bullet~~~~X \hookrightarrow \mathcal{B}(100\,; 0,02)\$ :

\$P(X=10) \approx \num[exponent-mode=scientific]{\CalcBinomP{100}{0.02}{10}}\$.

 $\mathbf{r}$ 

•  $X \hookrightarrow \mathcal{B}(100; 0, 02)$ :  $P(X = 10) \approx 2,877\,077\,765\,846\,743 \times 10^{-5}.$ 

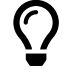

Le package **ProfLycee** propose – en complément – des commandes pour formater, grâce à **A**siunity, le résultat.

Les commandes ne sont donc, dans ce cas, pas préfixées par **A**<sub>calc</sub> :

- formatage sous forme décimale *pure* : 0,00…;
- formatage sous forme scientifique :  $n, \ldots \times 10$ .

## CODE CODE **Code LATEX**

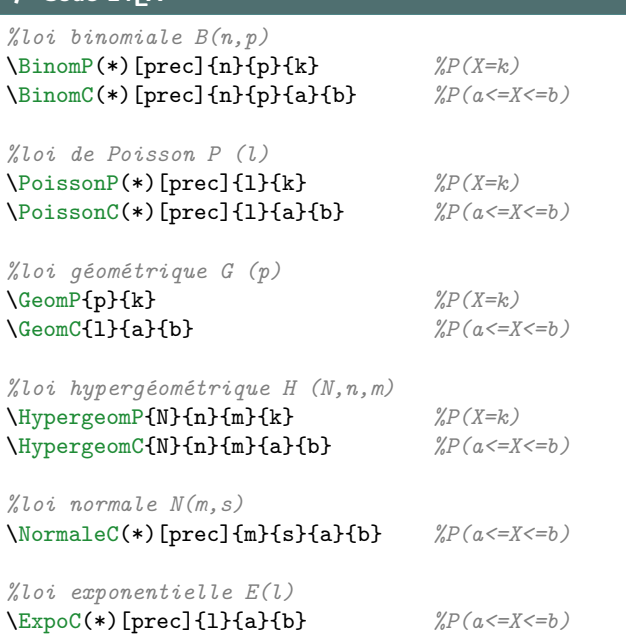

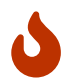

Quelques précisions sur les commandes précédentes :

- la version étoilée **〈\*〉** des commandes formate le résultat en mode scientifique;
- l'argument optionnel (par défaut **〈3〉**) correspond à quant à lui à l'arrondi.

```
% X -> N(550,30)
$P(Y\geqslant600) \approx \NormaleC[4]{550}{30}{600}{*}$.
$P(500\leqslant Y\leqslant600) \approx \NormaleC[4]{550}{30}{500}{600}$.
% X -> B(100,0.02)
$P(X=10) \approx \BinomP[7]{100}{0.02}{10} \approx \BinomP*[7]{100}{0.02}{10}$.
$P(15\leqslant X\leqslant25) \approx \BinomC[10]{100}{0.02}{15}{25} \approx
    \BinomC*[10]{100}{0.02}{15}{25}$.
% H -> H(50,10,5)
$P(W=4) \ \approx \ \HypergeomP[5]{50}{10}{5}^{4}$P(1\leqslant W\leqslant3) \approx \HypergeomC[4]{50}{10}{5}{1}{3}$.
% Z-> E(0,001)$ :
$P(Z\geqslant400) \approx \ExpoC{0.001}{400}{*}$.
$P(300\leqslant Z\leqslant750) \approx \ExpoC{0.001}{300}{750}$.
% T -> P(5)
$P(T=3) \approx \PoissonP{5}{3}$.
$P(T\geqslant2) \approx \PoissonC[4]{5}{2}{*}$.
```
### $\mathbf{r}$

#### **ESortie LATEX** •  $Y \hookrightarrow \mathcal{N}(550; 30)$ :

 $P(Y \ge 600) \approx 0,0478$ .  $P(500 \le Y \le 600) \approx 0,9044$ .

```
• X \hookrightarrow \mathscr{B}(100:0.02):
P(X = 10) \approx 0,0000288 \approx 2,88 \times 10^{-5}.
P(15 \le X \le 25) \approx 0,000\,000\,001\,7 \approx 1,7 \times 10^{-9}.
```
•  $W \hookrightarrow \mathcal{H}(50; 10; 5)$ :  $P(W = 4) \approx 0,00396$ .  $P(1 \le W \le 3) \approx 0,6854$ .

•  $Z \hookrightarrow \mathscr{E}_{0,001}$ :  $P(Z \ge 400) \approx 0,670.$  $P(300 \le Z \le 750) \approx 0,268.$ 

#### $P(T = 3) \approx 0,140.$ •  $T \hookrightarrow \mathscr{P}_5$ :  $P(T \ge 2) \approx 0,9596$ .

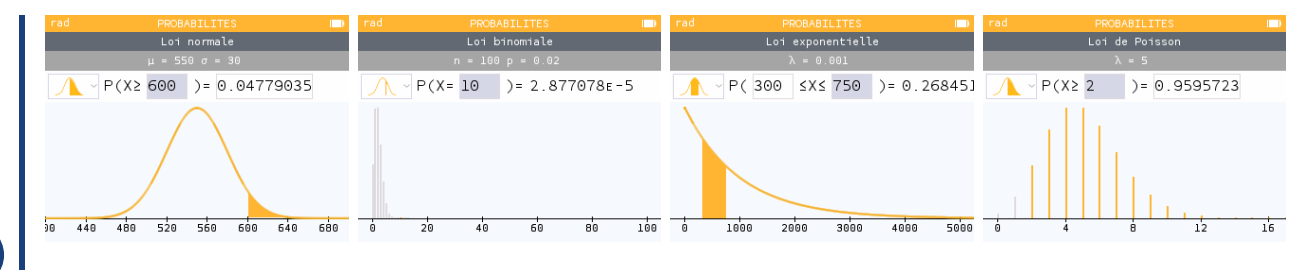

 $\boldsymbol{\theta}$ 

### **41 Arbres de probabilités « classiques »**

#### **41.1 Introduction**

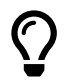

L'idée est de proposer des commandes pour créer des arbres de probabilités classiques (et homogènes), en Ti*k*Z, de format :

 $-2 \times 2$  ou  $2 \times 3$ :

 $-3 \times 2$  ou  $3 \times 3$ .

Les (deux) commandes sont donc liées à un environnement **A**<sub>LIE</sub> tikzpicture, et elles créent les nœuds de l'arbre, pour exploitation ultérieure éventuelle.

 $\boldsymbol{\theta}$ 

 $\mathbf 0$ 

### CODE CODE **Code LATEX**

```
%commande simple pour tracé de l'arbre
\ArbreProbasTikz[options]{donnees}
%environnement pour tracé et exploitation éventuelle
\begin{EnvArbreProbasTikz}[options]{donnees}
```
code tikz supplémentaire \end{EnvArbreProbasTikz}

#### **41.2 Options et arguments**

Les **〈donnees〉** seront à préciser sous forme

**<sup>A</sup>LTEX** <sommet1>/<proba1>/<position1>,<sommet2>/<proba2>/<position2>,...

avec comme « sens de lecture » de la gauche vers la droite puis du haut vers le bas (on balaye les *sousarbres*), avec comme possibilités :

- <mark>§2.5.3</mark> une donnée **〈proba〉** peut être laissée vide ou spécifiée avec des macros;
- une donnée **〈position〉** peut valoir **〈above〉** (au-dessus), **〈below〉** (en-dessous) ou être laissée **〈vide〉** (sur).

Quelques **〈Clés〉** (communes) pour les deux commandes :

- la clé **〈Unite〉** pour préciser l'unité de l'environnement Ti*k*Z; défaut **〈1cm〉**
- la clé **〈EspaceNiveau〉** pour l'espace (H) entre les étages; défaut **〈3.25〉**
- la clé **〈EspaceFeuille〉** pour l'espace (V) entre les feuilles; défaut **〈1〉**
- la clé **〈Type〉** pour le format, parmi **〈2x2〉** ou **〈2x3〉** ou **〈3x2〉** ou **〈3x3〉**; défaut **〈2x2〉**
- la clé **(Police)** pour la police des nœuds; défaut **(\normalfont\normalsize)**
- la clé **(PoliceProbas)** pour la police des probas; défaut *small* défaut **de la clé** (PoliceProbas)
- le booléen **〈InclineProbas〉** pour incliner les probas; défaut **〈true〉**
- le booléen *{Fleche}* pour afficher une flèche sur les branches; défaut *défaut* **défaut** *{false}*
- la clé **〈StyleTrait〉** pour les branches, en langage Ti*k*Z; défaut **〈vide〉**
- la clé **〈EpaisseurTrait〉** pour l'épaisseur des branches, en langage Ti*k*Z; défaut **〈semithick〉**

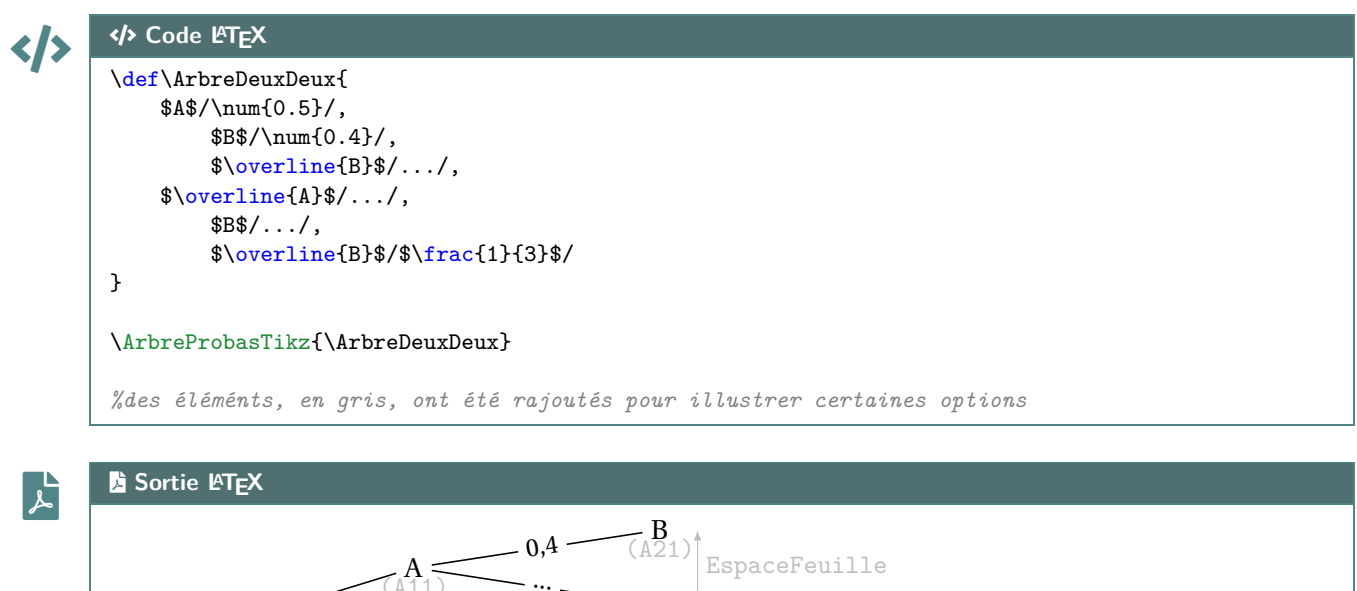

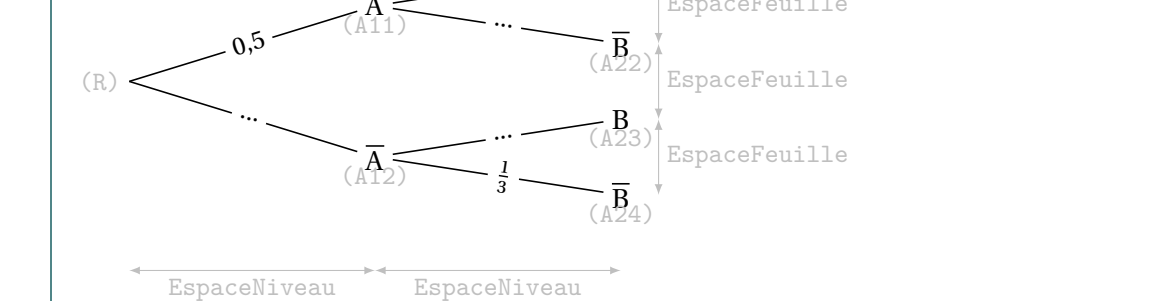

- Les nœuds crées par les commandes sont :
	- $-\frac{2}{2}$  R pour la racine;

 $\mathbf i$ 

- $-\frac{2}{3}$  A1x pour les nœuds du 1<sup>er</sup> niveau (de haut en bas);
- $\frac{1}{2}$  A<sub>2x</sub> pour les nœuds du 2<sup>d</sup> niveau (de haut en bas).

#### **41.3 Exemples complémentaires**

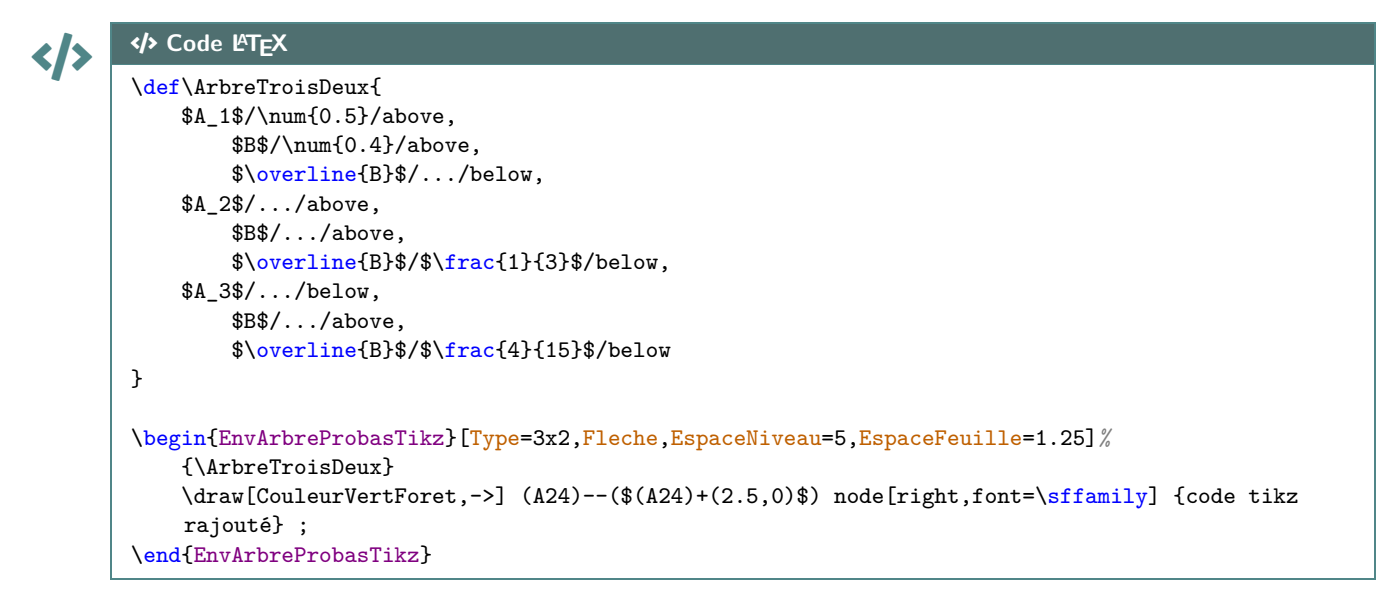

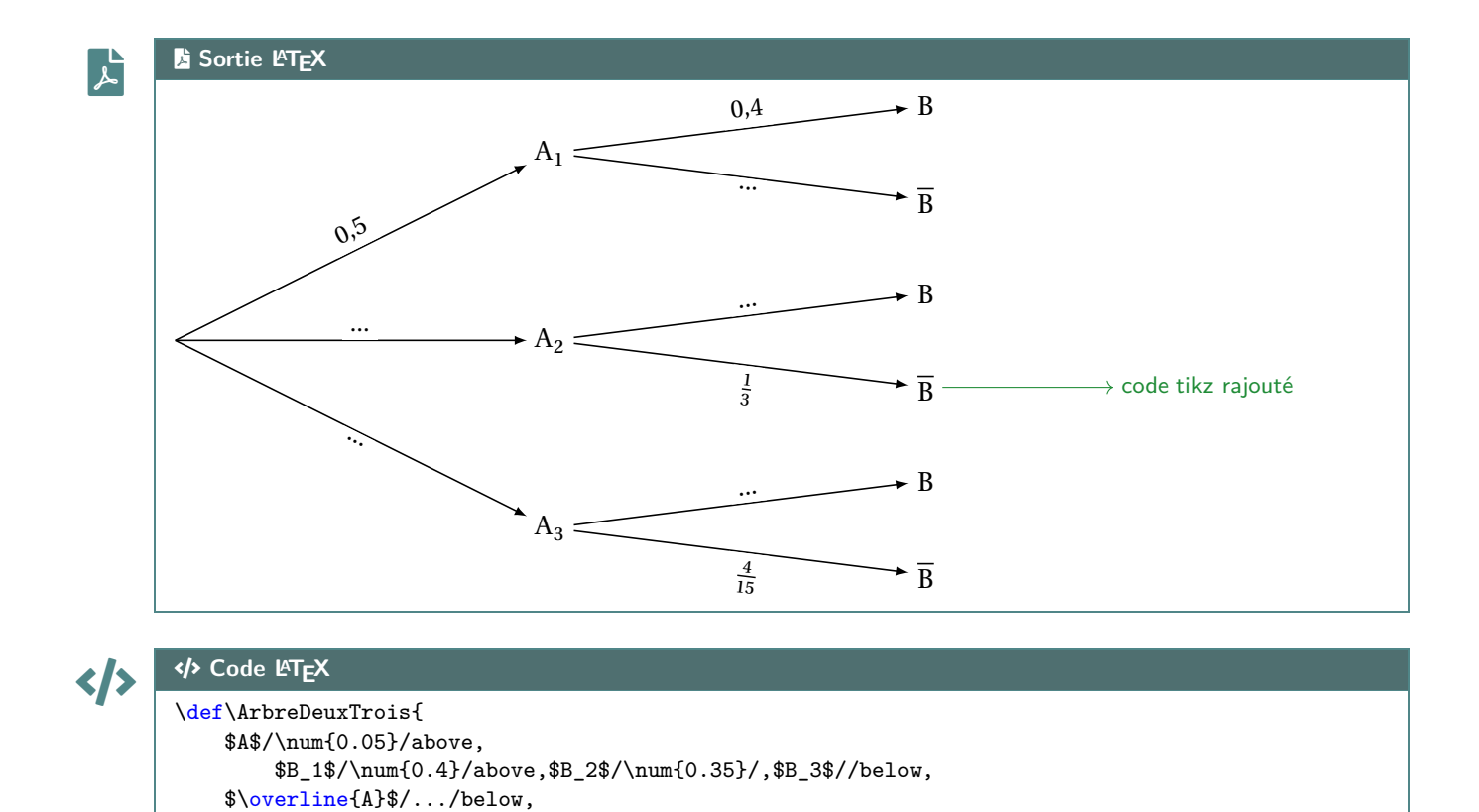

```
$A_2$/\num{0.80}/,$B_1$/{1/3}/,$B_2$/{1/3}/,$B_3$/{1/3}/,
    $A_3$/\num{0.15}/,$B_1$/{1/3}/,$B_2$/{1/3}/,$B_3$/{1/3}/
}
\ArbreProbasTikz[Type=3x3,StyleTrait={densely
```
\$B\_1\$/\$\frac{2}{15}\$/above,\$B\_2\$/.../,\$B\_3\$/\$\frac{1}{3}\$/below

\$A\_1\$/\num{0.05}/,\$B\_1\$/{1/3}/,\$B\_2\$/{1/3}/,\$B\_3\$/{1/3}/,

\ArbreProbasTikz[Type=2x3,InclineProbas=false,EspaceFeuille=1.15]{\ArbreDeuxTrois}

dashed},EspaceFeuille=0.7,PoliceProbas=\scriptsize,Police=\small]{\ArbreTroisTrois}

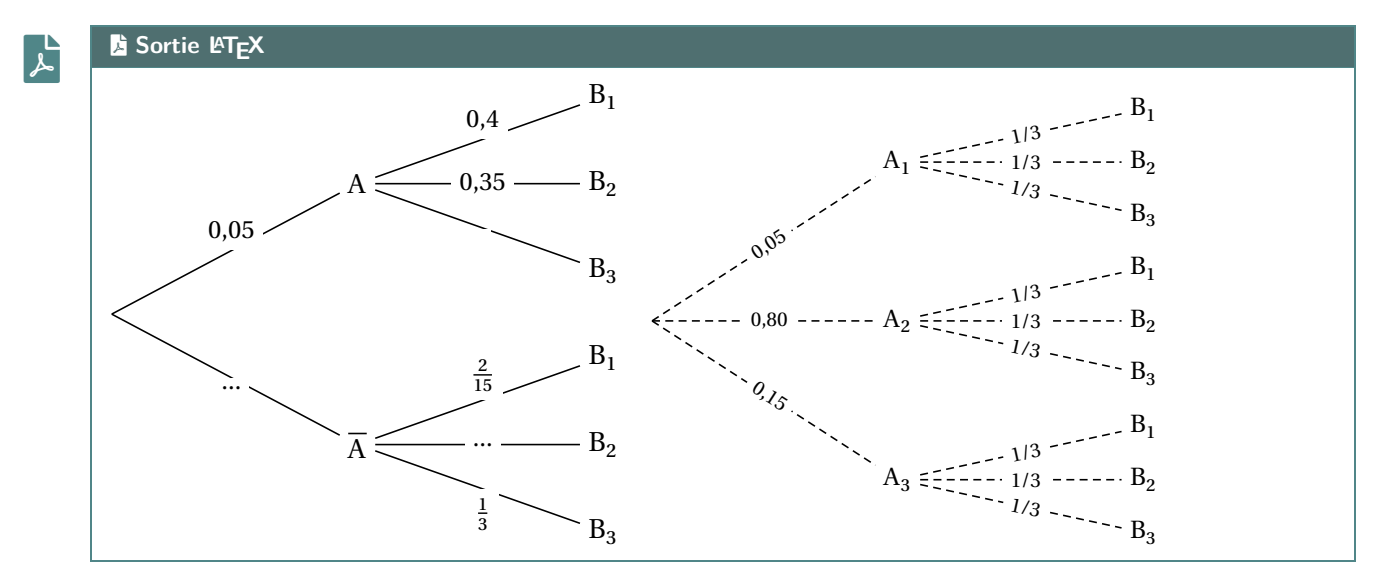

}

\def\ArbreTroisTrois{

### **42 Petits schémas pour des probabilités continues**

#### **42.1 Idée**

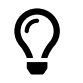

L'idée est de proposer des commandes pour illustrer, sous forme de schémas en Ti*k*Z, des probabilités avec des lois continues (normales et exponentielles).

Ces « schémas » peuvent être insérés en tant que graphique explicatif, ou bien en tant que petite illustration rapide!

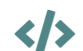

### $\langle \cdot | \cdot \rangle$   $\longrightarrow$  Code **LATEX**

\LoiNormaleGraphe[options]<options tikz>{m}{s}{a}{b}

\LoiExpoGraphe[options]<options tikz>{l}{a}{b}

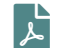

### **ESortie LATEX**

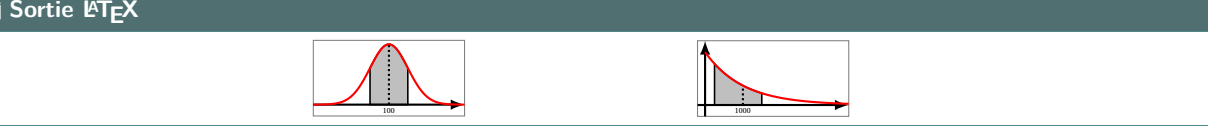

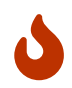

 $\blacklozenge$ 

 $\boldsymbol{0}$ 

Les probabilités *illustrables* sont donc des probabilités Cumulées ( $P(a \le X \le b)$ ). On peut utiliser  $\rightarrow \infty$  comme borne (*a* ou *b*), pour les probabilités du type P(X ≤ *b*) et P(X ≥ *a*).

#### **42.2 Commandes et options**

Quelques **〈Clés〉** sont disponibles pour ces commandes :

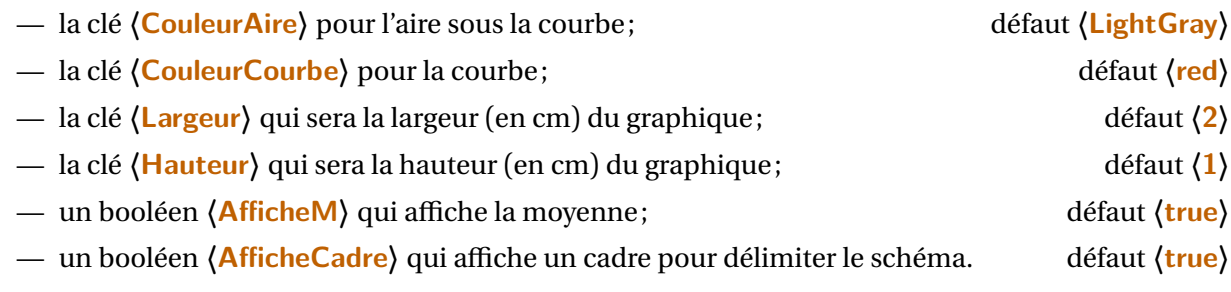

Les commandes sont donc des environnements Ti*k*Z, sans possibilité de « rajouter » des éléments. Ces petis *schémas* sont donc vraiment dédiés à *montrer* rapidement une probabilité continue, sans fioriture.

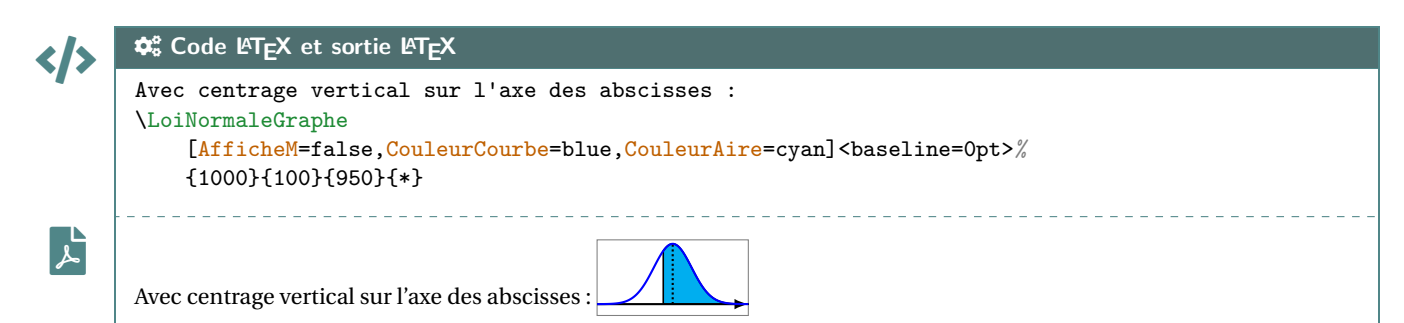

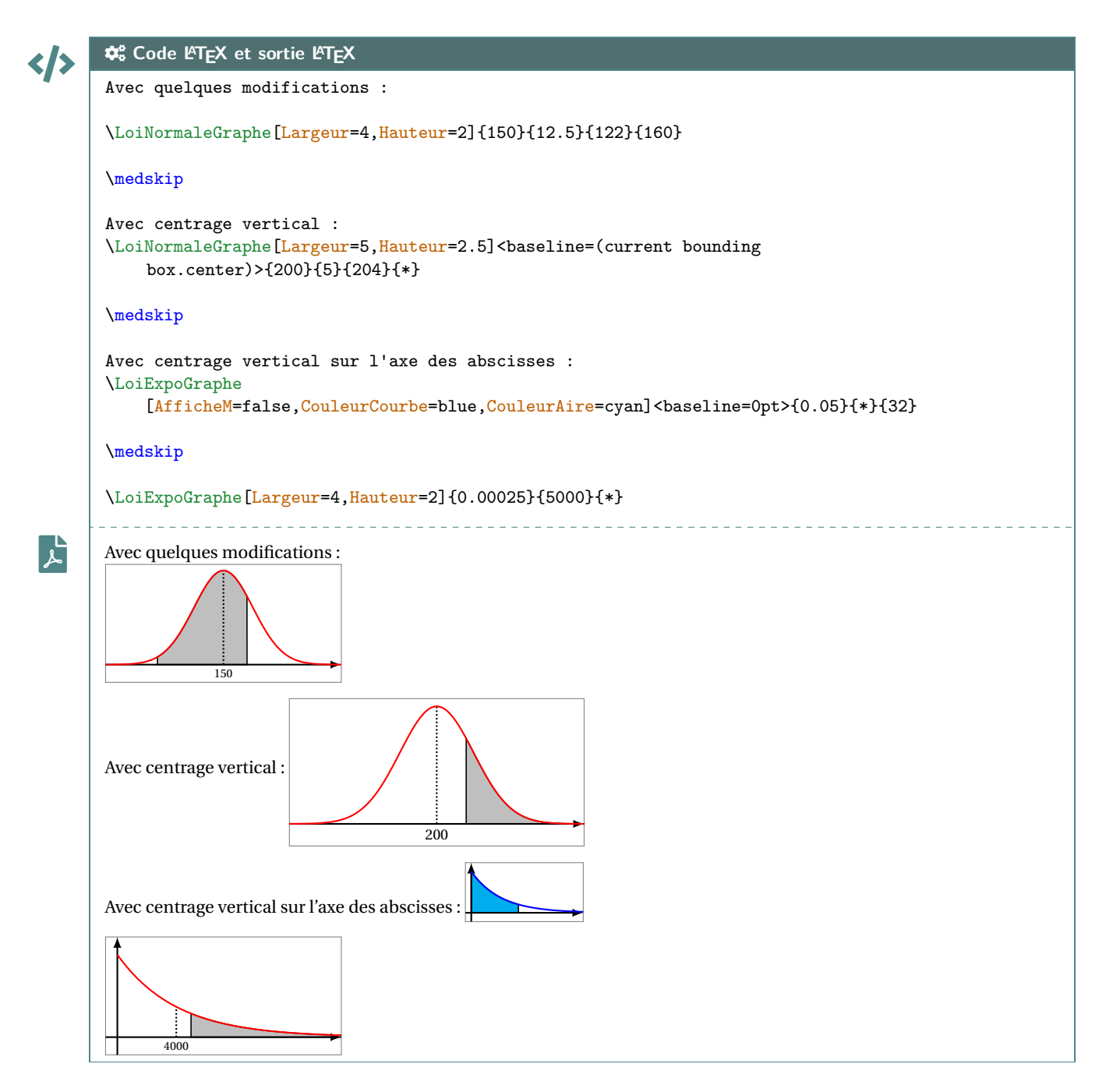

#### **42.3 Remarques et compléments**

Pour le moment, seules les lois (continues) exponentielles et normales sont disponibles, peut-être que d'autres lois seront ajoutées, mais il ne me semble pas très pertinent de proposer des schémas similaires pour des lois discrètes, qui ont des *représentations* assez variables…

 $\mathbf i$ 

### **43 Nombres aléatoires**

#### **43.1 Idée**

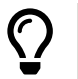

 $\frac{1}{2}$  2.0.9 L'idée est de proposer des commandes pour générer des nombres aléatoires, pour exploitation ultérieure :

- un entier ou un nombre décimal;
- des nombres entiers, avec ou sans répétitions.

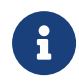

Pour chacune des commandes, le ou les résultats sont stockés dans une macro dont le nom est choisi par l'utilisateur.

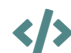

#### CODE CODE **Code LATEX**

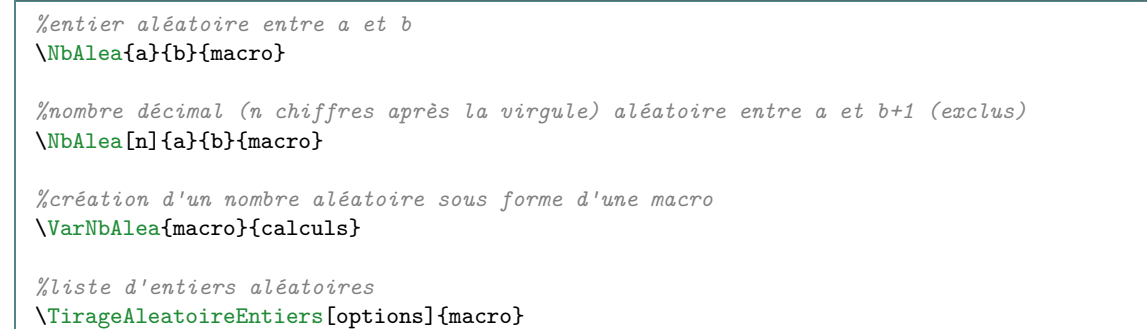

COGS **Code LATEX et sortie LATEX**

```
<u></b</u>
       %nombre aléatoire entre 1 et 50, stocké dans \PremierNbAlea
       Entier entre 1 et 50 : \NbAlea{1}{50}{\PremierNbAlea}\PremierNbAlea \\
       %nombre aléatoire créé à partir du 1er, stocké dans \DeuxiemeNbAlea
       Entier à partir du précédent :
            \VarNbAlea{\DeuxiemeNbAlea}{\PremierNbAlea+randint(0,10)}\DeuxiemeNbAlea \\
       %nombre aléatoire décimal (au millième) entre 0 et 10+1 (exclus), stocké dans \PremierDecAlea
       Décimal entre 0 et $10,999\ldots$ : \NbAlea[3]{0}{10}{\PremierDecAlea}\PremierDecAlea \\
       %liste de 6 nombres, sans répétitions, entre 1 et 50
       Liste par défaut (6 entre 1 et 50) :
            \TirageAleatoireEntiers{\PremiereListeAlea}\PremiereListeAlea
       Entier entre 1 et 50 : 31
       Entier à partir du précédent : 37
       Décimal entre 0 et 10,999… : 8.875
       Liste par défaut (6 entre 1 et 50) : 40,25,27,6,36,22
```
 $\boldsymbol{\theta}$ 

 $\mathbf{r}$ 

Les listes créées sont exploitables, *a posteriori*, par le package **A** listofitems par exemple!

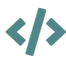

 $\mathbf{r}$ 

#### COGS **Code LATEX et sortie LATEX**

Liste générée : \TirageAleatoireEntiers{\TestListeA}\TestListeA

Liste traitée : \readlist\*\LISTEa{\TestListeA}\showitems{\LISTEa}

Liste générée : 5,48,28,49,10,12 Liste traitée : 5 48 28 49 10 12

#### **43.2 Clés et options**

 $\mathbf 0$ 

</>

Quelques clés sont disponibles pour la commande **ALEX** TirageAleatoireEntiers :

- la clé **〈ValMin〉** pour préciser borne inférieure de l'intervalle; défaut **〈1〉**
- la clé **〈ValMax〉** pour préciser borne supérieure de l'intervalle; défaut **〈50〉**
- la clé **〈NbVal〉** qui est le nombre d'entiers à générer; défaut **〈6〉**
- la clé **〈Sep〉** pour spécifier le séparateur d'éléments; défaut **〈,〉**
- la clé **〈Tri〉** parmi **〈non/croissant/decroissant〉** pour trier les valeurs; défaut **〈non〉**
- le booléen **〈Repetition〉** pour autoriser la répétition d'éléments. défaut **〈false〉**

#### COGS **Code LATEX et sortie LATEX**

```
Une liste de 15 valeurs (différentes), entre 10 et 100, stockée dans la macro MaListeA : \\
Liste : \TirageAleatoireEntiers[ValMin=10,ValMax=100,NbVal=15]{\MaListeA}\MaListeA \\
Une liste de 12 valeurs (différentes), entre 1 et 50, ordre croissant : \\
Liste : \TirageAleatoireEntiers[ValMin=1,ValMax=50,NbVal=12,Tri=croissant]%
    {\MaListeB}\MaListeB \\
Une liste de 12 valeurs (différentes), entre 1 et 50, ordre décroissant : \\
Liste : \TirageAleatoireEntiers[ValMin=1,ValMax=50,NbVal=12,Tri=decroissant]%
    {\MaListeC}\MaListeC \\
15 tirages de dé à 6 faces : \\
    \TirageAleatoireEntiers[ValMin=1,ValMax=6,NbVal=15,Repetition]{\TestDes}\TestDes
Une liste de 15 valeurs (différentes), entre 10 et 100, stockée dans la macro MaListeA :
Liste : 56,97,74,87,72,25,29,42,68,48,85,65,44,63,82
Une liste de 12 valeurs (différentes), entre 1 et 50, ordre croissant :
Liste : 9,15,16,30,31,32,33,35,36,38,41,49
Une liste de 12 valeurs (différentes), entre 1 et 50, ordre décroissant :
Liste : 44,42,41,40,36,33,25,22,14,13,7,4
15 tirages de dé à 6 faces :
1,1,4,5,2,6,2,6,1,2,3,2,5,6,3
```
</>

 $\mathbf{r}$ 

#### $\phi_6^*$  Code L<sup>A</sup>T<sub>E</sub>X et sortie L<sup>A</sup>T<sub>E</sub>X

Une liste (10) pour le Keno\textcopyright, ordonnée, et séparée par des \texttt{-} :

\TirageAleatoireEntiers[ValMin=1,ValMax=70,NbVal=10,Tri=croissant,Sep={-}]{\ListeKeno} \$\ListeKeno\$

\setsepchar{-}\readlist\*\KENO{\ListeKeno}\showitems{\KENO}

```
\mathbf{r}
```
Une liste (10) pour le Keno©, ordonnée, et séparée par des - : 9 − 14 − 19 − 24 − 27 − 30 − 32 − 48 − 50 − 63 9 14 19 24 27 30 32 48 50 63

### **44 Combinatoire**

#### **44.1 Idée**

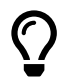

L'idée est de proposer une commande pour calculer un arrangement ou une combinaison, en utilisant les capacités de calcul du package **Adams (**2.5.4).

#### CODE CODE **Code LATEX**

```
\Arrangement(*)[option]{p}{n}
\Combinaison(*)[option]{p}{n}
\CalculAnp{p}{n} ou \CalculCnp{p}{n} dans un calcul via \xinteval{...}
```
#### **44.2 Utilisation**

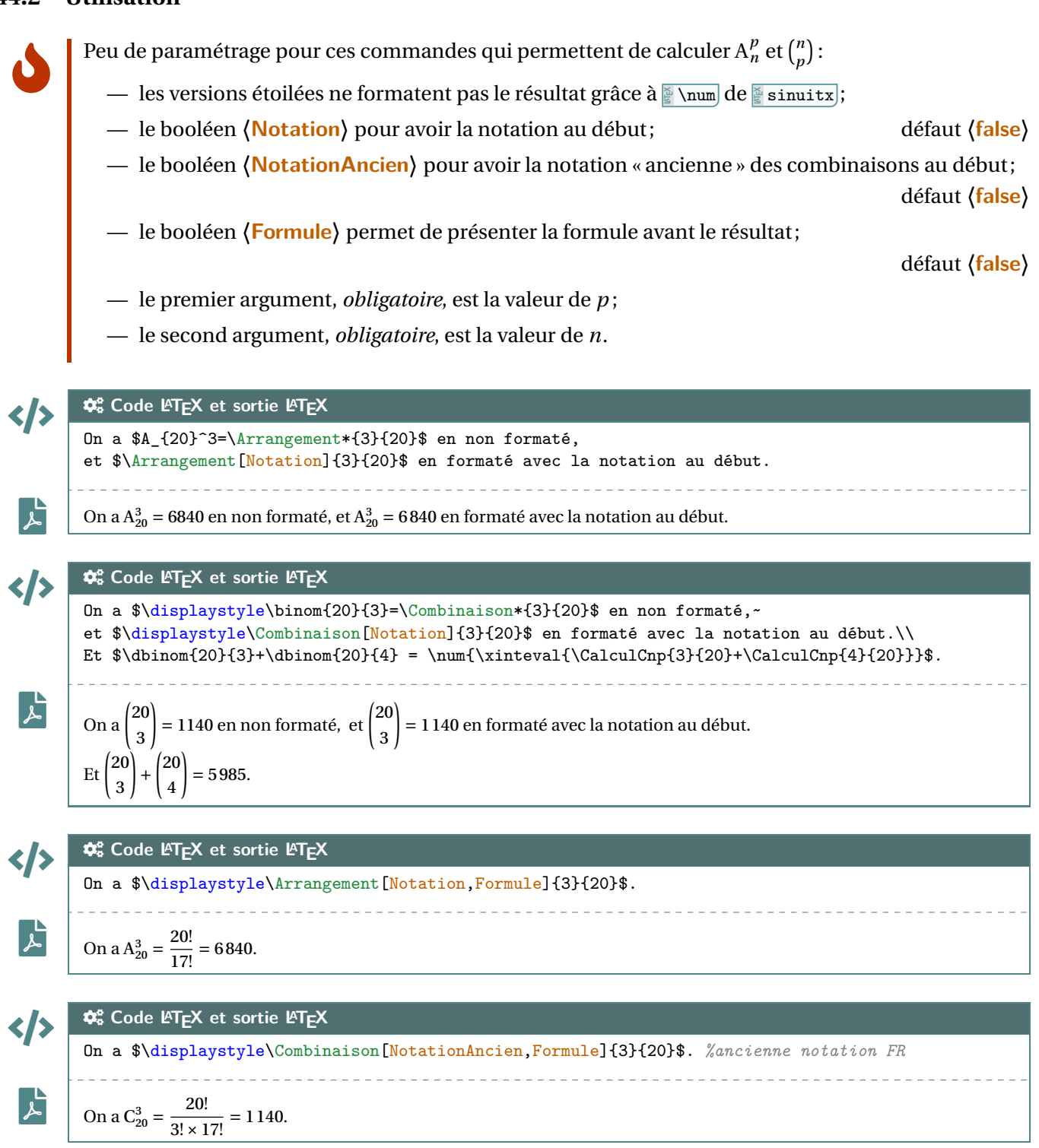

### **45 Fonction de répartition**

#### **45.1 Idée**

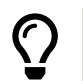

**Maj** 2.7.0 L'idée est de proposer une commande (en accord avec les commandes de repérage, page [36\)](#page-35-0) pour tracer la représentation graphique d'une fonction de répartition discrète.

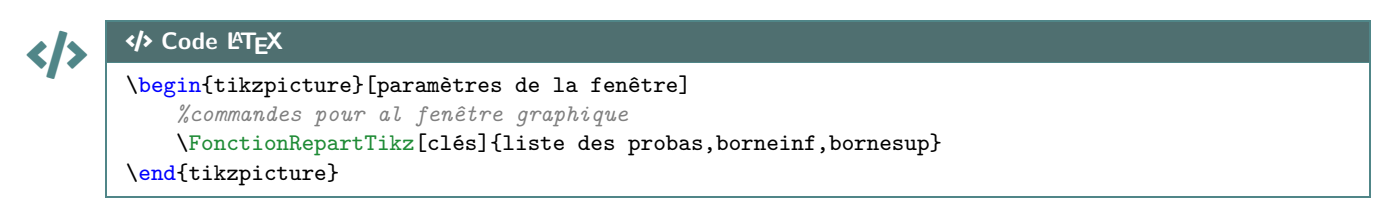

#### **45.2 Utilisation**

 $\mathbf 0$ Le premier argument, optionnel et entre **A**<sub>L</sub>EX<sup>1</sup> [...] propose les clés suivantes : — la clé **〈Couleur〉** pour la couleur du tracé; défaut **〈red〉** — la clé **〈Epaisseur〉** pour gérer l'épaisseur des tracés (en *raccourci* Ti*k*Z); défaut **〈thick〉** — le booléen **〈Pointilles〉** pour afficher les pointillés horizontaux; défaut **〈true〉** — la clé **〈Extremite〉** parmi **〈crochet/point〉** pour gérer les extrémités des segments. défaut **〈crochet〉** L'argument obligatoire et entre  $\{.\,\ldots\}$  permet de spécifier la liste des probas-intervalles : — avec <sub>**A**</sub>**P** pour remplacer ∞; — sous la forme **P**<sub>roba</sub>, borneinf, bornesup / proba, borneinf, bornesup / ...  $\boldsymbol{\Theta}$ Le code *remplace* **A** par les valeurs stockées dans **A** \xmin ou **A** \xmax , d'où l'intérêt d'utiliser la commande en *partenariat* des commandes de repérage de **AProflycee**. </>  $\mathbf{r}$  $\phi^{\circ}_{\circ}$  Code L<sup>A</sup>T<sub>E</sub>X et sortie L<sup>A</sup>T<sub>E</sub>X \begin{tikzpicture}[y=4cm,xmin=-2,xmax=10,ymin=0,ymax=1.1, xgrille=1,xgrilles=0.5,ygrille=0.5,ygrilles=0.125] \GrilleTikz *%grille* \AxesTikz *%axes* \AxexTikz{0,2,4,6,8} *%graduations de (Ox)* \AxeyTikz[AffGrad=false]{0,0.25,...,1} *%graduations de (Oy) sans valeurs* \AxeyTikz[Frac]{1/3,1/2,2/3,1} *%valeurs des probas, en fraction %les probas étant données en fraction, on protège par des {...}* \FonctionRepartTikz{0,\*,0 / {1/3},0,2 / {1/2},2,4 / {2/3},4,6 / 1,6,\*} \end{tikzpicture} 0 2 4 6 8  $\frac{1}{2}$  $\overline{a}$  $\frac{1}{2}$ 2  $\frac{2}{3}$ 3 1

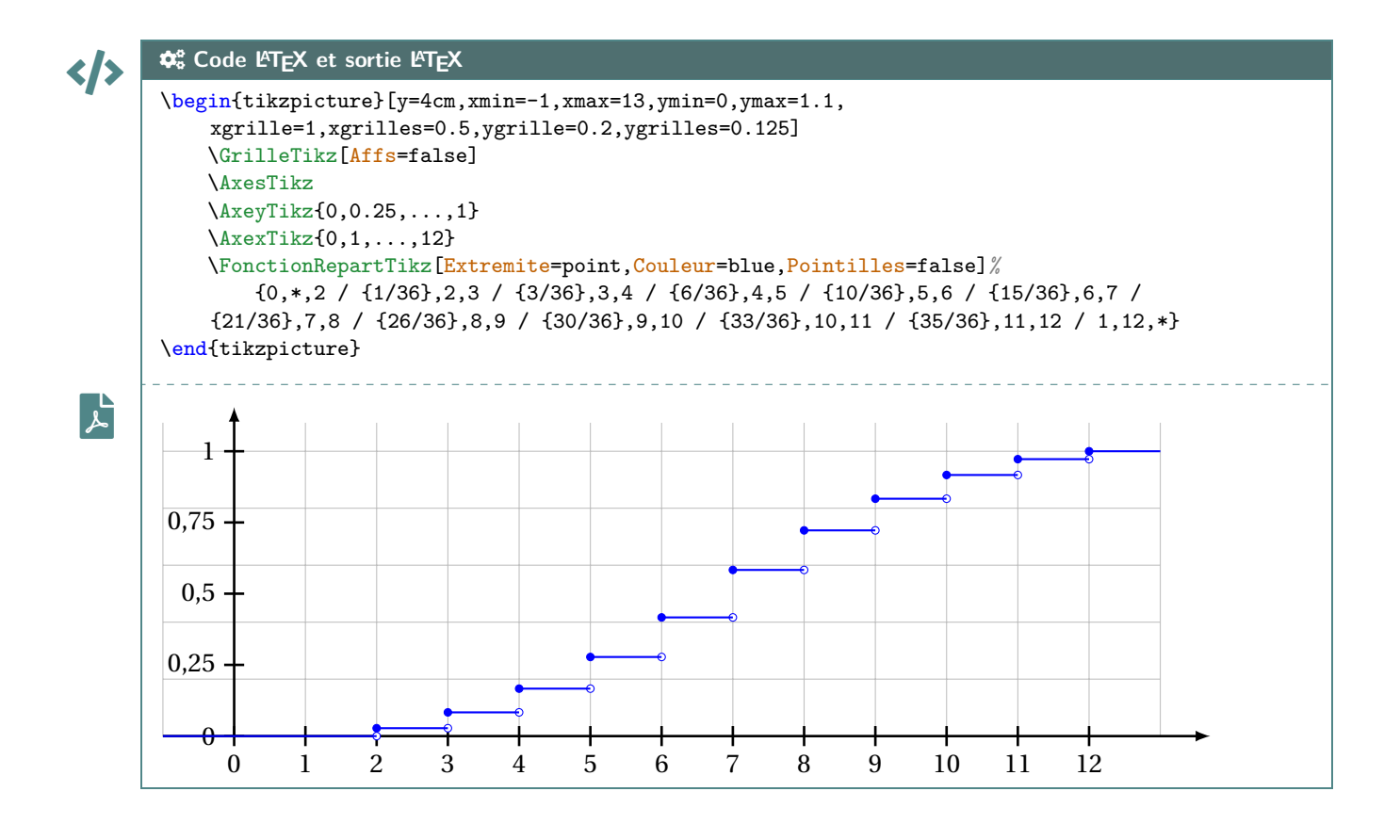

Thème

# OUTILS POUR L'ARITHMÉTIQUE

## **Onzième partie Outils pour l'arithmétique**

### **46 Conversions binaire/hexadécimal/décimal**

#### **46.1 Idée**

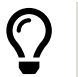

L'idée est de *compléter* les possibilités offertes par le package *i* xintbinhex, en mettant en forme quelques conversions :

- décimal en binaire avec blocs de 4 chiffres en sortie;
- conversion binaire ou hexadécimal en décimal avec écriture polynomiale.

 $\mathbf i$ 

Le package **Az**intbinhex est la base de ces macros, puisqu'il permet de faire des conversions directes! Les macros présentées ici ne font que les intégrer dans un environnement adapté à une correction ou une présentation!

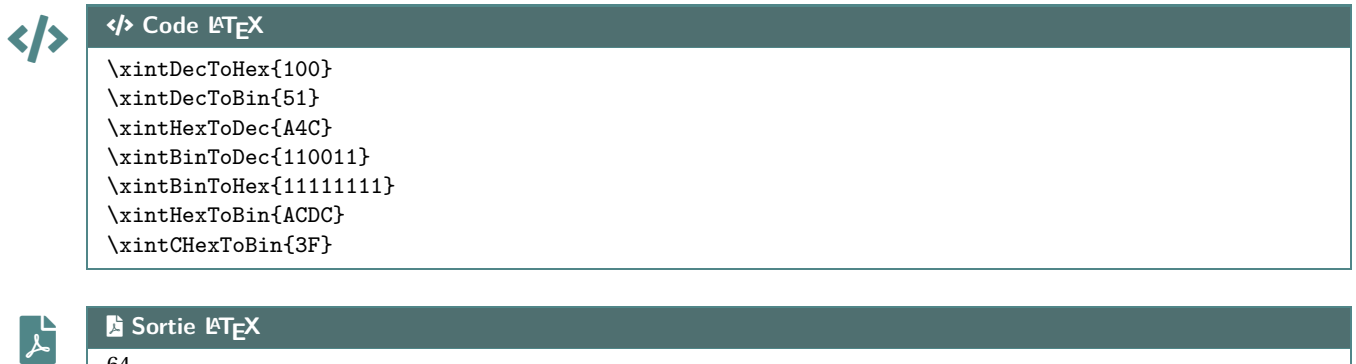

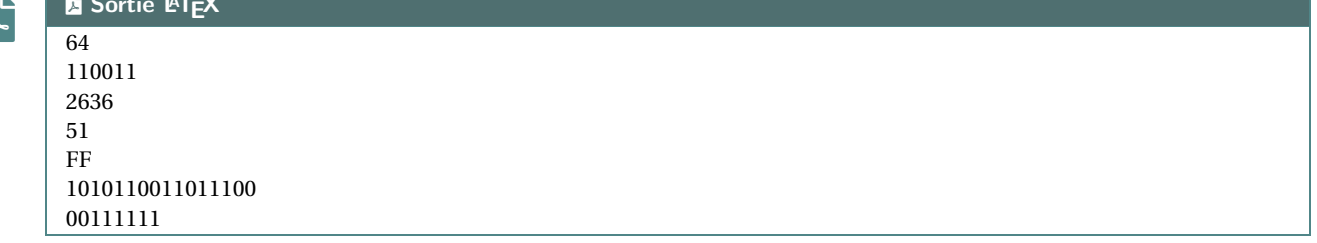

#### **46.2 Conversion décimal vers binaire**

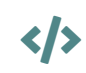

### CODE CODE **Code LATEX**

\ConversionDecBin(\*)[clés]{nombre}

 $\mathbf 0$ 

Concernant la commande en elle même, peu de paramétrage :

- la version *étoilée* qui permet de ne pas afficher de zéros avant pour « compléter »;
- le booléen **〈AffBase〉** qui permet d'afficher ou non la base des nombres; défaut **〈true〉**
- l'argument, *obligatoire*, est le nombre entier à convertir.

Le formatage est géré par **A**<sub>sinuitx</sub>, le mieux est donc de positionner la commande dans un environnement mathématique.

Les nombres écrits en binaire sont, par défaut, présentés en bloc(s) de 4 chiffres.

```
% Conversion avec affichage de la base et par bloc de 4
$\ConversionDecBin{415}$
% Conversion avec affichage de la base et sans forcément des blocs de 4
$\ConversionDecBin*{415}$
% Conversion sans affichage de la base et par bloc de 4
$\ConversionDecBin[AffBase=false]{415}$
% Conversion sans affichage de la base et sans forcément des blocs de 4
$\ConversionDecBin*[AffBase=false]{415}$
```
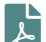

### **E** Sortie **LATEX**

 $415_{10} = 000110011111_2$  $415_{10} = 110011111_2$ 415 = 000110011111 415 = 110011111

#### **46.3 Conversion binaire vers hexadécimal**

 $\mathbf{I}$ 

 $\mathbf 0$ 

L'idée est ici de présenter la conversion, grâce à la conversion « directe » par blocs de 4 chiffres :

- la macro rajoute éventuellement les zéros pour compléter;
- elle découpe par blocs de 4 chiffres binaires;
- elle présente la conversion de chacun des blocs de 4 chiffres binaires;
- elle affiche la conversion en binaire.

#### CODE CODE **Code LATEX**

\ConversionBinHex[clés]{nombre}

Quelques **〈clés〉** sont disponibles pour cette commande :

- le booléen **〈AffBase〉** qui permet d'afficher ou non la base des nombres; défaut **〈true〉**
- le booléen **〈Details〉** qui permet d'afficher ou le détail par bloc de 4. défaut **〈true〉**

Le formatage est géré par le package **A**<sub>sinuitx</sub>, le mieux est de positionner la commande dans un environnement mathématique.

### CODE CODE **Code LATEX**

```
%conversion avec détails et affichage de la base
$\ConversionBinHex{110011111}$
%conversion sans détails et affichage de la base
$\ConversionBinHex[Details=false]{110011111}$
%conversion sans détails et sans affichage de la base
$\ConversionBinHex[AffBase=false,Details=false]{110011111}$
```

```
\mathbf{r}
```
#### **ESortie L<sup>A</sup>TEX**

```
110011111_2 - 000110011111 - \underbrace{000110011111}_{0} - 19116\overline{1}\overline{9}-F110011111_2 = 19F_{16}110011111 = 19F
```
#### **46.4 Conversion binaire ou hexadécimal en décimal**

L'idée est ici de présenter la conversion, grâce à l'écriture polynômiale :

- écrit la somme des puissances;
- convertir si besoin les *chiffres* hexadécimal;
- peut ne pas afficher les monômes de coefficient 0.

#### CODE CODE **Code LATEX**

 $\mathbf i$ 

 $\mathbf 0$ 

\ConversionVersDec[clés]{nombre}

Quelques **〈clés〉** sont disponibles pour cette commande :

- la clé **〈BaseDep〉** qui est la base de départ (2 ou 16!); défaut **〈2〉**
- le booléen **〈AffBase〉** qui permet d'afficher ou non la base des nombres; défaut **〈true〉**
- le booléen **〈Details〉** qui permet d'afficher ou le détail par bloc de 4; défaut **〈true〉**
- le booléen **〈Zeros〉** qui affiche les chiffres 0 dans la somme. défaut **〈true〉**

Le formatage est toujours géré par le package **A**<sub>sinuitx</sub>, le mieux est de positionner la commande dans un environnement mathématique.

### CODE CODE **Code LATEX**

```
%conversion 16->10 avec détails et affichage de la base et zéros
$\ConversionVersDec[BaseDep=16]{19F}$
%conversion 2->10 avec détails et affichage de la base et zéros
$\ConversionVersDec{110011}$
%conversion 2->10 avec détails et affichage de la base et sans zéros
$\ConversionVersDec[Zeros=false]{110011}$
%conversion 16->10 sans détails et affichage de la base et avec zéros
$\ConversionVersDec[BaseDep=16,Details=false]{AC0DC}$
%conversion 16->10 avec détails et sans affichage de la base et sans zéros
$\ConversionVersDec[Eeros=false,Basedep=16]{AC0DC}$
```
#### File-pdf **Sortie LATEX**

 $\mathbf{r}$ 

```
19F_{16} = 1 \times 16^2 + 9 \times 16^1 + 15 \times 16^0 = 415_{10}11\overline{0011}_2 = 1 \times 2^5 + 1 \times 2^4 + 0 \times 2^3 + 0 \times 2^2 + 1 \times 2^1 + 1 \times 2^0 = 51_{10}11 0011<sub>2</sub> = 1 × 2<sup>5</sup> + 1 × 2<sup>4</sup> + 1 × 2<sup>1</sup> + 1 × 2<sup>0</sup> = 51<sub>10</sub><br>AC0DC<sub>16</sub> = 704 732<sub>10</sub>
 ACODC_{16} = 704732_{10}AC0DC_{16} = 10 \times 16^{4} + 12 \times 16^{3} + 13 \times 16^{4} + 12 \times 16^{6} = 704732_{10}
```
### **47 Conversion « présentée » d'un nombre en base décimale**

#### **47.1 Idée**

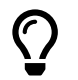

L'idée est de proposer une « présentation » par divisions euclidiennes pour la conversion d'un entier donné en base 10 dans une base quelconque.

Les commandes de la section précédente donne *juste* les résultats, dans cette section il y a en plus la présentation de la conversion.

La commande utilise – par défaut – du code TikZ en mode *a* **N**<sub>overlay</sub>, donc on pourra déclarer – si ce n'est pas fait – dans le préambule, la commande qui suit.

## $\left\{\left\{\right\}\right\}$   $\left\{\right.$   $\left\{\right\}$  Code L<sup>e</sup>T<sub>E</sub>X

#### ...

\tikzstyle{every picture}+=[remember picture]

### **47.2 Code et clés**

...

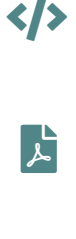

 $\mathbf{\hat{x}}$ <sup>8</sup> Code L<sup>A</sup>T<sub>E</sub>X et sortie L<sup>A</sup>T<sub>E</sub>X *%conversion basique* \ConversionDepuisBaseDix{78}{2}  $\frac{1}{\sqrt{2\pi}}$ ⎨  $\begin{array}{c}\n\end{array}$  $\overline{\mathbf{A}}$  $78 = 2 \times 39 + 0$ <br> $39 = 2 \times 19 + 1$  $19 = 2 \times 9 + 1$  $\left[ \begin{matrix} 1 & 0 & -2 & 0 \\ 0 & 0 & 0 & 0 \\ 0 & 0 & 0 & 0 \end{matrix} \right]$  $\frac{9-2}{4}$   $\frac{4}{8}$   $\frac{11}{8}$  $4 = 2 \times 2 + 0$ <br>  $2 = 2 \times 1 + 0$  $2 = 2 \times 1$ | | | | | | | | | | |  $\Rightarrow$  78<sub>10</sub> = 1001110<sub>2</sub>

La « tableau », qui est géré par **A** array est inséré dans un **A** ensuremath, donc les **A**...\$ ne sont pas utiles.

### CODE CODE **Code LATEX** \ConversionDepuisBaseDix[options]{nombre en base 10}{base d'arrivée}

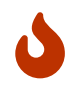

 $\boldsymbol{0}$ 

Quelques options pour cette commande :

- la clé **〈Couleur〉** pour la couleur du « rectangle » des restes; défaut **〈red〉**
- la clé **〈DecalH〉** pour gérer le décalage H du « rectangle », qui peut être donné soit sous la forme **〈Esp〉** ou soit sous la forme **〈espgauche/espdroite〉**; défaut **〈2pt〉**
- la clé **(DecalV)** pour le décalage vertical du « rectangle »; défaut **défaut (3pt)**
- la clé **〈Noeud〉** pour le préfixe du nœud du premier et du dernier reste (pour utilisation en Ti*k*Z); défaut **〈EEE〉**
- le booléen **(Rect)** pour afficher ou non le « rectangle » des restes; défaut **(true)**
- le booléen **〈CouleurRes〉** pour afficher ou non la conversion en couleur (identique au rectangle).

défaut **〈false〉**

```
%conversion avec changement de couleur
\ConversionDepuisBaseDix[Couleur=blue]{45}{2}
```
*%conversion sans le rectangle* Par divisions euclidiennes successives, \ConversionDepuisBaseDix[Rect=false]{54}{3}.

```
%conversion avec gestion du decalh pour le placement précis du rectangle
\ConversionDepuisBaseDix[Couleur=brown,DecalH=6pt/2pt]{1012}{16}
```

```
%conversion avec noeud personnalisé et réutilisation
\ConversionDepuisBaseDix[Couleur=CouleurVertForet,CouleurRes,Noeud=TEST]{100}{9}.
\begin{tikzpicture}
    \draw[overlay,CouleurVertForet,thick,->] (TEST2.south east) to[bend right] ++ (3cm,-1cm)
    node[right] {test } ;
\end{tikzpicture}
```
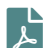

### File-pdf **Sortie LATEX**

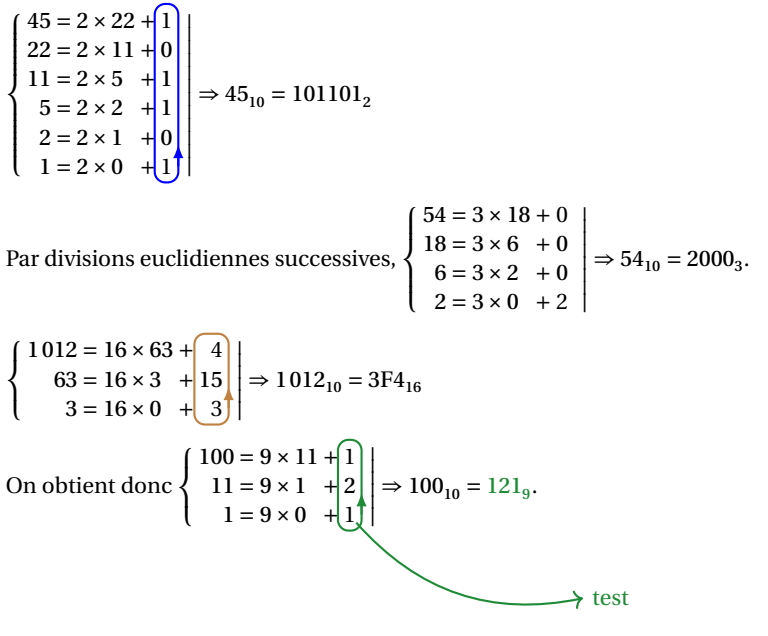

### **48 Algorithme d'Euclide pour le PGCD**

#### **48.1 Idée**

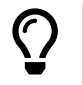

L'idée est de proposer une « présentation » de l'algorithme d'Euclide pour le calcul du PGCD de deux entiers.

Le package *xintgcd* permet déjà de le faire, il s'agit ici de travailler sur la *mise en forme*.

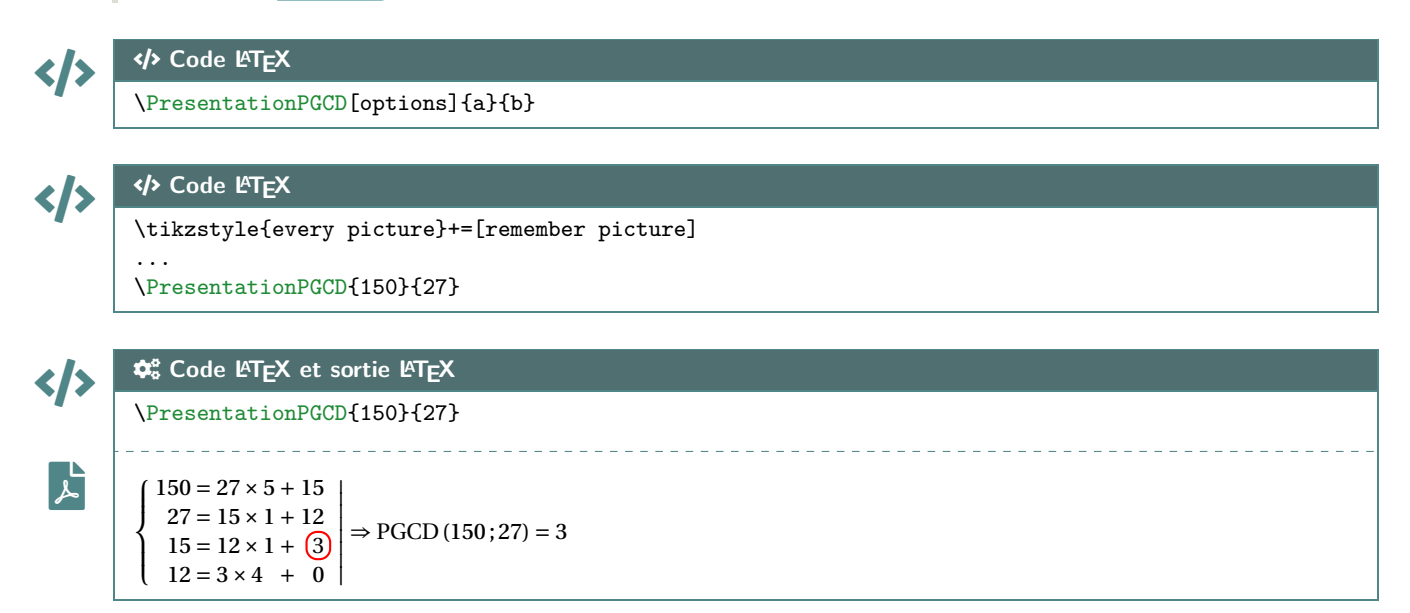

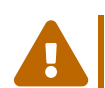

 $\mathbf 0$ 

La mise en valeur du dernier reste non nul est géré par du code TikZ, en mode **A**<sub>**LEX** overlay, donc il faut</sub> bien penser à déclarer dans le préambule : **A**ltikzstyle{every picture}+=[remember picture]]

#### **48.2 Options et clés**

Quelques options disponibles pour cette commande :

- la clé **〈Couleur〉** qui correspond à la couleur pour la mise en valeur; défaut **〈red〉**
- la clé **〈DecalRect〉** qui correspond à l'écartement du rectangle de mise en valeur; défaut **〈2pt〉**
- le booléen **〈Rectangle〉** qui gère l'affichage ou non du rectangle de mise ne valeur;

défaut **〈true〉**

— la clé **〈Noeud〉** qui gère le préfixe du nom du nœud Ti*k*Z du rectangle (pour exploitation ultérieure);

défaut **〈FFF〉**

- le booléen **〈CouleurResultat〉** pour mettre ou non en couleur de PGCD; défaut **〈false〉**
- le booléen **〈AfficheConclusion〉** pour afficher ou non la conclusion; défaut **〈true〉**
- le booléen **〈AfficheDelimiteurs〉** pour afficher ou non les délimiteurs (accolade gauche et trait droit).

défaut **〈true〉**

Le rectangle de mise en valeur est donc un nœud TikZ qui sera nommé, par défaut FFF1.

La présentation est dans un environnement **A** ensuremath donc les  $\mathcal{F}$   $\mathcal{F}$ ... $\mathcal{F}$  ne sont pas indispensables.

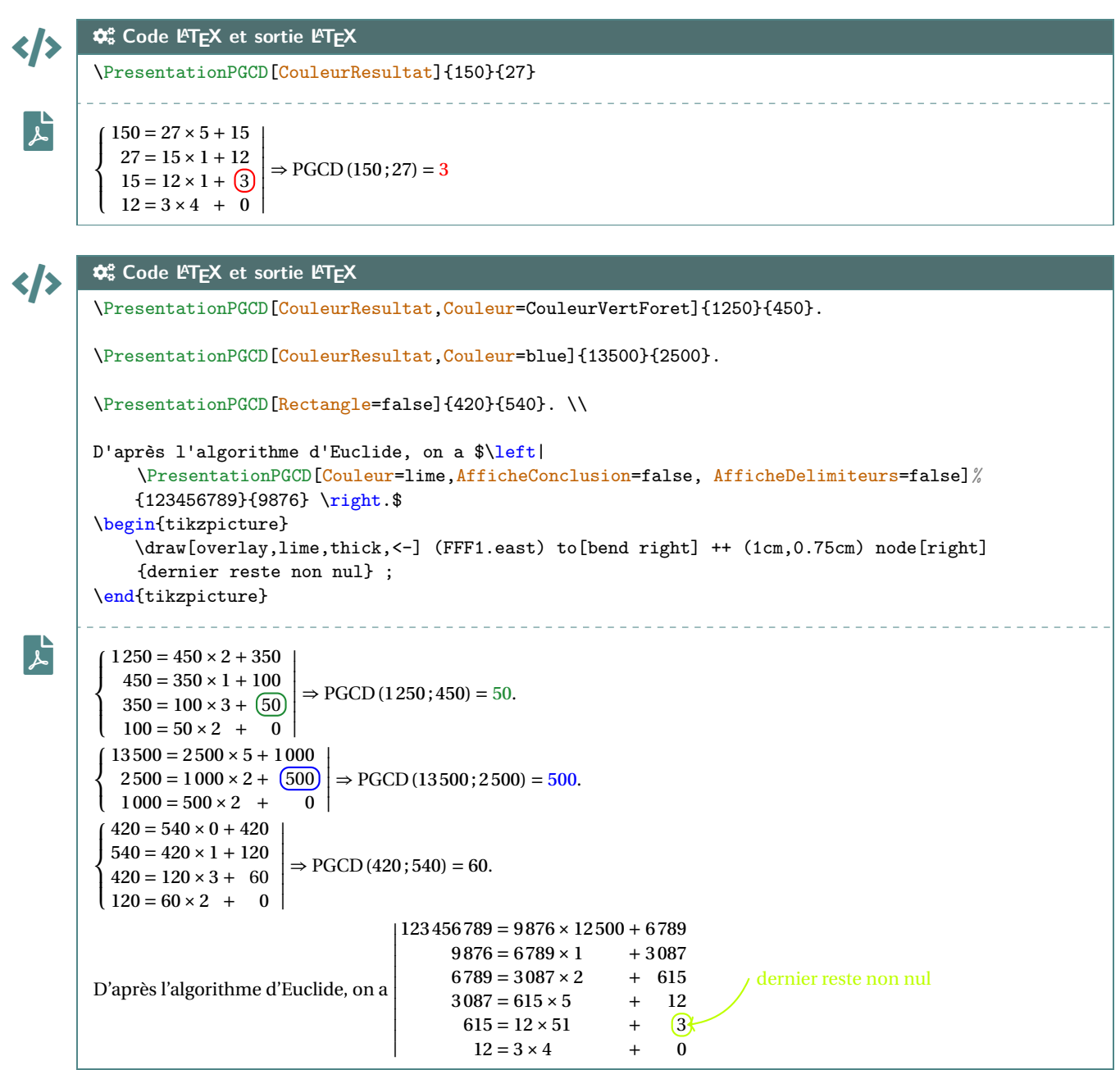

#### **48.3 Compléments**

 $\mathbf{I}$ 

La présentation des divisions euclidiennes est gérée par un tableau du type **A**<sub>array</sub>, avec alignement vertical de symboles  $\frac{8}{2}$  = et  $\frac{8}{2}$  +.

Par défaut, les délimiteurs choisis sont donc l'accolade gauche et le trait droit, mais la clé booléenne **〈AfficheDelimiteurs=false〉** permet de choisir des délimiteurs différents.

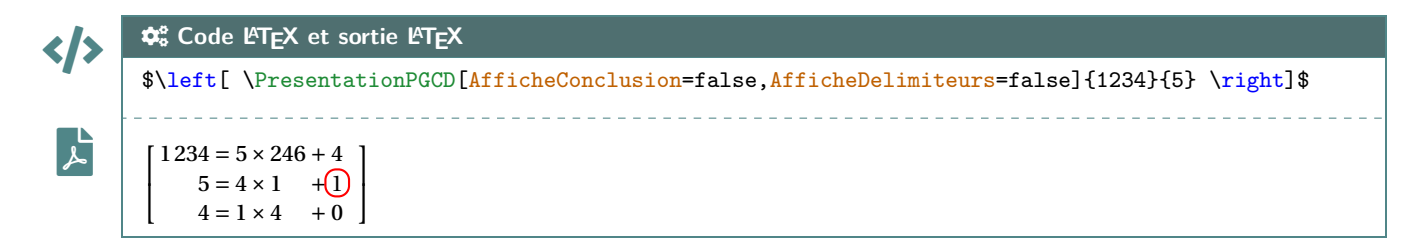
## <span id="page-144-0"></span>**49 Résolution d'une équation diophantienne**

### **49.1 Idée**

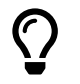

L'idée est de proposer une résolution d'équation diophantienne du type  $ax + by = c$  avec  $(a;b;c) \in \mathbb{Z}^3$ . Le *code* se charge de tester les différentes conditions d'existence, et d'adapter la rédaction (fixée et non modifiable…) aux différentes situations :

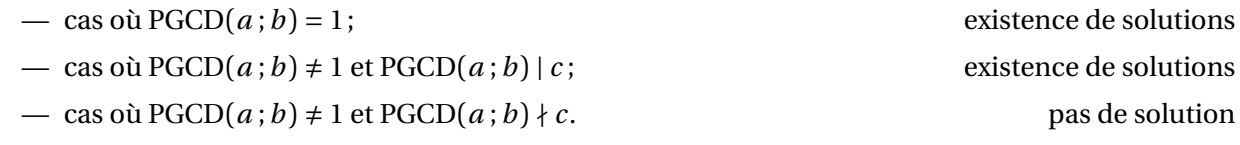

Logiquement le *code* se charge de *parenthéser* de manière automatique pour les nombres négatifs, mais il se peut que certains cas particuliers puissent donner des résultats « non esthétiques »…

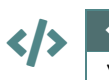

 $\mathbf 0$ 

 $\mathbf{r}$ 

Exclamation-Triangle

CODE CODE **Code LATEX** \EquationDiophantienne[Clés]{equation}

## **49.2 Options et clés**

Concernant les Clés disponibles pour cette commande, à donner entre  $\frac{1}{2}$  [...] :

- la clé **〈Lettre〉** pour spécifier le *nom* de l'équation; défaut **〈E〉**
- la clé **〈Inconnues〉** qui paramètre les noms des inconnues, sous la forme **〈x/y〉**; défaut **〈x/y〉**
- la clé **〈Entier〉** qui gère le nom de l'entier dans la solution; défaut **〈k〉**
- le booléen **〈Cadres〉** pour mettre en valeur les solutions; défaut **〈false〉**
- le booléen **(PresPGCD)** présenter le calcul du PGCD de |a| et de |b|. défaut **(true)**

L'argument obligatoire, et entre  $\mathbb{F}\{\ldots\}$  est quant à lui l'équation, en langage « naturel » du type **A**<sub>L</sub><sup>2</sup> ax+by=c] (le *code* se charge d'extraire les coefficients, donc pas besoin des signes \*).

#### </> COGS **Code LATEX et sortie LATEX**

\EquationDiophantienne{48x+18y=3}

On cherche à résoudre l'équation diophantienne :

 $48x + 18y = 3$  (E)

D'après l'algorithme d'Euclide :  $\begin{cases}\n40 - 10 \times 2 + 12 \\
18 = 12 \times 1 + 6\n\end{cases}$  $\mathbf{I}$  $(12 - 0 \times 2 + 0)$  $12 = 0.2 + 0$ | | | | |  $\Rightarrow$  PGCD(48; 18) = 6.

Le PGCD de 48 et 18 ne divise pas 3, donc l'équation (E) n'admet aucune solution.

 $\mathbf{\hat{x}}_{0}^{\text{e}}$  Code L<sup>A</sup>T<sub>E</sub>X et sortie L<sup>A</sup>T<sub>E</sub>X

```
</>
 \mathsf{F}\EquationDiophantienne[PresPGCD=false]{48x+18y=-5}
        On cherche à résoudre l'équation diophantienne :
                                                      48x + 18y = -5 (E)
        Le PGCD de 48 et de 18 vaut 6.
        Le PGCD de 48 et 18 ne divise pas −5, donc l'équation (E) n'admet aucune solution.
```
</>

 $\mathbf{r}$ 

#### COGS **Code LATEX et sortie LATEX**

\EquationDiophantienne{3x+4y=1}

On cherche à résoudre l'équation diophantienne :

$$
3x + 4y = 1
$$
 (E)

D'après l'algorithme d'Euclide :  $\left\{\n \begin{array}{l}\n 3 - 4 \times 0 + 3 \\
 4 = 3 \times 1 + 1 \\
 2 = 3 \times 0\n \end{array}\n \right\}\n \Rightarrow \text{PGCD}(3; 4) = 1.$  $\mathcal{L}$  $(3 - 1 \times 3 + 0)$  $3 = 4 \times 0 + 3$ | | |

Les entiers 3 et 4 sont premiers entre eux, donc l'équation (E) admet une infinité de solutions. On détermine une solution particulière de (E) :

$$
3\times (-1)+4\times 1=1 \qquad (\mathrm{E}_0)
$$

Par soustraction :

$$
3 \times x + 4 \times y = 1
$$
  
- 3 \times (-1) + 4 \times 1 = 1  

$$
3 \times (x+1) + 4 \times (y-1) = 0
$$

On en déduit que 3 ×  $(x+1) = -4 \times (y-1)$ , et donc que 3 | −4 ×  $(y-1)$ . entier

Or 3 et 4 sont premiers entre eux, donc d'après le théorème de Gauss, on a 3 | y − 1. Il existe donc un entier  $k$  tel que  $y - 1 = 3 \times k$ , ce qui donne  $y = 1 + 3k$ . En remplaçant, on obtient :

$$
3 \times (x+1) = -4 \times (y-1) \implies 3 \times (x+1) = -4 \times \left(\underbrace{1+3k}_{y}\right)
$$

$$
\implies 3 \times (x+1) = -4 \times \left(3k\right)
$$

$$
\implies x+1 = -4k
$$

$$
\implies x = -1 - 4k
$$

Ainsi, si x et y sont solutions de (E), alors il existe un entier k tel que  $x = -1-4k$  et  $y = 1+3k$ .

Réciproquement, soit  $k$  un entier quelconque :

$$
3 \times (-1 - 4k) + 4 \times (1 + 3k) = 3 \times (-1) + 3 \times (-4)k + 4 \times 1 + 4 \times 3k
$$
  
= 
$$
\underbrace{3 \times (-1) + 4 \times 1}_{= 1 \text{ d'après (E_0)}} = 1
$$

On en déduit que  $(-1-4k;1+3k)$  est solution de (E).

En conclusion, les solutions de (E) sont donc les couples  $(-1-4k;1+3k)$ , avec k un entier relatif.

</>

 $\mathbf{r}$ 

#### COGS **Code LATEX et sortie LATEX**

\EquationDiophantienne[Cadres,Inconnues=u/v,Entier=l]{48u+18v=12}

On cherche à résoudre l'équation diophantienne :

$$
48u + 18v = 12
$$

D'après l'algorithme d'Euclide : ⎧  $\mathcal{L}$  $(12 - 0 \times 2 + 0)$  $46 = 18 \times 2 + 12$ <br>  $18 = 12 \times 1 + 6$   $\Rightarrow$  PGCD (48; 18) = 6.  $12 - 0.2 + 0$ | |

Le PGCD de 48 et 18 divise 12, donc on peut simplifier l'équation diophantienne par 6.

$$
48u + 18v = 12 \Longleftrightarrow 8u + 3v = 2
$$
 (E)

Les entiers 8 et 3 sont premiers entre eux, donc l'équation (E) admet une infinité de solutions. On détermine une solution particulière de (E) :

$$
8 \times (-1) + 3 \times 3 = 1 \implies 8 \times (-2) + 3 \times 6 = 2
$$
 (E<sub>0</sub>)

Par soustraction :

$$
8 \times u + 3 \times v = 2
$$
  
- 8 \times (-2) + 3 \times 6 = 2  

$$
8 \times (u+2) + 3 \times (v-6) = 0
$$

On en déduit que 8 ×  $(u+2) = -3 \times (v-6)$ , et donc que 8 | −3 × (v − 6). entier

Or 8 et 3 sont premiers entre eux, donc d'après le théorème de Gauss, on a 8 |  $\nu$  – 6. Il existe donc un entier *l* tel que  $\nu$  − 6 = 8 × *l*, ce qui donne  $|\nu$  = 6 + 8*l* En remplaçant, on obtient :

$$
8 \times (u+2) = -3 \times (v-6) \implies 8 \times (u+2) = -3 \times \left(\frac{6+8l}{v} - 6\right)
$$

$$
\implies 8 \times (u+2) = -3 \times \left(8l\right)
$$

$$
\implies u+2 = -3l
$$

$$
\implies \boxed{u = -2 - 3l}
$$

Ainsi, si *u* et *v* sont solutions de (E), alors il existe un entier *l* tel que  $u = -2 - 3l$  et  $v = 6 + 8l$ . Réciproquement, soit  $l$  un entier quelconque :

$$
8 \times (-2 - 3l) + 3 \times (6 + 8l) = 8 \times (-2) + 8 \times (-3)l + 3 \times 6 + 3 \times 8l
$$
  
= 
$$
\underbrace{8 \times (-2) + 3 \times 6}_{=2 \text{ d'après (E_0)}} = 2
$$

On en déduit que  $(-2-3l;6+8l)$  est solution de (E).

En conclusion, les solutions de (E) sont donc les couples  $(-2-3l;6+8l)$ , avec *l* un entier relatif.

</>

 $\mathbf{r}$ 

#### $\mathbf{\hat{x}}$ <sup>8</sup> Code L<sup>A</sup>T<sub>E</sub>X et sortie L<sup>A</sup>T<sub>E</sub>X

\EquationDiophantienne{47x-18y=1}

On cherche à résoudre l'équation diophantienne :

 $47x + (-18) y = 1$  (E)

D'après l'algorithme d'Euclide :  $\int$  $\mathcal{L}$  $\begin{array}{c}\n\end{array}$  $(3-1) \times 3 + 0$  $\begin{cases} 47 = 18 \times 2 + 11 \\ 18 = 11 \times 1 + 7 \end{cases}$  $11 = 7 \times 1 + 4$  $7 = 4 \times 1 + 3$  $7 - 4 \times 1 + 3$ <br> $4 = 3 \times 1 + 1$  $3 = 1 \times 3 + 0$ | | | | | | | | | | |  $\Rightarrow$  PGCD(47; 18) = 1.

Les entiers 47 et 18 sont premiers entre eux, donc l'équation (E) admet une infinité de solutions. On détermine une solution particulière de (E) :

$$
47 \times 5 + (-18) \times 13 = 1
$$
 (E<sub>0</sub>)

Par soustraction :

$$
47 \times x + (-18) \times y = 1
$$
  
- 47 \times 5 + (-18) \times 13 = 1  

$$
47 \times (x - 5) + (-18) \times (y - 13) = 0
$$

On en déduit que 47 ×  $(x-5) = 18 \times (y-13)$ , et donc que 47 | 18 ×  $(y-13)$ . entier

Or 47 et 18 sont premiers entre eux, donc d'après le théorème de Gauss, on a 47 | y − 13. Il existe donc un entier  $k$  tel que  $y - 13 = 47 \times k$ , ce qui donne  $y = 13 + 47k$ . En remplaçant, on obtient :

$$
47 \times (x-5) = 18 \times (y-13) \implies 47 \times (x-5) = 18 \times \left(\underbrace{13+47k}_{y}\right) = 47 \times (x-5) = 18 \times \left(47k\right)
$$

$$
\implies x-5 = 18k
$$

$$
\implies x = 5 + 18k
$$

Ainsi, si x et y sont solutions de (E), alors il existe un entier k tel que  $x = 5 + 18k$  et  $y = 13 + 47k$ .

Réciproquement, soit  $k$  un entier quelconque :

$$
47 \times (5 + 18k) + (-18) \times (13 + 47k) = 47 \times 5 + 47 \times 18k + (-18) \times 13 + (-18) \times 47k
$$
  
= 
$$
\underbrace{47 \times 5 + (-18) \times 13}_{= 1 \text{ d'après (E_0)}} = 1
$$

On en déduit que  $(5 + 18k; 13 + 47k)$  est solution de (E).

En conclusion, les solutions de (E) sont donc les couples  $(5+18k;13+47k)$ , avec  $k$  un entier relatif.

Thème

# ÉCRITURES, SIMPLIFICATIONS

## **Douzième partie Écritures, simplifications**

## <span id="page-149-0"></span>**50 Simplification sous forme d'une fractions**

## **50.1 Idée**

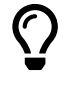

L'idée est d'obtenir une commande pour *simplifier* un calcul sous forme de fraction irréductible.

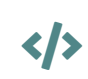

 $\mathbf 0$ 

\ConversionFraction(\*)[option de formatage]{calcul}

## **50.2 Commande et options**

CODE CODE **Code LATEX**

Quelques explications sur cette commande :

- **MàJ** 2.5.1 la version *étoilée* force l'écriture du signe «−» sur le numérateur;
- le premier argument, *optionnel* et entre [...] permet de spécifier un formatage du résultat :
	- **〈t〉** pour l'affichage de la fraction en mode tfrac;
	- **〈d〉** pour l'affichage de la fraction en mode dfrac;
	- **〈n〉** pour l'affichage de la fraction en mode nicefrac;
	- **〈dec〉** pour l'affichage du résultat en mode décimal (sans arrondi!);
	- **(dec=k)** pour l'affichage du résultat en mode décimal arrondi à 10<sup>-k</sup>;
- le second argument, *obligatoire*, est quant à lui, le calcul en syntaxe xint.

À noter que la macro est dans un bloc **A** ensuremath donc les  $\leq$  **\$...\$** ne sont pas nécessaires.

## CODE CODE **Code LATEX**

```
\ConversionFraction{-10+1/3*(-5/16)} %sortie par défaut
\ConversionFraction*{-10+1/3*(-5/16)} %sortie fraction avec - sur numérateur
\ConversionFraction[d]{-10+1/3*(-5/16)} %sortie en displaystyle
\ConversionFraction[n]{-10+1/3*(-5/16)} %sortie en nicefrac
\ConversionFraction[dec=4]{-10+1/3*(-5/16)} %sortie en décimal arrondi à 0,0001
\ConversionFraction{2+91/7} %entier formaté
\ConversionFraction{111/2145}
\ConversionFraction{111/3}
```
## $\mathbf{r}$

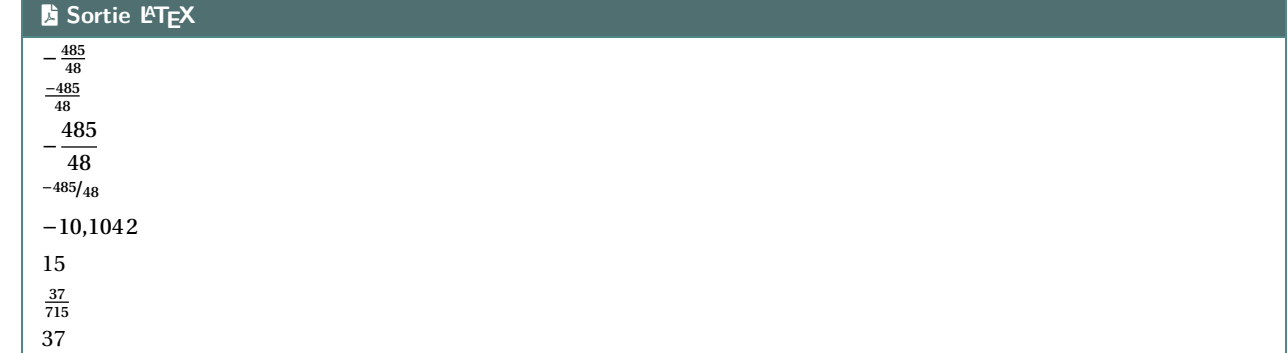

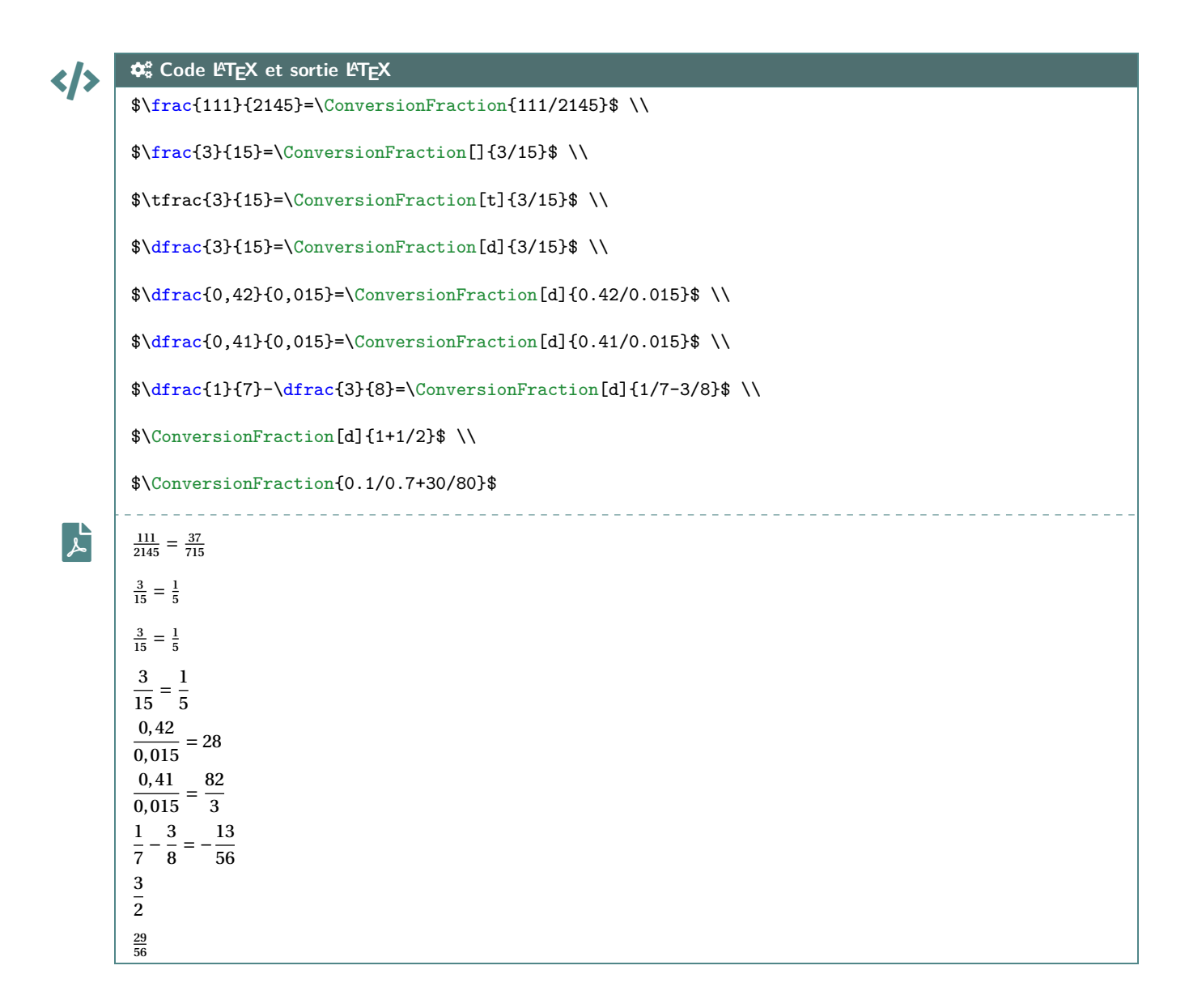

 $\mathbf i$ 

A priori le package xint permet de s'en sortir pour des calculs « simples », je ne garantis pas que tout calcul ou toute division donne un résultat *satisfaisant* !

## **51 Écriture d'un trinôme, trinôme aléatoire**

### **51.1 Idée**

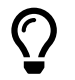

L'idée est de proposer une commande pour écrire, sous forme développée réduite, un trinôme en fonction de ses coefficients a, b et c (avec  $a \neq 0$ ), avec la gestion des coefficients nuls ou égaux à  $\pm 1$ .

En combinant avec le package **A**<sub>LTE</sub> et fonction de générateur d'entiers aléatoires, on peut de ce fait proposer une commande pour générer aléatoirement des trinômes à coefficients entiers (pour des fiches d'exercices par exemple).

L'affichage des monômes est géré par le package **A** situation et le tout est dans un environnement  $\frac{\mathbb{A}}{\mathbb{E}}$  ensuremath.

#### CODE CODE **Code LATEX**

\EcritureTrinome[options]{a}{b}{c}

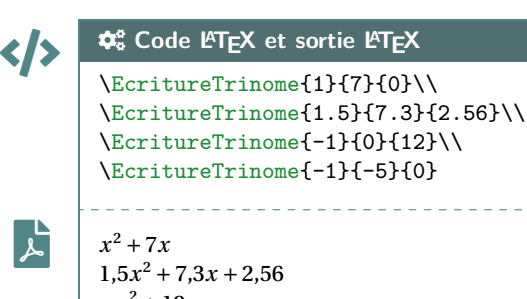

### **51.2 Clés et options**

 $-x^2 + 12$  $-x^2 - 5x$ 

Quelques clés et options sont disponibles :

- la clé booléenne **〈Alea〉** pour autoriser les coefficients aléatoires; défaut **〈false〉**
- la clé booléenne **〈Anegatif〉** pour autoriser à être négatif. défaut **〈true〉**

 $\boldsymbol{\theta}$ 

 $\boldsymbol{\delta}$ 

La clé *(Alea)* va modifier la manière de saisir les coefficients, il suffira dans ce cas de préciser les bornes, sous la forme **A**<sub>valmin</sub>, valmax, de chacun des coefficients. C'est ensuite le package **A**<sub>*x*fp</sub> qui va se charger de générer les coefficients.

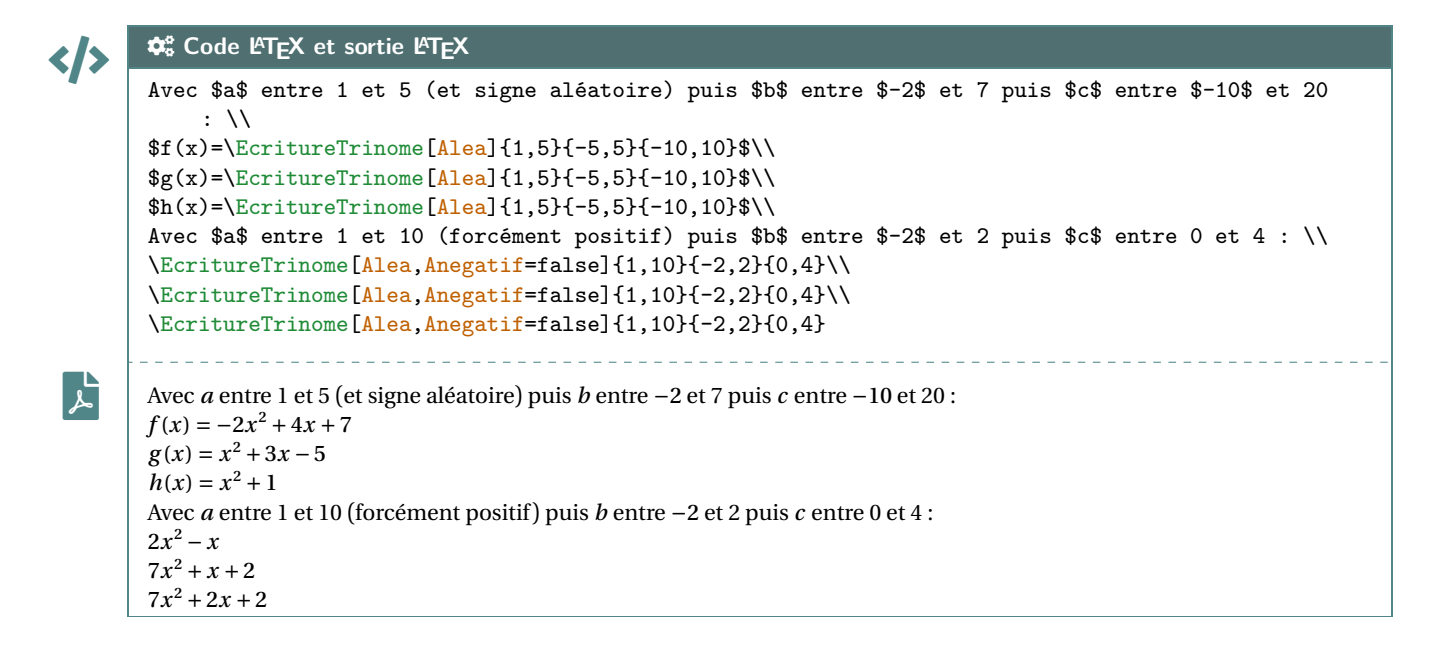

## <span id="page-152-0"></span>**52 Simplification de racines**

## **52.1 Idée**

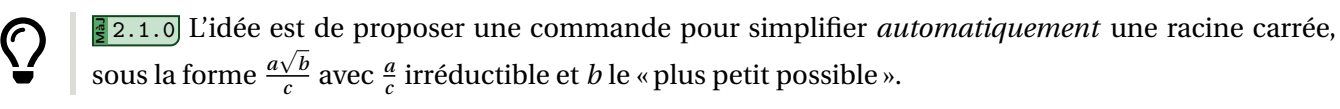

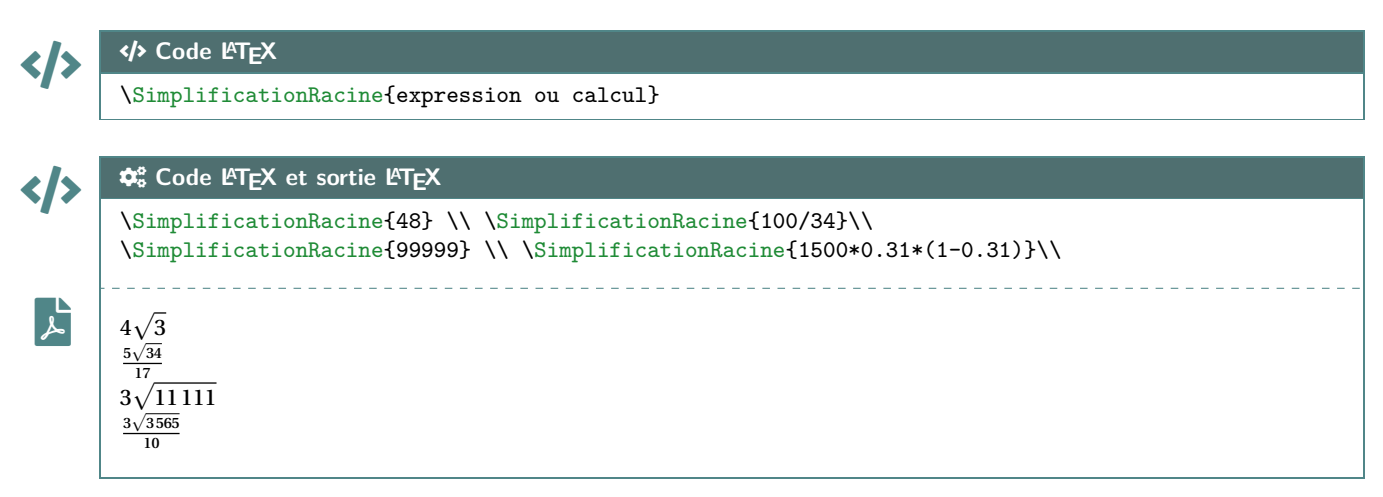

C'est – comme souvent – le package **A**<sub>**LEX** xint qui s'occupe en interne des calculs, et qui devrait donner</sub> des résultats satisfaisants dans la majorité des cas (attention aux *grands nombres*…)

La commande ne fait pas office de *calculatrice*, elle ne permet *que* de simplifier *une* racine carrée (donc transformer si besoin!).

### **52.2 Exemples**

 $\mathbf i$ 

```
\langle \rangle\mathbf{r}COGS Code LATEX et sortie LATEX
          %Simplification d'un module de complexe
          \left| 4+6\text{i}\right| = \sqrt{4^2+6^2} =\sqrt{\xinteval{4**2+6**2}}=\SimplificationRacine{4**2+6**2}$
          %Simplification n°1
          $\frac{1}{\sqrt{6}}=\left(\sqrt{\frac{1}{6}}\right)=\SimplificationRacine{1/6}$
          %Simplification n°2
          \frac{42}{\sqrt{5}}=\left(\sqrt{42^2}{5}\right)=\SimplificationRacing(42*42)/5}%Écart-type d'une loi binomiale
          \sqrt{\num{150}\times\num{0.35}\times(1-\num{0.35})} =\displaystyle\SimplificationRacine{150*0.35*(1-0.35)}$
           |4 + 6i| = \sqrt{4^2 + 6^2} = \sqrt{52} = 2\sqrt{13}\frac{1}{\sqrt{6}} = \left(\sqrt{\frac{1}{6}}\right) = \frac{\sqrt{6}}{6}\frac{42}{\sqrt{5}} = \left(\sqrt{\frac{42^2}{5}}\right) = \frac{42\sqrt{5}}{5}V_{\rm}<sup>3</sup>
           \sqrt{150 \times 0,35 \times (1 - 0,35)} = \frac{\sqrt{940}}{4}\ddot{}
```
## <span id="page-153-0"></span>**53 Mesure principale d'un angle**

### **53.1 Idée**

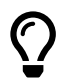

**Mandee 2.1.2** L'idée est de proposer (sur une suggestion de Marylyne Vignal) une commande pour déterminer la mesure principale d'un angle en radian.

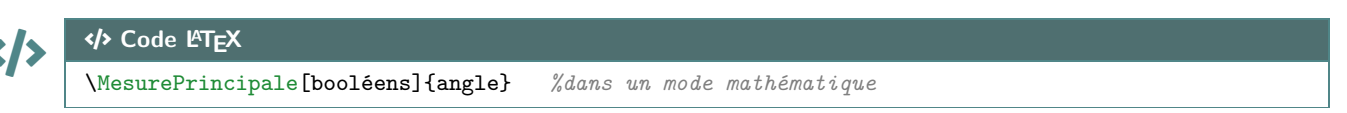

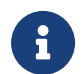

La commande est à insérer dans un environnement mathématique, via  $\mathbb{F}$  **\$...\$** ou  $\mathbb{F}\setminus\{.\ldots\}$ . L'angle est donné sous forme *explicite* avec la chaîne **p**i.

#### **53.2 Exemples**

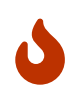

Pour cette commande :

- le booléen  $\langle d \rangle$  permet de forcer l'affichage en **A**displaystyle ; défaut  $\langle f_{\text{alse}} \rangle$
- le booléen **〈Crochets〉** permet d'afficher le *modulo* entre crochets (sinon parenthèses);

défaut **〈false〉**

- **Mand 2.6.0** le booléen **{Brut}** pour afficher uniquement la mesure principale; défaut **{false}**
- l'argument *obligatoire* est en écriture *en ligne*.

## CODE CODE **Code LATEX**

```
$\MesurePrincipale[d]{54pi/7}$
$\MesurePrincipale[d]{-128pi/15}$
$\MesurePrincipale{3pi/2}$
$\MesurePrincipale[Crochets]{5pi/2}$
$\MesurePrincipale{-13pi}$
$\MesurePrincipale{28pi}$
$\MesurePrincipale[d]{14pi/4}$
$\MesurePrincipale[Crochets]{14pi/7}$
$\dfrac{121\pi}{12} = \MesurePrincipale[Brut]{121pi/12}$ à $2\pi$ près
```
 $\mathbf{F}$ 

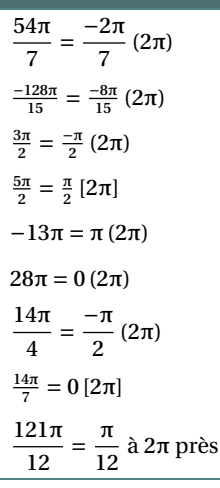

File-pdf **Sortie LATEX**

## <span id="page-154-0"></span>**54 Lignes trigonométriques**

## **54.1 Idée**

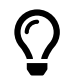

**MàJ** 2.6.0 L'idée est de proposer pour déterminer les lignes trigonométriques (cos, sin et tan) d'angles classiques, formés des « $\pi$ » et « $\pi$  sur 2; 3; 4; 5; 6; 8; 10; 12».

La commande détermine – et affiche si demandée la réduction – et la valeur exacte de la ligne trigonométrique demandée.

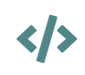

 $\mathbf 0$ 

</>

### CODE CODE **Code LATEX**

\LigneTrigo(\*)[booléens]{cos/sin/tan}(angle)

### **54.2 Commande**

Pour cette commande :

- la version *étoilée* n'affiche pas l'angle initial;
- le booléen **⟨d⟩** permet de forcer l'affichage en **A** displaystyle ; défaut **{false**}
- le booléen **〈Etapes〉** permet d'afficher la réduction avant le résultat; défaut **〈false〉**
- le premier argument *obligatoire*, entre  $\frac{1}{2}$  {...} est le type de calcul demandé, parmi  $\frac{\cos}{\cos}$  / sin / **tan〉**;
- le second argument *obligatoire*, entre  $\mathcal{L}(\ldots)$  est l'angle, donné en ligne, avec  $\mathcal{L}_{\text{p}i}$ .

COGS **Code LATEX et sortie LATEX**

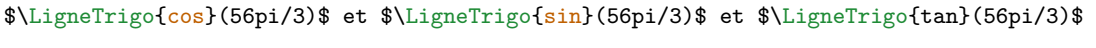

$$
\frac{1}{\sqrt{2}}\begin{bmatrix}\n-\frac{1}{2} \text{ et } \frac{\sqrt{3}}{2} \text{ et } -\sqrt{3}\n\end{bmatrix}
$$
\n
$$
\frac{1}{\sqrt{2}}\begin{bmatrix}\n\frac{1}{2} \text{ et } \frac{\sqrt{3}}{2} \text{ et } -\sqrt{3}\n\end{bmatrix}
$$
\n
$$
\frac{1}{\sqrt{2}}\begin{bmatrix}\n\frac{1}{2} \text{ Code } \angle F \text{ } \angle K \text{ et sortie } \angle F \text{ } \angle K\n\end{bmatrix}
$$
\n
$$
\frac{1}{\sqrt{2}}\begin{bmatrix}\n\frac{1}{2} \text{ of } \angle K \text{ } \angle K \text{ } \angle K \text
$$

</>

 $\mathbf{r}$ 

 $\left[\mathbf{r}\right]$ 

 $\mathbf{r}$ 

## $\frac{1}{2}$  Code L<sup>A</sup>TEX et sortie LATEX

\$\LigneTrigo\*[d,Etapes]{cos}(2pi/3)\$ et \$\LigneTrigo\*[d,Etapes]{sin}(2pi/3)\$

$$
\cos\left(\frac{2\pi}{3}\right) = -\frac{1}{2} \text{ et } \sin\left(\frac{2\pi}{3}\right) = \frac{\sqrt{3}}{2}
$$

COGS **Code LATEX et sortie LATEX**

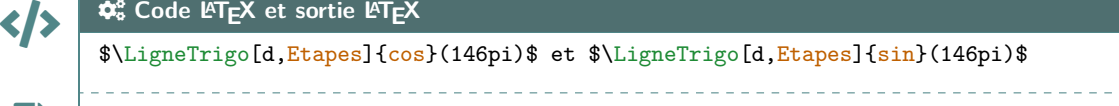

cos(146 $\pi$ ) = cos(0) = 1 et sin(146 $\pi$ ) = sin(0) = 0

#### </>  $\phi^o$ <sup>8</sup> Code LAT<sub>F</sub>X et sortie LAT<sub>F</sub>X

\$\LigneTrigo[d,Etapes]{cos}(-551pi/12)\$ et \$\LigneTrigo[d,Etapes]{sin}(-551pi/12)\$

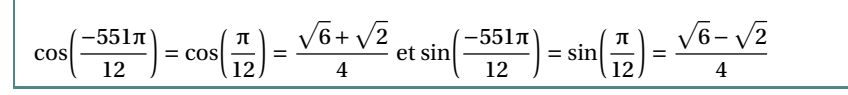

47.64. 
$$
\frac{447 \pi \lambda}{8 \lambda \text{Lign} \cdot \text{Trig } \cdot \text{C} \cdot \text{A} \cdot \text{E} \cdot \text{A} \cdot \text{B} \cdot \text{A} \cdot \text{B} \cdot \text{A} \cdot \text{B} \cdot \text{B} \cdot \text{B} \cdot \text{A} \cdot \text{B} \cdot \text{B} \cdot \text{B} \cdot \text{A} \cdot \text{B} \cdot \text{B
$$

## **54.3 Valeurs disponibles**

 $\boldsymbol{0}$ 

### Les valeurs disponibles sont :

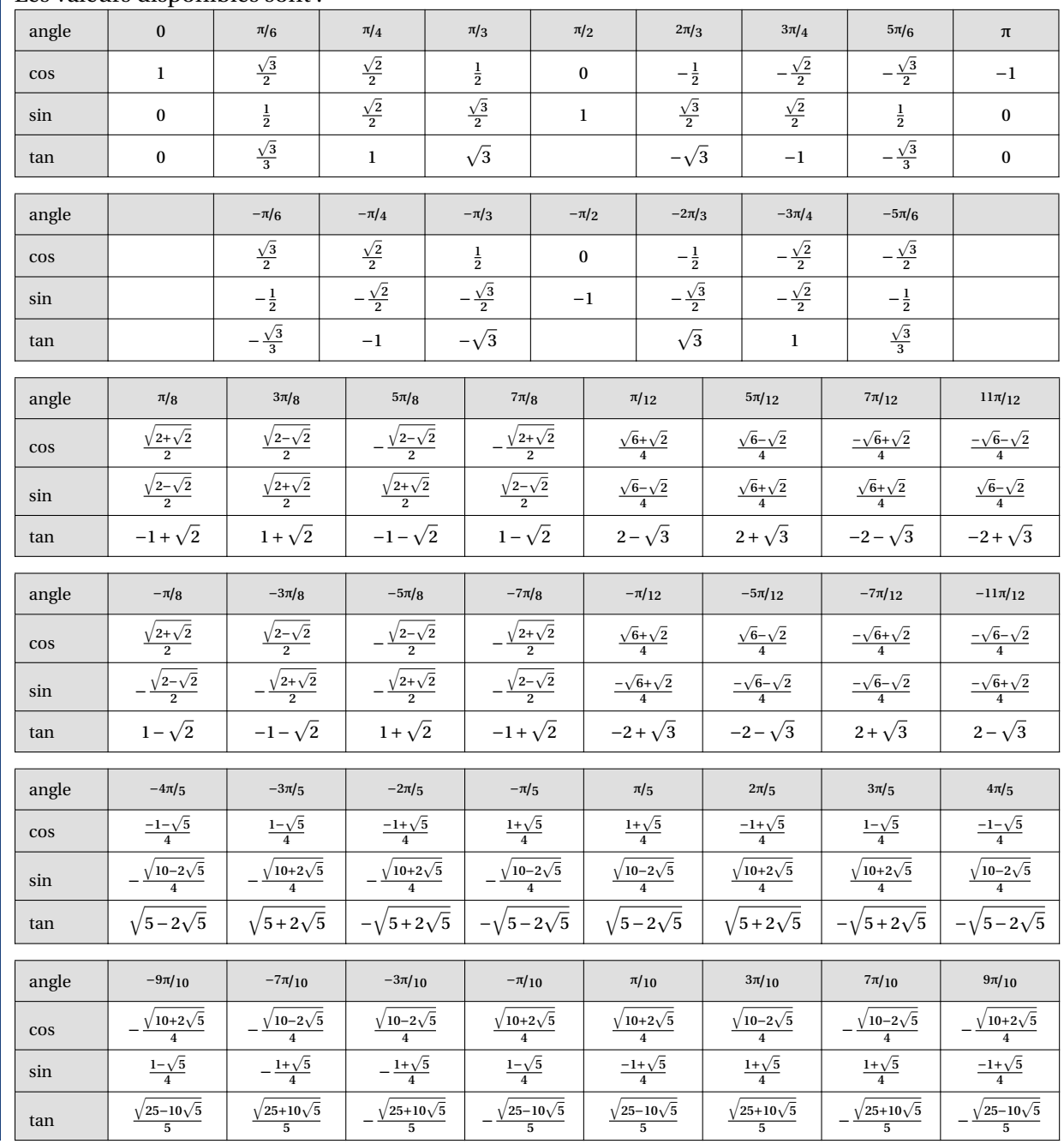

Thème

# **JEUX ET RÉCRÉATIONS**

## **Treizième partie Jeux et récréations**

## **55 SudoMaths, en Ti***k***Z**

## **55.1 Introduction**

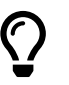

L'idée est de *proposer* un environnement Ti*k*Z, une commande permettant de tracer des grilles de SudoMaths.

L'environnement créé, lié à Ti*k*Z, trace la grille de SudoMaths (avec les blocs démarqués), et peut la remplir avec une liste d'éléments.

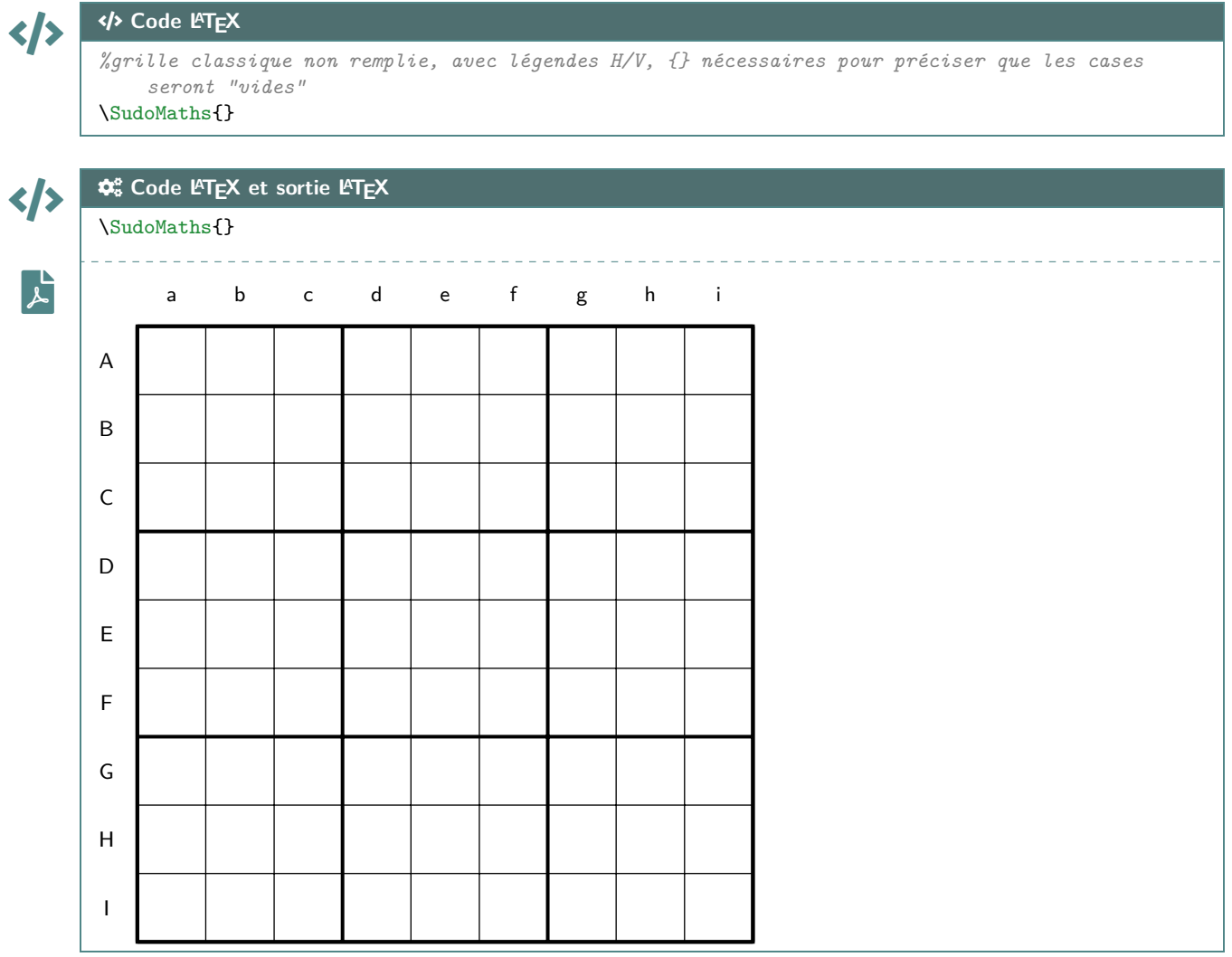

La commande **AS**udoMaths crée donc la grille (remplie ou non), dans un environnement TikZ, c'est *c'est tout* !

On peut également utiliser l'environnement **E** EnvSudoMaths dans lequel on peut rajouter du code TikZ!

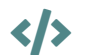

 $\boldsymbol{\theta}$ 

```
%grille "toute seule"
\SudoMaths[clés]{liste}
%grille avec ajout de code
\begin{EnvSudoMaths}[clés]{grille}
    %commandes tikz
\end{EnvSudoMaths}
```
CODE CODE **Code LATEX**

## **55.2 Clés et options**

 $\mathbf 0$ 

 $\mathbf i$ 

Quelques **〈clés〉** sont disponibles pour cette commande :

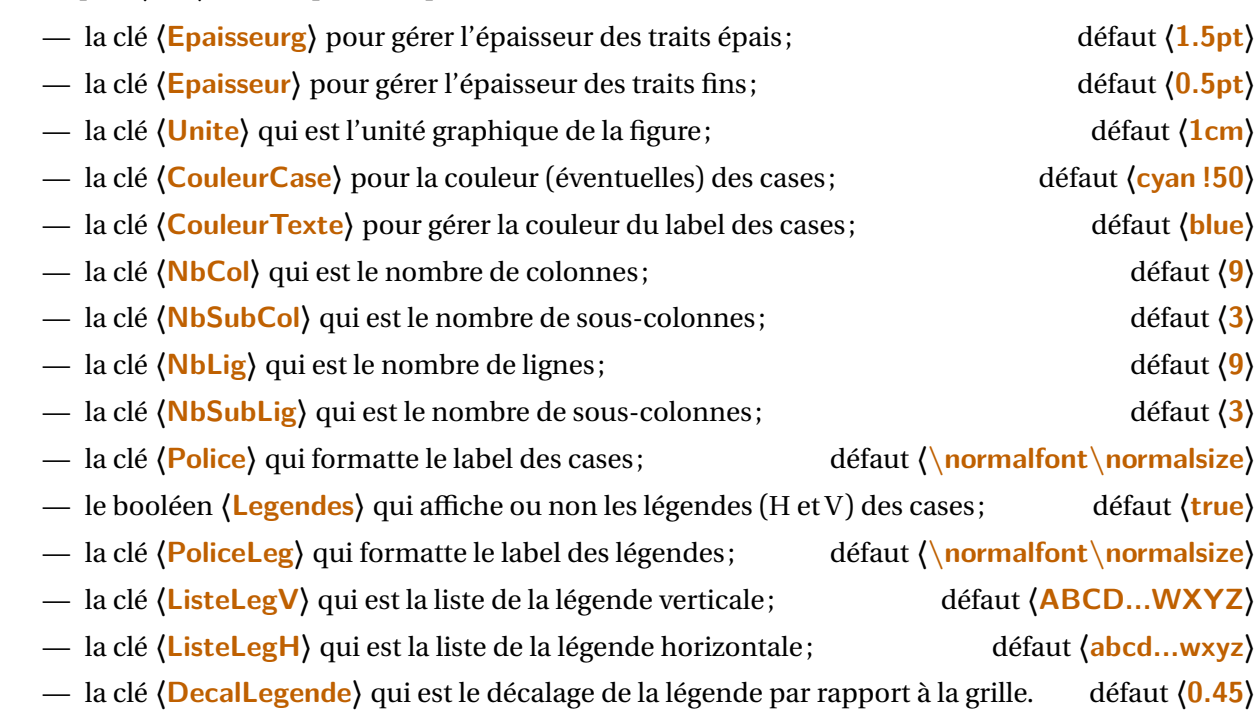

 $\mathbf i$ La liste éventuelle des éléments à rentrer dans le tableau est traitée par le package la listofitems, et se présente sous la forme suivante : **A**<sub>L</sub><sup>2</sup> / / / ... / / § / / / ... / / § ... § / / / ... / / Il peut donc être intéressant de *déclarer* la liste au préalable pour simplifier la saisie de la commande!

La **{CouleurCase}** est gérée – en interne – par le caractère **A** qui permet de préciser qu'on veut que la case soit coloriée.

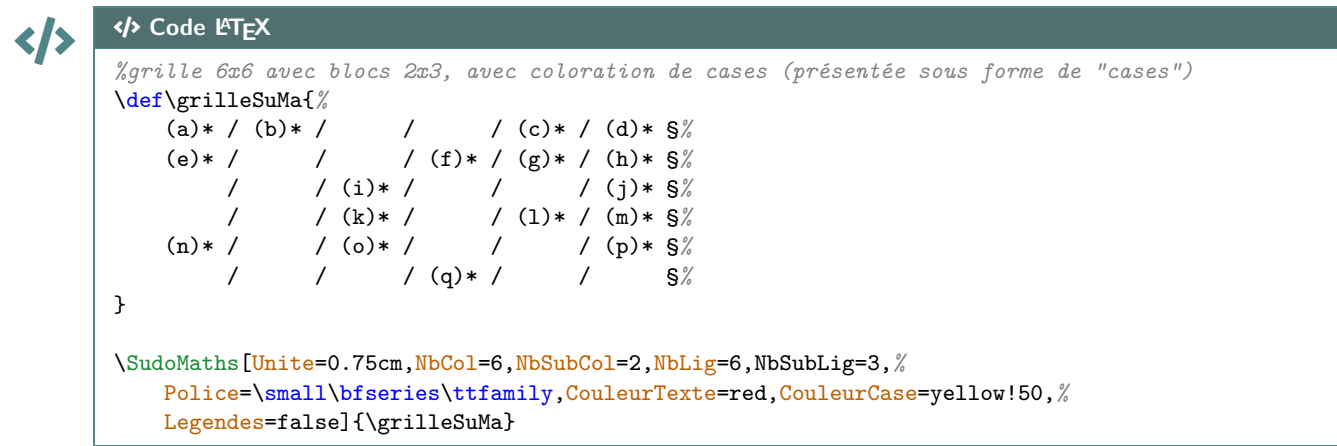

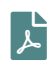

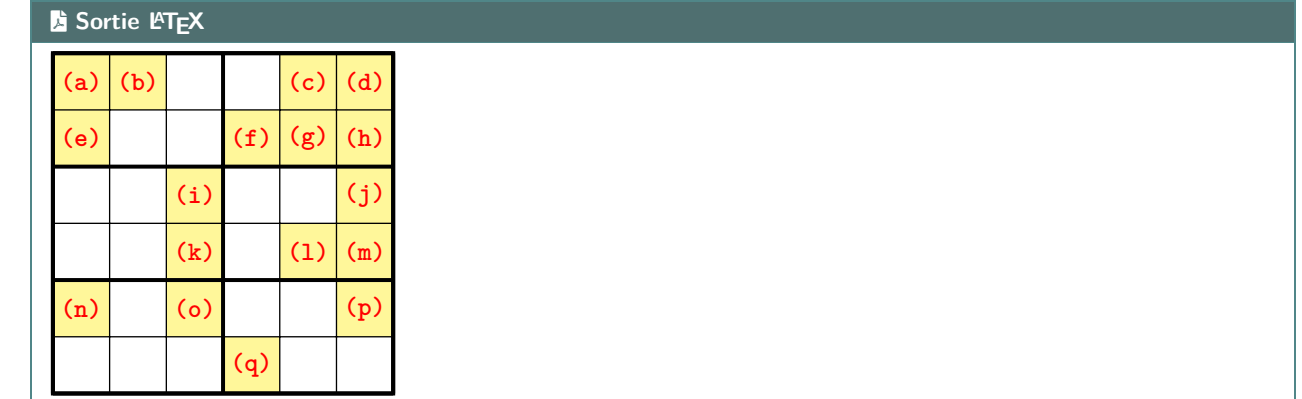

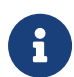

La grille, créée en Ti*k*Z, est portée par le rectangle de « coins » (0;0) et (nbcol;−nblig), de sorte que les labels des cases sont situés au nœuds de coordonnées  $(x,5; -y,5)$ .

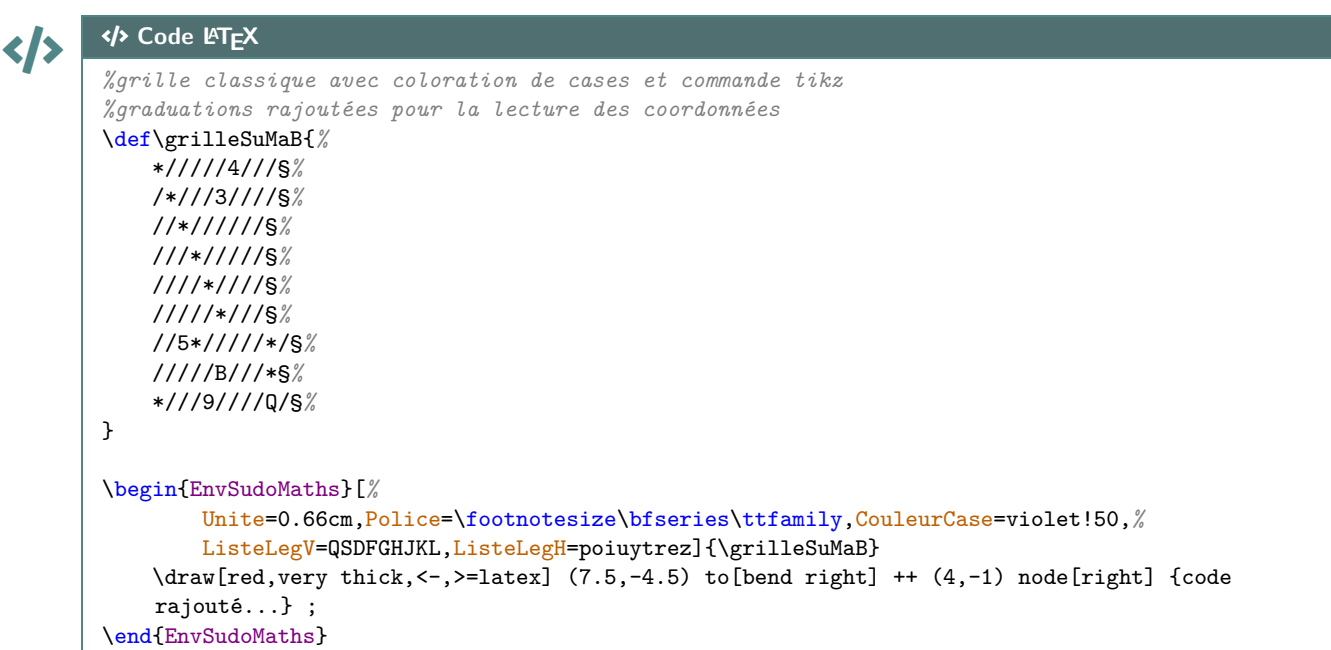

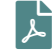

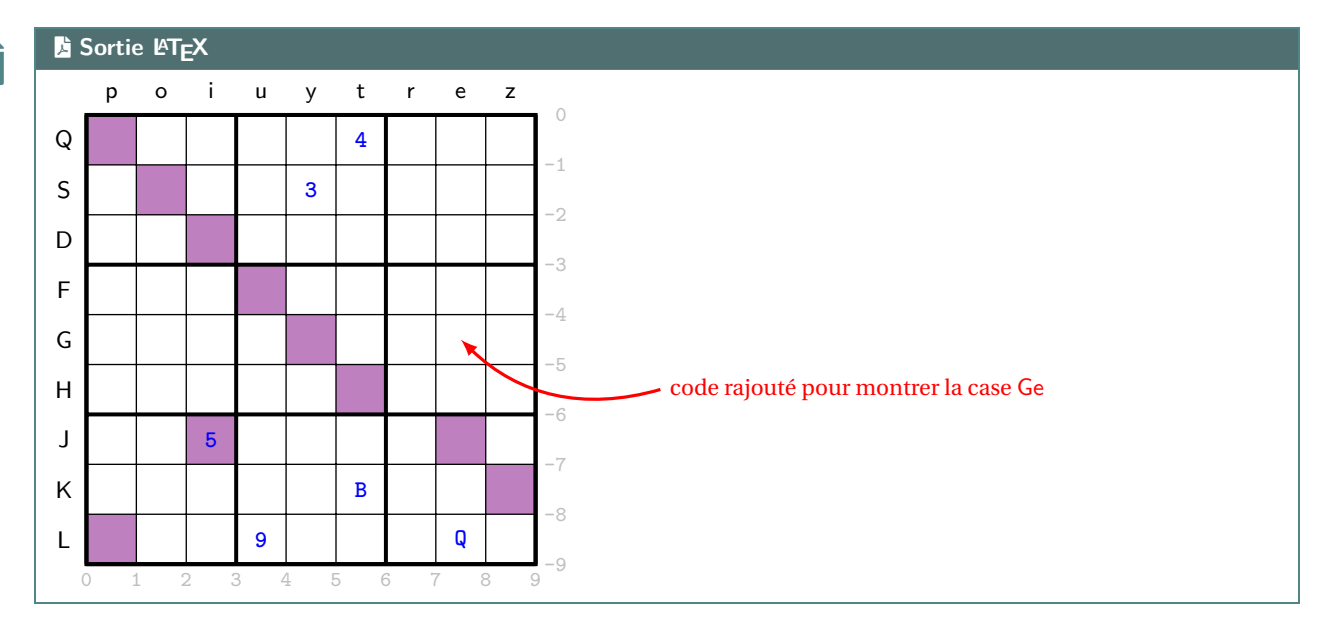

Thème

# **HISTORIQUE**

## **Quatorzième partie Historique**

v 2.7.7 : Points de discontinuité pour des splines (page [48\)](#page-47-0) v 2.7.6 : Amélioration dans la console d'exécution avec piton v 2.7.5 : Possibilités de numéroter les lignes des codes à une autre valeur que 1 (page [60\)](#page-59-0) v 2.7.4 : Ajout de macros pour des écritures mathématiques classiques (page [20\)](#page-19-0) v 2.7.3 : Correction de la couleur de bordures vertes pour les codes python v 2.7.2 : xcolor n'est plus chargé par défaut (option [xcolor] pour le charger) v 2.7.1 : Chargement de tcolorbox par librairies (au lieu de [most]) v 2.7.0 : Ajout de la clé **〈Frac〉** pour les axes verticaux (page [36\)](#page-35-0) : Fonction de répartition discrète [\(135\)](#page-134-0) v 2.6.9 : Amélioration de le présentation de code Piton (page [64\)](#page-63-0) v 2.6.8 : Ajout d'une grille pour les histogrammes non réguliers (page [117\)](#page-116-0) v 2.6.7 : Histogramme à classes régulières ou non (page [117\)](#page-116-0) + Correction de bugs mineurs v 2.6.6 : Style mainlevee en Ti*k*Z désormais dans le package tikz2d-fr v 2.6.5 : Ajout d'une option **〈nonamssymb〉** pour éviter de charger amssymb (page [10\)](#page-9-0) : Ajout d'une commande pour la distance entre deux points (page [94\)](#page-93-0) v 2.6.4 : Résolution d'une équation diophantienne  $ax + by = c$  (page [145\)](#page-144-0)<br>: Correction de bugs mineurs : Correction de bugs mineurs : Ajout de commandes en géométrie analytique (pages [86](#page-85-0)et [88](#page-87-0)et [90](#page-89-0)et [92](#page-91-0)et [95\)](#page-94-0) v 2.6.3 : Ajout d'une commande pour déterminer une équation réduite (page [97\)](#page-96-0) v 2.6.2 : Ajout d'une clé **〈AffTraitsEq〉** pour les équations trigo (page [82\)](#page-81-0) v 2.6.1 : Ajout de commandes pour du calcul intégral (pages [33](#page-32-0)et [55\)](#page-54-0) v 2.6.0 : Ajout d'une clé **〈Brut〉** pour les mesures principales + correction d'un bug + Refonte de la doc : Commande calcul ligne trigo (pages [154](#page-153-0)et [155\)](#page-154-0) v 2.5.9 : Ajout clé **〈CouleurNombres〉** pour Piton (v1.5 mini) (page [64\)](#page-63-0) v 2.5.8 : Ajout d'un style Alt pour les codes (pages [60](#page-59-1)et [68\)](#page-67-0) : Modification de la syntaxe des commandes avec Pythontex et PseudoCode (pages [67](#page-66-0)et [71\)](#page-70-0) v 2.5.7 : Ajout de clés pour les codes Piton + Console via Pyluatex (page [64\)](#page-63-0) v 2.5.6: Ajout d'une clé (Trigo) pour l'axe (Ox) (page [36\)](#page-35-0) v 2.5.5 : Externalisation de la fenêtre XCas (dans le package FentreCas) v 2.5.4 : Modification des calculs (via xint) en combinatoire (page [134\)](#page-133-0) v 2.5.3 : Modification du traitement des tests dans les arbres de probas (page [127\)](#page-126-0) v 2.5.2 : Correction d'un dysfonctionnement avec tcolorbox 6.0 v 2.5.1 : Ajout d'une version étoilée pour la conversion en fraction (page [150\)](#page-149-0) v 2.5.0 : Système de librairies pour certains packages/commandes (page [10\)](#page-9-1) v 2.2.0 : Ajout d'une clé **〈Notation〉** pour les arrangements et combinaisons (page [134\)](#page-133-0) v 2.1.9 : Correction d'un bug (et ajout d'une version étoilée) pour les petits schémas « de signe » (page [49\)](#page-48-0) v 2.1.8 : Suppression des commandes de PixelArt, désormais dans le package PixelArtTikz v 2.1.7 : Ajout d'une clé **〈Math〉** pour les sommets des figures de l'espace (pages [78](#page-77-0)et [80\)](#page-79-0) v 2.1.6 : Correction d'un bug lié au chargement de hvlogos, remplacé par hologo v 2.1.5 : Combinatoire avec arrangements et combinaisons (page [134\)](#page-133-0) v 2.1.4: Résolution approchée d'équations  $f(x) = k$  (page [27\)](#page-26-0) v 2.1.3 : Améliorations dans les présentations Piton (page [64\)](#page-63-0) v 2.1.2 : Ajout d'une commande pour la mesure principale d'un angle (page [154\)](#page-153-0) v 2.1.1 : Ajout d'une section pour des repères en Ti*k*Z (page [36\)](#page-35-0) v 2.1.0 : Calcul du seuil, en interne désormais (page [31\)](#page-30-0) : Commande pour simplifier une racine carrée (page [153\)](#page-152-0) : Option [pythontex] pour charger le nécessaire pour pythontex v 2.0.9 : Nombres aléatoires, tirages aléatoires d'entiers (page [132\)](#page-131-0)  $\overline{v}$  2.0.8: Ajout d'un environnement pour présenter du code ETEX (page [76\)](#page-75-0) v 2.0.7 : Ajout d'options pour stretch et fonte env python(s) (pas tous...) v 2.0.6 : Changement de taille de la police des codes Python (page [60\)](#page-59-1) v 2.0.5 : Correction d'un bug avec les calculs de suites récurrentes (page [31\)](#page-30-0) v 2.0.4 : Ajout d'une commande pour une présentation de solution par TVI (page [29\)](#page-28-0) v 2.0.3 : Commandes pour des suites récurrentes *simples* (page [31\)](#page-30-0) v 2.0.2 : Option left-margin=auto pour le package piton (page [64\)](#page-63-0)  $v$  2.0.1: Chargement du package piton uniquement si compilation en LuaEFEX (page [64\)](#page-63-0) v 2.0.0 : Refonte du code source avec modification des commandes, et de la documentation